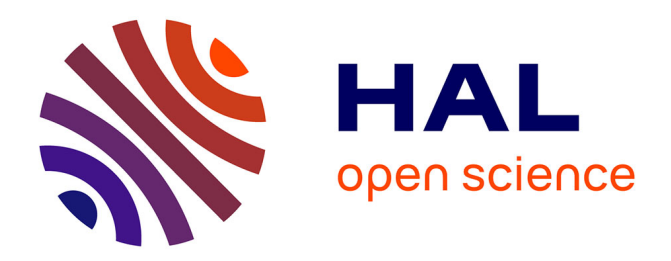

# **Consolidation du système d'information et plan de reprise d'activité**

Johann Scourzic

# **To cite this version:**

Johann Scourzic. Consolidation du système d'information et plan de reprise d'activité. Imagerie médicale. 2017. dumas-01833171

# **HAL Id: dumas-01833171 <https://dumas.ccsd.cnrs.fr/dumas-01833171>**

Submitted on 9 Jul 2018

**HAL** is a multi-disciplinary open access archive for the deposit and dissemination of scientific research documents, whether they are published or not. The documents may come from teaching and research institutions in France or abroad, or from public or private research centers.

L'archive ouverte pluridisciplinaire **HAL**, est destinée au dépôt et à la diffusion de documents scientifiques de niveau recherche, publiés ou non, émanant des établissements d'enseignement et de recherche français ou étrangers, des laboratoires publics ou privés.

# CONSERVATOIRE NATIONAL DES ARTS ET METIERS

Mémoire d'ingénieur

Johann SCOURZIC

# **Consolidation du Système d'Information et Plan de Reprise d'Activité**

# **JURY**

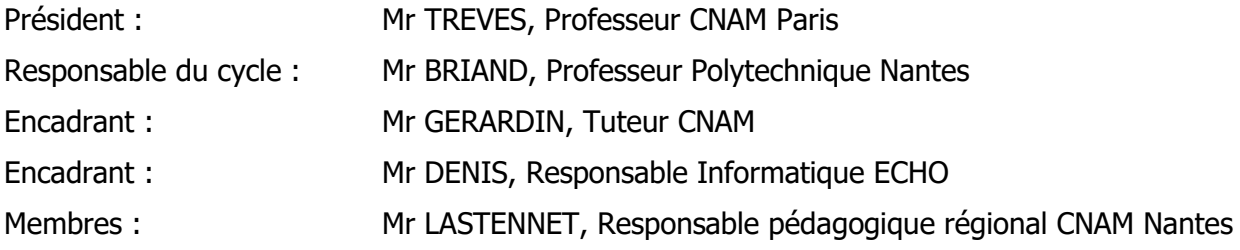

# Table des matières

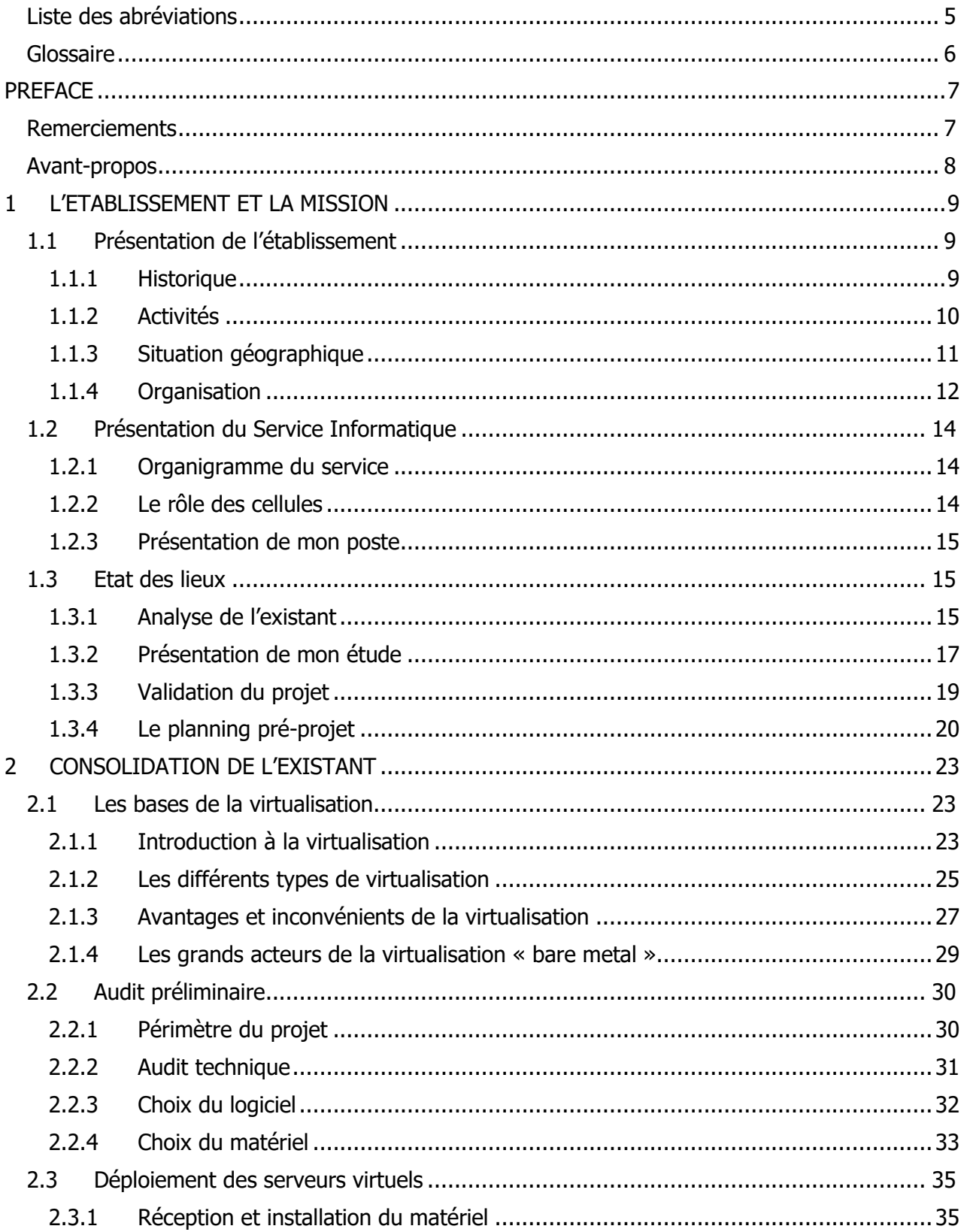

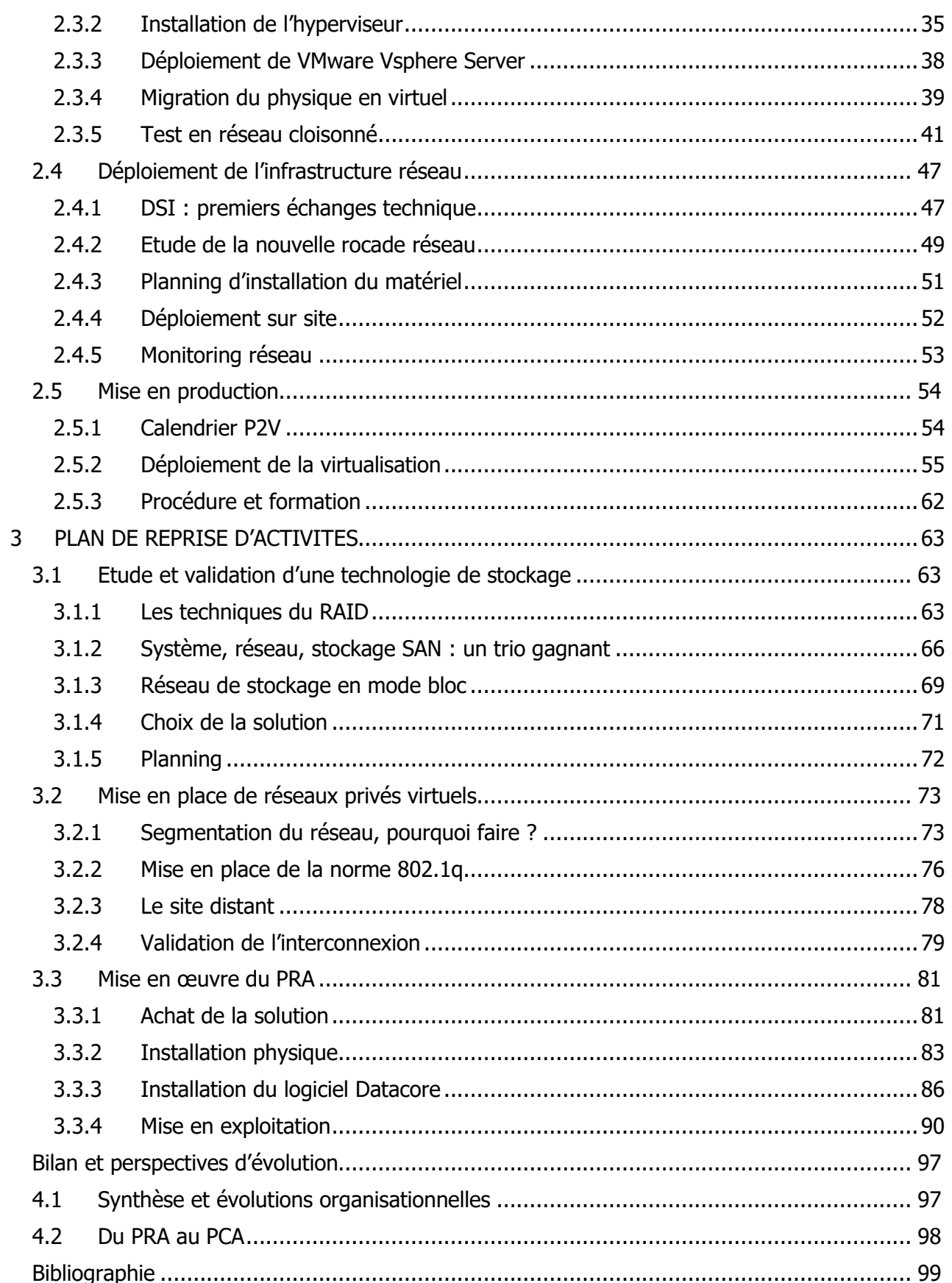

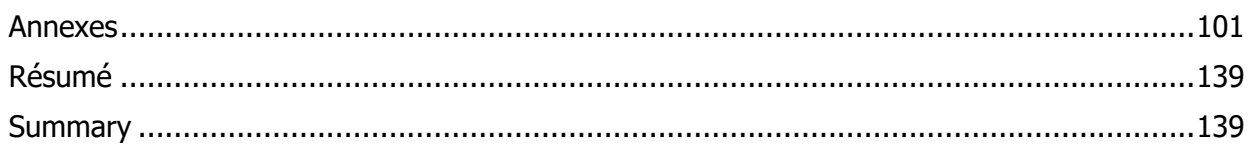

# <span id="page-5-0"></span>**Liste des abréviations**

ESPIC : Etablissement de Santé Privé d'Intérêt Collectif

LUN : Logical Unit Number

GIE : Groupement d'Intérêt Economique

WAN : Wide Area Network, réseau étendu en Français (cf glossaire)

LAN : Local Area Network, réseau local d'entreprise

VPN : Virtual Private Network, réseau privé virtuel en Français (cf glossaire)

P2V : Physical To Virtual, processus de conversion d'un système de physique vers virtuel

VLAN : Virtual Local Area Network, réseau informatique logique indépendant. Plusieurs réseaux logiques peuvent être paramétrés sur un seul réseau physique

DHCP : Dynamic Host Configuration Protocol : protocole permettant aux ordinateurs clients d'obtenir une adresse ip adressée automatiquement par un serveur local

DNS : Domain Name System, protocole permettant de lier un nom de domaine à une adresse ip

WSUS : Windows Server Update Service, permet la mise à jour des systèmes d'exploitation Microsoft de façon automatique

FSMO : Flexible Single Master Operation, le maitre d'opération des services Microsoft sur un réseau

RAID : Redundant Array of Independent Disks, est un ensemble de techniques de virtualisation du stockage

BIOS : Basic Input Output System, contenu dans la mémoire ROM d'un ordinateur lui permettant d'effectuer des opérations de base lors de sa mise sous tension

DAS : Direct Attached Storage, est le terme utilisé pour un système de disque en attachement direct, par opposition au NAS qui est en attachement réseau

NAS : Network Attached Storage, est un serveur de stockage en réseau

SAN : Storage Area Network, est un réseau spécialisé permettant de mutualiser des ressources de stockage au sein d'une même infrastructure

VLAN : Virtual LAN, est un réseau informatique logique indépendant

DRBD : Distributed Replicated Block est une architecture de stockage distribuée pour GNU/Linux

IETF : Internet Engineering Task Force est un groupe composé d'experts qui participent à l'élaboration de la plupart des nouveaux standards d'Internet

# <span id="page-6-0"></span>**Glossaire**

Plateforme Web : Environnement permettant la gestion de services applicatifs via un navigateur.

Parc : Le parc informatique est composé de l'ensemble des éléments intégrés au Système d'Information, comme les ordinateurs, imprimantes, serveurs, tablettes…

Autodialyse : Est la réalisation par le patient lui-même de ses séances de dialyse, une technique de filtration du sang au travers d'une membrane.

Réseau étendu : En informatique un réseau étendu couvre une grande zone géographique, comme un département, Etat ou à l'international. Internet est le réseau étendu mondial.

Réseau Privé Virtuel : Un VPN permet à un poste de se connecter à distance via un réseau étendu à l'infrastructure d'une entreprise, et ceci de manière sécurisée.

Virtualisation : Consiste à faire fonctionner plusieurs systèmes d'exploitation virtuels sur un seul serveur physique.

Mainframe : Est un ordinateur de grande puissance de traitement

Hyperviseur natif : Ou « bare-metal » est un outil qui s'interpose en virtualisation entre la couche matérielle et logicielle. Celui-ci a accès aux composants de la machine hôte et fait la liaison entre celle-ci et les Systèmes d'exploitation virtuels installés.

A chaud : Se dit d'une opération qui peut se faire sans avoir de coupure de service et/ou de matériel, par opposition à « à froid ».

A froid : Se dit d'une opération pour laquelle un arrêt de service ou coupure totale du serveur est obligatoire.

Architectures x86 : La famille x86 regroupe les microprocesseurs compatibles avec le jeu d'instructions de l'Intel 8086. Fonctionne en 32 et 64 bits.

Console : Une interface qui permet la gestion d'un matériel déployé, dans notre exemple l'accès à l'hyperviseur VmWare ESXi déployé sur des serveurs physiques.

Cluster : Est une grappe de serveurs sur un réseau, ou ferme de serveurs.

Active Directory : C'est un service d'annuaire géré sur une infrastructure Microsoft

Commutateur / Switch : Matériel réseau permettant de transférer des données sur des ports préalablement définis

Traceroute : Est un programme qui permet de suivre les chemins qu'un paquet de données (paquet IP) va prendre pour aller d'un point A vers un point B

Ping : Une commande informatique permettant de tester l'accessibilité d'un ordinateur à travers un réseau informatique

Load Balancing : La répartition de charge est un ensemble de techniques permettant de distribuer une charge de travail entre différents serveurs pour un même besoin

Appliance : Système d'Exploitation préinstallé, à déployer sur une infrastructure virtuelle

Domaine de diffusion / Broadcast : Aire logique d'un réseau informatique dans laquelle un ordinateur peut communiquer avec l'ensemble des autres périphériques connectés

# <span id="page-7-0"></span>**PREFACE**

# <span id="page-7-1"></span>**Remerciements**

A Nina, ma femme, pour m'avoir soutenu dans la préparation de l'écriture de mon mémoire et son réconfort sur les périodes intenses.

A ma famille proche, pour l'encouragement constant qu'ils m'ont donné lors des années passées.

A mes collègues de travail et mon responsable, qui me supportent tous les jours.

Je remercie particulièrement Mr Alain Gerardin qui, d'une part, a accepté d'être mon tuteur dans la rédaction de mon mémoire, et d'autre part a toujours eu du temps à me consacrer lorsque j'en faisais la demande.

Enfin merci à toutes celles et ceux qui m'ont accompagné, m'accompagnent et m'accompagneront dans mes projets.

# <span id="page-8-0"></span>**Avant-propos**

L'ECHO est un établissement de Santé, plus précisément un ESPIC : Etablissement de Santé Privé d'Intérêt Collectif.

Comme le suggère cette dénomination, nous avons que ce soit au niveau des soins comme du système d'information une forte corrélation avec les établissements publics Français de type Centres Hospitaliers. Nous avons donc, comme ces derniers, œuvré à déployer un système de dossier patient unifié afin d'informatiser toutes les données nécessaires liées aux soins sur notre infrastructure informatique. Au fur et à mesure des années, ce dossier patient accessible via une plateforme web est devenu non plus un complément mais une ressource unique d'informations essentielles à la bonne prise en charge des personnes au sein de l'établissement.

Il s'est donc posé naturellement la question de savoir comment d'une part, consolider notre système d'information afin de répondre aux requêtes de plus en plus nombreuses du personnel soignant, mais également comment éviter au maximum toutes coupures de services qui pourraient s'avérer dangereuses pour les personnes prises en charge chez nous.

C'est dans ce contexte que j'ai effectué ma formation d'ingénieur chef de projet en informatique, et j'ai proposé à la direction de l'Echo d'étudier les différentes solutions que nous pourrions apporter aux problématiques précédemment annoncées.

Mon mémoire s'organise ainsi :

Dans un premier chapitre, nous étudierons plus en profondeur l'établissement dans lequel j'évolue, et la mission qui me sera confiée. Comme je l'ai indiqué, nous avons une forte connivence avec des partenaires de Services Informatiques d'établissements publics, et nous allons profiter de leur domaine d'expertise qui nous permettrons rapidement d'avoir des solutions à apporter.

Dans un second temps je présenterai l'initialisation du projet, avec les outils retenus lors de la première phase. Nous allons donc rentrer concrètement dans la modification de l'infrastructure existante, ce qui permettra comme nous le verrons de s'attaquer au troisième et dernier point.

Le troisième chapitre sera consacré au déploiement d'une technologie de reprise d'activité, avec ici aussi la mise en place de nouveaux logiciels permettant une gestion de parc modernisée. En plus de la hausse de la fiabilité de l'infrastructure nous développerons l'aspect de consolidation des échanges avec notre plus proche partenaire.

Enfin sera effectué un bilan sur les changements engendrés suite à ce projet, sur notre travail quotidien et sur les nouvelles perspectives d'évolutions qui s'ouvrent à nous.

# <span id="page-9-0"></span>**1 L'ETABLISSEMENT ET LA MISSION**

# <span id="page-9-1"></span>**1.1 Présentation de l'établissement**

L'E.C.H.O. (Expansion des Centre d'Hémodialyse de l'Ouest) est un établissement de santé privé à caractère associatif (loi 1901) qui participe à des missions d'intérêt collectif.

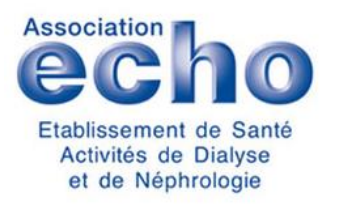

Figure 1 : Logo de l'établissement (Echo)

L'ECHO répond à quatre missions principales :

- le dépistage et la prévention de l'insuffisance rénale chronique
- l'organisation, la mise en place et le suivi des différentes techniques de dialyses proposées aux patients
- la préparation à la transplantation
- la formation et l'information des patients insuffisants rénaux, dialysés, transplantés

## <span id="page-9-2"></span>**1.1.1 Historique**

L'E.C.H.O. est une association créée en 1970 par le Professeur GUENEL, médecin néphrologue de l'Hôpital de Nantes. Il souhaitait, par cette association, développer la capacité de traitement de dialyse dans la région, et notamment la dialyse à domicile.

Par la suite, d'autres praticiens hospitaliers prirent le relais. Le Professeur RIBERI sur Angers et le Professeur FONTENAILLE, qui en plus de son activité hospitalière, assurait la Direction Médicale de l'Association dès 1977.

C'est à partir de 1983, que l'ECHO a développé l'activité d'autodialyse. Ceci consiste à ouvrir des petites structures de soins à proximité des patients. Cette activité concerne les personnes autonomes qui ne peuvent cependant pas être dialysé à domicile.

Le développement de la transplantation rénale, le manque de postes de dialyse en hôpital et le vieillissement de la population ont fait apparaître des besoins de dialyse en structures médicalisées de plus en plus importants. C'est dans cette logique que l'ECHO a élargi ses possibilités d'accueil en ouvrant des centres d'hémodialyse avec la présence de personnels médicaux.

En 2010, l'Association E.C.H.O. est reconnue comme Etablissement de Santé Privé d'Intérêt Collectif (ESPIC). Ce statut a été introduit par la promulgation de la loi HPST, et remplace l'ancien statut PSPH (établissement Participant au Service Public Hospitalier). Cette orientation permet à

l'E.C.H.O., de se démarquer des établissements de santé privés à vocation commerciale. En effet, de par ses valeurs, ses missions et la nature de ses collaborations, l'E.C.H.O. marque son ancrage au service des patients et de la collectivité.

Les missions associées à ce nouveau statut recouvrent le domaine des soins, de la prévention, de la recherche et de la formation.

Fin Septembre 2012, changement de direction. En effet, après presque deux ans et demi en tant que directeur, Mr BENSADOUN Bernard laisse les rênes de l'association entre les bonnes mains de Mr LANDI.

Le 26 Octobre 2012, l'association obtient la certification HAS V2010. Celle-ci était nécessaire afin que notre établissement puisse continuer à exercer ses activités.

# <span id="page-10-0"></span>**1.1.2 Activités**

L'E.C.H.O. organise et gère des soins de dialyse en différents lieux, en fonction des souhaits des patients, de leur état de santé et leur degré d'autonomie.

La dialyse est faite sur les personnes qui souffrent d'insuffisance rénale. Il s'agit d'une altération de la fonction rénale, dont les causes sont diverses.

La dialyse se présente sous deux formes :

- L'hémodialyse (avec générateurs)
- La dialyse péritonéale

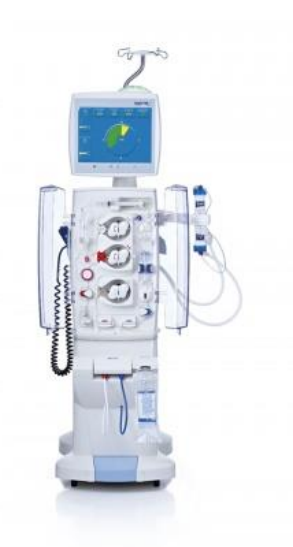

Figure 2 : Générateur d'hémodialyse (www.cadresmedical.fr)

Une séance de dialyse dure généralement quatre heures, et l'inscription des données informatisées s'effectue tout au long de la séance. En effet même si la gestion du planning peut différer d'un soignant à un autre, nous retrouvons en général le schéma suivant :

- Le soignant consulte avant début de séance le dossier du patient. Il vérifie si des données particulières sont à prendre en compte (au préalable alimentées dans le dossier patient par le médecin néphrologue) avant l'accueil de celui-ci.
- Pendant la séance, des informations ou remarques peuvent être également ajoutées, dans ce cas plus comme un « pense-bête »
- Enfin, étape cruciale, après soin un bilan complet est fait sur le suivi de la dialyse, sur les complications éventuelles qui auraient pu surgir, etc.… Dossier qui sera consulté par le médecin en cas de nécessité.

# <span id="page-11-0"></span>**1.1.3 Situation géographique**

Le siège social de l'Echo se trouve au sein de l'hôpital Saint Jacques à Nantes, plus exactement au 85 rue saint jacques.

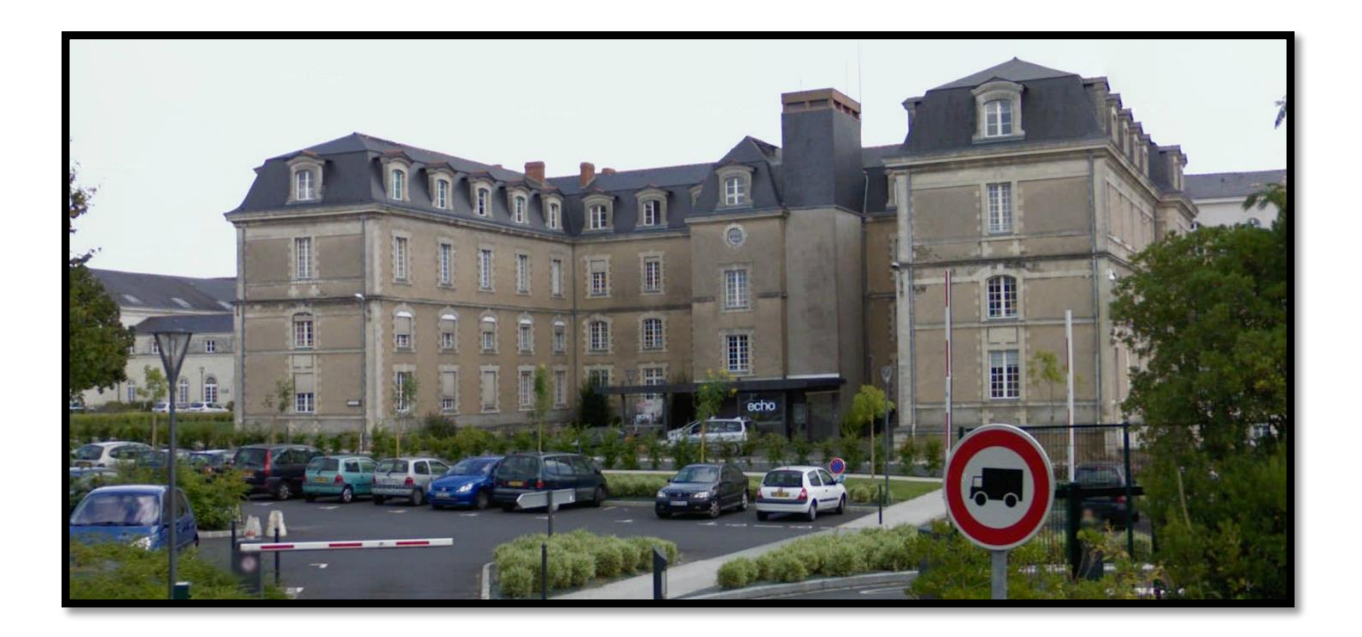

Cependant l'établissement dispose de nombreux sites couvrant l'intégralité des Pays de la Loire, et également en Bretagne Sud.

Lesdits sites peuvent être propriété de l'Echo, ou encore être hébergés par le biais de conventions avec les acteurs locaux de la santé (comme des hôpitaux publics, de cliniques privées…).

A l'heure actuelle l'Echo propose sur trente-six sites, les traitements de l'insuffisance rénale :

- Neuf centres d'hémodialyse
- Neuf unités de dialyse médicalisées
- Vingt-sept unités d'autodialyse
- Quatre unités de formation à la dialyse autonome à domicile
- Hémodialyse et DP à domicile dans neuf secteurs médicaux
- Quatre centres de santé médicaux néphrologiques

- Et une Pharmacie à Usage Interne située sur Nantes

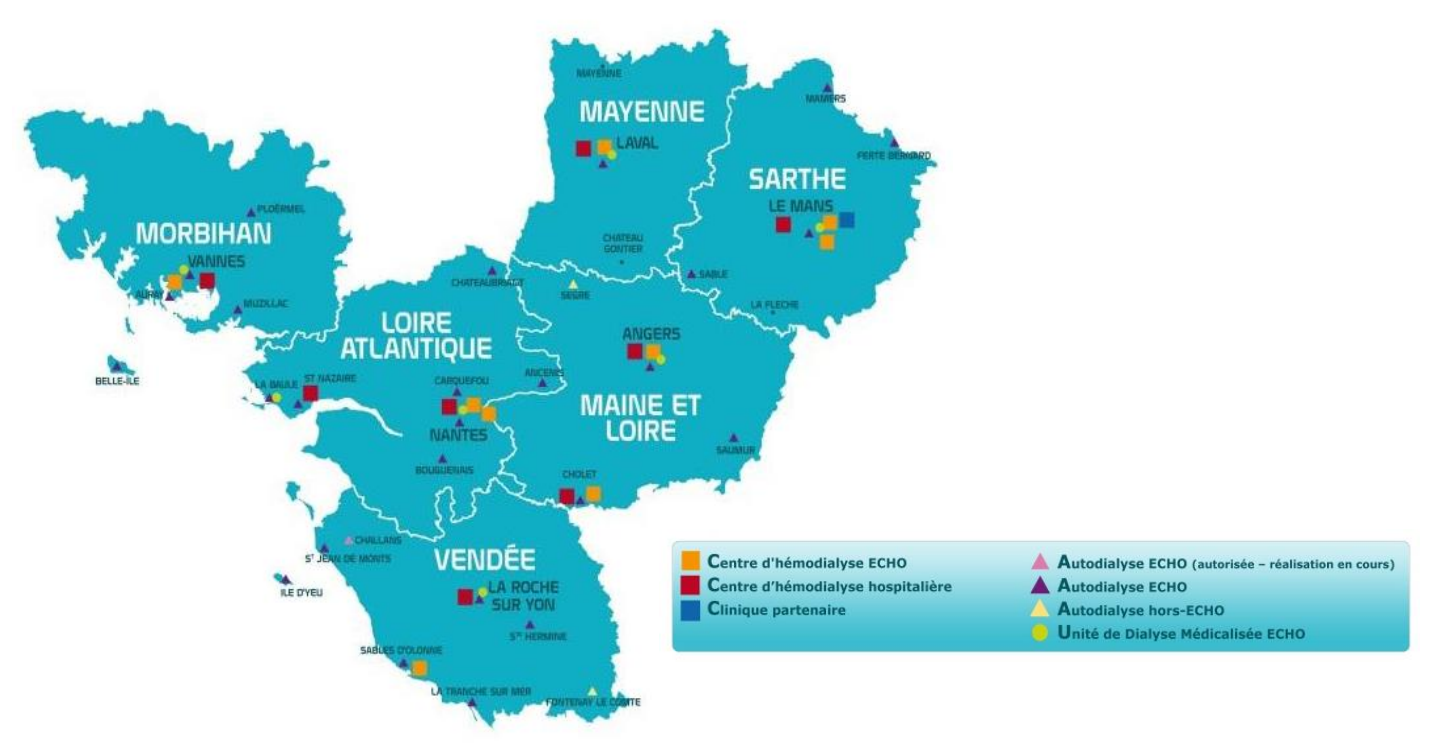

Figure 3 : Carte des emplacements géographiques des sites Echo (Echo)

# <span id="page-12-0"></span>**1.1.4 Organisation**

L'E.C.H.O. est administrée par une Assemblée Générale qui définit les grandes orientations et un Conseil d'Administration qui prend les décisions pour mettre en œuvre les orientations décidées.

L'organisation de l'E.C.H.O. est fondée sur de nombreuses instances et comités :

- L'Assemblée Générale
- Le Conseil d'Administration
- La Cellule Stratégique
- Le Conseil Scientifique
- Le comité Exécutif
- Le CLIN : Comité de Lutte contre les Infections Nosocomiales
- Le CLUD : Comité de LUtte contre la Douleur
- La CME : Conférence Médicale de l'Etablissement
- Le COMEDIM : COmité du MEdicament et des DIagnostics Médicaux
- Le CSE : Commission des Soins de l'Etablissement
- Le CE : Comité d'Entreprise
- Le CHSCT : Comité d'Hygiène, de Sécurité et des Conditions de Travail
- Le CLAN : Comité de Liaison, Alimentation et Nutrition
- Le CMQ & GR : Comité de Management de Qualité et de la Gestion des Risques
- La CIV : Commission Identito-Vigilance
- Le COVIRIS : Comité Organisation des VIgilances et des Risques
- Le COGESI : Comité de Gestion du Système Informatique
- La CRUQPC : Commission des Relations avec les Usagers et de la Qualité de la Prise en **Charge**
- Le COGEI : Comité de Gestion des Evènements Indésirables
- La CREX : Commission retour d'Expérience
- La CAI : la Commission Anti-Infectieux
- La Commission EPP (Evaluation des Pratiques Professionnelles)
- L'EOH : Equipe Opérationnelle Hygiène

Les « Soins de support », élargissent et complètent la prise en charge de l'insuffisance rénale, réaffirmant, du même coup le régime associatif de l'E.C.H.O. Les « Soins de support » se composent de :

- Un service social comportant quatre Assistantes Sociales et deux Secrétaires Sociales qui interviennent sur tous les sites de l'E.C.H.O.

Un médecin gériatre, de Psychologues et de Diététiciennes, qui interviennent aussi sur tous les sites de l'E.C.H.O.

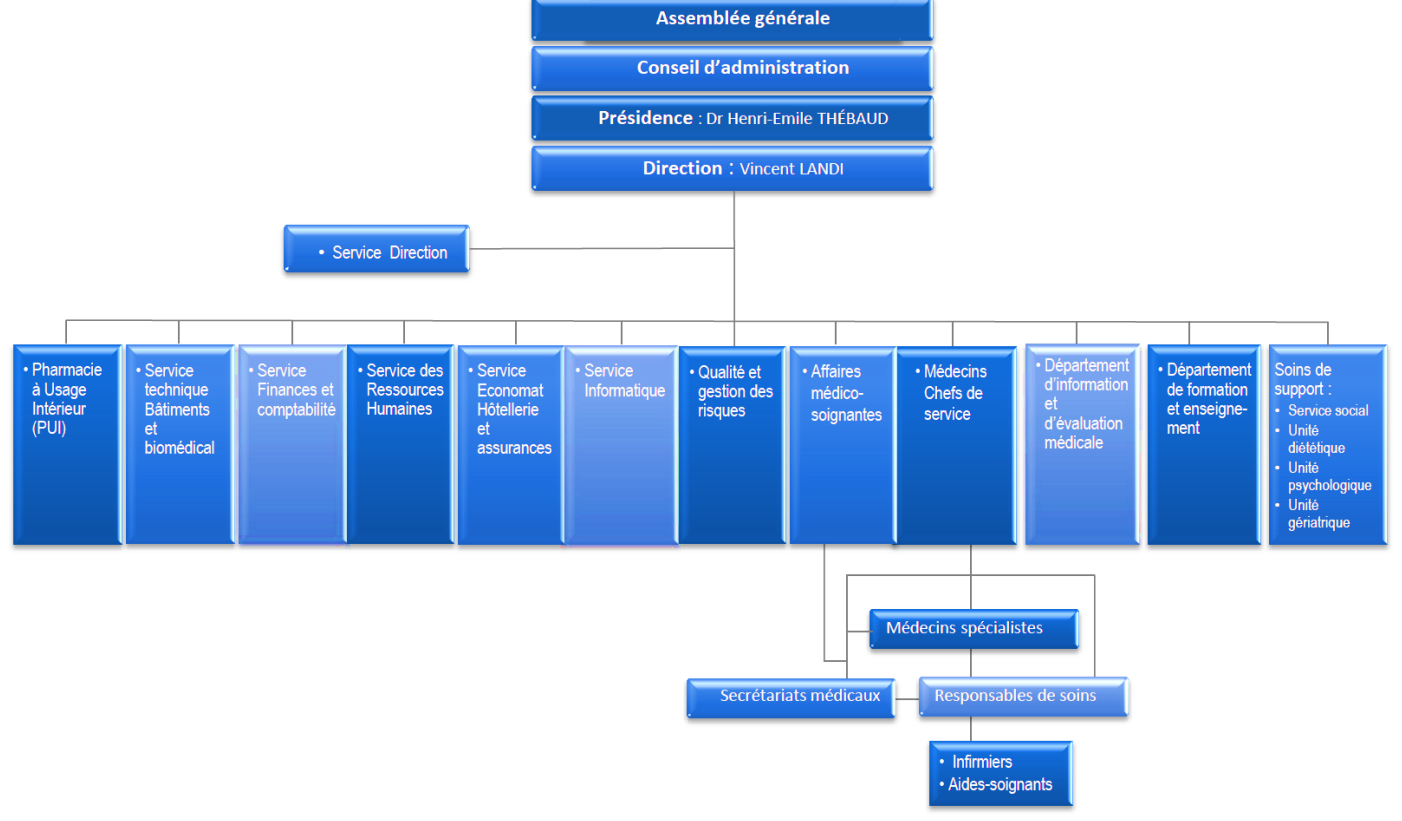

Figure 4 : Organigramme général de l'établissement (Echo)

# <span id="page-14-0"></span>**1.2 Présentation du Service Informatique**

## <span id="page-14-1"></span>**1.2.1 Organigramme du service**

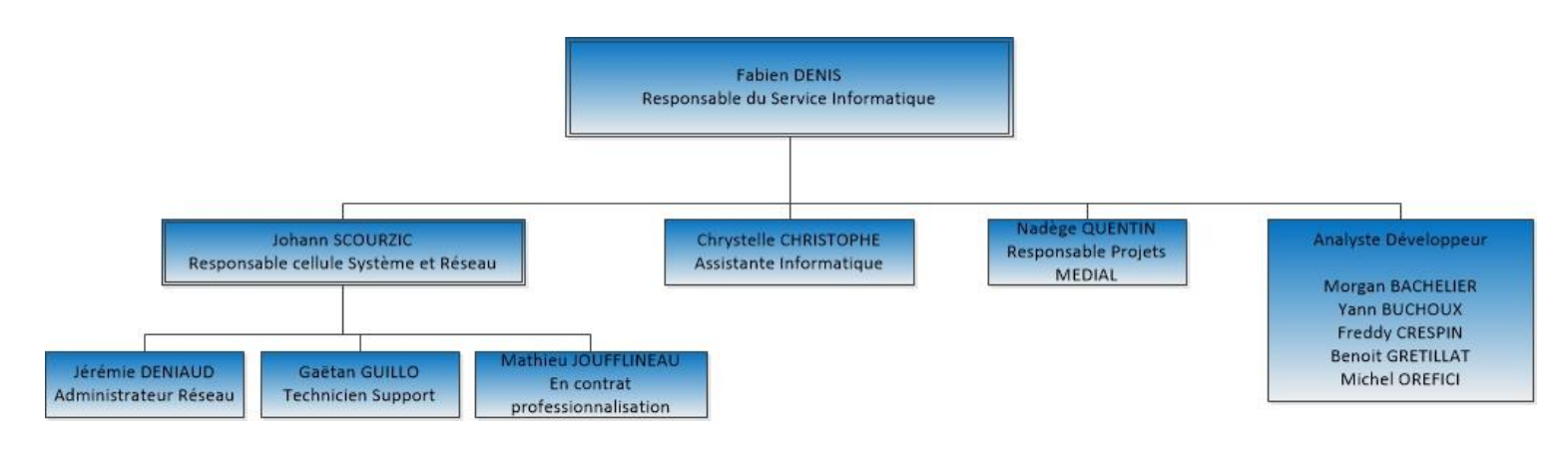

Figure 5 : Organigramme du Service Informatique (Echo)

Le Service Informatique de l'Echo est divisé en deux cellules, un groupe basé sur le support et le réseau alors que l'autre groupe est uniquement basé sur le développement et la maintenance de notre progiciel métier.

## <span id="page-14-2"></span>**1.2.2 Le rôle des cellules**

La « cellule Médial » est composée comme indiqué sur le schéma ci-dessus de quatre programmeurs internes à l'établissement, un programmeur prestataire et un chef de projet orienté médical.

En plus d'être utilisé par le personnel de l'établissement, notre logiciel est mis à disposition auprès de partenaires dans le cadre d'un GIE. Nous travaillons avec plusieurs types d'établissements, tous connectés à notre infrastructure informatique afin d'accéder à notre logiciel phare.

- Les hôpitaux des Pays de la Loire, via le réseau hospitalier GFU Santé
- Des associations de dialyse, avec qui nous avons un partenariat.
- Des hôpitaux hors Pays de la Loire, via des lignes sécurisées.

L'ensemble de tous les acteurs accédant à Médial représente environ mille personnes, ce qui amène bien évidemment à une maintenance journalière importante de la part de l'équipe. En plus sont appliquées régulièrement des mises à jour permettant le déploiement de nouveaux modules et de correction de bugs demandés en amont auprès du responsable de projet Médial par les utilisateurs.

Pour ma part, il m'est demandé de superviser la « cellule exploitation », cellule composée d'un administrateur réseau et de deux techniciens. Notre équipe gère une grande partie de notre parc informatique (au sens large) sur l'ensemble de nos sites. Actuellement deux prestataires travaillent avec nous pour la gestion :

- les imprimantes et copieurs, déployés et en maintenance chez un prestataire.
- les lignes informatiques de types WAN [DOR-01], le réseau étendu liant nos différentes structures.

Nous avons en charge en interne les services suivants :

- L'achat, le déploiement et la maintenance des postes informatiques
- Le réseau informatique sur les trente-six sites (hors matériel réseau déployé par l'opérateur)
- La télémédecine [FOU-01] : nous mettons à disposition dans certains centres des chariots équipés pour qu'un médecin puisse ausculter un patient à distance.
- Le wifi pour les utilisateurs, patients, personnel hors établissement.
- La gestion des serveurs, la totalité des logiciels métiers utilisés sont hébergés en interne (salaires, comptabilité, gestion du personnel, messagerie…)
- Les connexions VPN [ATE-01] pour le personnel Echo se trouvant hors centre / en télétravail.

# <span id="page-15-0"></span>**1.2.3 Présentation du poste qui m'a été confié**

Diplômé Architecte Réseau en 2006 auprès de la CCI du Havre j'ai intégré l'Echo en Août de la même année. Au départ seul côté support, le service s'est très vite agrandi grâce à la volonté du Directeur de déployer à grande échelle notre logiciel qui était à l'époque peu utilisé par d'autres partenaires. Il fallait en effet proposer des solutions efficaces pour permettre l'accès à notre progiciel depuis des infrastructures externes, c'était à la base la raison de mon embauche.

L'évolution du poste a eu pour conséquence de déléguer au fil du temps la maintenance et une partie de la gestion du réseau pour avoir du temps pour travailler sur les projets en cours et sur la gestion de l'équipe de maintenance. Mon temps de travail a glissé progressivement entre les projets et la technicité, aujourd'hui partagés de manière équivalente.

# <span id="page-15-1"></span>**1.3 Etat des lieux**

## <span id="page-15-2"></span>**1.3.1 Analyse de l'existant**

Un projet lancé en début d'année par le Directeur de l'établissement avait pour but de mener une étude de l'état de l'infrastructure informatique. Cette analyse a fait le constat suivant :

- Le parc serveurs est vieillissant
- La disponibilité des applications présentes sur ceux-ci ne répond pas toujours de manière efficace aux montées en charge [ATE-01]
- Les débits réseaux [DOR-01] de notre infrastructure informatique saturent sur des horaires de forte utilisation
- L'infrastructure n'est présente que sur un unique site physique.

De par mes fonctions il m'a été demandé d'étudier les solutions à apporter pour pallier à ces problèmes. J'ai indiqué suite à mon analyse que de nombreuses améliorations pouvaient être apportées, cependant deux me semblaient primordiales :

- la nécessité de consolider l'infrastructure (serveurs, réseau, applicatifs et physique) existante
- la mise en place d'un plan de secours afin de permettre une bascule de l'infrastructure existante sur un autre lieu en cas de sinistre majeur.

Concernant l'aspect technologique, la grande tendance du moment est la virtualisation, nouvelle ressource technologique perçant à très grande vitesse au sein des entreprises. Effectivement celleci répond à la majorité des problématiques rencontrées :

- La virtualisation des serveurs via la technique de P2V (Physical To Virtual) [MAI-01] permet un passage en douceur de l'univers physique vers le virtuel. Les plus grands acteurs du moment proposent des outils pour virtualiser l'existant, puis augmenter les capacités nécessaires en cas de besoin.
- L'homogénéisation du parc virtuel permet de répondre aux montées en charge des applications, celles-ci pouvant être migrées d'un serveur à l'autre selon les ressources disponibles.

La consolidation faite, un autre plan se dessine ; peu importe le site physique, du moment qu'une infrastructure virtuelle y est présente et que les données soient répliquées en temps réel. Le plan de reprise d'activité [BEN-01] devient alors bien plus aisément possible à mettre en place.

Pour présenter aux non-initiés afin d'expliquer dans les grandes lignes le concept de virtualisation et de reprise d'activité en cas de coupures il m'a été nécessaire de créer un schéma. A noter qu'à ce stade je n'ai pas encore une idée précise des acteurs avec lesquels il sera nécessaire de travailler, cependant les prix affichés sont sensiblement similaires selon les outils développés par les grands acteurs du marché, ça me permet d'établir un budget avec des réserves.

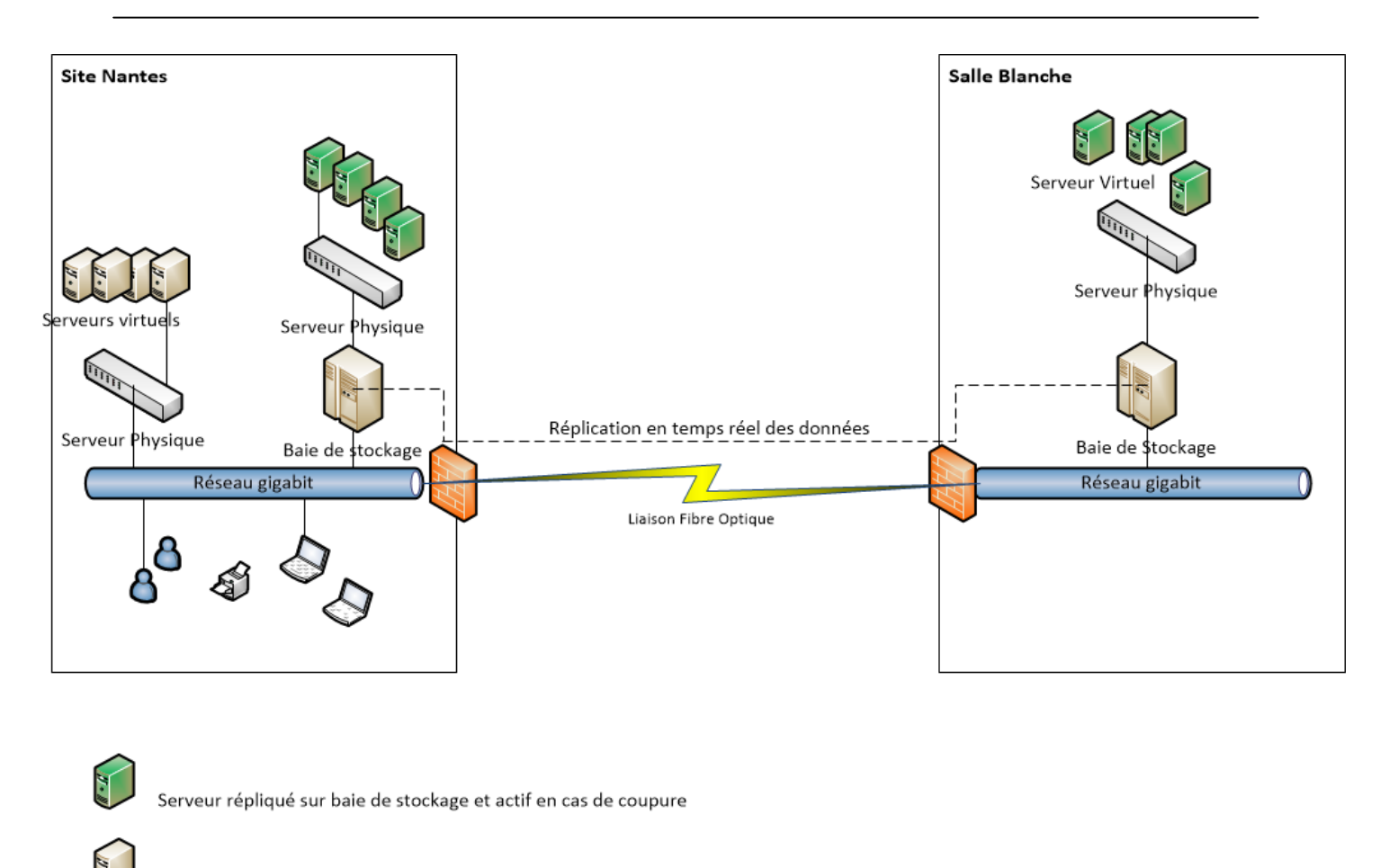

Serveur hébergé en local et inaccessible en cas de coupure

Figure 6 : Schéma présenté pour expliquer le concept de virtualisation et PRA (Echo)

# <span id="page-17-0"></span>**1.3.2 Présentation de l'étude**

L'étude démontre qu'il est nécessaire de procéder en deux grandes étapes. Dans un premier temps consolider l'infrastructure en s'organisant autour d'un système d'information flexible, performant et évolutif [FOU-01]. Une fois seulement cette étape franchie nous pourrons dans un second temps alors mettre en place le déploiement d'une structure supplémentaire en redondance avec la principale.

Nous avons donc transmis au préalable le schéma de notre projet de virtualisation, et l'avons présenté plus en profondeur. Dans ce même rapport qui a été remis à la direction, nous avons présenté un cahier des charges avec une partie budgétaire, comme reprise ci-dessous :

Budget estimé pour les phases 1 & 2 :

#### Phase 1 : Déploiement d'un parc serveur virtuel :

- Achat de serveurs physiques : 3x 6000  $\epsilon$  = 18 000  $\epsilon$
- Achat de licences virtuelle + maintenance :  $3 \times 2000 = 6000 \in$
- Achat d'une baie 48U, câblage : 2000 €
- Achat du matériel réseau de niveau 3 : 1500  $\epsilon$
- Achat du matériel réseau de niveau 2 : 500 \* 4= 2000 € Budget estimé : 29 500 €

#### Phase 2 : Déploiement de baies réseaux et mise en place d'un PRA

- Achat de deux baies de disques : 2x5000  $\epsilon$  = 10 000  $\epsilon$
- Location de salle informatisée ; en attente de réponse du CHU
- Achat d'une baie 24U, câblage : 1000 €
- Prestation mise en place PRA : 10000  $\epsilon$
- Achat licences logiciel PRA + maintenance : 5000  $\epsilon$

#### Budget estimé : 26 000 €

[…]

#### Figure 7 : Première estimation des coûts du projet (Echo)

J'indique clairement que la première phase me parait cohérente, car je maitrise les coûts d'achat du matériel, et des devis pour les licences m'ont été fournis par deux partenaires distincts avec des chiffres équivalents.

Cependant, en nous appuyant sur l'estimation des coûts suite à une visite d'un de nos partenaires basé sur le Centre Hospitalier de Laënnec, nous devons émettre beaucoup plus de réserves sur la seconde phase.

Notre Directeur étant un ancien de cet établissement, nous avons obtenu un entretien avec le personnel du Service Informatique de l'établissement afin de découvrir les nouvelles technologies déployées sur leur infrastructure, et les coûts engendrés.

Rendez-vous pertinent car il nous est évident que leur problématique de départ est très similaire à la nôtre et qu'ils ont déployé les technologies que nous étudions, à savoir virtualisation et Plan de Reprise d'Activités. Cela nous conforte dans mes choix et nous donne une idée des coûts. Cependant les centres hospitaliers n'ont pas les mêmes contraintes en termes de marché public [HOU-01] et ne travaillent pas non plus avec les mêmes partenaires qu'au sein de notre établissement.

Comme je l'ai énoncé dans l'introduction de mon document l'Echo est un ESPIC, le droit public des affaires énonce ceci :

« Les établissements du secteur sanitaire et médico-social sont actuellement soumis, en fonction de leur statut juridique, à deux réglementations différentes issues de la transposition de la directive européenne sur les marchés :

- les établissements publics de santé (EPS), les établissements publics sociaux et médico-sociaux (EPSMS) et les syndicats inter-hospitaliers sont soumis au code des marchés publics

- les établissements privés d'intérêt collectif, les groupements de coopération sanitaire (GCS), les groupements de coopération sociaux et médico-sociaux (GCSMS), les groupements d'intérêt public (GIP), les groupements d'intérêt économique (GIE) et les établissements sociaux et médico-sociaux à but non lucratif sont soumis à l'ordonnance du 6 juin 2005 et à ses textes d'application. » [HOU-01]

Enfin en plus de cela la volumétrie de leur projet n'est absolument pas la nôtre, il nous faut donc reconnaître que nous avons finalement peu de réponses quant aux coûts que cette opération peut représenter.

## <span id="page-19-0"></span>**1.3.3 Validation du projet**

Suite à cette étude et à la présentation de celle-ci, il devient nécessaire d'échanger avec les dirigeants sur le sujet.

Nous sommes en début d'année ! Donc que la budgétisation de l'ensemble du projet n'est pas faisable dans l'immédiat. Nous convenons d'établir, financièrement parlant, deux projets distincts, tel qu'énoncé en amont :

Débloquer un budget exceptionnel pour l'année en cours afin d'acquérir les ressources nécessaires à la mise en place d'un parc serveur neuf, et d'augmenter les débits réseaux en vue de la prochaine étape.

Le budget débloqué s'appuie sur l'estimation que nous avons établie, à savoir au maximum trente mille euros.

- Budgétiser la location d'une salle blanche connectée en haut débit à notre réseau, du matériel informatique supplémentaire (équipement baie, serveur et réseau) et du déploiement d'un système de copie en temps réel de données.

Le critère essentiel à prendre en compte concernant la salle est un accès direct en fibre optique depuis notre infrastructure vers celle-ci. Autre critère : une baie dédiée à l'Echo, ce qui n'est pas forcément le cas chez bon nombre d'hébergeurs de données [BEN-01].

Nous comptons en premier lieu nous rapprocher du Service Informatique du CHU de Nantes avec qui nous partageons déjà des accès haut débit. Certains outils mis à disposition par le CHU doivent être accessibles par le personnel médical de l'Echo (par exemple, la commande des repas de patients sur certains de notre centre gérés par les services de l'hôpital).

Un bâtiment est d'ailleurs dédié à l'infrastructure informatique des hôpitaux de Nantes sur un site très proche de notre maison mère, ça serait idéal pour un hébergement secondaire.

J'ai neuf mois pour avancer sur cette étape – avant la présentation et validation des budgets de l'année prochaine - afin d'étudier plus en profondeur les coûts engendrés par la seconde phase de mon projet.

# <span id="page-20-0"></span>**1.3.4 Le planning pré-projet**

Une fois la validation faite par la direction de l'établissement, nous créons un diagramme de Gantt [FOU-01] avec le projet découpé en deux phases principales : la mise en œuvre d'une infrastructure virtuelle et la consolidation de celle-ci avec un Plan de Reprise d'Activité.

La première phase débute avec l'étude de l'existant lancée au mois de janvier, et s'étale en prévisionnel sur neuf mois.

La seconde commence sur la deuxième année budgétaire, soit le mois de Janvier de l'année suivante, mais nous n'intégrons pas encore d'étapes à cette seconde phase.

Nous ne disposons pas d'assez d'éléments, surtout au niveau technique, pour faire un estimatif en coût humain de celle-ci. Nous informons néanmoins du début de cette seconde phase au premier Janvier de l'année suivante pour avoir une date butoir à respecter.

|                | ID Consolidation SI et mise en œuvre<br>PRA             | Début      | Terminer   | Durée | 2012<br>2013<br>mai juin juil.<br>mai juin juil.<br>oct<br>oct. |
|----------------|---------------------------------------------------------|------------|------------|-------|-----------------------------------------------------------------|
|                | Analyse de l'existant                                   | 09/01/2012 | 08/02/2012 | 23j   |                                                                 |
| $\overline{2}$ | Etude technologique et rédaction<br>d'un rapport        | 13/02/2012 | 24/02/2012 | 10j   | $\Box$                                                          |
| $\overline{3}$ | Présentation technique et<br>validation budgétaire      | 27/02/2012 | 29/02/2012 | 3j    |                                                                 |
| 4              | Phase1 : achat matériel et logiciel                     | 05/03/2012 | 13/04/2012 | 30j   |                                                                 |
| 5              | Phase 1: virtualisation du parc<br>serveur, test        | 16/04/2012 | 15/06/2012 | 45j   |                                                                 |
| 6              | Phase 1: migration structure<br>réseau                  | 18/06/2012 | 06/07/2012 | 15j   |                                                                 |
|                | Phase 1: passage production                             | 09/07/2012 | 10/08/2012 | 25j   |                                                                 |
| 8              | Projet en pause                                         | 13/08/2012 | 14/09/2012 | 25j   |                                                                 |
| $\mathbf{Q}$   | Phase 1: Rédaction des<br>procédures, formation interne | 19/09/2012 | 28/09/2012 | 8j    |                                                                 |
|                | 10   Phase 2: Initialisation                            | 02/01/2013 | 02/01/2013 | 1j    |                                                                 |

Figure 8 : Planning de Gantt de la phase 1 de mon projet (Echo)

Voici les points principaux que nous avons intégrés :

# **Points réalisés (en vert)**

- Analyse de l'existant
- Etude technologique et rédaction d'un rapport
- Présentation d'un cahier des charges et validation budgétaire

# **Points à venir (en bleu)**

- Phase 1 : achat matériel et logiciel

Deux prestataires ont été contactés concernant l'offre logicielle ; deux également pour le matériel.

Il nous incombe désormais de trouver la technologie de virtualisation que nous allons sélectionner, le matériel étant compatible selon les constructeurs avec toutes les solutions proposées actuellement sur le marché.

- Phase 1 : virtualisation du parc serveur, test

Cette étape annonce la virtualisation via le modèle de P2V (physical to virtual) des serveurs existants. Je compte mettre en place une infrastructure parallèle, sorte de copie complète du parc serveur actuel afin de procéder aux différents tests (montée en charge, accès, compatibilité des logiciels avec la virtualisation…)

### - Phase 1 : migration structure réseau

La structure actuelle du réseau doit être migrée afin d'accueillir dans un premier temps le nouveau parc serveur, et, dans un second temps, un Plan de Reprise d'Activité. Pour cela nous devons donc augmenter la fiabilité du réseau en achetant du matériel plus haut de gamme, et augmenter les débits également, car le risque de la mise en place de nouvelles technologies est d'avoir des requêtes plus « gourmandes » en ressources. Enfin ce matériel permettra de mettre en place de nouvelles technologies réseau, comme les VLAN (Virtual Local Area Network).

### Phase 1 : passage en production

Une fois les tests du réseau et des serveurs virtuels validés, passage en production de ceux-ci. Si les délais sont tenus, ce passage se fera entre mi-juillet et mi-aout, période creuse chez nous car l'activité hors personnel médical est beaucoup plus faible que sur le reste de l'année. Nous devons prévoir un rythme de trois à quatre serveurs par semaine, afin de pouvoir étudier pour chacun des serveurs virtualisés si la mise en production se déroule de manière correcte ou non.

### - Phase 1 : Rédaction des procédures, formation interne

Dès mon retour de congés, je rédigerai une procédure de migration, effectuerai la mise à jour du schéma réseau et formerai les collègues à la prise en main du nouvel outil de supervision de nos serveurs virtuels.

Mon planning de GANTT n'évoque à ce stade que la période correspondant à la première phase, pour les raisons évoquées plus haut. Les points étudiés lors de celle-ci vont cependant nous permettre d'affiner l'étude afin de faire évoluer le planning en y intégrant la seconde phase, en sachant qu'il nous reste donc les trois derniers mois de l'année pour analyser les étapes nécessaires à l'élaboration de la seconde étape du projet.

# <span id="page-23-0"></span>**2 CONSOLIDATION DE L'EXISTANT**

# <span id="page-23-1"></span>**2.1 Les bases de la virtualisation**

# <span id="page-23-2"></span>**2.1.1 Introduction à la virtualisation**

La virtualisation permet de faire fonctionner simultanément et de façon étanche plusieurs systèmes d'exploitation sur une même machine physique.

Plus simplement, il y aura plusieurs machines virtuelles [MAI-01] sur une machine physique se partageant les ressources de celle-ci. L'évolution exponentielle des composants informatique et de leur puissance de calculs donnèrent de nouvelles optiques à l'informatique, la loi liée à l'évolution des composants informatique est la loi de Moore [BES-01] :

« Cofondateur de la société Intel, Gordon Moore avait affirmé dès 1965 que le nombre de transistors par circuit de même taille allait doubler, à prix constants, tous les ans. Il rectifia par la suite en portant à dix-huit mois le rythme de doublement. Il en déduisit que la puissance des ordinateurs allait croître de manière exponentielle, et ce pour des années. Il avait raison.

Sa loi, fondée sur un constat empirique, a été vérifiée jusqu'à aujourd'hui. Il a cependant déclaré en 1997 que cette croissance des performances des puces se heurterait aux environs de 2017 à une limite physique : celle de la taille des atomes. » [FUT-01]

Le concept de virtualisation n'est pas nouveau puisqu'il a été inventé par IBM avec les grands systèmes « Mainframe » à la fin des années 1970 [ORA-01]. Le véritable essor de la virtualisation a eu lieu au début des années 2000 en particulier avec l'arrivée sur le marché de la solution de virtualisation Vsphere par VMware [FER-01].

Jusqu'ici marché de niches, VMware a su développer un système relativement aisé à paramétrer et maintenir par les groupes informatiques dans les entreprises.

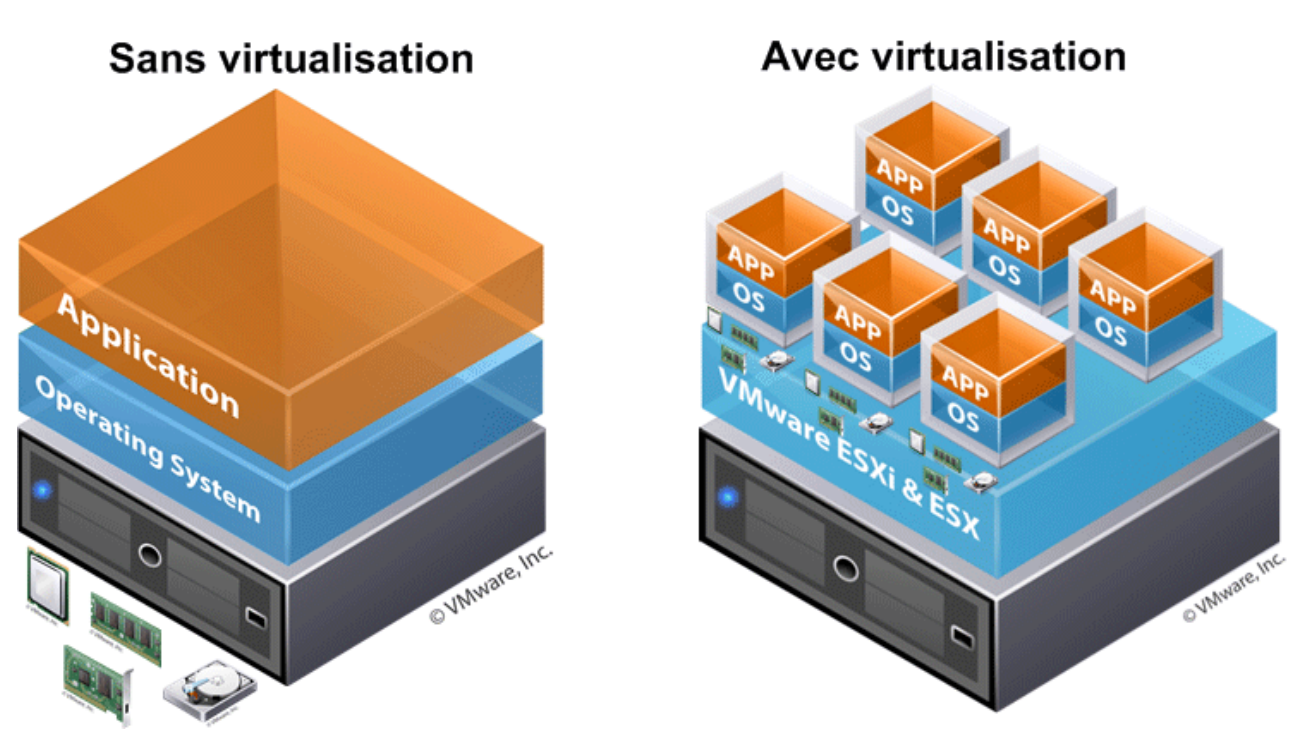

Figure 9 : Diapositive de présentation de la virtualisation. (http://www.vmware.com/)

La couche de virtualisation appelée hyperviseur [TEC-01] permet d'attribuer les ressources physiques nécessaires à une machine virtuelle, à condition que celles-ci ne dépassent pas les ressources « réelles » du serveur hôte (nous y reviendrons plus en détail au chapitre suivant). Ces ressources peuvent être ensuite augmentées ou baissées, selon les besoins de la machine en question.

Prenons l'exemple ci-dessus (figure 9), avec un serveur physique hébergeant six machines virtuelles. Trois types de ressources sont à prendre en compte :

- $\Rightarrow$  Les ressources *processeur*
- $\Rightarrow$  Les ressources *mémoire*
- $\Rightarrow$  Les ressources *espace disque*

Imaginons par exemple que nous disposions en réel de quarante-huit Gigabits de mémoire sur le serveur physique.

Nous pourrions déployer six serveurs virtuels (VM) avec chacun huit Gigabits de mémoire, ce qui nous permet simplement d'avoir sur une seule et même station physique plusieurs serveurs virtuels.

Le but recherché peut être un gain de place, une économie d'énergie ou le souhait de bénéficier des outils dédiés à la virtualisation…

- Bien plus pertinent maintenant, nous pourrions encore déployer six machines virtuelles avec pour chacune six Gigabits d'alloué, ce qui laisse une partie de la mémoire libre (douze Gigabits de libre). Ainsi, si pour une raison quelconque un des serveurs nécessite temporairement plus que les six Gigabits alloués pour la machine, il pourra aller puiser dans ces ressources disponibles.

L'intérêt ici est d'éviter une saturation de ressources allouées pour un serveur, sans avoir à surdimensionner celui-ci en prévision de ces montées en charge.

La même logique peut s'appliquer au processeur ou à l'espace disque, ce qui permet une grande flexibilité dans la gestion d'une infrastructure informatique, ce qui est au début des années 2000 une grande révolution. En effet auparavant les administrateurs systèmes se bornaient à déployer un serveur pour une ou plusieurs applications, et si des besoins supplémentaires étaient nécessaires alors un changement de serveur était très souvent l'unique solution.

## <span id="page-25-0"></span>**2.1.2 Les différents types de virtualisation**

Nous avons abordé le cas de la virtualisation en prenant l'exemple d'une ferme de serveurs virtualisée sur un hyperviseur. Ce schéma est le plus simple à représenter à un néophyte, cependant la virtualisation peut être déployée sous différents aspects :

## - Virtualisation avec Hyperviseur

Comme nous l'avons vu, c'est le fait de passer un système physique vers une infrastructure virtuelle. Un serveur physique pourra donc héberger de nombreux systèmes virtuels, quel que soit le système d'exploitation. L'hyperviseur permettra donc de lancer plusieurs Systèmes d'Exploitation différents, quel que soit la plateforme physique en place.

Plusieurs types d'hyperviseurs existent, un excellent article sur Orange-Business explique comment ces notions sont apparues :

« […] cependant il existe de nombreuses techniques de virtualisation. Toutes ces techniques de virtualisation proposent une diversité assez large. Il semble donc assez réducteur de les regrouper toutes sous le nom d'hyperviseur d'autant plus que l'appellation « composant de virtualisation » existe déjà.

Dans le cas de la paravirtualisation, l'hyperviseur est l'interface primaire et exclusive des ressources physiques principales. La notion d'hyperviseur se justifie par le fait que le noyau est historiquement le « superviseur ». Cette notion de « superviseur » est issue du mode « superviseur » des processeurs x86 car il s'agit du noyau qui va gérer les interruptions en mode superviseur. En toute logique, nous avons donc l'hyperviseur qui gère les superviseurs.

Dans le cas de la virtualisation de systèmes d'exploitation non modifiées, le « composant de virtualisation » se situe au-dessus d'un système d'exploitation et donc d'un noyau. Nous avons donc une contradiction au niveau des appellations vu que l'hyperviseur va être géré par le « superviseur », à savoir, le noyau. Il y a donc une incohérence. […]

Afin de palier à cette contradiction, une différenciation a été faite et l'appellation « hyperviseur type 1 » et « hyperviseur type 2 » a vu le jour. […] Pour rappel, un hyperviseur de « type 1 » est un hyperviseur s'exécutant directement sur la plateforme matérielle, comme dans le cas de la paravirtualisation. Un hyperviseur de « type 2 » est un hyperviseur <sup>s</sup>'exécutant par-dessus un système d'exploitation invité. » [ORA-01]

En résumé Microsoft Hyper-V, Citrix XenServer et VMware ESXi sont des exemples connus d'hyperviseurs de type 1, également nommé hyperviseurs « bare metal » [GUV-01].

A l'inverse des produits comme Microsoft Virtual Desktop, Virtual box ou encore Parrallels Desktop sont issus d'hyperviseur de type 2.

L'un comme l'autre répondent à des besoins différents, le premier étant plutôt orienté virtualisation complète d'une infrastructure alors que le second se tourne plutôt vers de la virtualisation centrée sur un produit ou sous système d'exploitation client.

### - Virtualisation avec Isolateur

Ce concept a été mis en place il y a plus de trente ans par IBM pour permettre le partitionnement logique des mainframes en machines virtuelles. Les mainframes, consommant beaucoup de ressources simultanément, la virtualisation s'avère être la réponse à ce problème. Le concept a rapidement été exploité par d'autres grands groupes, pour répondre à une autre problématique : la saturation des débits réseau.

Avec l'avènement d'Internet et du déploiement des réseaux sur l'ensemble du globe les entreprises ont rapidement mis à disposition de leur personnel des logiciels accessibles depuis les succursales connectées via des connexions professionnels. C'est le cas par exemple des banques qui disposaient d'un système informatique central, et l'ensemble des établissements accédaient à une base de données unique.

Le problème étant que ces logiciels (dit client lourd) étaient souvent gourmands en ressource réseau, et la bande passante était trop faible pour utiliser correctement les applicatifs métiers.

Des acteurs (comme Citrix avec la solution WinFrame) ont eu alors l'idée de créer des sessions virtuelles d'accès à distance afin de permettre à un client de se connecter à un serveur hébergé sur la même infrastructure que l'applicatif.

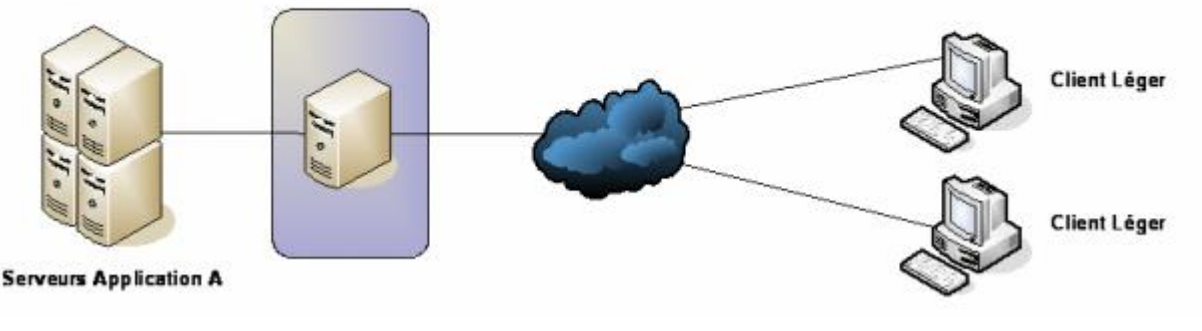

Figure 10 : Concept de client léger (Echo)

Citrix a créé un partenariat avec Microsoft pour déployer sur les serveurs de la firme une surcouche logicielle via un isolateur parfaitement intégré au système. Celui-ci permet de faire tourner plusieurs fois la même application dans un mode multi-instance (plusieurs instances d'exécution). Cette solution est très performante, mais doit être implémentée sur un système d'exploitation existant.

C'est donc le serveur qui gère la plupart des opérations, le client léger lui ne fait que rapporter la partie graphique et quelques autres opérations nécessaires en local (impressions…). De ce fait une grande partie de la bande passante est conservée, et l'accès au logiciel serveur beaucoup plus fluide.

La virtualisation avec isolateur est encore utilisée dans de nombreux cas, et n'est pas incompatible avec un hyperviseur. On peut donc tout à fait virtualiser des sessions clients via un isolateur (Citrix, Microsoft TSE…) dans un environnement de virtualisation complète d'un système d'exploitation, via un hyperviseur.

A noter que pour la suite du mémoire lorsque nous évoquerons la virtualisation, il est bien entendu que nous parlerons : virtualisation avec hyperviseur de type 1.

# <span id="page-27-0"></span>**2.1.3 Avantages et inconvénients de la virtualisation**

Les exemples précédemment cités indiquent quelques avantages directement attribués à la virtualisation. Selon les structures et les types de virtualisation recherchés de nombreux avantages mais également des inconvénients peuvent être cités.

La virtualisation offre les avantages suivants :

- Consolidation et rationalisation d'un parc de serveurs en entreprise : les entreprises ne sont plus obligées d'acheter un serveur physique pour chaque application,
- Rationalisation des coûts de matériels informatiques,
- Possibilité d'installer plusieurs systèmes d'exploitation (Windows, Linux) sur une même machine,
- Portabilité des serveurs : une machine virtuelle peut être déplacée d'un serveur physique vers un autre (dans le cas classique par exemple d'un plan de reprise d'activité),
- Accélération des déploiements de systèmes et d'applications en entreprise, en clonant les machines virtuelles via les outils fournis par les constructeurs,
- Administration simplifiée de l'ensemble des serveurs, l'ensemble du parc étant accessible via une unique interface logicielle,
- Réduction de la facture d'électricité en diminuant le nombre de serveurs physiques.

Quelques inconvénients existent autour de la virtualisation :

- Coût important : pour faire fonctionner convenablement une architecture virtualisée, l'entreprise doit investir dans un serveur physique disposant de plusieurs processeurs et de beaucoup de mémoire,
- Pannes généralisées : si le serveur physique tombe en panne, l'ensemble des machines virtuelles est impacté si aucun plan de secours n'est adopté,
- Vulnérabilité généralisée : si l'hyperviseur est bogué ou exposé à une faille de sécurité, les machines virtuelles peuvent l'être également et ne sont plus protégées. La virtualisation, en augmentant les couches logicielles, a pour conséquence d'augmenter la vulnérabilité de l'entreprise.
- Formation nécessaire des équipes de maintenance. La virtualisation offre une interface et des outils propres à la surcouche logicielle, cependant il est nécessaire comme chaque produit de connaitre son paramétrage et ses fonctionnalités.

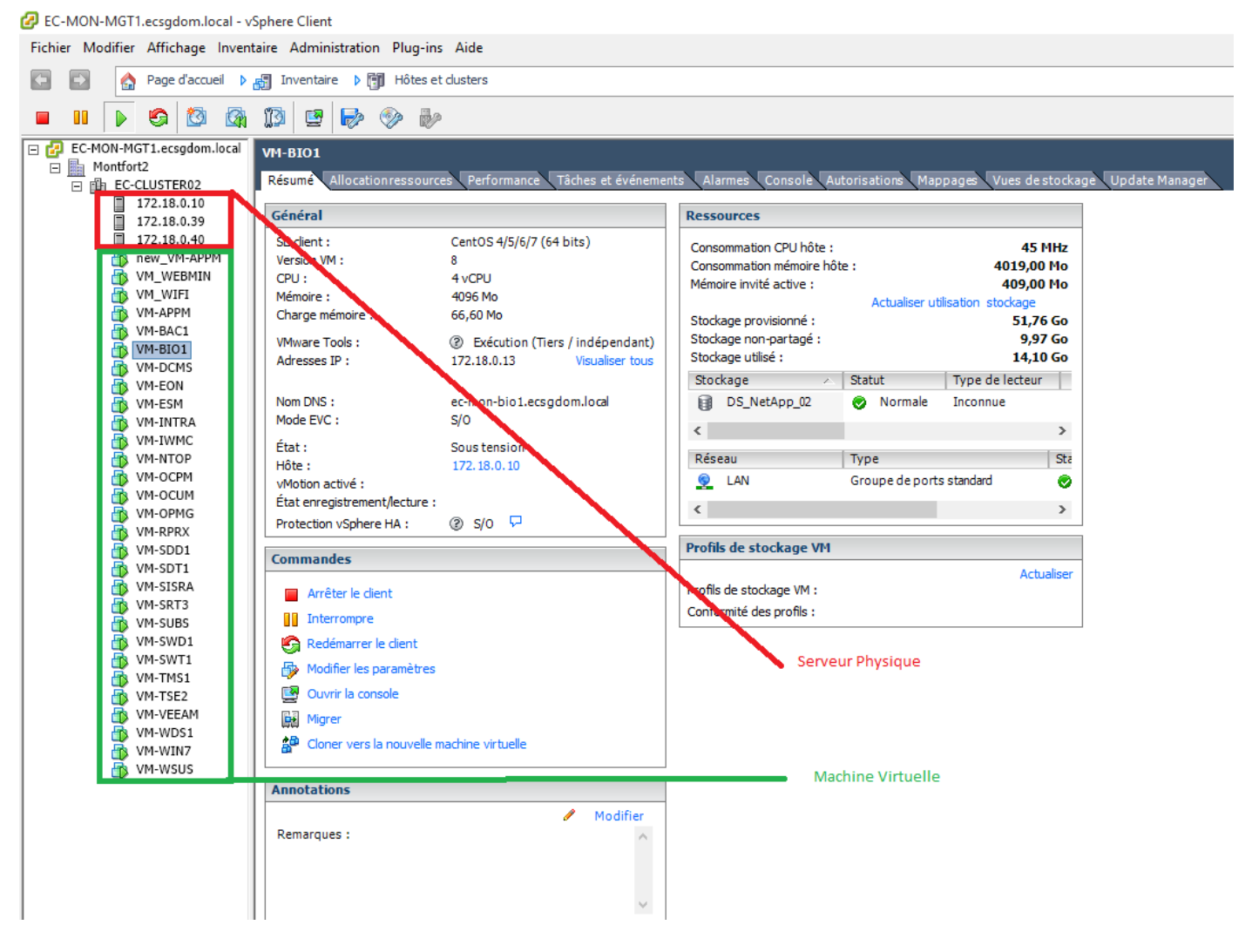

Figure 11 : Capture d'écran de l'hyperviseur de type 2, VmWare (Echo)

Etudions le schéma présentant l'aspect général de l'hyperviseur VmWare Vsphere Server (figure 11). Sur la gauche en rouge nous voyons trois serveurs physiques. Ceux-ci hébergent l'ensemble des machines virtuelles que nous voyons en dessous, en vert.

Quand une infrastructure informatique est entièrement virtualisée, l'emplacement d'une machine virtuelle n'a pas d'importance. Le système est fait de manière que si un serveur physique n'est plus en capacité de fournir toutes les ressources nécessaires à une ou plusieurs machine(s) virtuelle(s) alors il pourra déplacer celle(s) ci automatiquement vers un serveur moins sollicité. La notion de consolidation est dans ce cas, bien réelle.

# <span id="page-29-0"></span>**2.1.4 Les grands acteurs de la virtualisation « bare metal »**

 $\Rightarrow$  VMware :

Société informatique américaine fondée en 1998, filiale d'EMC Corporation depuis 2004, qui propose plusieurs produits liés à la virtualisation d'architectures x86 [MAI-01].

VMware a tout d'abord commencé par déployer des infrastructures virtuelles pour station de travail (VMware Workstation en 2006) pour ensuite s'attaquer aux serveurs avec la solution VMware ESX. Cette dernière basée est sur un Hyperviseur natif, lui-même basé sur une distribution Linux Red Hat Enterprise 5, reconnue pour sa robustesse.

 $\Rightarrow$  Microsoft :

La société Microsoft n'est plus à présenter, car omniprésente tant au niveau des systèmes d'exploitation serveurs que de la micro-informatique grand public.

Cependant celle-ci est arrivée tardivement sur le marché de la virtualisation de parc serveur, au moins deux années après les premiers pas de son concurrent VMware.

Sa solution Microsoft Hyper-V [TEC-01] est également basée sur un hyperviseur de type un, mais celui-ci est logiquement développé sur une version de Microsoft Server 2008. A l'inverse d'une infrastructure VMware, l'infrastructure virtuelle n'est exploitable que pour certaines solutions Linux, les plus développées sur le marché.

 $\Rightarrow$  Citrix :

Nous avons évoqué Citrix dans les débuts de la virtualisation avec les bureaux à distances. L'acteur a racheté en 2007 la société XenSource, née sur un projet de recherche de l'université de Cambridge. De ce fait Citrix entre sur le marché de ce nouveau type de virtualisation et fait l'acquisition d'une technologie nativement intégrée par les plus grandes distributions Linux : Red Hat, Fedora, Suse, Ubuntu, Arch Linux… Le projet initial développé par l'université a d'ailleurs été reprit par la fondation Linux [FOU-01].

D'autres acteurs sont présents sur le marché de la virtualisation, cependant les offres logicielles de ces trois sociétés représentent 80% du déploiement en entreprise et administration à travers le monde. Malgré la similarité de la logique des produits – un hyperviseur natif gère une infrastructure virtuelle – VMware, Microsoft et Citrix ne visent pas forcément la même clientèle.

En effet nous avons vu que VMware est un nouveau venu, et donc se doit de présenter un produit qu'il va qualifier de révolutionnaire. Cela l'oblige à innover et on peut dire que sur ces dernières années c'est la société qui cherche à se démarquer le plus via des nouveautés.

Microsoft fait office de « poids lourd » et va donc démarcher les sociétés qui ont déjà un parc entier sous différentes version de Windows avec comme argument l'acquisition d'un produit déjà connu et géré par les équipes informatiques. Cependant la solution Hyper-V a eu des difficultés au démarrage à trouver son public, car bon nombres d'entreprises comprenaient au sein de leur parc une partie plus ou moins importante de système d'exploitation sous Linux. Le fait que la toute première version d'Hyper-V ne prenne en charge que peu d'OS Linux a permis à VMware de prendre de l'avance avec sa solution ouverte à toutes les OS confondues.

Enfin Citrix avance deux arguments auprès des établissements : d'une part il se présente comme un des plus vieux acteurs de la virtualisation et surfe sur le retour détonant en entreprise des systèmes d'exploitation Linux pour vendre sa solution « made in Linux ». Son système est fiable et aguerri, mais cependant plus tourné vers de très grosses infrastructures ou alors des systèmes d'informations de niche, déployés de longue date sur des systèmes UNIX / Linux, comme par exemple les centres de météorologie ou les centres de recherches.

# <span id="page-30-0"></span>**2.2 Audit préliminaire**

# <span id="page-30-1"></span>**2.2.1 Périmètre du projet**

Le projet comporte un périmètre à la fois :

- Technique : le nombre et type de serveurs. Combien vont être virtualisés, quelles ressources (processeurs, mémoires, espace disque) ça représente pour bien définir le matériel à déployer en serveur de virtualisation.
- Logiciel : nous avons vu précédemment que toute architecture ne peut pas être virtualisée aisément. Cette technologie étant nouvelle sur notre infrastructure nous devons accorder un grand intérêt sur la facilité de déploiement P2V (Physical to Virtual) [VIR-01] afin de porter au maximum notre infrastructure existante sur un système virtuel.
- Financier : nous nous sommes appuyés sur des devis pour l'évaluation des coûts engendrés par le déploiement d'une solution de virtualisation. Chaque éditeur propose une solution de base, mais de nombreuses options viennent s'y greffer. Nous savons déjà qu'un plan de Reprise d'Activité sera la prochaine étape, il est donc nécessaire d'en prendre compte afin d'étudier les coûts finaux suite à la mise en place d'un Plan de Continuité d'Activité, et pas seulement la phase de virtualisation.

# <span id="page-31-0"></span>**2.2.2 Audit technique**

Pour commencer, il est nécessaire de procéder à l'établissement d'un listing du parc serveur, du type de système d'exploitation, des ressources utilisées….

Cela passe par la création d'un tableau Excel avec les informations utiles (figure 12).

Concrètement sur un parc informatique de vingt et un serveurs :

- a) dans un environnement VMware :
- Trois ne peuvent être virtualisés dans l'immédiat. Soit le Système d'Exploitation est incompatible soit un ou plusieurs logiciels hébergés ne peuvent pas être virtualisés
- Dix-huit peuvent être virtualisés

Pour obtenir ces résultats nous avons utilisé un logiciel fourni par VMware. Celui-ci, une fois installé sur le serveur, scan les ressources de ce dernier pour obtenir les informations nécessaires et indiquer s'il peut être ou non virtualisé.

- b) dans un environnement Microsoft :
- Six ne peuvent être virtualisés dans l'immédiat. Soit le Système d'Exploitation est incompatible soit un ou plusieurs logiciels hébergés ne peuvent pas être virtualisés
- Quinze peuvent techniquement être virtualisés

La différence du résultat sur une infrastructure Microsoft est liée aux serveurs actuellement sous Linux. Ceux-ci sont installés sur un Système Ubuntu et Debian, systèmes non reconnues par Microsoft [TEC-01].

Sur leur site internet Microsoft précise que Hyper-V sera bientôt compatible avec d'autres distributions sous Linux, mais pour l'instant celles que nous possédons ne sont pas dans la liste.

L'achat de deux nouveaux serveurs physiques est nécessaire afin d'accueillir entre quinze et dixhuit serveurs existants.

Parmi les dix-huit serveurs physiques :

- Cinq peuvent être utilisés pour remplacer des serveurs existants sur d'autres sites
- Trois peuvent être réemployés à d'autres tâches, hors production
- Dix ne peuvent pas être recyclés dans notre infrastructure informatique.

Enfin une partie du matériel autre que les serveurs (la baie informatique, le câblage, les racks…) pourra être utilisée sur le nouveau site distant hébergeant le Plan de Reprise d'Activité.

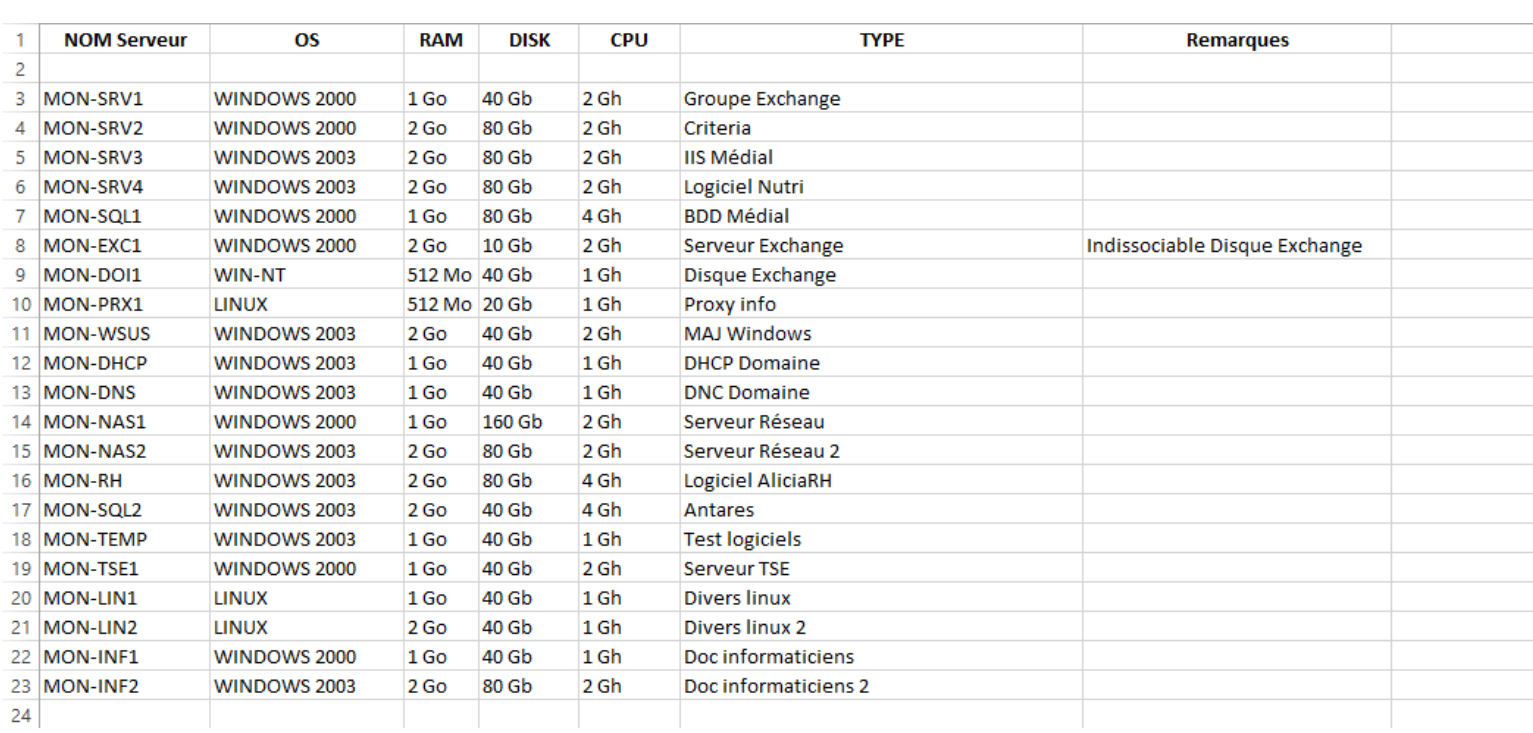

Figure 12 : Listing du parc serveur avant virtualisation (Echo)

## <span id="page-32-0"></span>**2.2.3 Choix du logiciel**

La solution VMware nous semble répondre le plus favorablement à nos attentes, et ceci pour plusieurs raisons ;

- Nous avons vu que la virtualisation chez Vmware nous permettra le passage en virtualisation à la fois d'une grande partie de notre parc serveur sous Windows mais également nos serveurs sous Linux.

Nous déployons depuis peu plusieurs services et logiciels sous Unix / Linux, et j'ai matière à penser que nous allons continuer à aller en ce sens. En plus de la fiabilité du système d'exploitation nous travaillons avec des prestataires qui commencent de plus en plus à proposer des services sous Linux, ce qui est encouragent pour l'avenir.

Les hyperviseurs sont basés sur une technologie Unix, réputée fiable, et que nous maitrisons déjà en interne.

Nous utilisons principalement cette technologie dans du matériel réseau de type routeur ou parefeu. La prise en main est assez ardue mais une fois correctement configuré le matériel répond parfaitement aux besoins sans maintenance.

- Notre projet comprend trois hyperviseurs. Vmware propose une solution répondant parfaitement à notre projet « Vmware Vsphere 4 Essentials Plus » peu onéreuse avec la licence logicielle VmWare Vsphere Server, trois licences serveurs physiques (hyperviseurs) et un nombre de clients virtuels illimité [VIR-01].

Le parc actuel pourrait être hébergé sur un seul serveur correctement dimensionné mais, pour des raisons de sécurité, il est fortement recommandé par les professionnels du secteur de déployer une nouvelle infrastructure sur deux serveurs pour assurer de la redondance. Bénéficier d'un tiers serveur nous permettra d'assurer en plus de la redondance technique une redondance physique, en installant ce dernier sur un site distant.

- L'interfaçage et la gestion du logiciel nous a séduits lors de la présentation à l'hôpital Nord.

Nous avons vu que VMware était le premier arrivé sur le secteur de la virtualisation pour le grand public, et ceci se ressent sur leur interface assez conviviale. J'ai trouvé l'interface claire et agréable à utiliser, plus « parlante » que chez le concurrent Microsoft.

Enfin à noter également qu'une solution gratuite, nommée ESXi [GUV-01], est proposée par l'éditeur. Celle-ci ne comprend bien évidemment que peu d'options, mais peut nous permettre d'étendre la virtualisation sur nos autres sites moins critiques afin de tester des solutions ou services au sein de notre infrastructure. C'est intéressant dans le sens où l'on utilise le produit sans mettre en péril l'infrastructure principale.

### <span id="page-33-0"></span>**2.2.4 Choix du matériel**

Lorsque j'ai contacté deux prestataires pour le matériel ceux-ci m'ont indiqué être compatibles avec la plupart des solutions de virtualisation du marché.

Nous savons désormais quelle solution au niveau logiciel nous allons choisir. Nous accentuons donc la recherche sur le site de VMware pour obtenir une liste des marques labélisées sur la solution Vsphere Server.

Sans surprise les constructeurs Dell et HP sont tous deux référencés (les prestataires nous proposaient ces marques), et les caractéristiques techniques de leur matériel respectif sont quasisimilaires.

Le contact est pris avec le référent de l'infrastructure technique du CH de Laënnec qui nous avait déjà présenté la solution VMware sur leur site et qui nous avait donné son avis technique. Celui-ci nous indique être passé par une société tiers qui fournit à la fois le matériel et le logiciel adéquat. Nous pouvons donc bénéficier de leur expérience de déploiement pour connaître la solution technique proposée.

Un rendez-vous est rapidement fixé avec ce prestataire Nantais et, une fois notre projet dévoilé, un devis nous parvient rapidement.

Ce devis reprend d'une part l'aspect technique avec fourniture du matériel : nous avons indiqué les ressources existantes pouvant être virtualisées, et demandé à ce que celles-ci soient hébergées sur deux serveurs physiques.

D'autre part nous affirmons notre désir de déployer en seconde phase un Plan de Reprise d'Activité au sein de notre infrastructure et donc que cela soit pris en compte dans la gestion des licences logicielles.

Les devis (en annexe se trouvent les factures correspondantes aux devis présentés : documents 1 et 2) confortent nos premières recherches. En effet il nous est proposé la licence « VMware Vsphere 4 Essentials Plus » peu onéreuse par rapport à l'achat classique d'une licence pour un serveur et nous permet donc de déployer trois serveurs immédiatement.

Le devis me paraît tout à fait correct, surtout que le chiffrage donné (indiqué précédemment, phase 1 que nous devons déployer sur un budget de 28 500 €) comprend dans cette proposition une partie de l'architecture déployée en phase deux, avec trois serveurs finaux et les licences VMware.

Pour résumer, reprenons les devis initiaux avec les coûts additionnés :

- Licence VMware pour trois serveurs (c'est un « bundle » proposé par VMware) et le support annuel : 4 630.91 €
- Les serveurs physiques de marque Dell (dimensionnés selon notre infrastructure à virtualiser) : 21 123.75 €
- Achat du matériel réseau divers (commutateurs niveau 2, baie) : 2 546 €

Ce qui fait un total de 28 300.66 € TTC, le budget est respecté.

Le prestataire s'occupe de l'achat du matériel et logiciel, des tests et de la livraison. Nous avons été transparents sur notre projet et avons évoqué la phase 2 avec les commerciaux, qui espèrent bien bénéficier de nos retours positifs de leur service afin que nous prolongions notre partenariat avec eux sur la seconde phase de Plan de Reprise d'Activités.

Nous décidons d'un commun accord avec le responsable et la direction de travailler avec le prestataire Pentasonic pour la phase de déploiement du matériel et l'achat des licences logiciels plutôt que l'achat simple de matériel via nos partenaires habituels. En effet nous bénéficierons de leur expérience passée sur le matériel et de leur partenariat avec l'éditeur VMware pour un prix similaire aux devis précédemment présentés.

# <span id="page-35-0"></span>**2.3 Déploiement des serveurs virtuels**

## <span id="page-35-1"></span>**2.3.1 Réception et installation du matériel**

Une fois les devis présentés et validés par la Direction de l'établissement, le matériel a été reçu moins d'un mois après.

Nous disposons de trois serveurs, deux similaires et le troisième avec des capacités légèrement inférieures.

Voici le schéma que nous souhaitons déployer :

- Deux serveurs sur le site actuel : Les Dell PowerEdge R710 [HAR-01]
- Un serveur sur la future salle blanche : Le Dell PowerEdge R610 [HAR-01]

Le dernier ne sera mis en place que sur la seconde phase. Cependant rien ne m'empêche de déployer le système d'exploitation propre à VMware sur celui-ci, comme sur les autres.

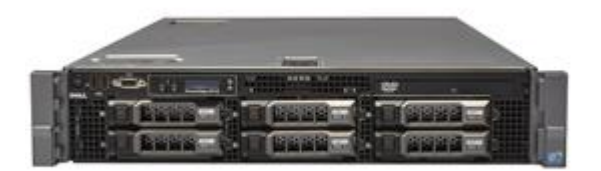

Figure 13 : Serveur en rack Dell PowerEdge R710 [\(http://www.dell.com/fr/entreprise/p/poweredge-r710\)](http://www.dell.com/fr/entreprise/p/poweredge-r710)

### <span id="page-35-2"></span>**2.3.2 Installation de l'hyperviseur**

L'éditeur VmWare propose un hyperviseur, nommé ESXi, qui est gratuit quel que soit le type de licences.

L'idée est de permettre aux clients d'installer une infrastructure virtuelle sur des serveurs physiques sans achat au préalable, afin de tester la solution ou déployer une infrastructure hors production.

La différence ensuite entre la version gratuite et payante sera les options proposées (monitoring, sauvegardes automatisées, plan de continuité…) qui ne sont pas disponibles si l'on n'achète pas de licence.

L'hyperviseur s'installe simplement, en téléchargeant sur le site de VMware la dernière version en date et en gravant l'image sur un dvd-rom.

Une fois le dvd-rom inséré l'installation se fait de manière autonome, et ensuite une interface minimaliste est proposée
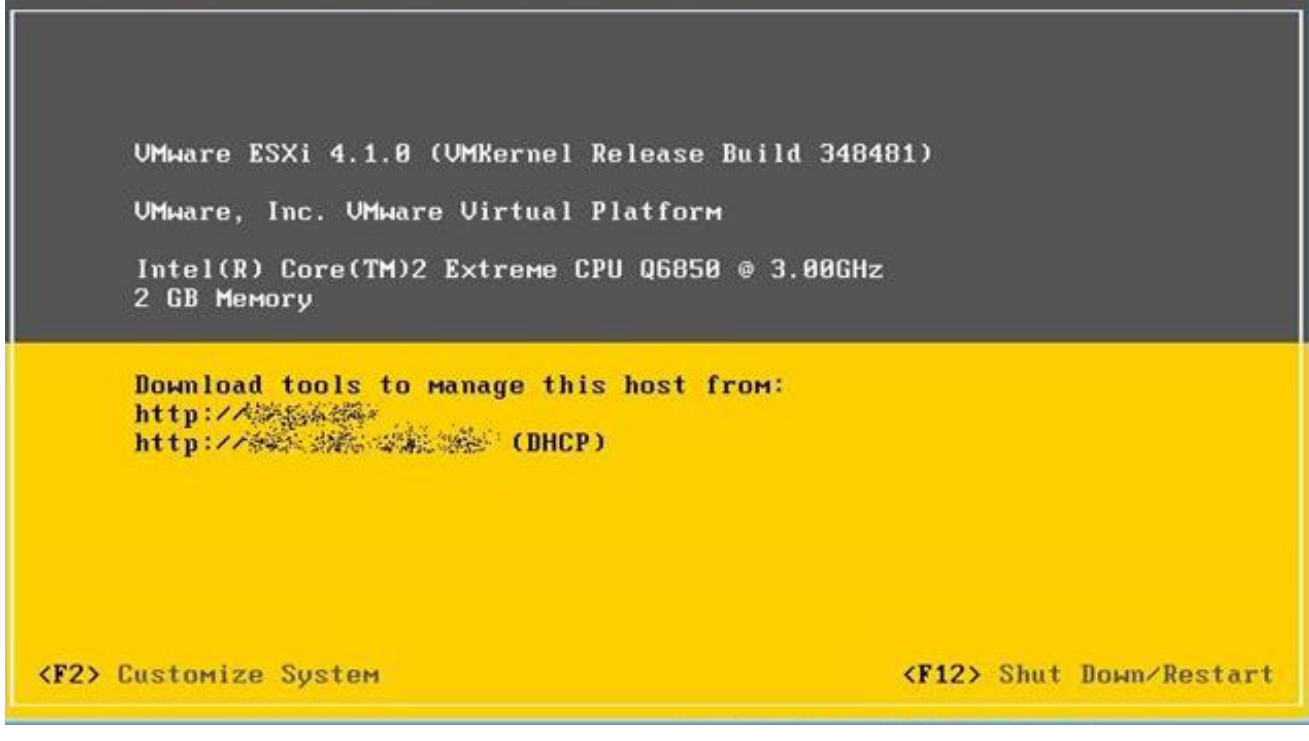

Figure 14 : Page d'accueil de l'hyperviseur ESXi (http://www.quvirt.org/)

En se connectant sur le système via le couple identifiant et mot de passe d'origine on ouvre l'accès vers les options.

Celles-ci restent très minimalistes, comme l'indique le schéma suivant :

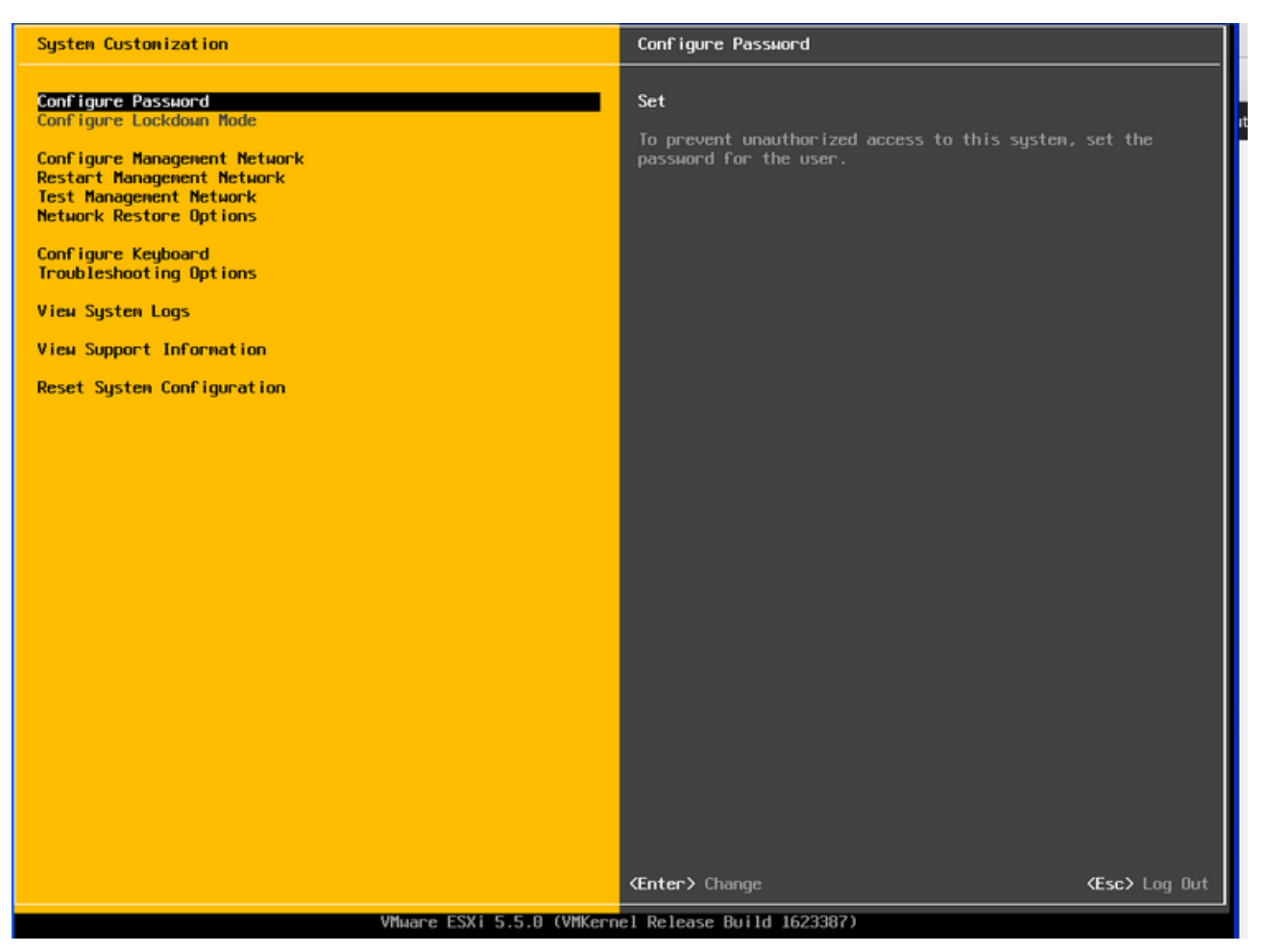

Figure 15 : Page des modifications systèmes ESXi [\(http://www.guvirt.org/\)](http://www.guvirt.org/)

Les différentes options qui s'offrent à nous sont :

- Modification du mot de passe de base
- Configuration de / des carte(s) réseau
- Test de la connectivité réseau
- Restauration des paramètres réseau originel
- Configuration du clavier
- Consultation des alertes du système
- Restauration du système complet aux paramètres d'origine

Une fois l'hyperviseur correctement paramétré, il est donc accessible sur l'infrastructure de l'établissement. Le logiciel VMware Vsphere Server permet la prise en main de celui-ci via une console qui s'installe sur un système d'exploitation Microsoft Windows.

#### **2.3.3 Déploiement de VMware Vsphere Server**

L'achat de notre pack « VMware Vsphere 4 Essentials Plus » nous donne donc accès au logiciel VmWare Vsphere Server, qui est interconnecté avec les hyperviseurs ESXi.

Celui-ci peut se déployer de deux manières différentes :

- Sur un serveur équipé de Microsoft Server 2003/2008/2012
- Via une « Appliance » sous Linux

L' « appliance » est une machine se déployant uniquement sur une infrastructure virtuelle [FOU-01], ce qui n'est pas encore notre cas. Il est nécessaire d'installer la dernière version de Vsphere sur notre serveur dédié au service informatique « MON-INF2 », celui-ci n'étant pas un serveur de production mais uniquement pour le test de logiciels.

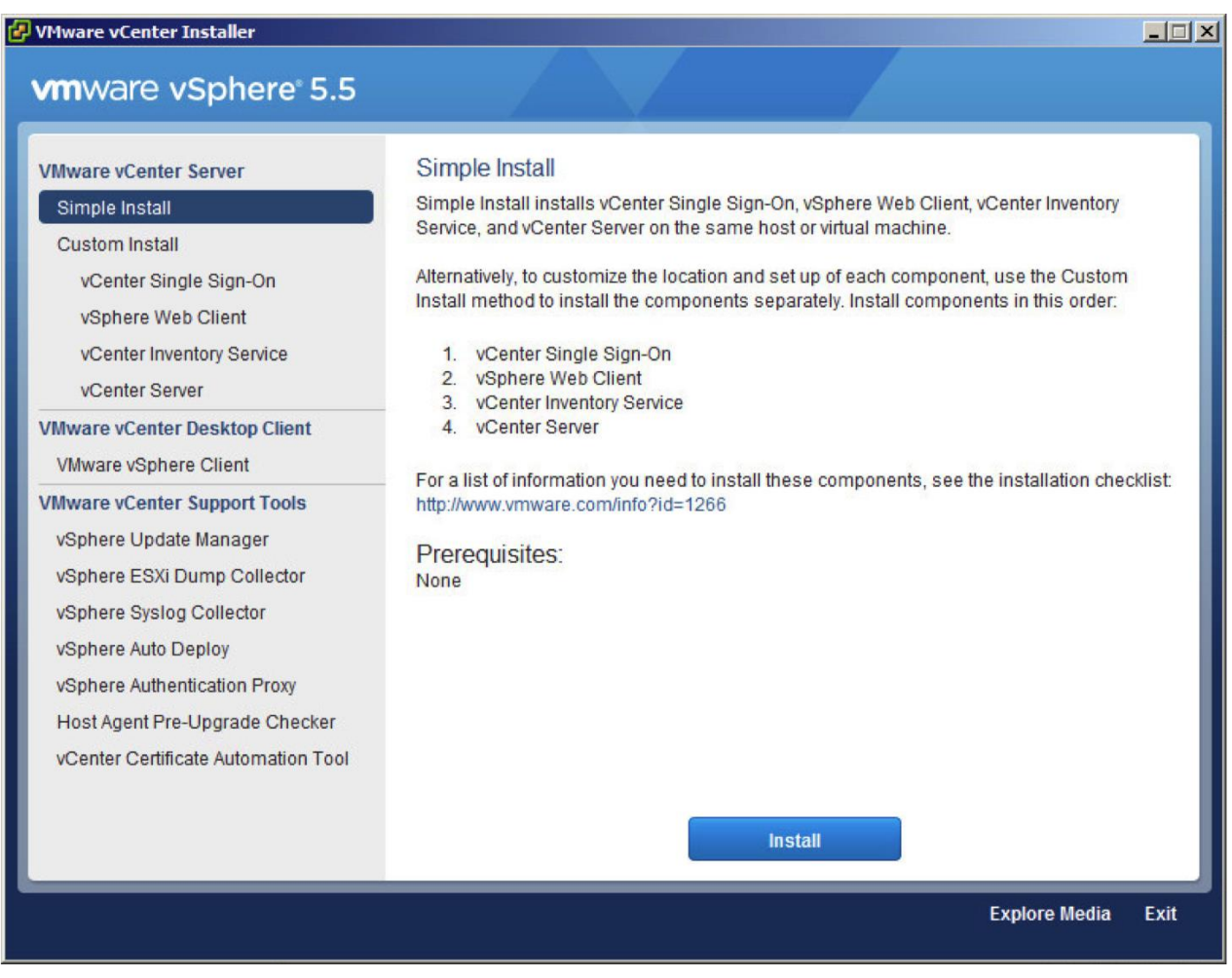

Figure 16 : Lancement de l'installeur VmWare Vsphre 5.5 (Echo)

En plus de la console d'administration, dans sa version payante VMware Vsphere Server propose plusieurs autres outils, certains vont nous aider dans le déploiement de l'infrastructure virtuelle :

- Vsphere Update Manager : le client de mises à jour de l'environnement VMware. Il se charge des mises à jour basées sur le serveur, les clients (dans mon cas les serveurs virtualisés) et les hyperviseurs.
- Vcenter Converter : un petit logiciel qui s'installe sur le parc existant, et qui va permettre de valider le fait que le matériel peut être migré sur une infrastructure virtuelle. C'est le concept de P2V (Physical to Virtual). Nous l'avons déjà utilisé lors de l'audit technique précédemment effectué.

La licence acquise permet de réunir les différents éléments physiques sur un cluster, lui-même géré par Vsphere Server. Il est donc possible d'avoir la main sur les serveurs ESXi et les machines virtuelles hébergées sur ceux-ci.

Pour l'instant nous ne disposons que de l'infrastructure physique, on voit donc les trois serveurs fraîchement installés une fois l'application Vsphere Server correctement en place :

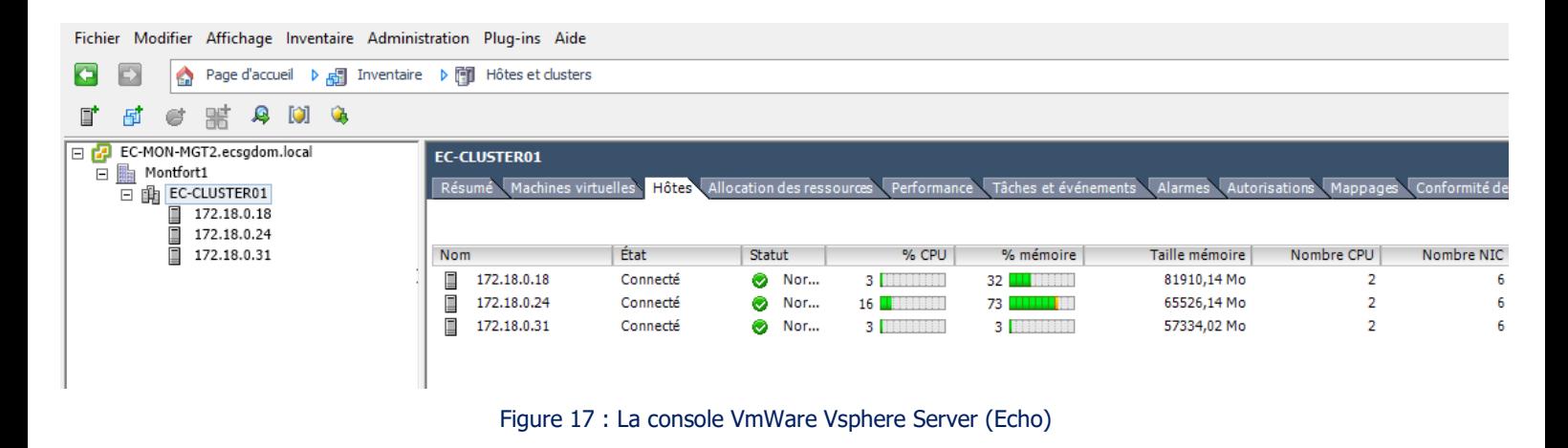

Nous voyons sur la capture d'écran (figure 17) les éléments suivants :

EC-CLUSTER01 : nom du premier cluster de l'établissement

172.18.0.18 / 24 / 31 : les trois serveurs physiques déployés

## **2.3.4 Migration du physique en virtuel**

Mon infrastructure VMware en place, je vais pouvoir faire mes tests de migration en P2V en reprenant ma liste de serveurs techniquement « virtualisables ».

Il est possible de lancer la tâche de P2V directement depuis un ESXi pour y importer les machines [FER-01]. Cependant ceci doit être fait « à froid » la machine cible redémarre donc pour importer les données. Fort heureusement cette tâche peut être planifiée, nous faisons un premier test d'import de serveurs dans la nuit.

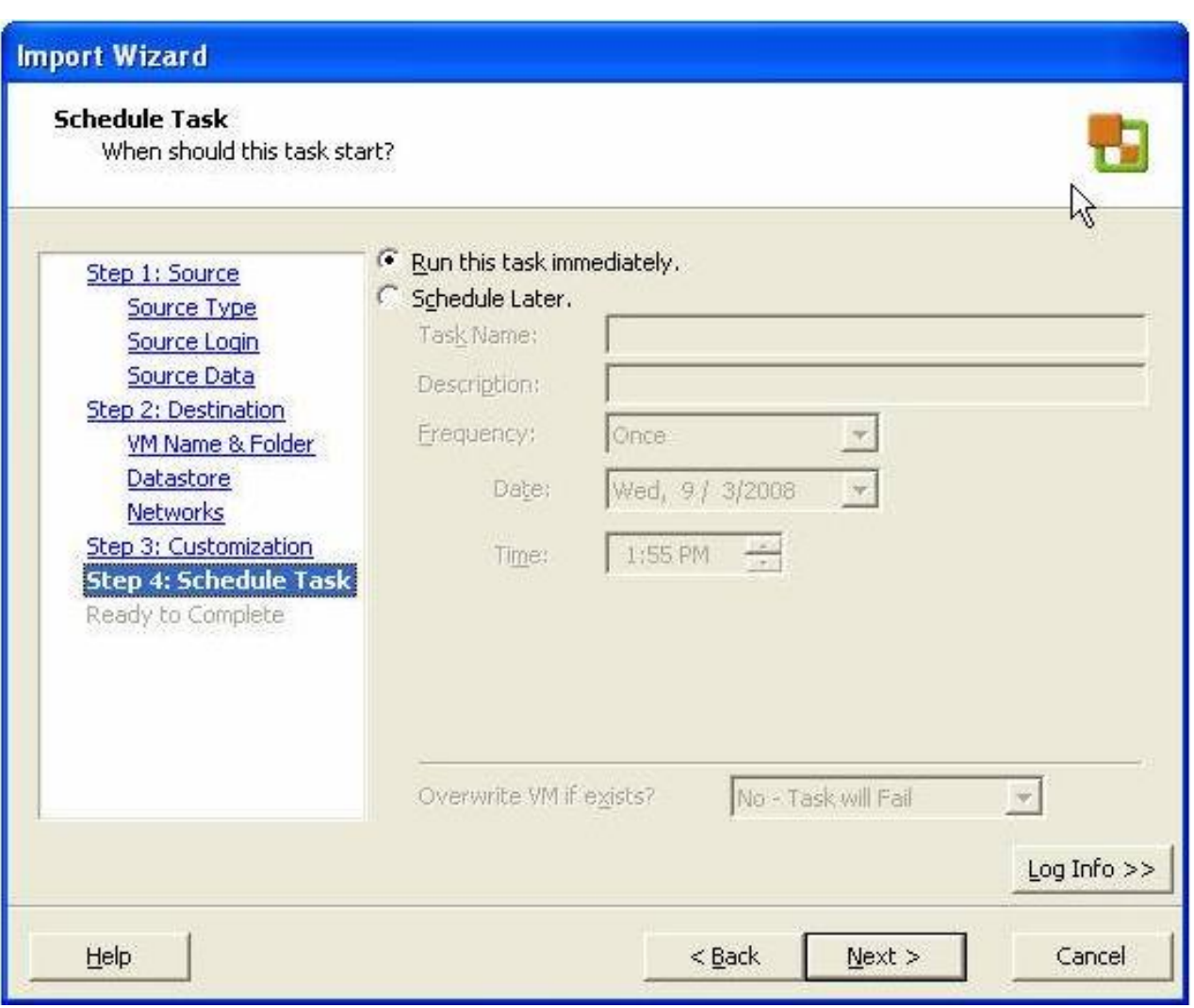

Figure 18 : L'outil VmWare d'import de machine physique en environnement virtuel (Echo)

La première migration se passe très bien. Dès le lendemain une copie parfaite du serveur en production est disponible, nous choisissons dans les paramètres de démarrer automatiquement la nouvelle machine virtuelle, en optant de la déconnecter du réseau pour éviter les doublons.

Un rapport apparaît, indiquant le déroulement de la tâche et surtout le temps total du déploiement. Celui-ci indique quarante-sept minutes pour le serveur effectué. Nous tentons donc un second déploiement avec une tâche par serveur toutes les deux heures entre minuit et six heures du matin, pour éviter d'interagir avec les sauvegardes de nuit.

En une semaine les dix-huit serveurs sont virtualisés. Il faut maintenant s'atteler à re-paramétrer les clones sur un réseau distinct pour permettre aux serveurs virtuels de communiquer entre eux, tout en restant cloisonnés pour éviter toute interaction avec l'infrastructure en place.

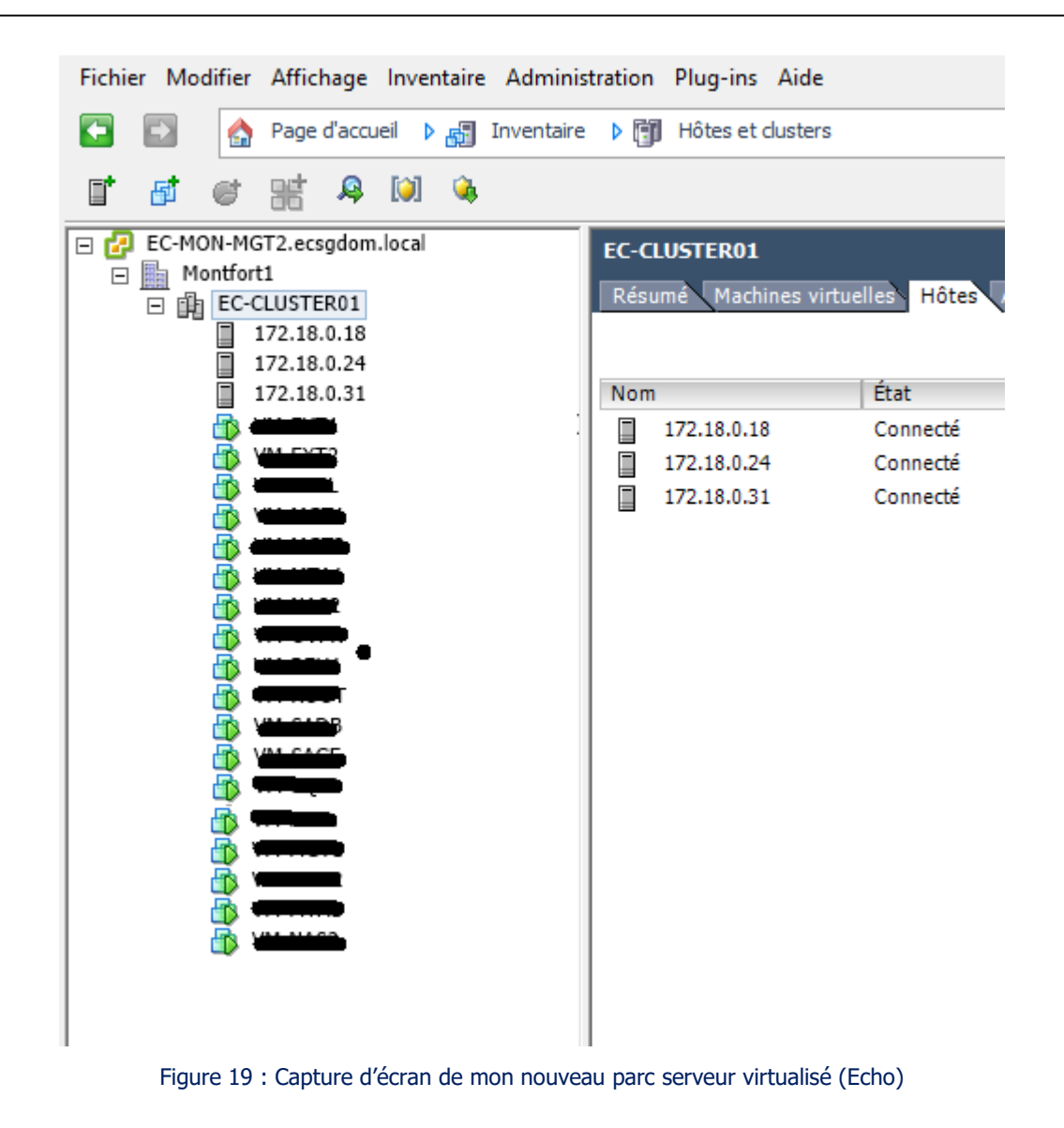

## **2.3.5 Test en réseau cloisonné**

Une vérification des points suivants s'avère nécessaire :

#### **2.3.5.1 Droits et accès des utilisateurs de l'Active Directory ;**

Lors de mes différentes lectures j'ai souvent vu des commentaires sur la problématique de virtualisation de l'Active Directory [NEI-01]. Le problème est très souvent le service de réplication qui ne fonctionne plus entre contrôleurs de domaine si plusieurs contrôleurs existent sur le réseau.

Nous sommes dans ce cas, plusieurs de nos sites distants ont un contrôleur en interne qui gère les utilisateurs locaux et réplique la nuit.

Le fonctionnement du contrôleur virtualisé semble bien fonctionner, mais pour ne pas avoir de mauvaise surprise nous décidons de virtualiser un autre serveur de domaine qui se trouve sur un site distant, pour l'intégrer à l'infrastructure de test.

Effectivement nous pouvons noter un souci de réplication ; si nous créons un utilisateur sur le site A celui-ci n'est pas présent sur le site B. À l'inverse si nous créons un utilisateur sur le site B, celuici est présent sur le site A.

Le contact est pris avec le support de VMware pour faire part de notre problème. L'accompagnement est immédiat. Le technicien nous explique que ce problème est connu et qu'il vient du fait que le contrôleur A est le contrôleur principal du domaine (PDC).

Le fonctionnement est le suivant :

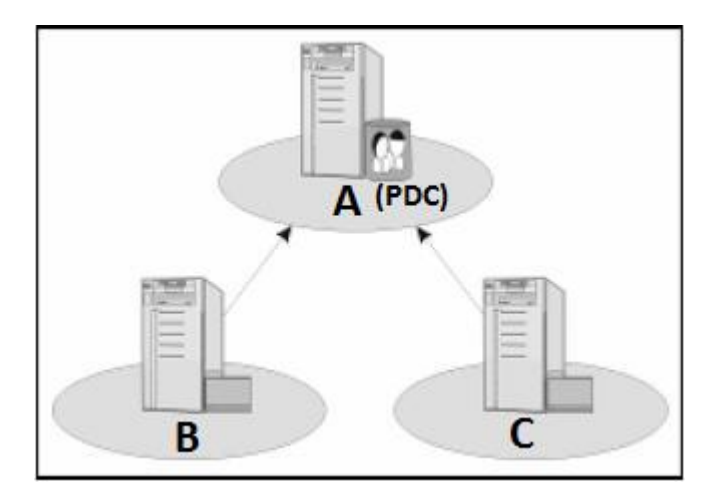

Figure 20 : Fonctionnement d'un AD Microsoft (http://www.labo-microsoft.org/articles/win/FSMO)

Un contrôleur principal de domaine est le centre névralgique d'une forêt Microsoft. Celui-ci obtient en cas de données corrompues le « dernier mot » sur une infrastructure de type Microsoft.

Dans l'exemple ci-dessus, lorsque l'architecture est correctement configurée, si A crée une nouvelle entrée, celle-ci sera répliquée sur B puis sur C, etc…

Toujours sur une architecture saine, si une donnée est écrite sur B, celui-ci contactera A pour lui indiquer une nouvelle entrée et ce dernier répliquera les données sur C.

Mais attention ! Une donnée, pour diverses raisons, peut est corrompue (coupure réseau par exemple). Dans ce cas, si la donnée existe sur B, mais pas correctement transférée sur A, alors le PDC sera le décideur ; dans notre cas la donnée sera supprimée de B pour que nos trois serveurs soient identiques.

Dans ce déploiement de test, il faut virtualiser le contrôleur principal, ce qui fait que les autres contrôleurs ne reconnaissent plus celui-ci comme le serveur maître. Le support VMware nous invite à suivre la procédure suivante :

- Transférer les rôles PDC du serveur principal vers un autre serveur de domaine
- Virtualiser ce serveur
- Récupérer les rôles précédemment alloués.

Nous testons la procédure pour le déplacement des rôles PDC, celle-ci fonctionne. Cependant nous constatons sur l'infrastructure de test deux serveurs virtualisés, alors que nous savons que, pour la mise en production, le serveur distant ne sera pas virtualisé.

Il est indispensable de prioriser le déploiement du serveur contrôleur de domaine principal en premier ! Lorsque nous ferons la mise en production nous serons sûrs que l'infrastructure virtuelle sera sur des bases saines. Cependant les différents tests que nous effectuons ne peuvent pas certifier à 100% le bon fonctionnement de la procédure.

#### **2.3.5.2 Lancement des logiciels, droits d'accès à ceux-ci ;**

L'Active Directory est un annuaire, liant les utilisateurs à leur compte courriels, leur accès au réseau mais également à certains prenant en charge celui-ci.

Il faut vérifier que l'ensemble des logiciels présents sur les serveurs soient bien accessibles via un utilisateur référencé sur l'annuaire de Microsoft. Pour les autres logiciels c'est une base de données interne, il est possible de vérifier soit avec un compte - lorsque nous disposons d'un compte - soit avec un compte récupéré par une personne de l'établissement pour valider le bon fonctionnement des outils.

Cette partie ne semble pas poser de problème, nous validons donc le bon fonctionnement des logiciels une fois ceux-ci virtualisés.

#### **2.3.5.3 Accès aux ressources réseaux ;**

Notre infrastructure, comme la plupart des infrastructures, dispose de serveurs de fichiers accessibles pour les utilisateurs en interne. Dans notre cas se sont des serveurs sous Linux qui sont en relation avec l'Active Directory via un outil nommé Samba [ENG-01].

La gestion des droits ne semble pas altérée suite à la migration des serveurs Linux sur l'infrastructure virtuelle. C'est une bonne chose car c'était un des arguments avancés pour le choix de VMware face à Hyper-v.

#### **2.3.5.4 Montée en charge des serveurs virtuels ;**

Pour rappel, les serveurs physiques déployés sur l'infrastructure centrale sont au nombre de deux, le troisième sera déployé côté salle blanche dans un second temps.

Les deux serveurs doivent accueillir dix-huit serveurs virtuels, nous décidons de garder notre serveur de domaine supplémentaire virtualisé pour les tests Active Directory pour en avoir donc dix-neuf ; chaque serveur physique va pouvoir accueillir une dizaine de machines virtuelles.

Par expérience le réseau et les serveurs sont fortement sollicités le temps des sauvegardes de données qui sont lancées la nuit.

Nous avons déployé celles-ci via un planning, de manière à ce qu'elles ne se chevauchent pas, surtout pour préserver la bande passante. Il a été mentionné au départ de cette étude qu'une hausse des débits réseaux est nécessaire en parallèle de la virtualisation du parc serveur.

Cependant à l'heure actuelle aucun changement n'a été effectué au niveau de l'infrastructure en production, ceci est la prochaine étape.

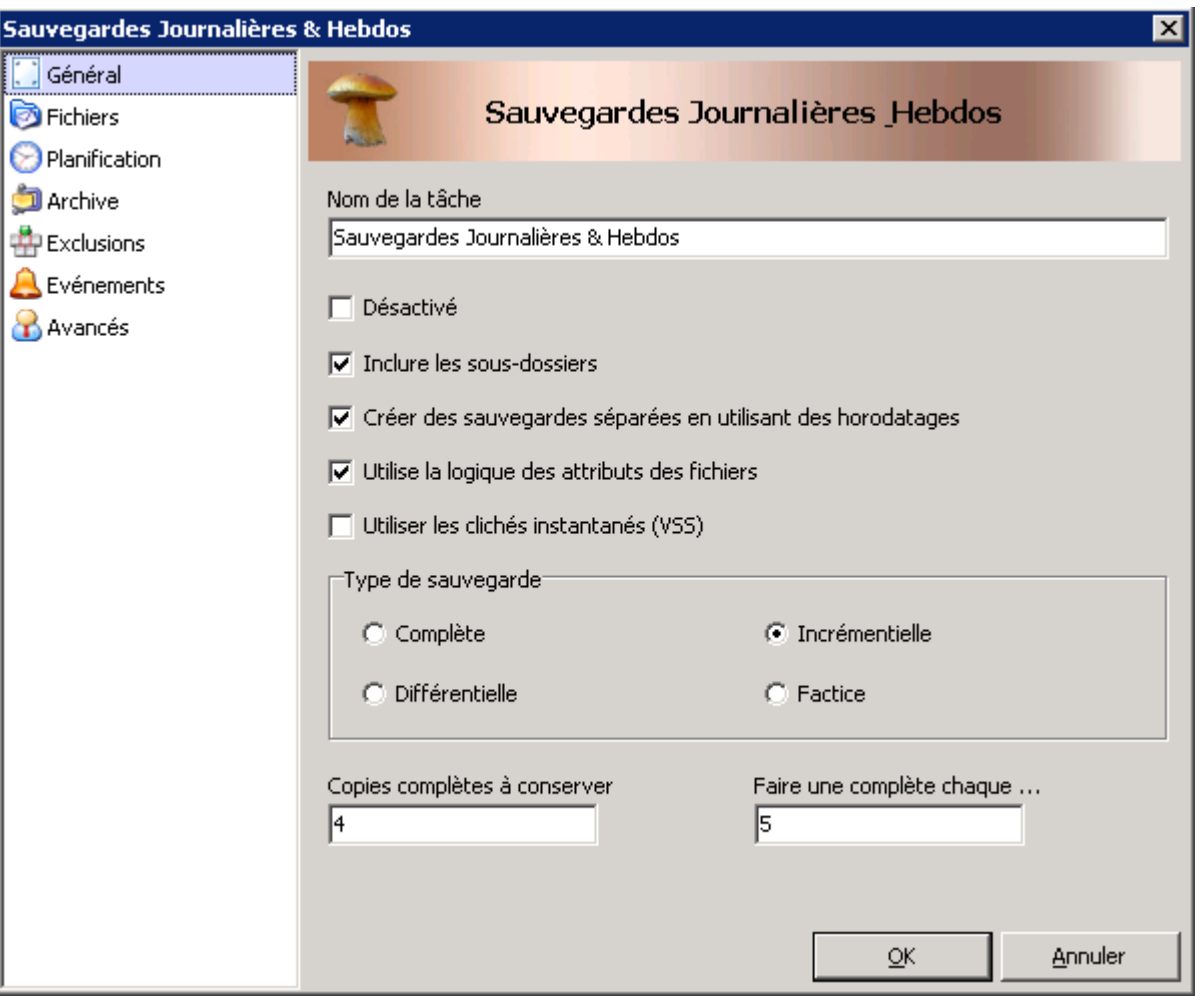

Figure 21 : Capture d'écran de notre outil de sauvegarde (Echo)

Il est nécessaire de modifier le type de sauvegarde pour passer sur des sauvegardes complètes chaque jour, au lieu d'incrémentielles.

En effet nous utilisons des sauvegardes incrémentielles (c'est-à-dire sauvegardes des données uniquement modifiées d'un jour à l'autre) du lundi au vendredi et des sauvegardes complètes le samedi et dimanche. (L'ensemble des sauvegardes complètes de serveurs est réparti sur tout le weekend car la durée est trop importante sur vingt-quatre heures).

Le problème est que dans cette architecture parallèle il n'y a pas d'utilisateurs « réels ». Nous n'avons quasiment aucune écriture sur les serveurs. Si nous ne procédons pas à une modification du style de sauvegarde, nous obtiendrons un faux-positif avec des sauvegardes très peu volumineuses. Nous faisons donc le choix de modifier le plan de sauvegarde pour effectuer des

complètes réparties sur deux jours, ce qui va solliciter régulièrement les serveurs et le réseau en permanence ; ceci pendant une semaine à dix jours selon nos résultats.

D'une certaine manière nous verrons rapidement si la virtualisation est plus consommatrice en ressources réseaux que pour les serveurs physiques. Cependant, de là à en tirer des conclusions définitives, il est préférable d'émettre des réserves : l'infrastructure étant forcément différente de la production dans le sens où seuls les serveurs sont dédoublés. Dans la maquette de test il n'y a pas d'autres éléments qui interagissent avec la nouvelle infrastructure virtuelle, comme :

- Les sites distants
- Les périphériques réseaux (imprimantes, scanner, routeur...)
- Les serveurs physiques non virtualisés

Cependant le fait que les sauvegardes se déroulent la nuit donne toutes les raisons de croire que

ces tests seront révélateurs, puisque personne ne travaille dans l'établissement après minuit. (L'heure de début des sauvegardes).

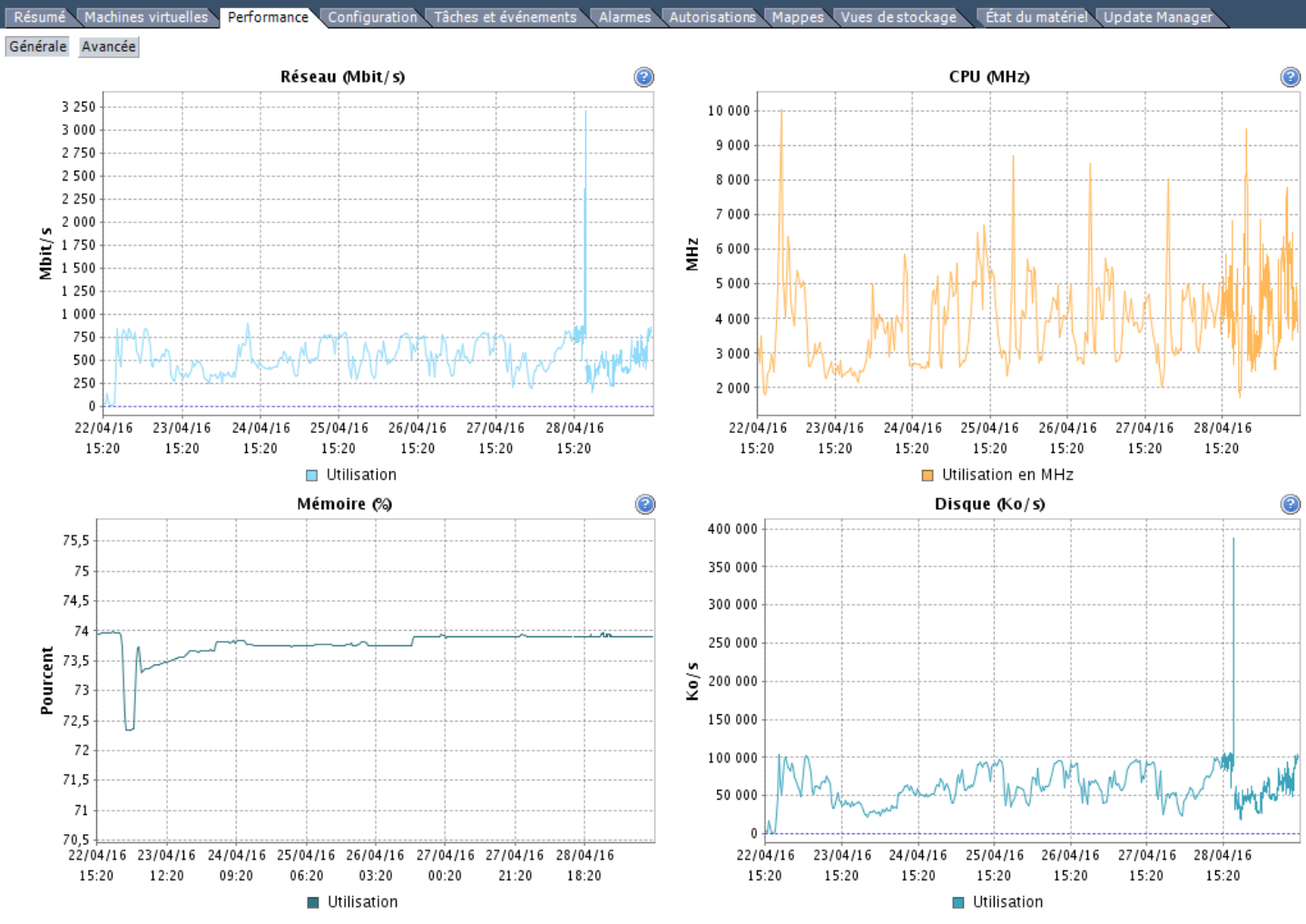

Figure 22 : Capture d'écran des suivis de performances sous Vsphere Server (Echo)

45/139

Nous laissons l'infrastructure en l'état pendant une semaine, vérifiant simplement que les sauvegardes s'effectuent bien. Parmi les différents outils proposés par VMware, le suivi de performance [MAI-01] permet de contrôler l'état de l'ensemble des composants intégrés au système de virtualisation. Ainsi on peut voir en temps réel les ressources utilisées pour une machine, un ensemble ou encore un serveur physique (Figure 22 : exemple d'un suivi de performance d'un serveur ESXi)

Le constat est le suivant :

- Débit réseau : VMware semble très bien gérer les ressources réseaux via ses « vswitch ». Les performances enregistrées sont identiques entre l'infrastructure physique et virtuelle. On peut mesurer cela à deux choses : d'une part en effectuant des tests de débits bruts avec l'utilitaire iperf [IPE-01] sur les deux systèmes, on constate que les débits sont similaires.

D'autre part en regardant le temps de durées des sauvegardes complètes pour chaque serveur, on constate ici encore les résultats sont les mêmes.

test\_iperf.txt - Bloc-notes  $\Box$  $\times$ Fichier Edition Format Affichage ? C:\Users\jscourzi\Documents\Taff\Outils\iperf>iperf3.exe -c ec-mon-inf1 -t 300  $\hat{\rho}_1$ Connecting to host ec-mon-inf1, port 5201 [ 4] local 172.18.200.235 port 56795 connected to 172.18.0.1 port 5201 [ ID] Interval Transfer Bandwidth [ 4] 0.00-1.00 sec 3.12 MBytes 26.2 Mbits/sec [ 4] 1.00-2.00 sec 3.00 MBytes 25.2 Mbits/sec  $[\ldots]$ 4] 294.00-295.00 sec 2.88 MBytes 24.1 Mbits/sec T 4] 295.00-296.00 sec 2.62 MBytes 22.0 Mbits/sec 4] 296.00-297.00 sec 2.88 MBytes 24.1 Mbits/sec 4] 297.00-298.00 sec 2.38 MBytes 19.9 Mbits/sec 4] 298.00-299.00 sec 2.62 MBytes 22.0 Mbits/sec<br>4] 299.00-300.00 sec 3.00 MBytes 25.2 Mbits/sec Г L [ ID] Interval Transfer Bandwidth [ 4] 0.00-300.00 sec 822 MBytes 23.0 Mbits/sec sender [ 4] 0.00-300.00 sec 822 MBytes 23.0 Mbits/sec receiver iperf Done. C:\Users\jscourzi\Documents\Taff\Outils\iperf>

Figure 23 : Capture d'écran test iperf sur le serveur EC-MON-INF1 (Echo)

- Performance mémoire des serveurs : malgré le fait d'avoir réparti équitablement l'ensemble des machines virtuelles sur deux serveurs physiques, nous notons qu'un serveur ne dépasse jamais le seuil de 60% de mémoire consommée alors que l'autre plafonne à 80%, ce qui est trop important. Il est nécessaire d'ouvrir un ticket auprès du support de VMware en espérant que les experts puissent nous accompagner sur cette problématique.
- Performance disque : Aucun élément n'est à signaler, hormis des pics d'accès liés au lancement d'une nouvelle sauvegarde, les ressources disques sont peu utilisées.
- Performance processeur : même constant que pour la mémoire, un serveur est plus sollicité que l'autre et ceci constamment. Cependant ceci de manière moins avérée que pour la mémoire car nous sommes sur un rythme de 20% de processeur consommé sur le premier serveur, et 40% pour le second.

Les tests sont terminés, et se sont avérés efficaces. Nous sommes plutôt sereins sur le passage à venir en production du parc serveur existant, en sachant que nous avons désormais une vue globale des actions à mener pour éviter les problèmes classiques du passage en virtualisation.

Cependant, il est préférable d'attendre un retour de VMware concernant la consommation trop excessive de la mémoire d'un ESXi alors que celui-ci devrait être dimensionné pour accueillir une bonne dizaine de serveurs virtuels.

Enfin le fait que les débits réseaux soient similaires entre les deux infrastructures est rassurant pour la suite du projet. De plus le déploiement du nouveau réseau ne pourra qu'améliorer les performances.

# **2.4 Déploiement de l'infrastructure réseau**

## **2.4.1 DSI : premiers échanges technique**

Alors que je suis toujours sur la première phase de déploiement de mon projet, le directeur prend les devants concernant la recherche d'une salle blanche. Il a contacté son homologue du centre hospitalier de Nantes qui lui indique disposer d'une « salle blanche » sur le même site que l'Echo et qu'il est possible de bénéficier de la location d'un espace dédié (représentant la surface d'un mètre carré pour y installer une baie informatique).

Nous avons été conviés pour un premier échange avec une partie de l'équipe de la Direction des Systèmes d'Informations. Occasion nous est donnée de visiter leur salle blanche.

Suite à la visite, nous abordons en particulier deux points :

- Les ressources sur place nécessaires à la mise en place d'un PRA pour l'Echo (volumétrie de la baie, type de matériel, besoins au niveau du réseau…)
- Les besoins concernant l'interconnexion entre notre infrastructure et la salle blanche

Il est important de préciser qu'à ce stade, le CHU de Nantes nous propose un hébergement physique, mais n'est pas hébergeur de nos données à proprement parler [BES-01]. C'est donc une étendue de notre réseau existant au sein de leur bâtiment, via un réseau haute capacité (probablement une fibre optique).

De cette manière nous bénéficions des avantages de la salle blanche :

- D'un système de surveillance et d'alerte de température,
- D'un système de détection et de lutte contre l'incendie approprié,
- D'une climatisation dont la capacité permet d'absorber la totalité de calories produites par les équipements informatiques installés,
- D'un système de contrôle d'accès physique aux salles informatiques,
- D'alimentations électriques en nombre et en puissance suffisantes pour alimenter l'ensemble des matériels informatiques présents,
- D'un secours électrique constitué de deux onduleurs redondants, ainsi que d'un groupe électrogène permettant d'assurer une continuité de service sans délestage,
- De toutes sujétions informatiques nécessaires au fonctionnement des équipements hébergés

Ces locaux sont placés sous l'entière et pleine responsabilité du CHU de Nantes qui en assure l'exploitation, l'entretien ainsi que la gestion technique et administrative.

Nous restons cependant maîtres de nos données, les collaborateurs du CHU de Nantes n'ayant aucun accès logique aux données contenues sur nos serveurs hébergés.

Il a fallu répondre à la question de l'espace nécessaire, indiquer avoir chiffré l'achat d'une « baie 24U » d'une dimension au sol de 60\*100 centimètres [HAR-01]. Ceci est un standard, en général la capacité varie selon la hauteur de la baie : ici un mètre vingt de haut.

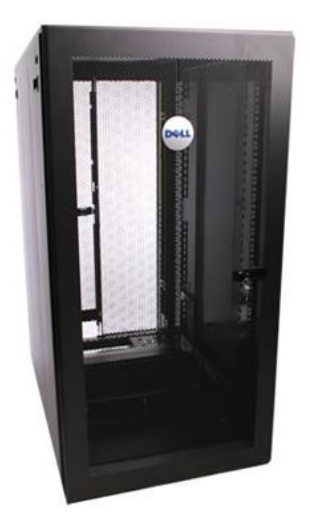

Figure 24 : Armoire Dell 24U PowerRack 2410 Noire [\(http://www.hardware-attitude.com/fiche-282-armoire-rack-24u](http://www.hardware-attitude.com/fiche-282-armoire-rack-24u-dell-powerrack-2410-noir.html)[dell-powerrack-2410-noir.html\)](http://www.hardware-attitude.com/fiche-282-armoire-rack-24u-dell-powerrack-2410-noir.html)

Aucune surprise quant à notre besoin, le Responsable du Département Production et Infrastructure de la DSIT ne voit aucune objection à l'installation de ce type de matériel.

Concernant le besoin de déploiement de notre infrastructure au sein même de leur bâtiment, nous indiquons le fait que nous ayons déjà des fibres optiques appartenant au CHU disponibles sur des sites de l'association.

En effet, la commande des repas des patients dans deux de nos centres se fait via une application appartenant au CHU, et disponible uniquement depuis des ordinateurs connectés à leur réseau. Pour répondre à notre besoin il a été déployé il y a de nombreuses années des fibres optiques – ancienne génération – avec un ordinateur appartenant au centre hospitalier de Nantes sur chacun des sites Echo.

Même si cela ne répond pas à nos attentes, cela démontre cependant que nous avons un point de jonction déjà en place entre nos réseaux respectifs, et surtout un chemin de câble existant.

Le fait de disposer d'un chemin de câble (chemin de goulottes installées afin d'y faire passer des câbles informatiques) permet beaucoup plus facilement de déployer une nouvelle fibre optique.

Il est décidé de missionner une personne de la DSIT pour une étude de passage de câble depuis l'arrivée en salle blanche jusqu'à la sortie de notre bâtiment.

Une fois l'étude effectuée, une proposition de convention de coopération sera présentée au directeur de notre établissement.

#### **2.4.2 Etude de la nouvelle rocade réseau**

Retour sur le projet en cours : lors de la première étude de l'infrastructure existante nous avions indiqué (sans rentrer dans les détails) la nécessité d'augmenter la fiabilité du réseau en achetant du matériel plus haut de gamme et d'augmenter également les débits.

Pour cela il est nécessaire de revoir la cascade réseau, c'est-à-dire le nombre de commutateurs et les débits qu'ils acceptent par port [ATE-01].

Nous avons jusque-là procédé à un déploiement du réseau relativement anarchique, en installant du matériel à la demande sans prendre en compte le fait qu'un commutateur (plus communément appelé switch dans la langue de Shakespeare) doit être installé sur un autre commutateur gérant un débit plus important, explications :

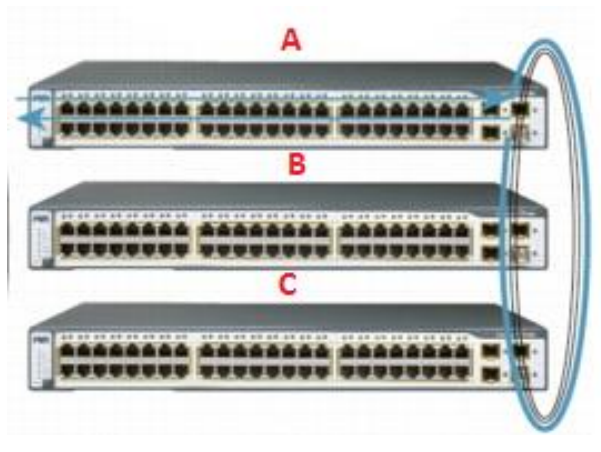

Figure 25 : exemple de commutateurs en cascade (Echo)

Prenons l'exemple de trois commutateurs installés en cascade, un à chaque étage d'un immeuble.

Ceux-ci seront reliés par un média - de la fibre optique ou du câble Ethernet peu importe - sur des ports dédiés, entourés sur la droite (Figure 25).

Le principe de la cascade est le suivant : si, par exemple, un ordinateur connecté sur le commutateur A souhaite « discuter » avec un ordinateur connecté sur le commutateur C, le signal va passer par la rocade existante entre A et B, puis de B à C. Imaginons maintenant que le port utilisé en rocade sur le commutateur A et C est un port de type Gigabit (Mille Mégabits) mais que le commutateur B est quant à lui en cent Mégabit il va se créer un nœud réseau au niveau du commutateur du milieu [ENG-01]. Dans cet exemple le réseau peut fortement être impacté, voire complètement dégradé si un système tel qu'un Plan de Reprise d'Activité est installé entre A et C.

Pour éviter ce schéma, il est nécessaire de déployer son infrastructure autour d'un cœur de réseau : on déploie en central une grosse infrastructure et plus on descend dans les couches réseaux moins les débits gérés sont nécessairement important. C'est un type de déploiement pyramidal comme représenté ci-dessous (figure 26):

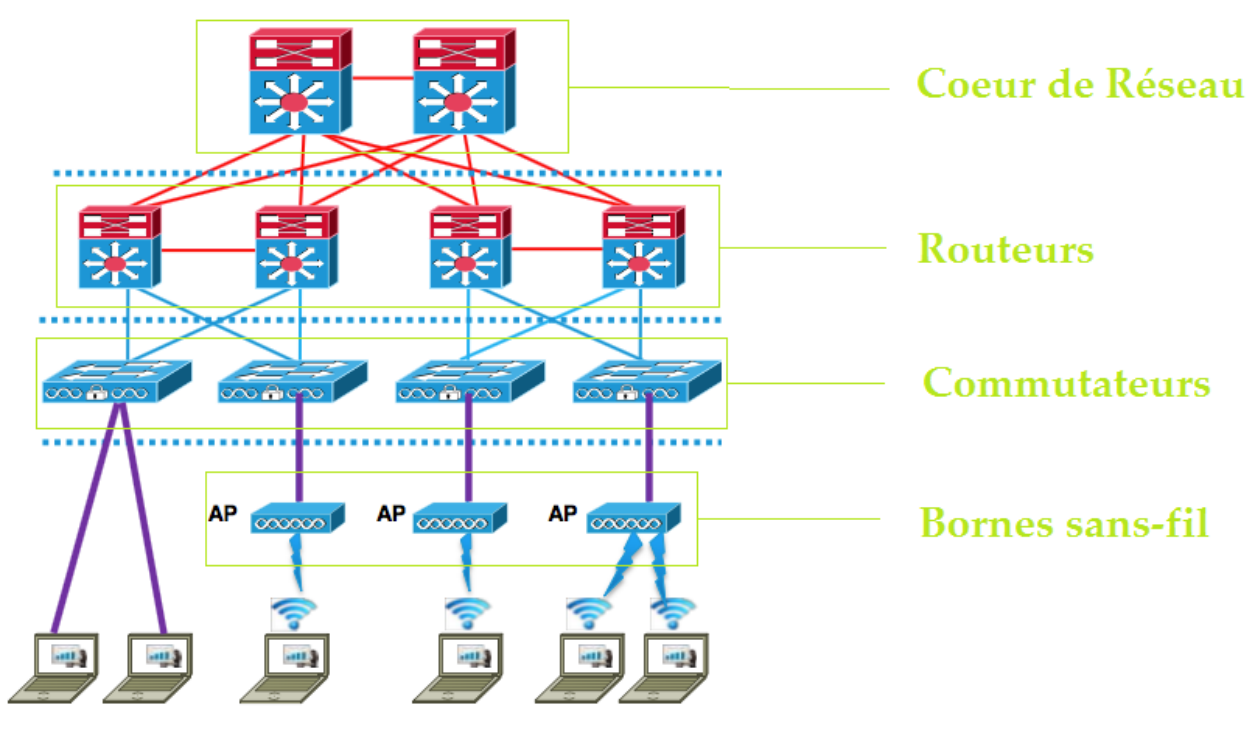

Figure 26 : Exemple de déploiement d'un cœur de réseau ([http://www.iplogos.fr\)](http://www.iplogos.fr/)

Fréquemment, dans ce genre de déploiement, les éléments situés au-dessus sont des routeurs, matériel qui gère différents réseau et permet de fluidifier les échanges.

Nous avons déjà mis en place un routeur au cœur de notre réseau, celui-ci fait le pont entre notre sortie internet et l'infrastructure de l'établissement. Nous avons également une fibre optique de présente au niveau de notre site central, fibre qui n'est pas utilisée. L'idée est simplement de déployer en amont et en aval de notre réseau deux nouveaux commutateurs connectés à la fibre afin d'augmenter notre cascade réseau à un Gigabit au lieu de cent Mégabits actuellement. Pour la mise en place dans un second temps du Plan de Reprise d'Activité, il sera nécessaire de déployer un troisième commutateur au niveau de la salle blanche pour avoir une continuité de rocade, toujours à un Gigabit.

## **2.4.3 Planning d'installation du matériel**

Le planning comporte trois phases :

- Installation du matériel : paramétrage des commutateurs (central et en sortie de réseau) avec liaison à la fibre optique existante
- Test et validation des débits du réseau avec l'outil iperf présenté précédemment
- Coupure de la rocade et passage des anciens vers les nouveaux éléments réseau.

Cette dernière partie peut être effectuée en journée à condition de prévenir à la fois les utilisateurs de l'établissement mais aussi nos partenaires externes qui seront déconnectés de notre applicatif métier.

Nous avons planifié un délai de quinze jours lors de l'élaboration de notre planning de GANTT concernant la migration du réseau. Nous commençons donc par faire une annonce par courriel auprès de toutes les personnes concernées pour indiquer une coupure de trente minutes dans deux semaines, et prévoyons un rappel une semaine avant [FOU-01].

#### **2.4.4 Déploiement sur site**

La coupure prévue de trente minutes aurait pu être bien plus courte – quelques minutes à peine – si la baie réseau nous permettait d'installer les nouveaux éléments en sus des anciens. Cependant ce n'est pas le cas, nous ne disposons pas d'espace supplémentaire pour y intégrer le commutateur central au niveau de notre baie principale. Il devient nécessaire de débrancher l'ancien, de démonter celui-ci pour y intégrer le nouveau à l'emplacement prévu, d'où un délai d'une demiheure ce qui ne nous parait pas excessif.

A l'inverse, l'arrivée des diverses connexions informatiques de notre bâtiment se font sur une plus petite baie dans laquelle il y a encore de la place, il est donc possible d'installer le nouvel équipement, la bascule sera plus aisée de ce côté.

Le déploiement des commutateurs ainsi que le paramétrage s'effectue sans encombre, la fibre a été testée lors de son installation et il n'y a pas de surprise à voir les connecteurs « minigbic » (connecteurs spécifiques pour la fibre optique, figure 27) s'initialiser lorsque nous branchons les switchs.

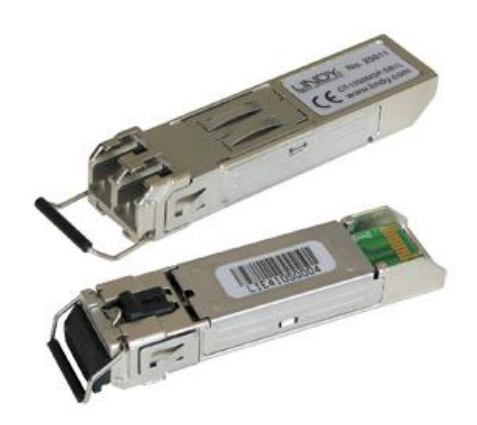

Figure 27 : Connecteurs mini-gbic pour fibre optique mono-mode [\(http://www.hardware-attitude.com\)](http://www.hardware-attitude.com/)

Il est installé de bout en bout de la liaison deux ordinateurs :

- Le premier fera office de serveur avec le logiciel iperf installé et en attente
- Le second sera le client. Le test des débits du réseau sera lancé à destination du serveur.

Le test n'est bien entendu pas révélateur en soi car effectué sur une infrastructure vierge, la fibre n'étant pas encore connectée au système d'information existant. Nous sommes cependant surpris des résultats, qui vont au-delà des espérances : nous augmentons notre débit de presque dix-neuf fois les débits actuels ! (quatre cent quarante-six Mégabits de moyenne, figure 28).

Connecting to host ec-mon-root, port 5201 [ 4] local 172.18.0.17 port 55689 connected to 172.18.0.1 port 5201 Bandwidth [ ID] Interval Transfer 4] 0.00-1.00 sec 68.0 MBytes 570 Mbits/sec T. 4] 1.00-2.00 sec 92.4 MBytes 775 Mbits/sec L 4] 2.00-3.00 sec 52.0 MBytes 436 Mbits/sec L 4] 3.00-4.00 sec 38.8 MBytes 325 Mbits/sec  $\mathbf{I}$  $[\ldots]$  $\begin{array}{cccccccccccccc} - & - & - & - & - & - & - \end{array}$ - - - - - - -[ ID] Interval Transfer Bandwidth 0.00-300.00 sec 15.6 GBytes 446 Mbits/sec 4] T. sender 0.00-300.00 sec 15.6 GBytes 446 Mbits/sec  $[-4]$ receiver iperf Done.

Figure 28 : Test des débits via la fibre optique (Echo)

À ce stade, il serait souhaitable d'effectuer des tests de montée en charge via l'infrastructure secondaire avant le passage en production, mais nous manquons de temps, notre passage en production des nouveaux éléments réseau étant imminent.

Nous effectuons la coupure et l'installation du nouveau commutateur dans la baie le mardi comme prévu, nous vérifions que la rocade fonctionne correctement avant de rebrancher la partie serveur (gourmande en ressources sur le réseau)

#### **2.4.5 Monitoring réseau**

Un suivi en temps réel de la charge du réseau est disponible via une interface web sur le commutateur central (figure 29).

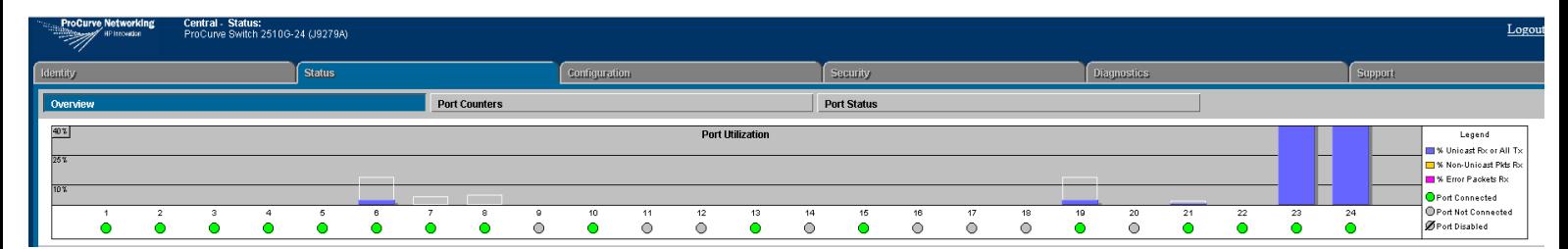

Figure 29 : Test des débits via la fibre optique (Echo)

La montée en charge est immédiate, on distingue bien les ports associés à la rocade, les deux les plus à droite. Cependant une fois passées les connexions des utilisateurs, le réseau est revenu à la normale avec un « rythme de croisière » de 10% d'utilisation.

La nouvelle infrastructure réseau est donc prête pour le passage en production des serveurs nouvellement virtualisés. La hausse de la gestion des débits par le déploiement d'une rocade fibre permet d'envisager sereinement la migration de l'environnement de production sur le mois à venir.

La mise en production tombe sur deux mois plus calmes en activités, il faut désormais faire un calendrier de déploiement des serveurs afin de communiquer en amont avec le personnel interne afin d'indiquer les coupures de services à venir.

# **2.5 Mise en production**

#### **2.5.1 Calendrier P2V**

Le planning est établi sur un peu plus d'un mois entre début Juillet et début Août, avant les vacances d'été.

Nous avons dix-huit serveurs à virtualiser en quatre semaines. Nous allons faire trois groupes de six serveurs sur les trois premières semaines ; la dernière semaine réservée en secours si jamais nous rencontrons des difficultés. En parallèle, il sera nécessaire de nous rédiger les procédures afin d'accompagner les collègues dans la gestion du parc virtuel.

Nous reprenons le listing des serveurs précédents (figure 15) en y ajoutant à la fois les services impactés par une coupure dudit serveur et les répartissons donc en trois groupes, ce qui donne le résultat suivant :

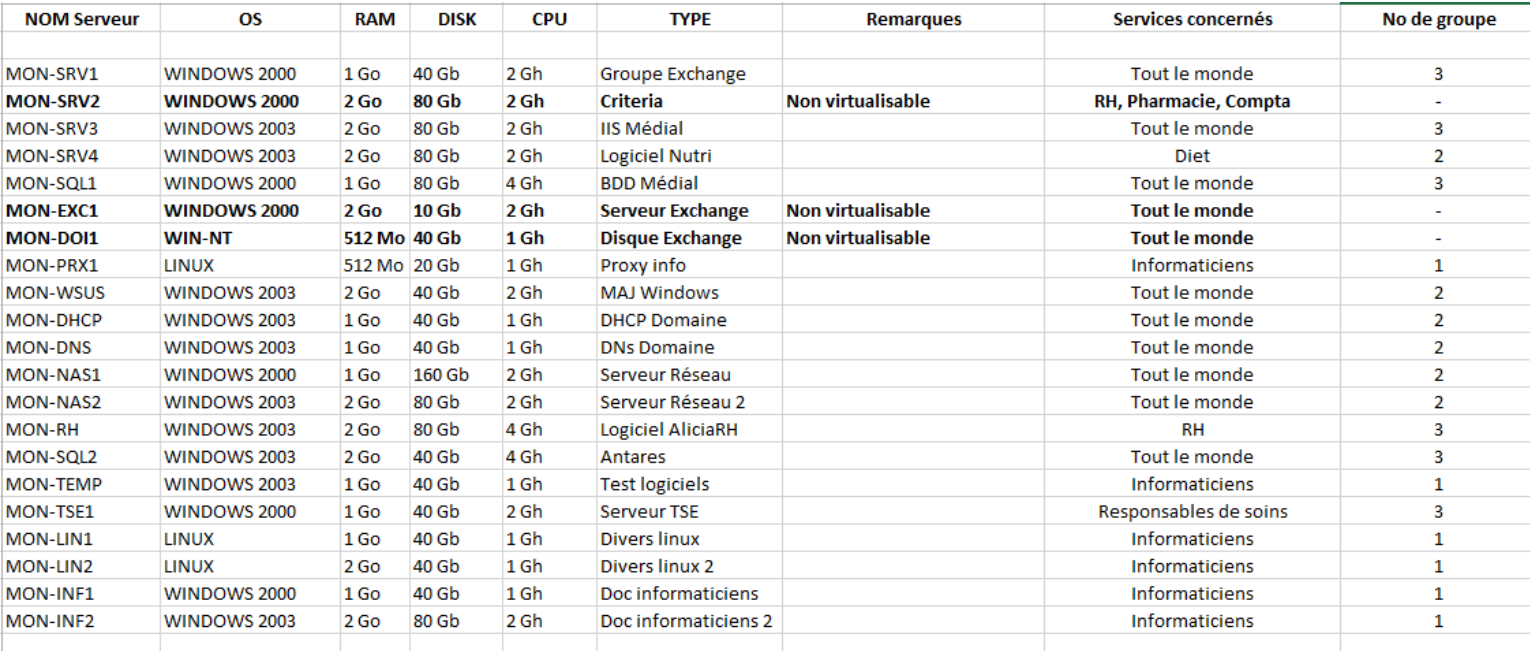

Figure 30 : Par serveur à virtualiser avec ordre de priorisation (Echo)

Nous décidons de monter crescendo en difficultés ;

- Le premier groupe n'affecte que le service informatique, ce sont des serveurs dédiés utilisés à fin de tests, de stockage ou de gestion de maintenance quotidienne.
- Le second groupe touche soit une partie des utilisateurs -ce sont des serveurs avec logiciels dédiés pour une utilisation précise – soit l'ensemble mais représente des services qui peuvent être coupés « à chaud ». Les services DHCP ou DNS par exemple n'empêcheront pas les utilisateurs déjà connectés de continuer leur activité respective, cependant les nouveaux venus auront un problème d'accès s'ils tentent pendant la migration.
- Enfin le dernier groupe représente nos progiciels métier, leurs coupures impactant donc l'ensemble de nos utilisateurs mais également nos partenaires.

Le choix de passer les services les plus critiques en dernier peut paraître peu judicieux. Nous pourrions en effet choisir à l'inverse de commencer par les plus critiques pour avoir plus de temps en aval afin de gérer les difficultés qui pourraient se présenter.

Cependant, ce choix s'impose car nous pensons que si des difficultés se présentent, celles-ci ne seront pas liées à un serveur en lui-même mais plutôt à une incompatibilité de système d'exploitation, ou à un problème entre les droits d'accès depuis le parc serveur existant et le virtuel nouvellement déployé. Nous espérons donc découvrir ces difficultés au départ, pour mieux les anticiper et s'améliorer d'un groupe de serveurs à l'autre pour être de plus en plus efficace.

Enfin les tests auparavant effectués sont plutôt encourageants et nous bénéficions du support de VMware.

#### **2.5.2 Déploiement de la virtualisation**

Le planning étant établi, nous effectuons différentes démarches afin de communiquer sur la maintenance à venir. Les acteurs des deux premiers groupes sont sollicités par courriel (même si le premier ne concerne que les informaticiens). Enfin pour le dernier groupe, je contacte par téléphone nos partenaires afin de leur expliquer les démarches en cours. Je leur indique également que des courriels seront envoyés en parallèle.

## **2.5.2.1 Premier groupe**

Les serveurs utilisés par le service informatique sont fortement sollicités et de nombreuses données sont modifiées régulièrement. Nous avons donc planifié sur une journée une coupure totale de quatre des six serveurs impactés pour avoir le temps de les virtualiser à nouveau, puis de les importer. Les deux serveurs sous Linux EC-MON-LIN1&2 n'ont subi aucune modification, nous les utilisons pour du stockage de données, principalement des images disque dans le cadre de déploiement d'ordinateur via le réseau.

Nous coupons en parallèle l'ensemble des serveurs, et modifions les règles de routage ; les infrastructures physique et virtuelle sont désormais capables de dialoguer ensemble.

Le P2V des quatre serveurs dédiés au service informatique se déroule très bien ; nous importons les nouveaux sur l'infrastructure VMware… et là, c'est le drame !

Ceux-ci dialoguent correctement au niveau réseau (couche 2) mais impossible de se connecter sur des couches plus hautes (partage réseau, authentification Active Directory…).

Nous effectuons beaucoup de tests sans réelle compréhension du problème et nous sommes désormais à la fin de la première journée sans retour en production des serveurs. Il faut ré-isoler l'infrastructure virtuelle et allumer le serveur de test Active Directory : la connexion est immédiate.

Nous informons le technicien VMware auprès duquel nous avons ouvert un ticket de cette information, celui-ci indique qu'il a déjà eu connaissance d'un problème similaire chez un autre client, sans plus d'explications et qu'il va faire remonter la problématique au support US.

Nous n'avons pas le choix de modifier les plans. La solution est peut-être de passer sur l'infrastructure virtuelle les rôles du serveur Active Directory existant, rôle qui, normalement, est dans le second groupe. Nous avons fait l'erreur de vouloir d'abord passer des serveurs « faciles » en omettant que le contrôleur principal de domaine est primordial dans l'infrastructure [MIC-01].

Il faut reprendre les annotations données par VMware qui ramènent vers une procédure de Microsoft décrivant le transfert des rôles d'un serveur vers un autre.

#### **2.5.2.2 Installation et paramétrage du contrôleur de domaine**

En attendant la fermeture des dernières dialyses (minuit) nous préparons le contrôleur de domaine qui, jusqu'ici, était en test. Nous l'intégrons à l'infrastructure, le paramètre en contrôleur secondaire et tout fonctionne. Il y a donc un contrôleur principal en physique et le secondaire en virtuel, c'est plutôt engageant pour la suite.

Le support technique de VMware nous contacte car il ne saisit pas mon problème. Nous essayons d'expliquer – en anglais bien entendu – qu'à l'origine simplement le contrôleur physique n'arrive pas à dialoguer correctement avec des machines virtuelles. Les explications débouchent sur une non compréhension et nous devons, de toute façon, passer par cette étape qui n'avait pas été prévue dans l'immédiat.

Une fois l'ensemble des utilisateurs déconnectés nous procédons à la migration des rôles FSMO selon la méthode indiquée par Microsoft [NEI-01], ceci se fait très rapidement.

Vérification sur le nouveau serveur si les rôles sont bien présents : c'est le cas comme l'indique la capture ci-contre (figure 31) :

| C:\Windows\system32>Netdom Query FSMO<br>Maître des noms de domaine EC-MON-ROOT.ecsgdom.local<br>Contrôleur domaine princip. EC-MON-ROOT.ecsgdom.local<br>Gestionnaire du pool RID<br>EC-MON-ROOT.ecsgdom.local<br>Maître d'infrastructure<br>EC-MON-ROOT.ecsgdom.local<br>L'opération s'est bien déroulée. | Е |
|----------------------------------------------------------------------------------------------------|---|
| C:\Windows\system32>_                                                                                                    |   |

Figure 31 : Commande Microsoft indiquant qui détient les rôles FSMO (Echo)

Différents tests sont effectués afin de m'assurer que tout fonctionne correctement :

- Redémarrage de l'ensemble des serveurs virtualisés le matin même, ceux-ci communiquent avec leurs homologues physiques
- Extinction du serveur Active Directory physique (désormais secondaire) et redémarrage de l'ensemble de l'infrastructure physique : les serveurs semblent se connecter correctement au nouveau
- Allumage des ordinateurs disponibles dans les salles pour vérifier le bon fonctionnement : ceux-ci se connectent et la messagerie (Exchange donc liée à l'Active Directory) est fonctionnelle ; l'accès à notre progiciel Médial est disponible.

Il est quatre heures du matin et la première migration est terminée. Celle-ci n'est pas franchement un succès. Cependant nous avons, en quelque sorte, pris de l'avance sur le planning en virtualisant un serveur prévu pour la semaine suivante.

Nous nous réservons le reste de la semaine pour scruter méthodiquement l'ensemble des accès, droits et éventuelles erreurs liées au serveur d'annuaire de Microsoft [NEI-01]. En fin de semaine, aucune remontée particulière n'est notée, du moins liée au passage en virtuel des serveurs.

#### **2.5.2.3 Second groupe**

Le second groupe comprend principalement des serveurs liés à l'interconnexion des ordinateurs avec le domaine (via les services et protocoles DHCP, DNS, WSUS…) et des serveurs de stockage de fichiers et dossiers.

Il faut seulement à nouveau virtualiser les deux serveurs de stockage, de nombreuses écritures ont été effectuées sur ceux-ci depuis la phase de test. Concernant les serveurs liés au domaine il est tout à fait possible d'importer les bases DNS et DHCP d'un serveur à l'autre, dans la même logique que pour l'ajout de me second contrôleur de domaine. Enfin pour le serveur gérant le déploiement et l'installation des mises à jour Microsoft sur l'ensemble du parc c'est encore plus simple ; il suffit de synchroniser le serveur virtuel avec l'infrastructure Microsoft mise à disposition sur Internet.

Nous indiquons aux utilisateurs locaux qu'il va y avoir une indisponibilité des partages réseau sur une journée au maximum, et qu'il pourrait y avoir également des difficultés à se connecter en début de journée. En effet si un utilisateur allume son poste de travail au moment où nous coupons le serveur DHCP avant de remonter le nouveau, celui-ci n'aura pas d'adresse ip d'attribuée. Cependant le processus de demande d'adresse est renouvelé régulièrement de la part du poste client, une fois donc le nouveau serveur en ligne celui-ci devrait attribuer rapidement des nouvelles adresses. C'est donc un très bon moyen à chaud de voir si celui-ci rempli ses fonctions.

La virtualisation des serveurs de stockage se passe correctement, l'ensemble des services est à nouveau en ligne [FOU-01] en fin de matinée, avec le constat suivant ;

- Le DHCP attribue des adresses aux clients
- Le DNS fonctionne (il communique avec les adresses externes via une passerelle DNS donnée par notre fournisseur d'accès)
- Le serveur WSUS est en cours de téléchargement de l'ensemble des mises à jour qu'il va ensuite attribuer aux clients concernées, vu la quantité de données il va y passer au moins la journée.
- Les serveurs de stockage sont accessibles, et les droits correctement attribués. Ceci indique qu'ils discutent convenablement avec le nouveau serveur Active Directory.

## **2.5.2.4 Seconde problématique**

Suite au second passage en production nous notons des erreurs de type microcoupures sur le réseau, à destination de l'ensemble des serveurs virtualisés.

Ceci indique que ce n'est pas inhérent à un serveur, mais plutôt à l'infrastructure VMware [MAI-01]. Le problème se traduit par des déconnexions des utilisateurs des chemins réseaux, des lenteurs d'accès sur une courte période et des messages d'erreurs sur le serveur PDC principal lorsqu'il perd le contact avec les autres serveurs du domaine.

Nous effectuons différents tests réseau afin de diagnostiquer plus précisément la cause de ces coupures ;

- Traceroute : cette commande permet d'envoyer un paquet ip à un destinataire, avec pour retour l'information sur son cheminement complet [ATE-01]. Ça permet de voir si des boucles sont existantes, ou si le paquet est arrêté en chemin par un élément actif précis.

Nous n'avons malheureusement pas d'information intéressante sur le cheminement, celui-ci est normal. Vu que le traceroute est effectué sur un réseau local, nous n'avons que des équipements de second niveau ; ce n'est donc pas une défaillance du matériel.

- Ping : la commande permet d'envoyer un paquet à un hôte, et d'avoir un retour de celui-ci avec les délais de transmission [ATE-01]. C'est la même logique que pour la commande précédemment citée, sauf qu'il est possible d'effectuer des ping en continu afin de voir si des pertes régulières, longues, courtes se produisent…

| ×<br>C:\WINNT\system32\cmd.exe<br>$-10$ |                               |  |                                                     |  |  |  |  |
|-----------------------------------------|-------------------------------|--|-----------------------------------------------------|--|--|--|--|
|                                         |                               |  | D:\>traceroute www.codeproject.com                  |  |  |  |  |
|                                         |                               |  | Tracing route to www.codeproject.com [69.10.233.10] |  |  |  |  |
| 1                                       | $47$ ms                       |  | 59.95.0.1                                           |  |  |  |  |
| $\overline{2}$                          | $32$ ms                       |  | 218.248.249.17                                      |  |  |  |  |
| З                                       | $46$ ms                       |  | 218.248.255.1                                       |  |  |  |  |
| 4                                       | $47$ ms                       |  | 218.248.255.66                                      |  |  |  |  |
| 5                                       | $47$ ms                       |  | 125.16.156.97                                       |  |  |  |  |
| 6                                       | $266$ ms                      |  | 202.56.223.73                                       |  |  |  |  |
| 7                                       | $265$ ms                      |  | 202.56.223.5                                        |  |  |  |  |
| 8                                       | $63$ ms                       |  | 203.101.95.230                                      |  |  |  |  |
| 9                                       | $266$ ms                      |  | 144.223.243.1                                       |  |  |  |  |
| 10                                      | 390 ms                        |  | 144.232.19.26                                       |  |  |  |  |
| 11                                      | $453$ ms                      |  | 217.239.40.78                                       |  |  |  |  |
| 12                                      | $453$ ms                      |  | 62.159.61.162                                       |  |  |  |  |
| 13                                      | Request timed out<br>$469$ ms |  | 66.241.130.242                                      |  |  |  |  |
| 14                                      | $469$ ms                      |  | 69.10.224.114                                       |  |  |  |  |
| 15                                      | $469$ ms                      |  | 69.10.233.10                                        |  |  |  |  |
| D:\>                                    |                               |  |                                                     |  |  |  |  |

Figure 32 : Exemple d'un retour de la commande « traceroute » (Echo)

Les requêtes ping à destination de n'importe quel serveur hébergé sur l'infrastructure virtuelle indiquent qu'effectivement il y a des pertes, très courtes de l'ordre de quelques secondes. Nous laissons différentes requêtes ping à destination de plusieurs éléments stratégiques sur une nuit complète, nous nous apercevons également qu'il n'y a plus de perte la nuit.

Ceci conforte l'idée que c'est directement lié à la gestion de l'infrastructure virtuelle, donc à l'intégration de VMware à cette infrastructure. Le fait que, la nuit, tout se déroule correctement nous laisse penser que c'est la montée en charge en journée qui provoque ces coupures. D'ailleurs lors de la phase de maquettage test nous n'avons pas vu ce genre de pertes. Mais alors, nous n'avions pas une réelle utilisation de l'infrastructure.

J'ouvre un ticket auprès du support et étudie en parallèle la configuration du cluster virtuel.

Le fonctionnement d'une infrastructure virtuelle est assez poussée, et déroutante au premier abord.

De même que pour une infrastructure physique, VMware a déployé des 'vswitch' qui permettent de paramétrer ceux-ci de manières poussées [FER-01]. Je n'ai jusqu'à là pas spécialement configuré ceux-ci, j'ai laissé les options automatiques c'est peut être la cause des coupures engendrées.

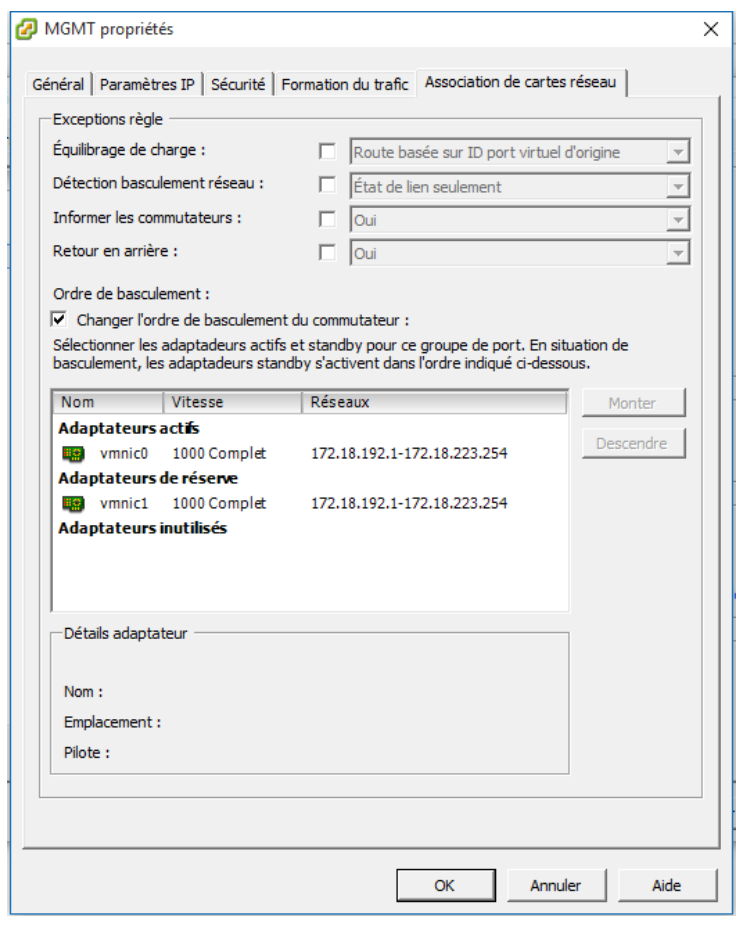

Figure 33 : Configuration originelle d'un vswitch (Echo)

Par défaut Vsphere gère nativement l'équilibrage de charge. Le concept, en anglais du Load Balancing est indiqué ainsi sur Wikipedia :

« […] est un ensemble de techniques permettant de distribuer une charge de travail entre différents ordinateurs d'un groupe. Ces techniques permettent à la fois de répondre à une charge trop importante d'un service en la répartissant sur plusieurs serveurs, et de réduire l'indisponibilité potentielle de ce service que pourrait provoquer la panne logicielle ou matérielle d'un unique serveur »

Comme indiqué sur la capture d'écran (figure 33), nous avons effectivement paramétré l'équilibrage de charge de manière très succincte : nous disposons de deux supports réseau (câble Ethernet) connectés chacun à un commutateur de l'infrastructure. L'un est actif et l'autre en attente en cas de coupure.

De cette manière si un problème sur un des câbles ou un des switchs surgit, le trafic est redirigé vers le support sain. Cette option est également disponible sur les commutateurs « réels » et nous avons déjà vu des protocoles propriétaires distincts mal fonctionner l'un avec l'autre. Nous décidons de faire des recherches pour affiner la gestion du Load Balancing à la sauce VMware, et nous sommes redirigés sur une FAQ (Frequently Ask Questions) chez le constructeur indiquant comment paramétrer le matériel à la fois côté physique et virtuel.

Nous nous assurons que cette modification ne va pas couper les services en production, et suivons la procédure indiquée. Les vswitchs des trois serveurs physiques hébergeant l'infrastructure virtuelle sont paramétrés de la manière suivante :

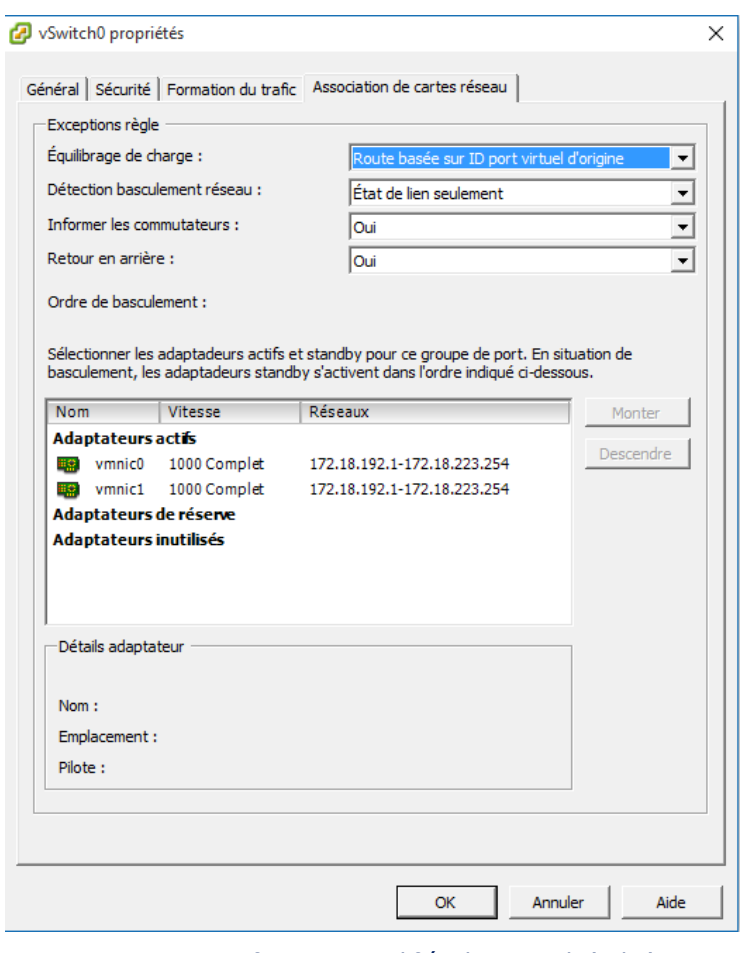

Figure 34 : Configuration modifiée des vswitch (Echo)

Les options doivent être forcées, et il est impératif d'indiquer que les deux supports Ethernet sont actifs. Nous procédons à de nouveaux tests, laissons un ping permanent plusieurs heures : il n'indique plus aucune coupure sur l'infrastructure.

#### **2.5.2.5 Passage en virtualisation du dernier groupe**

Le dernier groupe est le plus complexe, car il est composé uniquement de logiciels fortement sollicités par les utilisateurs locaux et partenaires.

Nous espérons ne pas être confrontés comme pour les deux autres groupes à un problème majeur, car, ici, il n'est pas possible de couper plus de deux heures les services de notre application Médial. Même s'il est possible d'effectuer la migration la nuit, nous souhaitons migrer le reste de l'infrastructure dès le début de semaine pour avoir un maximum de temps avant les vacances pour valider le bon fonctionnement du parc informatique.

Par souci de planning, la coupure de notre applicatif métier est prévue pour quatorze heures, après les débranchements des soignants et l'entrée des nouvelles données dans la base patient.

Nous avons donc la matinée pour effectuer les autres, nous faisons le passage sur la production virtuelle, vérifions avec les utilisateurs présents le bon fonctionnement de ceux-ci : tout semble correct.

La coupure des derniers serveurs est effectuée à quatorze heures et le passage en virtualisation prend une heure. Une fois l'infrastructure remontée nous oublions de cloisonner ces serveurs (ceci pour éviter leur accès) nous avons immédiatement des utilisateurs peu enclins à attendre (ou qui n'ont pas eu l'information de coupure) qui se connectent.

Nous échangeons avec des collègues qui accèdent à différentes fonctionnalités du logiciel, tout fonctionne parfaitement…le passage du dernier groupe est un succès !

#### **2.5.3 Procédure et formation**

Le reste de la semaine nous restons attentifs aux questions et éventuels bugs adressés à mes collègues du support logiciel, pour être sûrs que des soucis liés au passage en virtuel ne soient pas notifiés.

En parallèle la procédure d'utilisation de l'application VMware Vsphere (disponible en annexe, document 3) est rédigée et diffusée auprès des collaborateurs du support qui vont être directement formés.

En soi, la prise en main de la virtualisation côté informaticien n'est pas trop complexe car ce n'est qu'une surcouche entre le technicien et le système d'exploitation cible.

Pour 80% des maintenances quotidiennes la virtualisation est complètement transparente, surtout que nous prenons nos serveurs en bureau à distance via l'outil fourni par Microsoft, ou VNC pour la partie serveur sous Linux [LIN-01].

La formation auprès de notre équipe et la procédure que nous écrivons en supplément sont orientées sur le paramétrage de l'infrastructure VMware. Nous disposons effectivement d'une maintenance chez l'éditeur et ceci permettra de bien décrire en cas d'erreur la problématique rencontrée afin que le support professionnel soit efficace dans le traitement de notre requête.

Nous retrouvons très rapidement auprès des collègues les mêmes ressentis que nous avons eu lorsque nous avons découvert le produit : à savoir une interface claire et intuitive pour un professionnel de l'informatique. Nous terminons donc la première partie du projet en temps et en heure, avec 90 % du parc serveur virtualisé. Après la consolidation de l'infrastructure, nous allons désormais hausser la fiabilité de notre système encore d'un cran, place au Plan de Reprise d'Activité.

# **3 PLAN DE REPRISE D'ACTIVITES**

# **3.1 Etude et validation d'une technologie de stockage**

#### **3.1.1 Les techniques du RAID**

Dans la partie précédente nous avons longuement abordé les technologies inhérentes à la structure d'un système d'information, mais la gestion et le stockage des données ont été peu développés.

En effet, les serveurs gèrent des progiciels métiers sur lesquels les utilisateurs travaillent quotidiennement et les données sont transportées à travers le réseau de l'établissement. Il est nécessaire que ces données soient stockées et sauvegardées si jamais elles sont, pour diverses raisons, corrompues.

Dans notre schéma actuel, les données sont sauvegardées sur les disques durs locaux des trois serveurs hébergeant l'ensemble de l'infrastructure virtuelle.

Une technologie appelée RAID (Redundant Arrays of Inexpensive Disks) [BEN-01] est un ensemble de techniques de virtualisation du stockage permettant de répartir des données sur plusieurs disques durs afin d'améliorer soit les performances, soit la sécurité ou la tolérance aux pannes desdites données.

L'ensemble de ces disques est représenté comme une grappe, plusieurs disques qui nourrissent le même système.

Différents types de RAID existent, selon les besoins. De nombreuses variantes sont aujourd'hui sur le marché, que ce soit du RAID matériel (géré par une carte RAID dédiée et installée sur le serveur) ou du RAID logiciel (simulé par un programme présent sur un système d'exploitation ou directement dans le BIOS d'un serveur).

Nous présentons ci-dessous trois types de RAID afin de faire découvrir la technologie et ses avantages / inconvénients, mais une multitude de RAID coexistent au sein d'une infrastructure.

- RAID 0 – Volume agrégé par bandes: Permettant d'augmenter significativement les performances de la grappe en faisant travailler plusieurs disques durs en parallèle.

Prenons l'exemple d'un serveur avec deux disques physiques de trente-six gigaoctet, le système RAID 0 permettra de simuler sur le système hôte un disque logique de 36 x 2 gigaoctet.

L'avantage de ce système consiste à augmenter la capacité totale de l'espace disque, mais n'est utilisé que dans des cas très particuliers à l'heure actuelle. En effet le coût unitaire du stockage étant en chute libre ces dernières années, il n'y a, en général, pas d'intérêt particulier à augmenter la capacité d'un stockage avec du RAID-0, mais plutôt à changer les disques durs par d'autres de capacité supérieure.

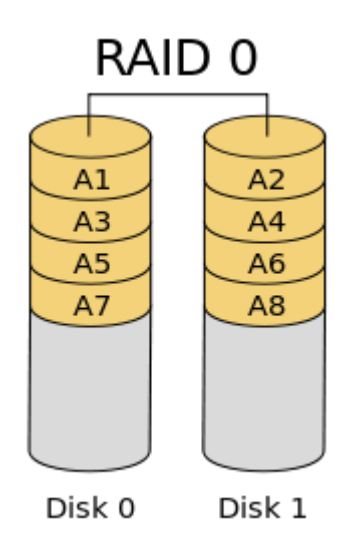

Figure 35 : Schéma d'une grappe RAID 0 ([https://fr.wikipedia.org/wiki/RAID\)](https://fr.wikipedia.org/wiki/RAID)

- Le RAID 1 – Disque en miroir: il est une copie conforme d'une donnée écrite en simultané sur plusieurs supports physiques.

Le principal avantage est, qu'à partir du moment où chaque disque de la grappe contient à tout moment exactement les mêmes données, si un disque est hors service le système reste opérationnel. Il suffira alors de remplacer ce disque, puis de réparer la grappe pour que le ou les disques opérationnels réécrivent les données sur le disque vierge.

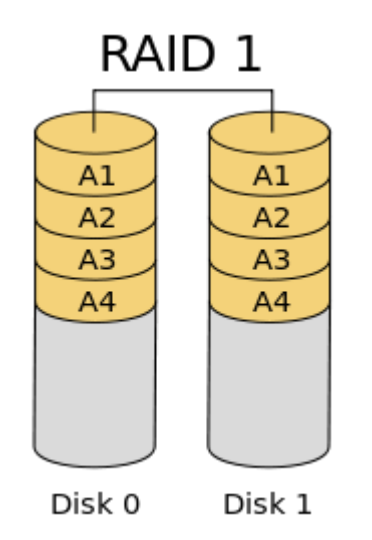

Figure 36 : Schéma d'une grappe RAID 1 ([https://fr.wikipedia.org/wiki/RAID\)](https://fr.wikipedia.org/wiki/RAID)

- RAID 5 : Combine la méthode du volume agrégé par bandes à une parité répartie. Il s'agit là d'un ensemble à redondance. La parité, qui est incluse avec chaque écriture se retrouve répartie circulairement sur les différents disques :

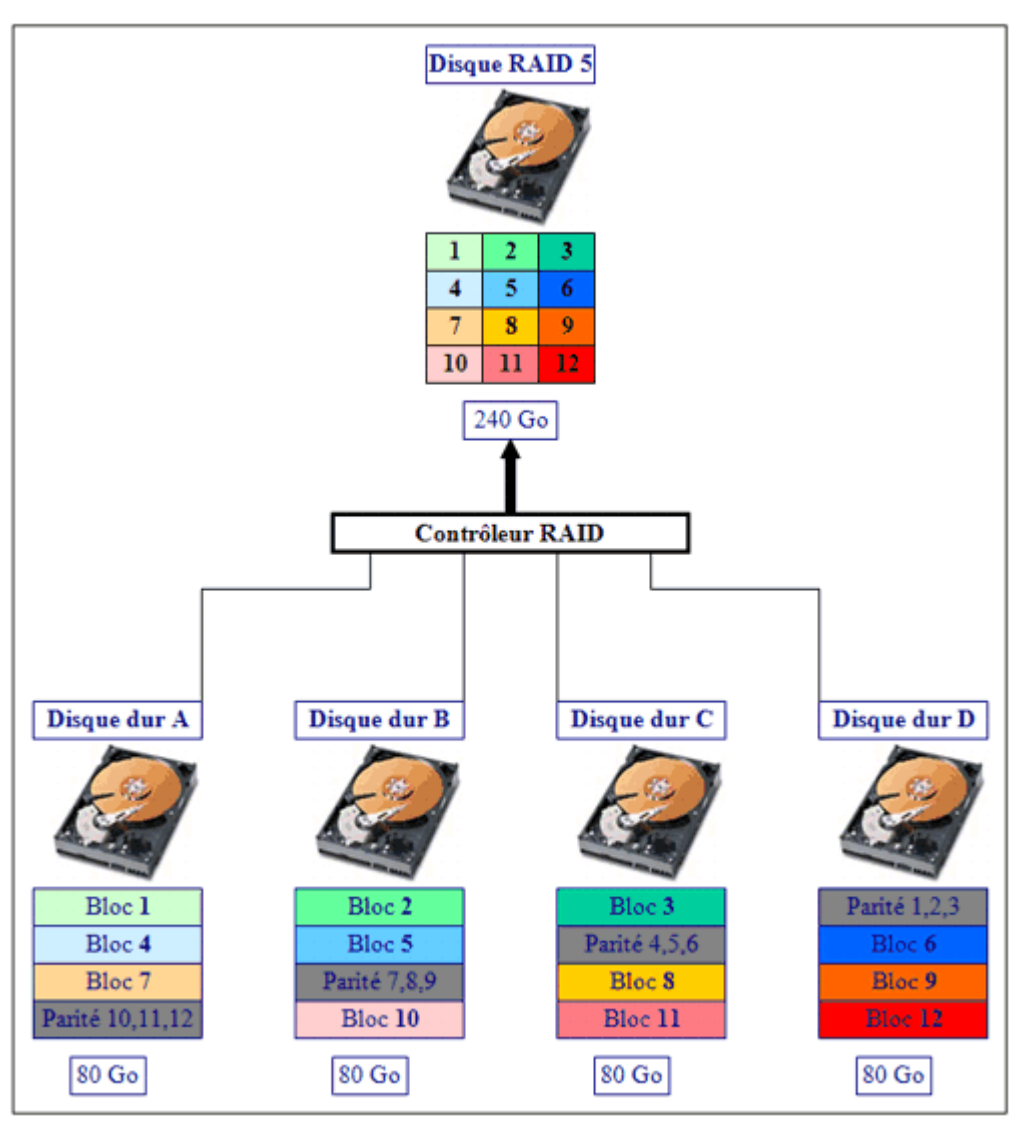

Figure 37 : Schéma d'une grappe RAID 5 (http://www.labo-microsoft.org/articles/web/raid)

Dans l'exemple suivant on a créé une grappe RAID 5 avec quatre disques durs identiques ayant une capacité de 80 Giga-octets chacun [LAB-01].

Au final seulement deux cent quarante Giga-octets sont exploitables, ce qui représente les trois quarts de l'espace disque total (Trois cent vingt Giga-octets). En fait l'espace d'un disque entier soit quatre-vingts Giga-octets est nécessaire afin de stocker les informations de parité. En RAID 5, on peut calculer la capacité utilisable de la manière suivante :

Capacité utilisable = (taille du disque le plus petit)  $*$  (nombre de disques – un)

Ainsi la capacité utilisable est bien de quatre-vingts Giga-octets  $*$  (4-1) disques = deux cent quarante Giga-octets.

On remarque bien sur le schéma de quelle façon les informations de parité sont réparties sur les quatre disques.

Le RAID 5 (matériel) est le système utilisé sur nos trois serveurs physiques, à la fois pour le système hôte (VMware) et pour les données liées aux machines virtuelles. Nous avons donc vu qu'une première couche de sécurité est en place pour éviter une défaillance d'un ou plusieurs disque(s) dur(s), mais qu'en est-il si l'ensemble du serveur est défaillant ? Comment permettre de déporter les données stockées à l'heure actuelle localement de façon à pouvoir les copier à travers le réseau de manière synchrone ou asynchrone ?

#### **3.1.2 Système, réseau, stockage SAN : un trio gagnant**

Nous utilisons déjà des unités de stockage dédiées pour nos sauvegardes au sein de l'infrastructure de l'établissement. En effet nous avons mis en place sur le réseau des NAS (Network Attached Storage) qui ont pour particularité d'être des serveurs à forte capacité d'espace disque, dédiés donc pour les données.

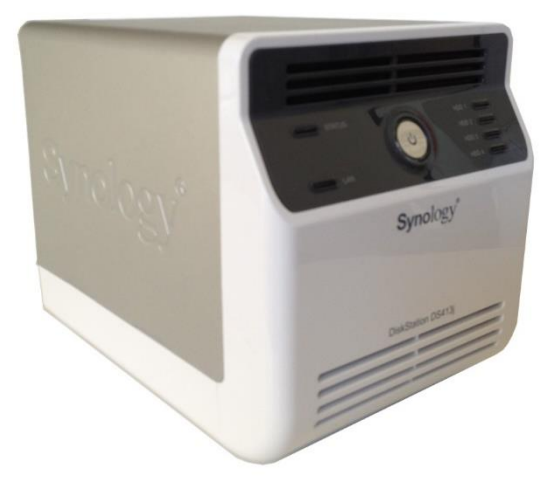

Figure 38 : Un serveur réseau NAS de marque Synology (http://www.airbornesound.com/2013/04/25/)

Depuis plusieurs années les progrès techniques ont permis de mettre en place différentes technologies gourmandes en espace disque. Images haute qualité, vidéo déporté et programmes de taille toujours plus conséquente obligent les administrateurs à augmenter continuellement les espaces de données disponibles sur les infrastructures existantes.

Que ce soit pour le particulier ou en entreprise, les serveurs de stockage dédiés sont aujourd'hui fortement plébiscités pour leur capacité à répondre aux requêtes nécessitant des accès disques rapides et nombreux.

Cependant les NAS restent des serveurs équipés d'un système d'exploitation minimaliste prenant en charge les protocoles réseau « grand public », et ne répondent pas forcément à nos attentes à venir dans un cadre professionnel de gestion de données sur une infrastructure virtuelle.

Lors de nos différentes études du marché des acteurs de la virtualisation, nous nous sommes intéressés à l'univers du stockage et plus particulièrement des baies SAN (Storage Area Network).

A l'inverse des serveurs NAS qui sont un simple « disque réseau » rattaché à l'infrastructure comme n'importe quel autre élément actif, une baie SAN utilise des protocoles, matériels et disques ultra performants. Le but étant de rapprocher au plus près les débits existants par rapport à un disque dur directement intégré au serveur, afin d'avoir le moins de pertes de débit possible.

En effet à la différence d'un NAS accessible sur le réseau via des protocoles réseau (CIFS, NFS ou encore AFP chez Apple) [DOR-01] un SAN est présenté à un système exactement comme s'il était connecté directement à celui-ci (figure 39). Cet accès, nommé mode blocs, permet donc d'avoir des temps de latence quasiment similaire à des disques locaux.

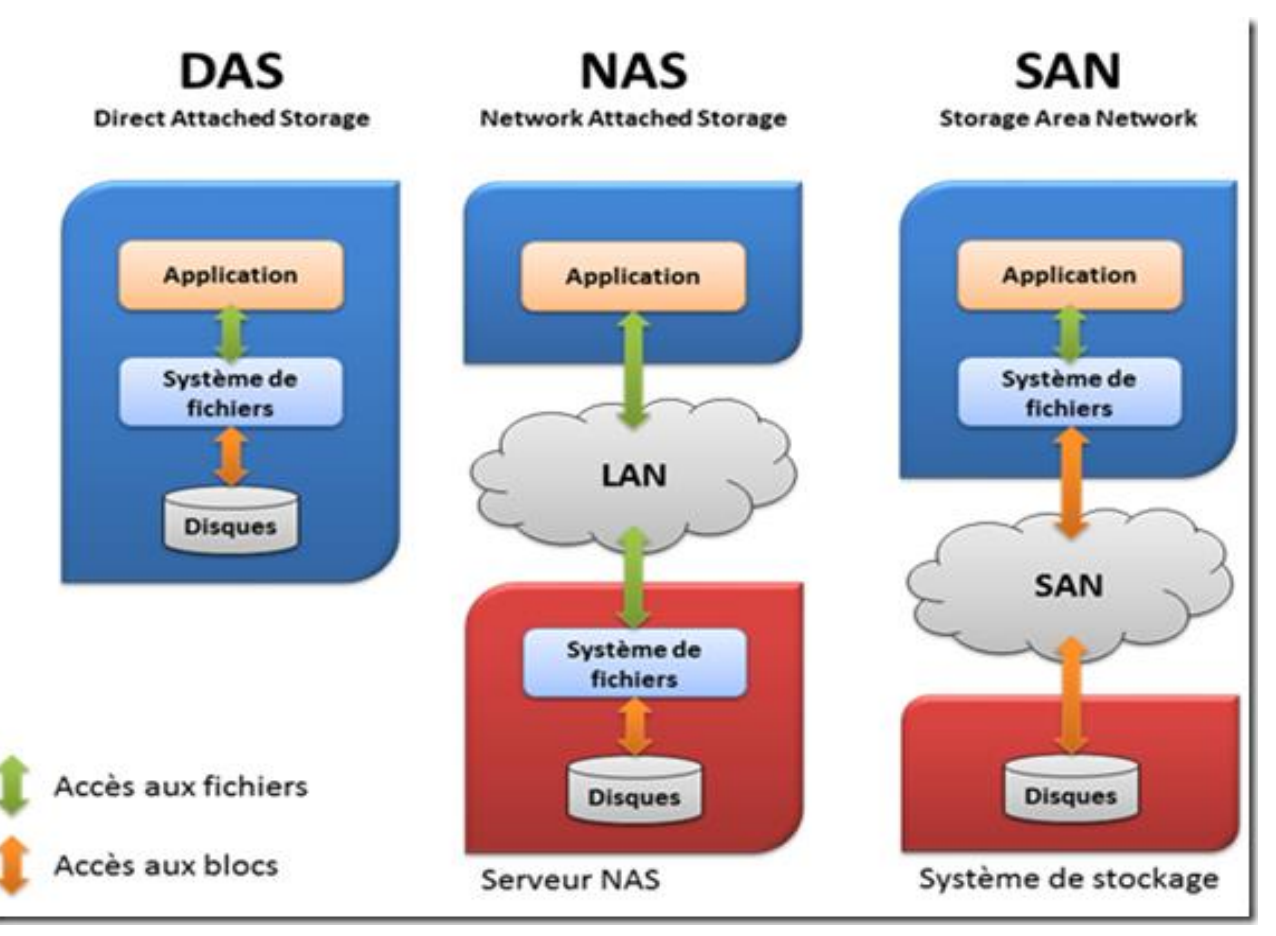

Figure 39 : Comparatif DAS / NAS /SAN (Echo)

Tous les composants du SAN sont généralement redondés afin d'assurer le maximum de tolérance de pannes (processeurs, commutateurs, alimentations…) permettant d'avoir un système sécurisé au moins équivalent à celui des serveurs locaux.

Avec ce nouveau composant au sein de notre réseau, nous pouvons donc mettre en place un système redondant sur chacun des services liés à l'infrastructure, et présenter un stockage mutualisé pouvant être mis à disposition de plusieurs serveurs et services. (Figure 40)

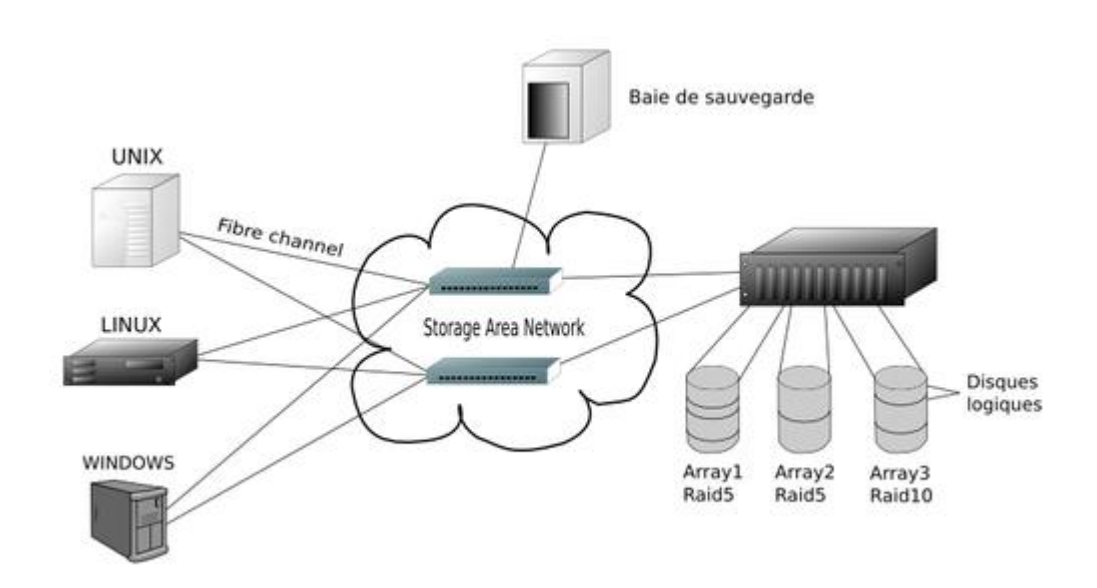

Figure 40 : Infrastructure équipée d'un SAN (https://fr.wikipedia.org/wiki/R%C3%A9seau\_de\_stockage\_SAN)

De ce fait, une baie SAN peut, elle-même, être dupliquée sur un autre site géographique pour, à la fois, permettre une redondance d'informations mais également une sécurité en cas de matériel défaillant : la dernière pièce manquante pour la mise en place d'un Plan de Reprise d'Activité.

Si nous reprenons le schéma présenté au départ du projet auprès de notre Direction, voici les étapes successives permettant donc d'effectuer sur l'infrastructure la mise en place d'une redondance de données :

- Virtualisation de l'ensemble du système d'information avec VMware
- Déport des données actuellement en local sur une baie SAN
- Transport des données sur un réseau à forte capacité
	- $\Rightarrow$  Se référer à la Figure 41 pour les codes couleur

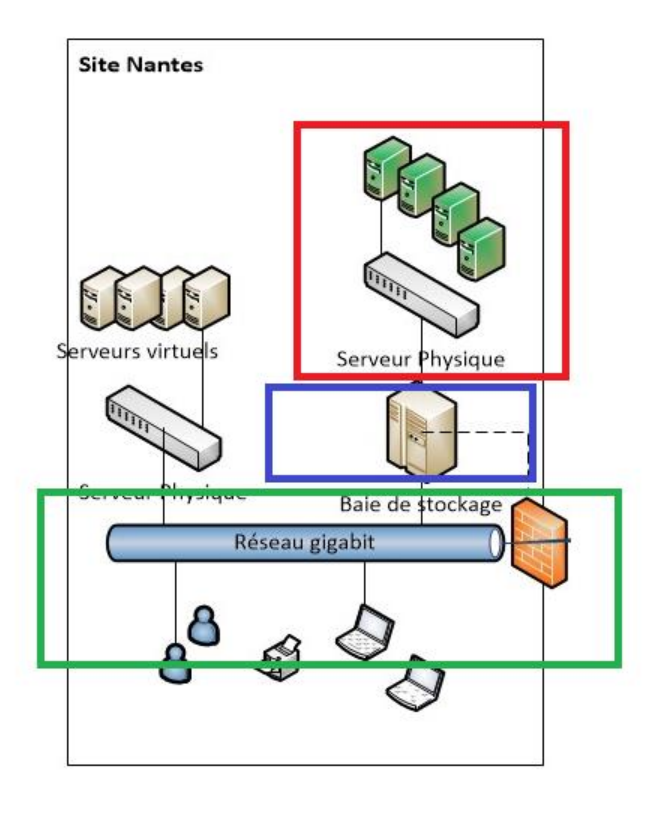

Figure 41 : Infrastructure virtualisée avec baie SAN (Echo)

# **3.1.3 Réseau de stockage en mode bloc**

Plusieurs technologies de transfert de données permettent à un système d'exploitation d'écrire des données sur une baie SAN en mode bloc. Dans un premier temps nous nous sommes renseignés auprès de VMware afin de savoir si une ou plusieurs solutions seraient incompatibles avec le cluster VMware déjà en place au sein de l'entreprise.

Le fabricant à mis à disposition de ses clients un service nommé « VMware Compatibility Guide » proposant une pléthore de matériels compatibles avec leur solution.

Ceci permet donc de maquetter de nombreux scénarii et de voir si telle ou telle technologie est compatible avec un ou plusieurs constructeur(s).

Car en effet les constructeurs de baie sont souvent affiliés avec une ou plusieurs technologies et certains également avec des solutions logicielles qu'ils développent en interne.

Ne maîtrisant pas le sujet et, devant cette complexité d'offres, nous décidons de nous tourner vers l'équipe technique du CHU de Nantes en espérant bénéficier de leur avis pertinent suite à diverses technologies de stockage qu'ils auraient déployées sur leur infrastructure.

En parallèle nous effectuons des recherches sur les différents grands acteurs du stockage pour avoir un minimum de connaissances techniques avant les échanges à venir. La plateforme VMware Compatibility Guide est riche en informations et nous décidons de nous focaliser sur les protocoles les plus utilisés en réseau de stockage.

# **VMware Compatibility Guide**

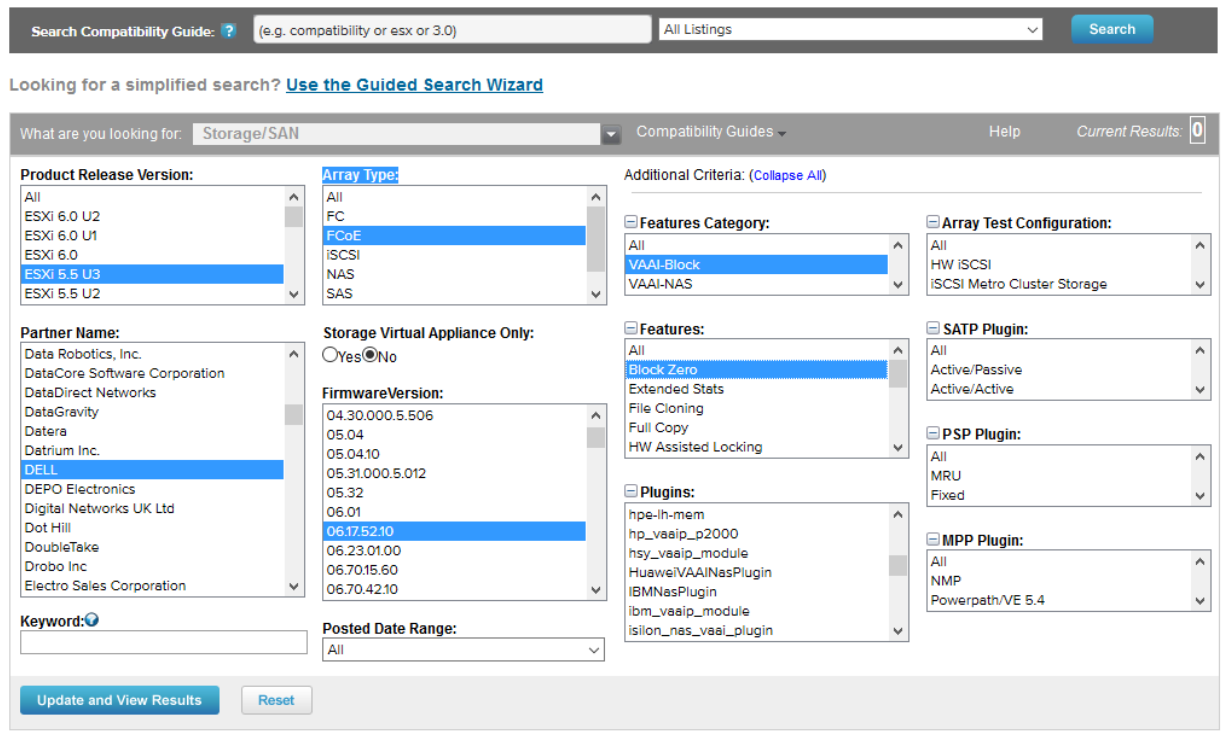

Figure 42 : Capture d'écran du VMware Compatibility Guide (www.vmware.com)

Il apparait que si nous souhaitons rester sur un déploiement d'une technologie « classique », donc éprouvée, il en ressort trois grandes familles de protocoles de réseau de stockage [VMW-01].

#### **Fibre Channel**

Le Fibre Channel permet le raccordement avec son système de stockage par de la Fibre, ce qui a comme avantages des débits très importants et temps de latence très faibles. Cependant cela implique pour l'entreprise de déployer de la fibre optique entre les baies et ceci devient une réelle problématique si les baies SAN ne sont pas toutes localisées au même endroit. Très longtemps référence en termes de réseau de stockage, la Fibre Channel perd chaque année des parts de marché face au protocole iSCSI [IBM-01].

#### - **iSCSI**

Le protocole iSCSI est encapsulé sur un réseau Ethernet standard, ce qui donne des avantages en matière de coût, de facilité d'administration et de performances en environnements virtualisés. De plus, les systèmes d'exploitation proposent désormais iSCSI en standard.

Réfractaires au départ, tous les constructeurs de stockage ont finalement intégré l'iSCSI à leur catalogue face à la demande croissante des entreprises clientes. Cependant des compagnies ayant adopté de la Fibre Channel ne souhaitent pas migrer vers cette technologie, de peur de retrouver avec des temps de latences trop élevés. Malgré ses indéniables progressions techniques, l'iSCSI ne convainc pas tous les professionnels du secteur.

#### - **FCoE (Fibre Channel over Ethernet)**

Le Fibre Channel over Ethernet est un peu un mix du meilleur des deux technologies précédemment vues. La différence au niveau de la couche réseau est principalement qu'iSCSI encapsule le protocole SCSI dans TCP/IP tandis que FCoE encapsule du Fibre Channel sur Ethernet dix Gigabits.

Avec cette nouvelle technologie, l'industrie reconnaît que l'Ethernet est en passe de devenir un standard de facto pour le stockage. Mais, pour l'heure, il n'est pas encore standardisé de bout en bout et reste donc peu disponible : il implique de déployer des réseaux locaux en standard dix Gigabits et reste, de ce fait, très cher.

#### **3.1.4 Choix de la solution**

Il est toujours intéressant lorsqu'on s'apprête à déployer une nouvelle technologie de voir concrètement à quoi ça ressemble.

Un rendez-vous est fixé avec le Responsable Support Projets et Infrastructure du CHU de Nantes, avec qui nous venons de signer un accord pour l'hébergement (nous y reviendrons dans le point 3.2.3) situé également sur le pôle technique de l'Hôpital Saint Jacques.

Armés de précédentes recherches sur les protocoles, nous sommes donc reçus dans les locaux du bâtiment Turner dans le but d'exposer notre projet, les premières idées et, surtout, le budget que nous souhaitons allouer à celui-ci.

Après une brève présentation de leur infrastructure SAN, nous entrons dans le vif du sujet concernant les technologies qui peuvent répondre à notre besoin en prenant en compte trois axes : le budget, l'infrastructure existante et les connaissances techniques nécessaires.

Budget : Le constat est sans appel ; notre interlocuteur nous indique qu'avec un budget de moins de trois mille euros il sera très difficile de déployer du Fibre Channel entre nos deux infrastructures avec l'achat du matériel et du logiciel intégré. Nous apprenons également qu'il sera nécessaire de faire appel à un intégrateur agréé, nous serons donc tributaires d'un prestataire pour l'installation de la baie SAN.

Il nous explique que les principaux fournisseurs de services de stockage travaillent en collaboration avec des personnes formées à l'installation dans les règles de l'art de leur matériel respectif. Cela assure au client final des débits correspondants aux critères demandés et au fournisseur de garantir une maintenance suite au déploiement de l'infrastructure par un de ces prestataires.

Ceci est rassurant sur le fait que nous serons accompagnés sur la partie SAN, technologie que nous ne maîtrisons pas. Cependant à l'inverse ceci risque de faire grimper la facture avec une installation « clé en main ».

Infrastructure existante : Dans la seconde partie de ce document, il a été décrit comment nous avons œuvré au déploiement d'une infrastructure réseau afin de permettre une hausse de débit et de fiabiliser les échanges. Cette infrastructure est basée sur des commutateurs Ethernet interconnectés en liaison gigabits, il serait impensable de revoir cette architecture nouvellement mise en place. La technologie de Fibre Channel over Ethernet n'est donc pas viable, car elle nécessite du 10 Gigabits [AUC-01]. Pour l'iSCSI aucun changement n'est nécessaire, alors que pour
du Fibre Channel des fibres optiques seront nécessaires à déployer, ce qui est techniquement faisable.

Connaissances techniques nécessaires : Pour qui que ce soit dans l'équipe, le déploiement d'un réseau de stockage à l'Echo est une première. Nous ne maitrisons ni la partie logicielle ni la couche réseau. Une formation sera dans tous les cas nécessaire.

Suite à l'entrevue nous exposons à notre responsable le résultat de nos recherches et indiquons que la solution d'iSCSI semble être la technologie la plus adéquate. Nous convenons donc de nous rapprocher de prestataires afin de chiffrer un déploiement d'une baie SAN interconnectée en iSCSI à notre infrastructure VMware. Il reste en parallèle à étudier la volumétrie nécessaire [BES-01], pour que la future baie puisse accueillir le parc existant sans saturer immédiatement en espace disque.

### **3.1.5 Planning**

Le planning de Gantt originel est modifié afin d'y intégrer la seconde phase.

Nous ajoutons aux deux derniers mois de la fin d'année deux paramètres ;

- L'étude de la technologie SAN à mettre en place est désormais effectuée. Cependant on se réserve la possibilité de changer d'avis si une société nous propose une technologie différente.
- La prise de contact avec différents prestataires, l'étude et la validation d'une proposition commerciale.

Le mois de Décembre est normalement dédié à d'autres projets qui se sont accumulés ces derniers mois. Les achats ne pourront de toute façon pas être effectués avant l'année suivante.

Le projet redémarrera avec l'achat du matériel en tout début d'année, puis son déploiement et configuration par le prestataire le mois d'après. Ne maîtrisant pas le planning de notre futur partenaire, nous décidons de chiffrer « large ». Nous aurons plus d'informations à ce sujet lorsque nous rencontrerons l'intégrateur.

Enfin, nous chiffrons neuf jours pour la formation interne, comprenant la découverte de l'infrastructure, la documentation à écrire, comme pour la phase post-projet liée à la virtualisation du parc serveur.

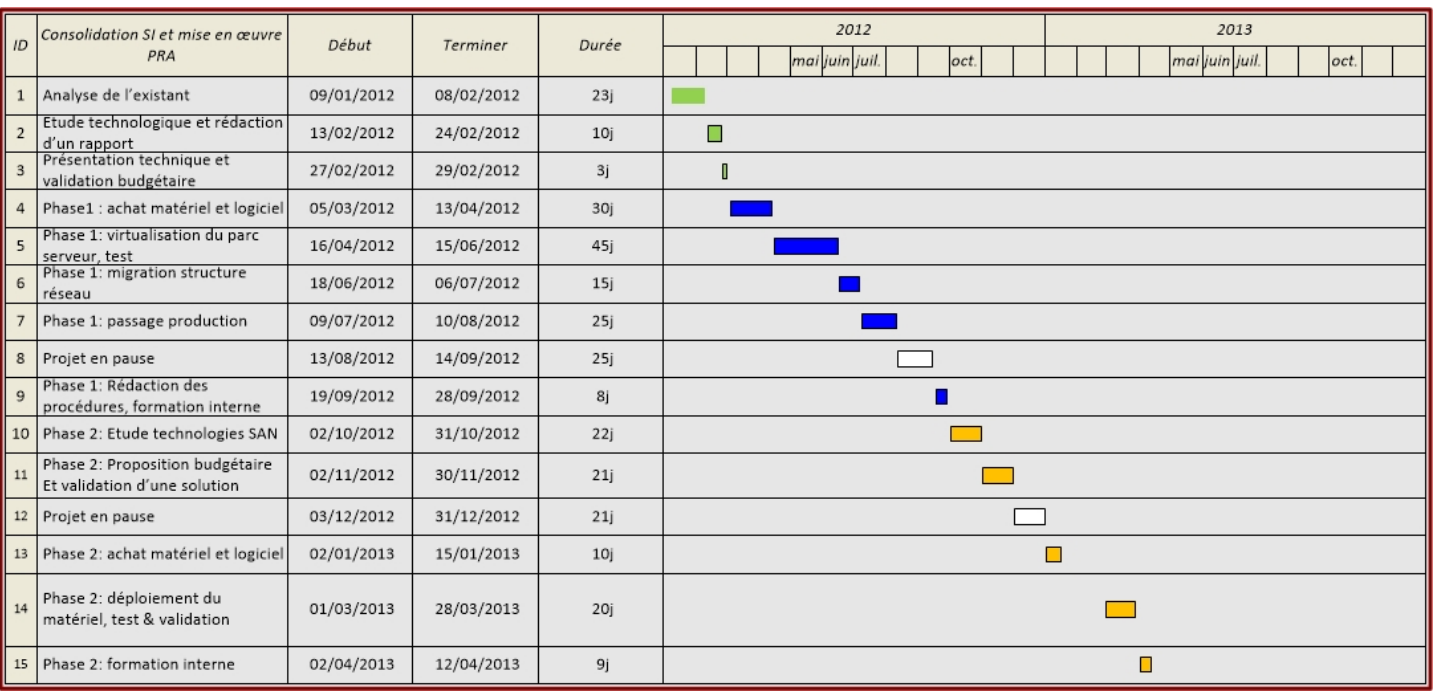

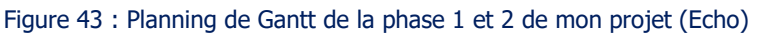

# **3.2 Mise en place de réseaux privés virtuels**

### **3.2.1 Segmentation du réseau, pourquoi faire ?**

La segmentation des réseaux est un processus utilisé depuis de nombreuses années au sein des entreprises et est principalement déployée afin d'augmenter les performances globales du réseau et améliorer sa sécurité [DOR-01].

Le premier type de segmentation a été intégré avec l'apparition des sous-réseaux, un réseau unique découpé en plusieurs sous entités.

Ne nous étendons pas sur les sous réseaux, cette notion pouvant être à elle seule un chapitre entier de ce document. Il est simplement utile de comprendre qu'un réseau local d'entreprise peut être découpé de façon à ce que les clients d'un sous réseau A ne puissent communiquer qu'avec le sous réseau B via un routeur, qui va faire office de pont.

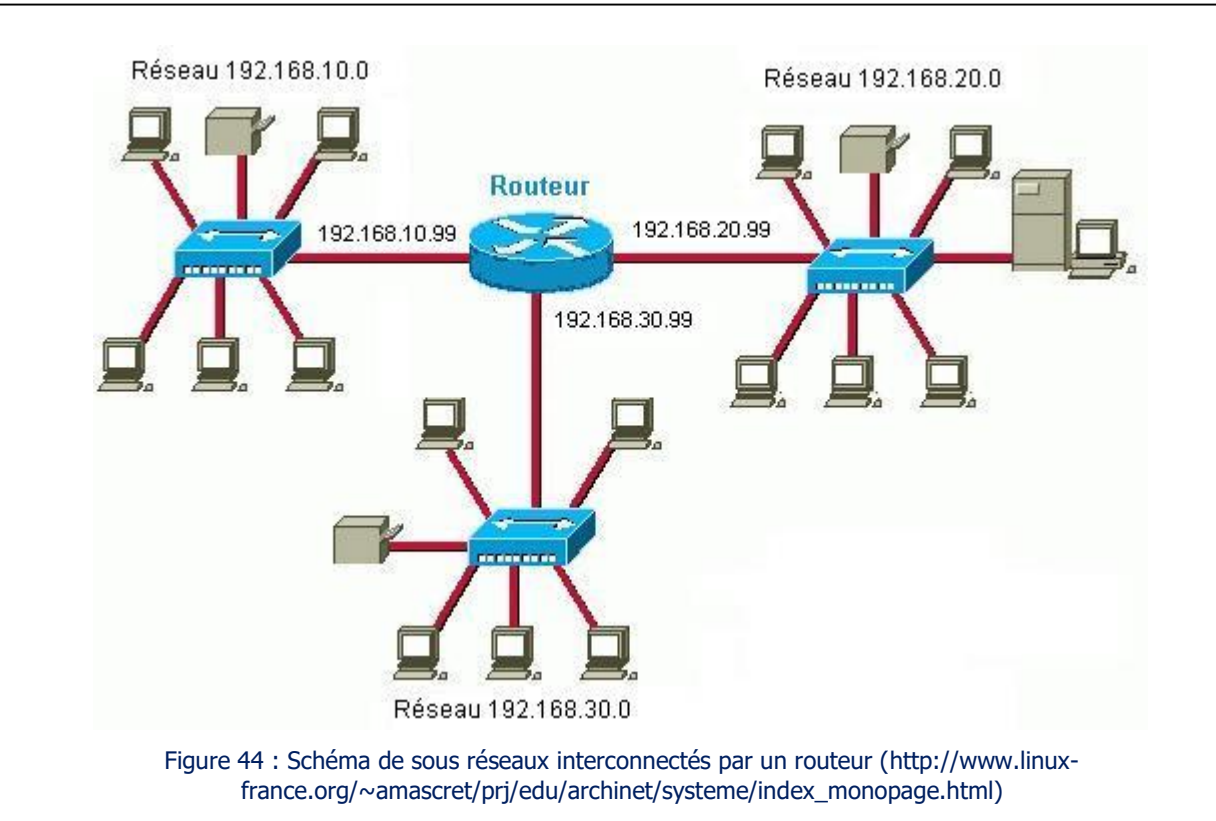

Dans ce schéma les prémices de la sécurité informatique ont pu être établies : en paramétrant des droits et interdictions sur le routeur, l'administrateur réseau contrôle bien plus aisément son infrastructure via un unique point d'accès.

Mais le fait de segmenter un réseau permet également de limiter les domaines de diffusion (ou plus communément appelé Broadcast), des domaines logiques sur lesquels l'ensemble des ordinateurs et périphériques réseaux disponibles peuvent « discuter ».

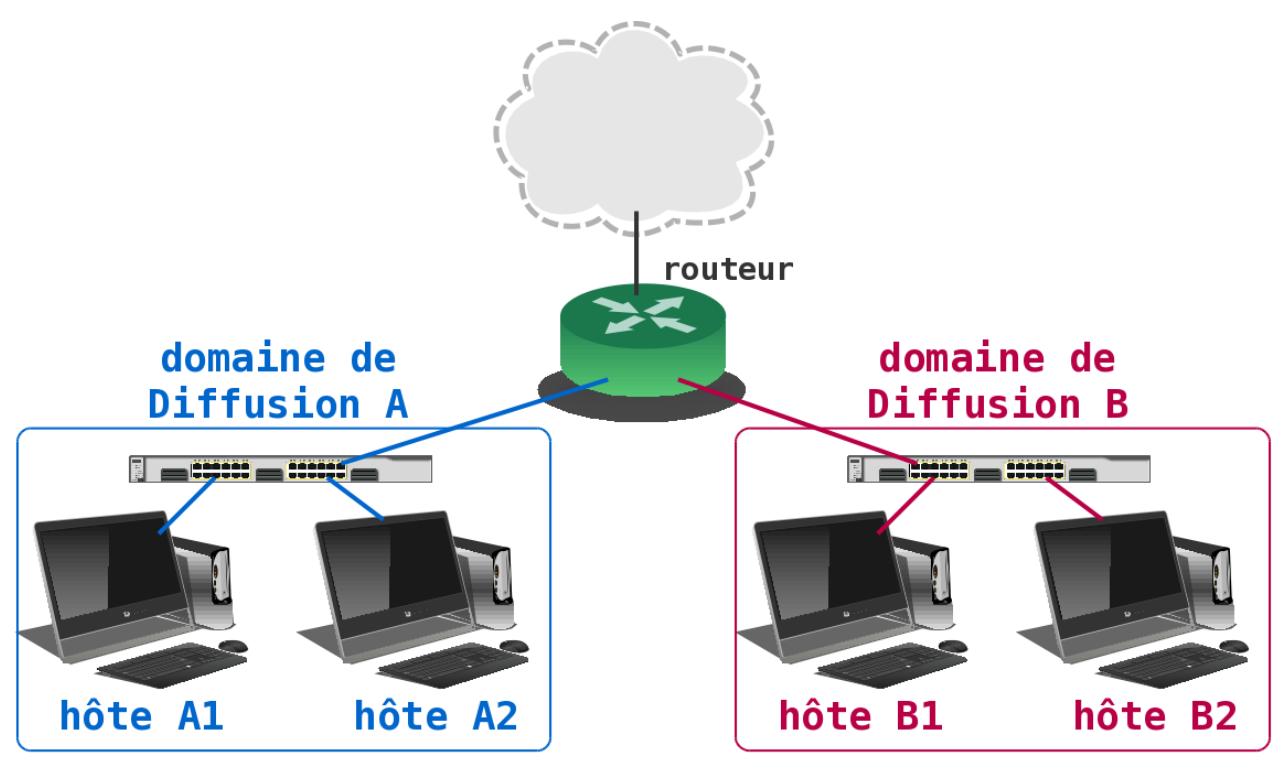

Figure 45 : Schéma représentatif de deux domaines de diffusions (https://www.inetdoc.net/articles/inter-vlanrouting/inter-vlan-routing.routing.html)

L'intérêt d'un domaine de diffusion est qu'un ordinateur peut se faire connaître de tous les autres en envoyant une requête à l'intention de tous les éléments actifs dans le domaine auquel il appartient. Ainsi il est facile de demander une réponse à un des ordinateurs en envoyant la question à tous ceux présents : celui qui est concerné répondra alors que les autres ignoreront la question.

Les domaines de diffusion au sein d'un réseau sont incontournables, cependant ils peuvent vite devenir problématiques [ENG-01]:

- Plus le réseau est grand et plus les dialogues sont importants, jusqu'à pouvoir congestionner le réseau ;
- La sécurité peut être compromise dans le cas où un serveur, par exemple, ne doit pas être connu d'autres périphériques sur le même réseau.

Pour créer plusieurs domaines de diffusion, on va donc intégrer un routeur qui va séparer ceux-ci. Cependant l'installation et le paramétrage d'un routeur nécessitent des compétences particulières, et dans de nombreux cas il peut être coûteux : inutile de segmenter l'infrastructure juste pour créer différents domaines de diffusion.

Une nouvelle technologie appelée réseau local virtuel (VLAN en Anglais) a grandement simplifié le découpage des réseaux. Cette technologie a été référencée officiellement en 1998 avec la norme 802.1q [INE-01].

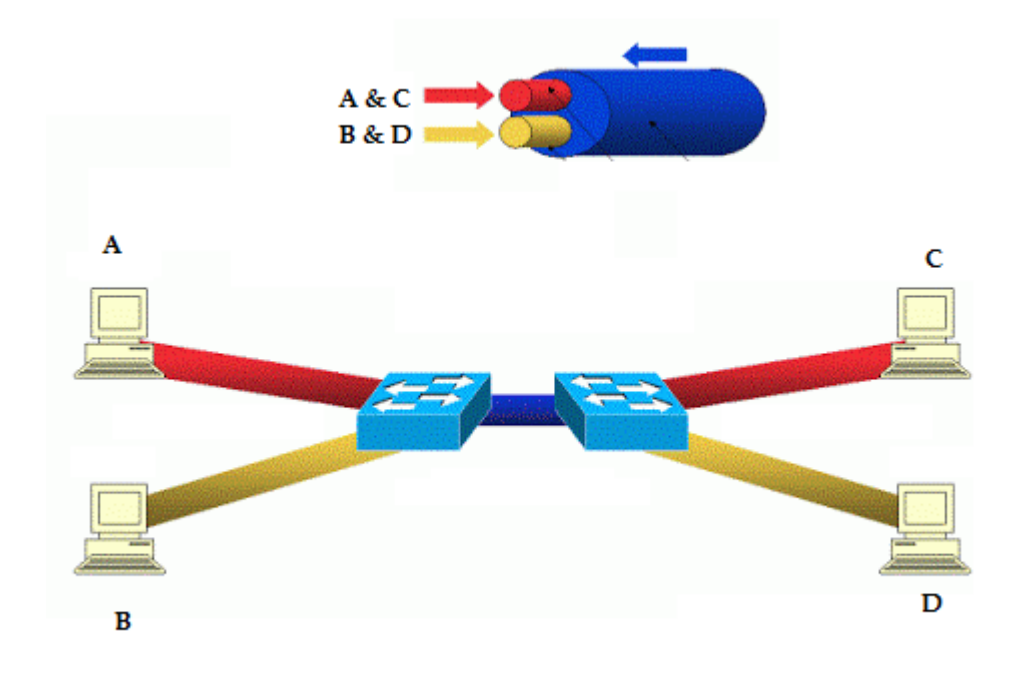

Voyons un VLAN comme un découpage logique d'un câble physique existant :

Figure 46 : Schéma de deux réseaux locaux virtuels (Echo)

Un réseau local virtuel peut être déployé entre, au minimum, deux commutateurs qui prennent en charge la norme 802.1q.

Prenons l'exemple du schéma ci-dessus (Figure 46) avec la création de deux VLANs (représentés en jaune et rouge).

Le câble réseau entre les deux commutateurs est unique (en bleu), et pourtant y transitent des informations à destination de différents réseaux virtuels. Ainsi l'ordinateur A peut communiquer avec l'ordinateur C, et l'ordinateur B avec le D. Il n'y a pas la possibilité pour l'ordinateur A de dialoguer avec B, alors qu'ils sont tous les deux connectés sur le même commutateur.

Vous l'aurez compris, la mise en place de réseaux virtuels permet une hausse de la sécurité, une réduction des coûts (plus besoin de multiplier le matériel, les câbles où d'installer des routeurs) et de créer des réseaux séparés de façon très simple.

Pour en revenir au projet, la création d'un réseau virtuel est indissociable à l'installation de baie SAN au sein de notre infrastructure.

En effet nous expliquons dans le point 3.1.3 qu'une baie de stockage est présente sur le réseau et visible de la part d'un hyperviseur comme si elle était directement connectée. Lorsque deux baies SAN « discutent » entre elles afin de synchroniser leurs données, celles-ci circulent (en mode bloc) sur le même support physique que pour les autres éléments disponibles sur l'infrastructure informatique. Il est donc nécessaire de séparer le trafic provenant des hyperviseurs à destination des baies SAN du reste des connexions et pour cela il est indispensable de déployer des réseaux virtuels.

### **3.2.2 Mise en place de la norme 802.1q**

Le matériel que nous avons acquis courant de l'année prend évidemment la norme 802.1q, le déploiement de réseaux locaux virtuels ne comprend donc que du paramétrage sur les commutateurs et routeurs de l'établissement, sans modification de l'infrastructure physique.

Le déploiement de VLANs se fait en général de la manière suivante :

- On paramètre sur chaque élément réseau l'activation des VLANs. Le VLAN1 est le réseau virtuel par défaut, dans lequel se trouvent l'ensemble des périphériques connectés au matériel.
- On paramètre un port, appelé « Trunk » qui est le port connecté à l'autre commutateur afin de spécifier : sur cette connexion passeront plusieurs réseaux virtuels (la liaison bleue dans la Figure 46)
- Enfin il est nécessaire de créer d'autres VLAN (représentés par un chiffre) et d'y associer un ou plusieurs ports sur lesquels seront connectés les ordinateurs ou périphériques réseaux.

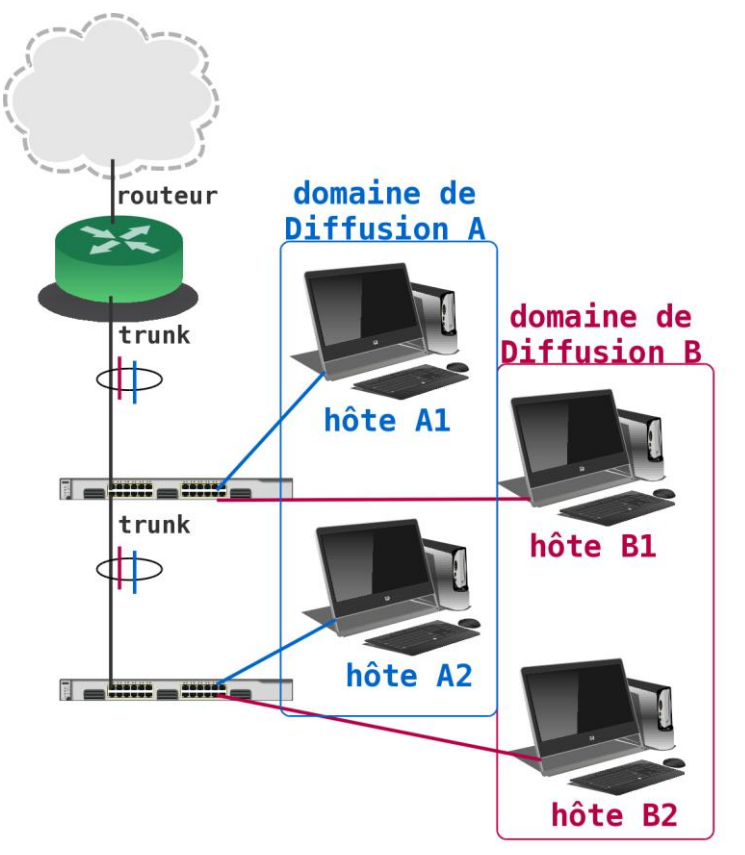

Figure 47 : Schéma de réseaux virtuels à travers deux commutateurs (Echo)

J'avais déjà abordé le déploiement de réseaux virtuels sur un autre projet passé, c'est une technologie plutôt aisée à mettre en place.

Nous procédons de la manière suivante : validation sur chaque commutateur de la prise en charge de la norme 802.1q, puis création d'un second vlan pour tester la communication (VLAN 20 dans mon cas)

Au départ nous déployons un commutateur central avec un ordinateur connecté sur celui-ci (plus précisément sur un port dédié au VLAN20). Ensuite sur chacun des commutateurs qui sont paramétrés de la même façon, il est nécessaire de valider la bonne communication entre le matériel et l'ordinateur source via le VLAN20 (et seulement sur celui-ci, pour être sûr qu'il n'y ait pas d'erreur d'étanchéité) Nous remontons ainsi jusqu'au cœur de réseau, qui lui-même est connecté via une ligne dédiée avec nos autres centres distants.

Enfin nous nous déplaçons sur un site distant pour paramétrer toujours de la même manière le commutateur sur place. Nous nous sommes assurés auparavant que notre opérateur autorise les réseaux virtuels à travers son infrastructure.

Aucun souci ! Le « ping » de l'ordinateur source du VLAN20 est bon : nous pouvons valider le fait que nous pourrons déployer des réseaux virtuels sur l'ensemble de notre parc informatique sans problème particulier.

## **3.2.3 Le site distant**

Mettre en place un Plan de Reprise d'Activité n'a d'utilité que s'il y a une redondance de la sécurité à chaque niveau du parcours de l'information [BES-01].

Nous souhaitions, pour une raison évidente de risques inutiles, éviter de dupliquer l'infrastructure informatique sur le même site physique et pour cela nous nous sommes immédiatement tournés vers notre partenaire le plus proche, le CHU de Nantes (nous avons abordé le sujet au point 2.4.1)

Suite à la visite effectuée au CHU, une proposition de Convention de Coopération a été envoyée à la direction de notre établissement.

Pour notre part, nous n'avons pas participé à d'autres échanges avec nos partenaires du centre hospitalier : cependant une convention a été validée au cours de l'été. (Annexe, Document 4)

Cette convention permet de bénéficier d'un espace alloué d'un mètre carré, espace sur lequel nous allons installer une baie réseau équipée du matériel adéquat au déploiement de notre plan de reprise d'activité.

Avant même cette étape nous sommes invités à tester la bonne connectivité entre la salle blanche et notre infrastructure centrale.

Comme nous indiquions dans le paragraphe dédié, il faut voir l'accès à cette salle comme une étendue de notre réseau [FOU-01]. En y connectant un commutateur équipé d'un connecteur fibre optique, nous allons pouvoir immédiatement valider si c'est opérationnel et, en ce cas, faire également des tests de débits réseaux.

### **3.2.4 Validation de l'interconnexion**

En toute fin d'année, un rendez-vous est fixé avec le responsable infrastructure du service informatique du Centre Hospitalier de Nantes pour valider deux points :

- La validation de l'interconnexion via fibre optique entre notre site central (Montfort) et le bâtiment hébergeant prochainement une partie de notre infrastructure, le tout relié par une fibre optique installée pour l'occasion (représentée par un trait vert, Figure 48)

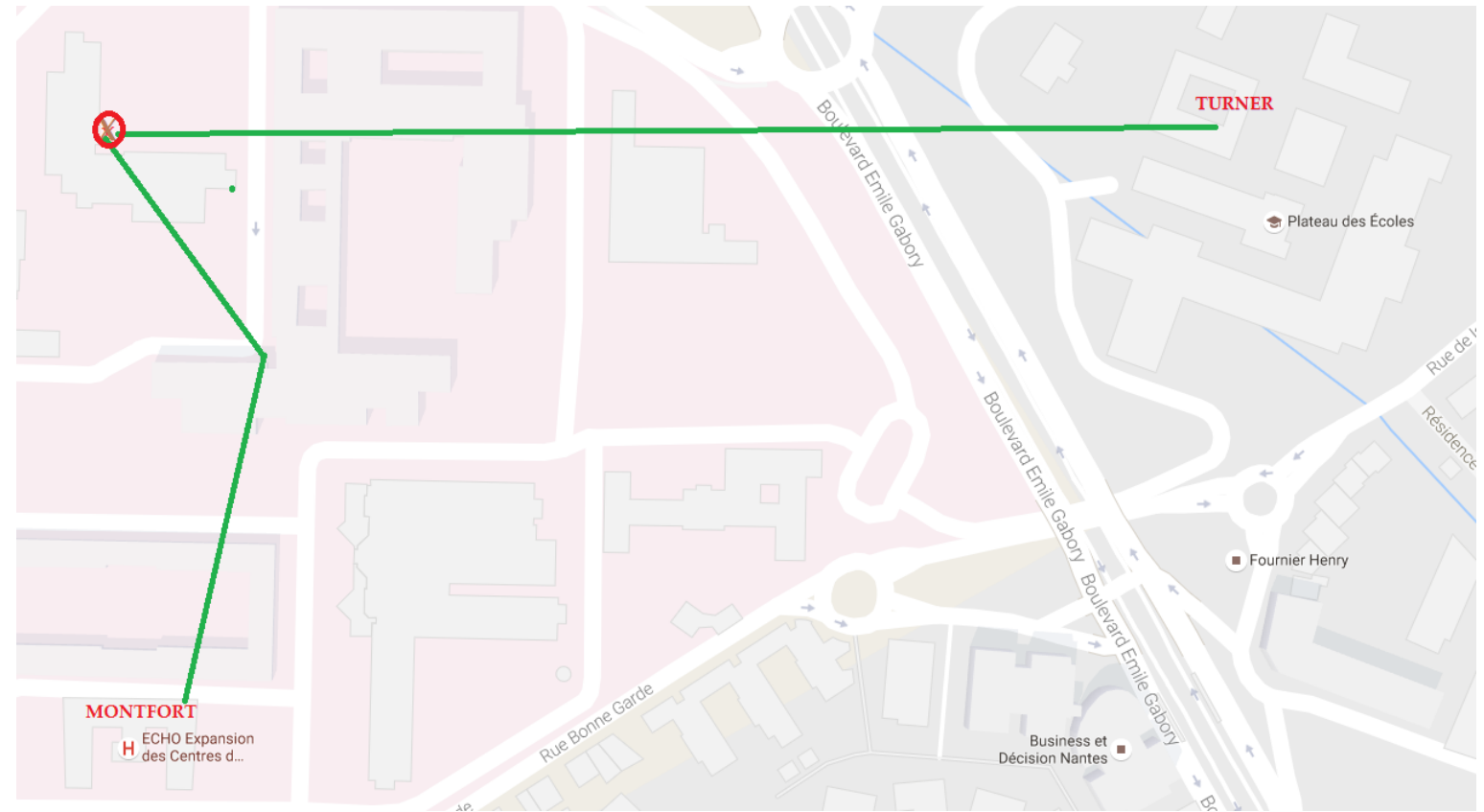

Figure 48 : Carte géographique du périmètre de l'hôpital Saint Jacques à Nantes (Echo)

La personne chargée de nous accueillir profite de l'occasion pour nous indiquer le chemin effectué par la fibre, avec la présence d'une jarretière (représentée par X, Figure 48).

Une jarretière est un simple câble servant à interconnecter deux liaisons existantes. Dans notre cas, la partie entre Montfort et l'endroit où a été installée la jarretière existait auparavant. Par contre une nouvelle fibre optique a été tirée depuis l'embranchement jusqu'au bâtiment Turner.

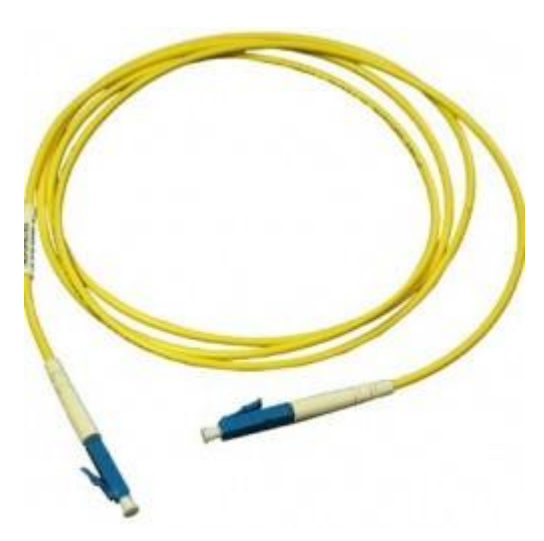

Figure 49 : Jarretière fibre optique, de type monomode LC/PC (http://optoshop.fr/produit/jarretiere-monomode-fcpc-1m/ ?gclid=CPyzt-\_L888CFdXNGwoddQkNQA)

La jarretière permet de lier les deux chemins, pour n'en faire plus qu'un seul. Elle a été installée par la force des choses, cependant elle peut être pratique en cas de panne physique [FOU-01] (rupture de câble, atténuation de débit…).

En effet dans ce genre de problématique l'administrateur se déplace pour enlever la jarretière, puis teste les deux chemins successivement. Il est alors plus simple de savoir sur quelle portion du chemin de câblage se trouve le souci.

- La validation des débits mesurés sur cette ligne. Pour cela il faut installer simplement en bout de ligne un commutateur équipé d'un connecteur miniGbic (Figure 27) à la fibre et un ordinateur branché sur le matériel.

La liaison monte immédiatement sur le connecteur dédié, un signal est bien reçu aux deux extrémités du réseau par les commutateurs.

Le test de performance se fait sur un serveur situé près du cœur de réseau. Plusieurs éléments actifs sont donc « traversés » ce qui permet d'avoir un retour tout à fait crédible sur les captures de débits.

Nous optons pour le même logiciel qu'auparavant, à savoir iperf installé sur un ordinateur portable qui a été emmené pour l'occasion.

Sans surprise le résultat est similaire à des débits sur un réseau local. Il est intéressant de savoir que la fibre optique monomode peut couvrir – selon les éléments actifs, la qualité de la fibre et la qualité du support de transport – plusieurs centaines de kilomètres.

Nous validons donc à la fois auprès du support informatique de l'hôpital et affirmons auprès de notre Direction que les conditions sont respectées pour l'installation d'une partie de notre infrastructure sur cette salle blanche. La dernière grande étape de ce projet, la mise en œuvre du Plan de Reprise d'Activité, est désormais accessible.

# **3.3 Mise en œuvre du PRA**

### **3.3.1 Achat de la solution**

Reprenons le chiffrage qui a été présenté en amont du projet au Directeur, avec un nouvel élément désormais connu, le coût de location de la salle blanche :

# […]

#### Phase 2 : Déploiement de baies réseaux et mise en place d'un PRA

- Achat de deux baies de disques :  $2x5000 \in$  = 10 000  $\in$
- Location de salle informatisée ; 7000  $\epsilon$
- Achat d'une armoire rack 24U, câblage : 1000 €
- Prestation mise en place PRA : 10 000  $\epsilon$
- Achat licences logiciel PRA + maintenance : 5000  $\epsilon$ Budget estimé : 33 000 €

# […]

Figure 50 : Seconde estimation des coûts du projet, uniquement seconde phase (Echo)

Nous disposons d'une enveloppe de vingt-cinq mille euros pour le déploiement d'une baie SAN avec l'installation prestations d'expertise. (L'armoire rack n'est pas intégrée dans ce coût, armoire qui va être acquise chez notre fournisseur de matériel courant, pas plus que la location de la salle qui n'était pas comptée dans le budget initial).

Trois sociétés sont démarchées afin d'avoir un comparatif de coût, en précisant les spécificités techniques que nous souhaitons mettre en place (technologie iSCSI) avec également un espace disque dédié d'au minimum deux terras octets (Deux mille Gigabits). Libre proposition est laissée concernant la technologie logicielle en couche supérieure de gestion de réplication des données en mode bloc (détaillé dans le point 3.1.3)

- La première société est un intégrateur référencé pour les baies NetApp. C'est donc un système « tout en un » qui est proposé : achat de la baie, interconnexion aux serveurs physiques existant et achat du logiciel d'écriture en temps réel intégré aux baies.
- Nouvelle rencontre avec l'équipe commerciale de Pentasonic avec laquelle nous avons travaillé en début d'année pour l'accompagnement en achat de licences côté VMware. Nous indiquons notre besoin en technologie de stockage, et les invitons à nous faire une proposition sur une offre baie SAN ainsi que sur le logiciel qui puisse gérer celle-ci. Le commercial de Pentasonic nous indique nous faire une offre, celle-ci sera basée sur l'ajout

de deux baies de disques Dell intégrées au serveur existant (également de marque Dell). L'ensemble de la gestion de réplication des données serait gérée par l'application Datacore, avec son offre SanMelody [DAT-01] installée sur un serveur sous Windows Server.

Enfin la dernière société Openmind est également un intégrateur proposant différents systèmes selon la nature du projet. Même si l'offre du constructeur est différente de celle de Pentasonic, nous nous retrouvons avec une proposition très similaire : deux baies de disques Dell intégrées à nos serveurs, en sus de la gestion des réplications de données via DRBD (Distributed Replicated Block Device [LIN-01]), une architecture de stockage intégrée à Linux.

Sur le papier, les trois solutions ont un réel intérêt.

- $\Rightarrow$  L'entreprise Netapp est connue et appréciée sur la marché des baies de disques, et leur solution semble simple à utiliser en production. C'est également la plus chère, elle dépasse de deux mille euros mon budget pour deux terras de données.
- $\Rightarrow$  Pentasonic nous propose une solution à moins de vingt mille euros, avec l'installation et le paramétrage du logiciel Datacore reconnu sur son marché. L'offre SanMelody reste cependant le premier prix de sa gamme SanSymphony et le logiciel semble accessible par du personnel du service informatique pour de la gestion quotidienne.
- $\Rightarrow$  Openmind propose la solution la moins onéreuse, avec plus d'espaces disques puisqu'on nous propose minimum trois Terras Octets en réplication. Notre attrait pour l'Open Source est grand, mais nous avons là une solution très difficile à maintenir en cas de panne ou de maintenance à effectuer.

D'une part nous avons apprécié le conseil apporté par la société dans la première phase du projet. Il est indispensable d'avoir une réelle confiance pour cette seconde phase, car, rappelons-le, le déploiement d'une solution SAN doit être approuvé par le constructeur, c'est ici le cas chez Datacore.

Pentasonic a donc un expert certifié Datacore avec qui nous allons travailler en étroite collaboration lors de l'installation de la baie et, lui seul, pourra valider la bonne mise en place du Plan de Reprise d'Activité en fin de projet.

D'autre part la solution que propose le prestataire semble accessiblepour toute l'équipe. Il n'est pas envisageable sur ce genre de technologie de n'avoir qu'une seule personne de formée à la gestion quotidienne des réplications de données.

Nous disposerons bien entendu d'une maintenance chez Datacore, cependant il est toujours nécessaire de maîtriser au minimum le périmètre d'accès d'une solution nouvellement déployée.

Nous validons donc un devis de 17 391,14 € (Annexe, Document 5) pour le tout début d'année prochaine. Dans un premier temps nous allons réceptionner le matériel, puis dans un second temps un chef de projet viendra installer le matériel en salle blanche et y déployer le logiciel Datacore.

## **3.3.2 Installation physique**

Dans l'attente de la livraison du matériel, il est déjà possible, dans un premier temps, de préparer le site distant en achetant du matériel :

- Une baie informatique 24 U : 1554  $\epsilon$  (seulement les deux tiers du prix avaient été côtés !)
- Un commutateur réseau et un adaptateur fibre optique : présents et achetés avec le budget de l'année précédente.
- - Le « petit » matériel : câbles Ethernet, jarretière fibre optique, câble d'alimentation…Nous avons tout en stock

Nous constatons un surcoût d'un peu plus de cinq cents euros, mais le devis validé auprès de Pentasonic est en deçà du chiffrage initial.

Une fois la baie réceptionnée, nous nous déplaçons, avec un collaborateur, pour installer celle-ci sur l'emplacement réservé dans la salle blanche du bâtiment Turner.

Nous y intégrons le commutateur, relié comme lors du test de fibre optique à celui présent dans notre bâtiment central, Montfort. La liaison est établie, nous avons une étendue de notre réseau supplémentaire, sans avoir, pour l'instant, de périphériques connectés.

Nous procédons à un nouveau test de débit avec le matériel définitif, les temps d'accès sont très raisonnables (Figure 51). Nous sommes sur des débits similaires aux autres commutateurs installés aux différents étages du bâtiment Montfort, ce qui est engageant pour le déploiement du Plan de Reprise à venir.

Il est décidé, pour gagner du temps, d'y déployer le troisième serveur VMware acheté sur le budget précédent. Celui-ci n'était pour l'instant pas utilisé, car c'est le serveur de secours sur lequel s'opèrera la bascule du plan de reprise lorsqu'il en sera nécessaire. (Point 2.3.1)

Ce 3ème serveur a déjà été associé avec les deux autres en production lors du déploiement de l'infrastructure virtuelle ; nous ne rencontrons aucune difficulté lors de son installation.

Celui-ci va nous être très utile pour intégrer la baie SAN au sein de VMware. En effet comme le système n'est pas encore en production sur la salle blanche il n'y aura pas de problème à effectuer divers tests et ensuite à reproduire l'installation similaire du côté de notre infrastructure en cours d'utilisation.

Pour ce point nous avons prévu avec l'ingénieur de chez Pentasonic de procéder à une coupure un dimanche.

test\_iperf\_salleb.txt - Bloc-notes Fichier Edition Format Affichage ? Microsoft Windows [version 6.2.9200] (c) 2012 Microsoft Corporation. Tous droits réservés. c:\iperf>iperf3.exe -c 172.18.205.38 -t 300 Connecting to host 172.18.205.38, port 5201 4] local 172.18.0.1 port 58540 connected to 172.18.205.38 port 5201 [ ID] Interval Transfer Bandwidth [ 4] 0.00-1.00 sec 74.1 MBytes 621 Mbits/sec 4] 1.00-2.00 sec 112 MBytes 943 Mbits/sec 2.00-3.00 sec 112 MBytes 943 Mbits/sec<br>3.00-4.00 sec 112 MBytes 941 Mbits/sec 4] T 4] 4.00-5.00 sec 112 MBytes 939 Mbits/sec 41 Т 4] 5.00-6.00 sec 112 MBytes 943 Mbits/sec Т 4] 6.00-7.00 sec 113 MBytes 944 Mbits/sec 7.00-8.00 sec 113 MBytes 945 Mbits/sec<br>8.00-9.00 sec 112 MBytes 943 Mbits/sec<br>9.00-10.00 sec 113 MBytes 943 Mbits/sec 4] Т 4] T 41 4] 10.00-11.00 sec 113 MBytes 947 Mbits/sec -1 4] 11.00-12.00 sec 112 MBytes 941 Mbits/sec 4] 12.00-13.00 sec 112 MBytes 943 Mbits/sec 4] 13.00-14.00 sec 109 MBytes 915 Mbits/sec<br>4] 14.00-15.00 sec 112 MBytes 935 Mbits/sec 4] 15.00-16.00 sec 112 MBytes 943 Mbits/sec Т 4] 16.00-17.00 sec 113 MBytes 947 Mbits/sec Т 4] 17.00-18.00 sec 111 MBytes 933 Mbits/sec 4] 18.00-19.00 sec 113 MBytes 947 Mbits/sec<br>4] 19.00-20.00 sec 112 MBytes 939 Mbits/sec Т 4] 20.00-21.00 sec 112 MBytes 942 Mbits/sec T 4] 21.00-22.00 sec 113 MBytes 945 Mbits/sec Т 4] 22.00-23.00 sec 112 MBytes 942 Mbits/sec 4] 23.00-24.00 sec 113 MBytes 945 Mbits/sec<br>4] 23.00-25.00 sec 112 MBytes 942 Mbits/sec<br>4] 25.00-26.00 sec 112 MBytes 942 Mbits/sec<br>4] 25.00-26.00 sec 112 MBytes 943 Mbits/sec 4] 26.00-27.00 sec 113 MBytes 947 Mbits/sec 4] 27.00-28.00 sec 113 MBytes 947 Mbits/sec 4] 28.00-29.00 sec 113 MBytes 946 Mbits/sec<br>4] 28.00-30.00 sec 113 MBytes 946 Mbits/sec<br>4] 30.00-31.00 sec 113 MBytes 949 Mbits/sec [ 4] 31.00-31.09 sec 9.62 MBytes 942 Mbits/sec Transfer Bandwidth [ ID] Interval 4] 0.00-31.09 sec 3.37 GBytes 932 Mbits/sec<br>4] 0.00-31.09 sec 0.00 Bytes 0.00 bits/sec sender л. receiver iperf3: interrupt - the client has terminated c:\iperf>

Figure 51 : Test de débit avec l'outil iperf depuis la salle blanche (Echo)

Le matériel est arrivé près d'un mois après la signature du devis. En accord avec le prestataire de service nous installons celui-ci dans la baie. Il a été au préalable testé en interne chez Pentasonic.

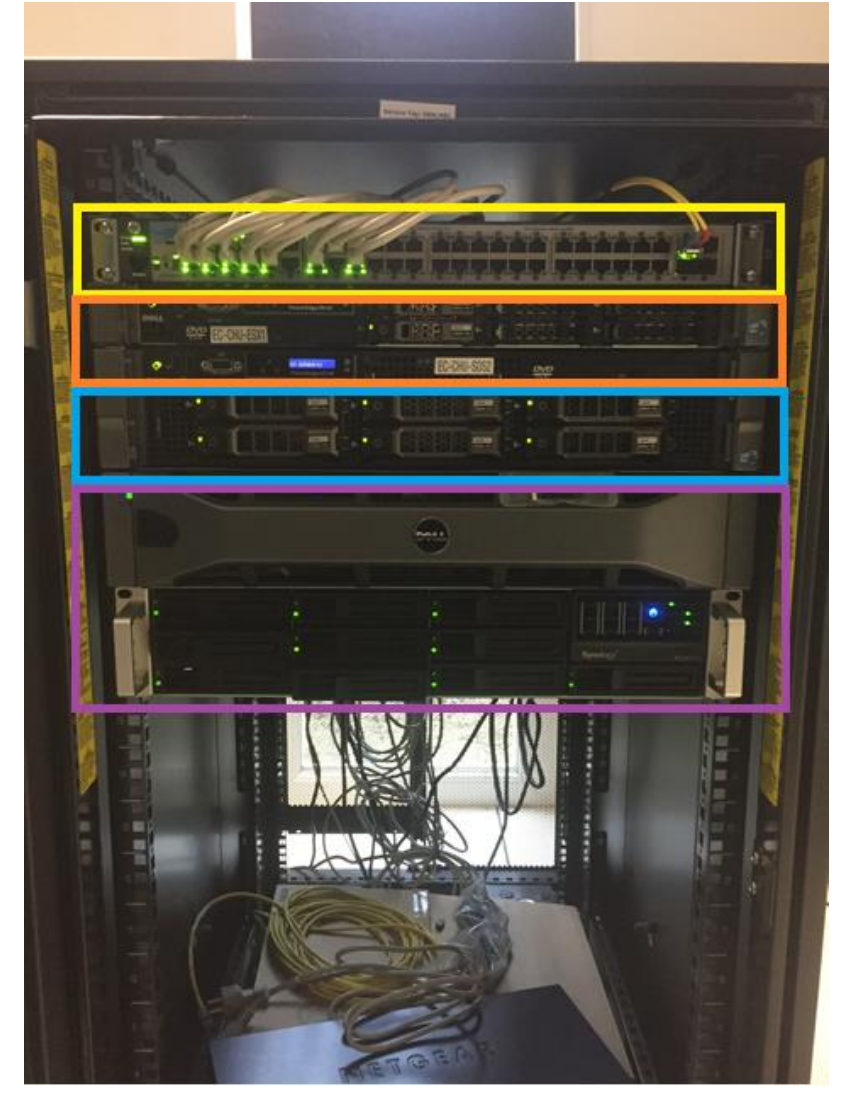

Figure 52 : Baie informatique Echo sur la salle blanche (Echo)

Faisons un point sur le matériel présent sur la baie informatique, et son rôle à venir :

- Le commutateur : est la liaison via une fibre optique (câble jaune tout à droite) entre le réseau existant de l'établissement et la salle blanche.
- Le serveur physique hébergeant la solution virtuelle VMware : celui-ci est en lien avec deux autres serveurs équivalents, qui hébergent déjà l'ensemble de notre parc serveur pour l'instant sur leurs disques locaux.
- Le serveur physique hébergeant prochainement la solution Datacore SANMelody : directement relié au SAN, celui-ci permet de fournir une interface graphique pour manipuler l'écriture des données en temps réel (avec son homologue qui sera situé du côté de notre Infrastructure).

L'infrastructure SAN : une multitude de disques durs forment un espace unifié relié directement à l'infrastructure virtuelle. Ceci pour maximiser les performances d'écritures, en mode blocs.

### **3.3.3 Installation du logiciel Datacore**

Le dernier acte avant la validation d'un Plan de Reprise d'Activité se profile. L'installation du logiciel de gestion de la réplication des données va se faire en deux temps. Une première partie, la moins critique, consistera à installer l'outil de Datacore au niveau de la salle blanche, de le paramétrer afin d'intégrer la baie SAN au sein de l'infrastructure en place.

Une fois cette partie effectuée, nous réaliserons la même opération avec l'ingénieur prestataire du côté de notre infrastructure existante. Il sera donc nécessaire de mettre hors ligne l'ensemble des serveurs, migrer ceux-ci sur la baie SAN et faire diverses simulations de coupures (microcoupures, coupure totale, crash…) avant que l'ingénieur ne certifie l'installation du plan de reprise d'activité conforme aux attentes.

La première journée est dédiée à l'installation du matériel, interconnexion avec le serveur physique en place, ceci sur les deux bâtiments hébergeant les baies SAN. Nous déployons donc la technologie iSCSI, test des disques durs, de chacune des cartes réseau.

Le chef de projet nous remet plusieurs documents, dont le plan de câblage et réseau à mettre en place. Pendant qu'il s'occupe d'installer une version de Windows Server (US) recommandée par Datacore, nous déployons plusieurs réseaux virtuels qui nous serviront pour dissocier les flux du plan d'activité.

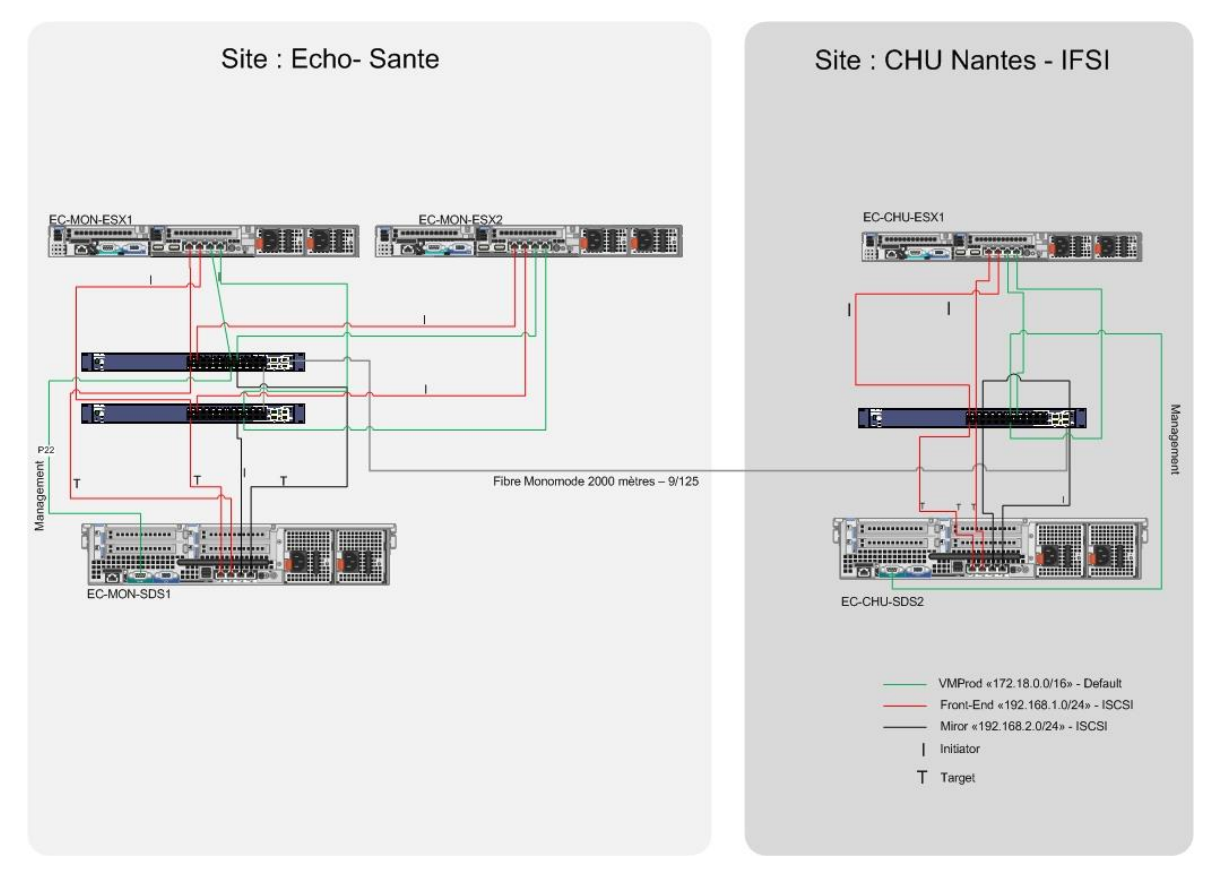

Figure 53 : Schéma d'interconnexion du PRA (Pentasonic)

Nous avons en fin de journée une infrastructure prête pour le déploiement de baies SAN.

# **3.3.3.1 Déploiement côté salle blanche (bâtiment Turner)**

En tout cinq jours ont été chiffrés pour le déploiement de l'outil de synchronisation des données, son intégration à l'environnement virtuel et la validation des transferts.

Afin de valider chaque point, un « Functional Test Plan » est mis à disposition par Datacore pour bien suivre les étapes l'une après l'autre. (Annexe, Document 6)

La première journée est consacrée à la création d'un espace disque commun à l'ensemble des disques, appelé « Volume ». Puis l'intégration de ce volume au cluster VMware déjà en place afin qu'il le voie comme un espace disque supplémentaire.

Le deuxième jour, nous créons plusieurs machines virtuelles de test sur le serveur physique situé en salle blanche [MAI-01]. A l'inverse des machines existantes, celles-ci ne sont plus stockées sur l'espace disque local, mais sur l'espace disque du SAN. Nous testons sur différents systèmes d'exploitation la création, l'utilisation classique mais également en montée en charge avec copie de gros fichiers.

A l'exploitation, la différence de secteur d'hébergement (local, ou sur la baie disque) est invisible et les temps de latences sont similaires.

87/139

Enfin des tests de lecture et d'écriture disque (appelés tests I/O) vont être effectués sur la même machine virtuelle. Celle-ci est dans un premier temps hébergée en local, puis migrée sur l'espace disque SAN [BES-01]. Sous l'interface de VMware Vsphere, un outil est disponible pour suivre toutes les ressources allouées, en temps réel, à la journée, au mois…

Parmi les différents critères de suivi, l'accès en lecture et écriture du disque dur d'une machine virtuelle peut être étudié et cartographié. (Figure 54)

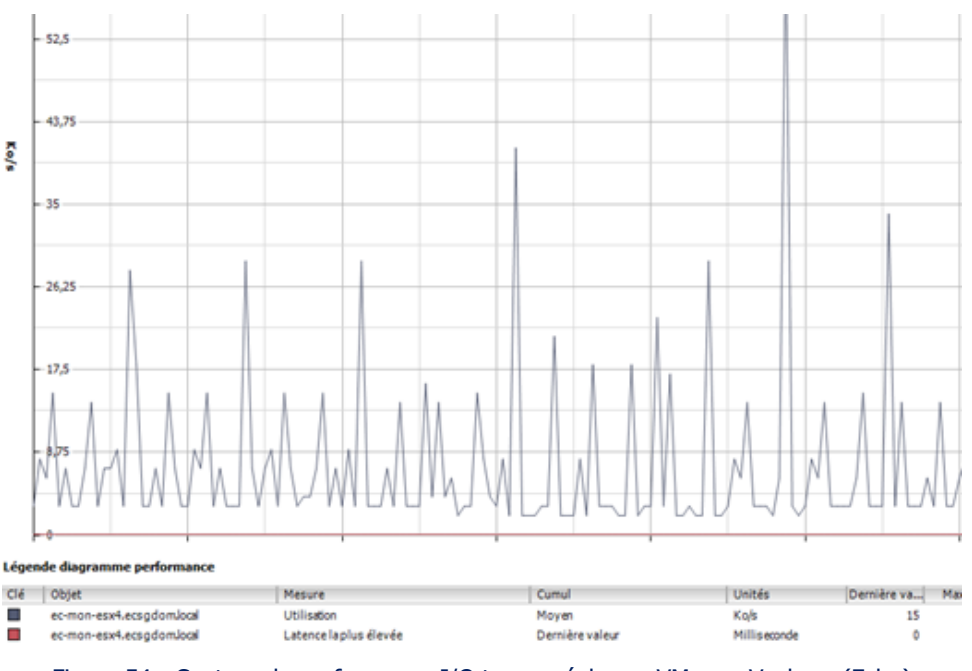

Figure 54 : Capture de performance I/O temps réel sous VMware Vsphere (Echo)

Suite à ces tests le chef de projet valide la bonne interconnexion entre la baie SAN et le système VMware disponible sur le serveur physique.

# **3.3.3.2 Déploiement côté Echo (bâtiment Montfort)**

Le troisième jour nous déployons la baie de disques qui, elle, sera connectée à l'infrastructure en production. Nous pouvons, pour cette étape, procéder en journée ; l'interconnexion d'une baie SAN avec notre système ne coupe pas les services.

De la même manière que précédemment nous déployons un volume, copie conforme de celui déployé en salle blanche. Pour rappel ces deux volumes seront des clones. En effet lorsqu'une donnée sera écrite sur l'un des deux, elle sera immédiatement répliquée sur l'autre via le logiciel Datacore.

L'installation et le paramétrage du logiciel SanMelody sont effectués de main de maître par la personne mise à disposition par Pentasonic.

Selon les services nécessaires (Figure 55) les données transiteront sur un ou plusieurs réseau(x) virtuel(s). Nous découvrons donc un paramétrage propre à Datacore, mettant en priorité la copie des blocs de données entre les deux baies SAN.

|                                                                                                    |                                                                                      |                                                                                        |                                        | SANsymphony-V Management Console |                             |  |
|----------------------------------------------------------------------------------------------------|--------------------------------------------------------------------------------------|----------------------------------------------------------------------------------------|----------------------------------------|----------------------------------|-----------------------------|--|
| Common Actions<br>Home                                                                                                    | DataCore Server Actions                                                              |                                                                                        |                                        |                                  |                             |  |
| 3<br>$\overline{\bullet}$<br>Disk Pools<br><b>Users</b><br>Virtual<br>Hosts<br>System<br>Health<br><b>Disks</b><br>Lists                                                                                                    | N#<br>い<br>Performance Tasks<br>Event<br>Alerts<br>Log<br>Diagnostics                | $\mathbf{\circledcirc}$<br>Getting Reset<br>Help<br>Started   Layout<br>Help<br>Layout |                                        |                                  |                             |  |
| -IM EC-CHU-SDS2 in Server Group X<br>Getting Started   Log Messages   Alerts   Users  <br>DataCore Servers<br>$-4$                                                                                                    |                                                                                      |                                                                                        |                                        |                                  |                             |  |
| <b>B</b> Server Group<br>EC-CHU-SDS2<br>Physical Disks<br>O E Virtual Disks<br>VD2-10k [1,64 TB]<br>VD3-15K [1,64 TB]<br><b>B</b> Disk Pools                                                                                                    | DataCore Server EC-CHU-SDS2<br>Computer name: EC-CHU-SDS2<br>Description:<br>Running |                                                                                        |                                        |                                  |                             |  |
| <b>B</b> DP1-Local-10K                                                                                                    | Info Properties Physical Disks                                                       | Disk Pools                                                                             | Virtual Disks Ports Performance Events |                                  |                             |  |
| <b>B</b> DP2-MD1200-15K                                                                                                    | Pool Name<br>$5 - DP1$ -Local-10K                                                    | $\triangle$ Size<br>1,64 TB                                                            | Type<br>Dynamic                        | Mode<br>Read/Write               | Status<br>Running           |  |
| □ Server Ports<br>Coopback Port<br>Initiateur Microsoft iSCSI [BE,<br>iSCSI-FE2-Slot2-Port1 [FE]<br>ISCSI-FE2-Slot3-Port1 [FE]<br>MGMT-Int-Port1<br>E <b>E</b> C-MON-SDS1<br>$\Box$ $\ddot{P}$ $\times$<br><b>Hosts</b><br><b>D</b> <sup>F</sup> EC-CHU-ESX1<br>The Virtual Disks<br><b>⊞ </b> Host Ports<br><b>EL EC-MON-ESX1</b><br><b>E</b> Virtual Disks<br>VD2-10k [1,64 TB]<br>VD3-15K [1,64 TB]<br><b>B</b> Host Ports<br>iSCSI Port 1<br><b>EL EC-MON-ESX2</b><br><sup>8</sup> Nirtual Disks<br><b>⊞ B</b> Host Ports<br><b>Register Host</b> | <b>B</b> DP2-MD1200-15K                                                              | 1,64 TB                                                                                | Dynamic                                | Read/Write                       | Running<br>Create Disk Pool |  |

Figure 55 : Capture d'écran du logiciel Datacore SanMelody (Echo)

Le chef de projet nous propose de mettre en œuvre une astuce pour un gain de performance en cas de crash de l'infrastructure :

Celui-ci explique que nous avons trois serveurs VMware physiques. Deux sont en production et le troisième est en attente côté salle blanche en cas de coupure. Si une coupure survient, l'ensemble des machines virtuelles existantes sur les deux premiers serveurs vont être remontées sur le troisième - qui selon nos calculs est assez dimensionné en termes de disques, processeurs et mémoires - le temps de la résolution du problème.

Cependant il indique avoir rencontré plusieurs fois ce cas de figure, et le fait que l'ensemble des machines virtuelles redémarrent en même temps peut poser un souci de saturation mémoire de l'hôte de secours. En effet c'est lors du démarrage des services que le serveur virtuel est souvent le plus gourmand en ressources, celles-ci retombant une fois l'ensemble des paramètres activés.

Pour éviter de prendre ce risque, nous allons créer dans le volume de la baie SAN deux sous volumes [DAT-01]. Le premier sera affecté aux machines virtuelles les plus critiques et le second pour les serveurs restants. Nous allons enfin paramétrer à la fois le logiciel Datacore et la partie VMware pour prioriser la reprise sur le premier sous volume ; le second ne sera quant à lui mis en ligne qu'une fois les ressources jugées par l'hôte correctement attribuées.

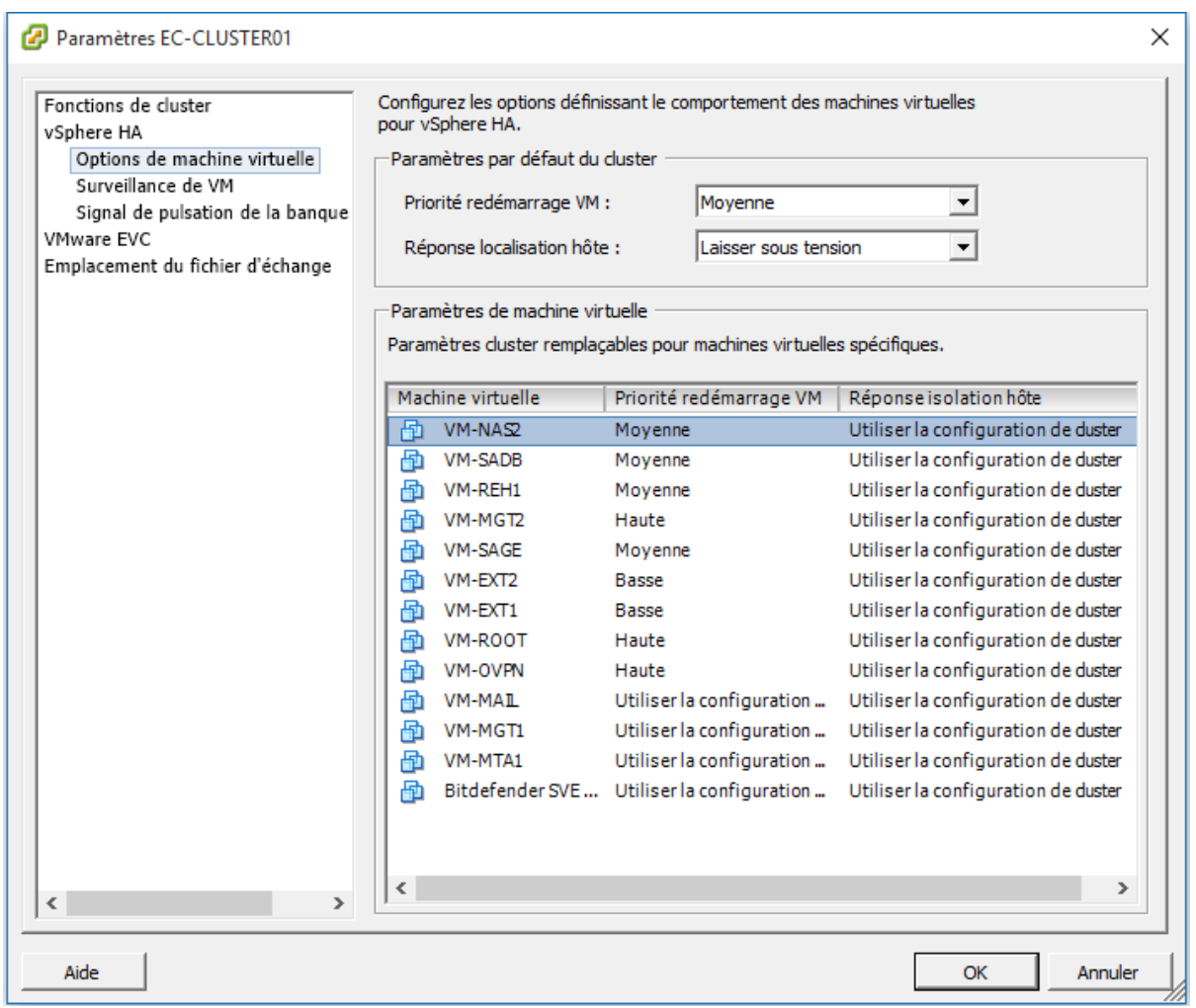

Figure 56 : Priorisation des transferts de machines virtuelles sous VMware (Echo)

L'opération est effectuée sur les deux baies SAN et une synchronisation en mode bloc est lancée. Celle-ci va durer plusieurs heures. Une fois cette opération finalisée les deux volumes seront donc correctement paramétrés et prêt à accueillir des machines virtuelles.

Nous prenons rendez-vous afin de déployer la dernière étape de ce projet, à savoir le transfert des machines virtuelles sur la baie SAN située sur notre site central. Nous effectuerons la migration à froid le dimanche dans dix jours et testerons enfin la coupure sauvage de l'infrastructure pour valider la bonne reprise d'activité sur la salle blanche.

### **3.3.4 Mise en exploitation**

Nous entamons le début de journée dominicale par la vérification des sauvegardes des machines virtuelles. En cas de mauvaise manipulation nous aurons toujours la possibilité de remonter des images de serveurs.

Nous commençons par arrêter une après l'autre les machines virtuelles et profitons pour mettre à jour les trois serveurs VMware avec les derniers pilotes et patchs de sécurités disponibles.

La synchronisation des blocs est finalisée. Nous vérifions la bonne synchronisation entre les deux baies SAN avec l'ajout d'une machine virtuelle créée pour l'occasion.

Celle-ci est intégrée à un serveur présent sur notre site central et déployée sur la baie SAN également située en local. (Figure 57)

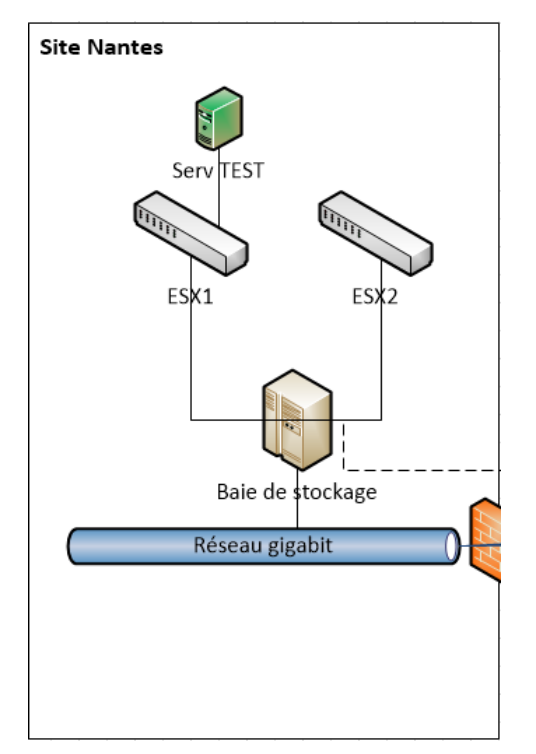

Figure 57 : Test de déploiement d'une VM sur la baie SAN coté Montfort (Echo)

Nous tentons d'abord de migrer le serveur virtuel d'un serveur physique à l'autre. Il s'y transfère immédiatement et de manière transparente. (Aucune coupure n'est indiquée par des requêtes icmp continues à destination de la machine virtuelle)

Cette instantanéité s'explique par le fait que les deux serveurs physiques sont connectés au même volume SAN. (Figure 58)

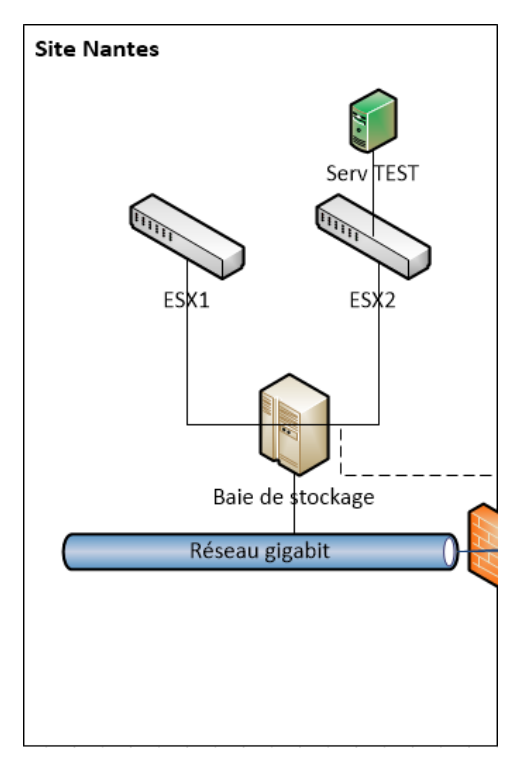

Figure 58 : Test de migration d'hôtes d'une VM sur la baie SAN coté Montfort (Echo)

Nous migrons dans un deuxième temps la machine virtuelle sur le troisième serveur physique, celui paramétré pour être en attente. Nous le faisons volontairement de manière manuelle, mais au final la reprise d'activité doit se faire bien entendu de manière automatique. (Figure 59)

Nous avons dans ce cas deux changements : la machine virtuelle migre à la fois d'hôte VMware, et à la fois de volume SAN.

Une coupure de quelques secondes (entre trois et cinq secondes selon la taille de la machine virtuelle) est visible lors du passage d'un site à l'autre. Le plus pénalisant n'est pas le transfert de données entre l'hôte VMware source et l'hôte cible, mais le fait que la machine virtuelle redémarre lors de son changement de serveur physique.

La migration manuelle se déroule sans accroc. Une fois celle-ci redémarrée elle est à nouveau joignable et opérationnelle sur le réseau.

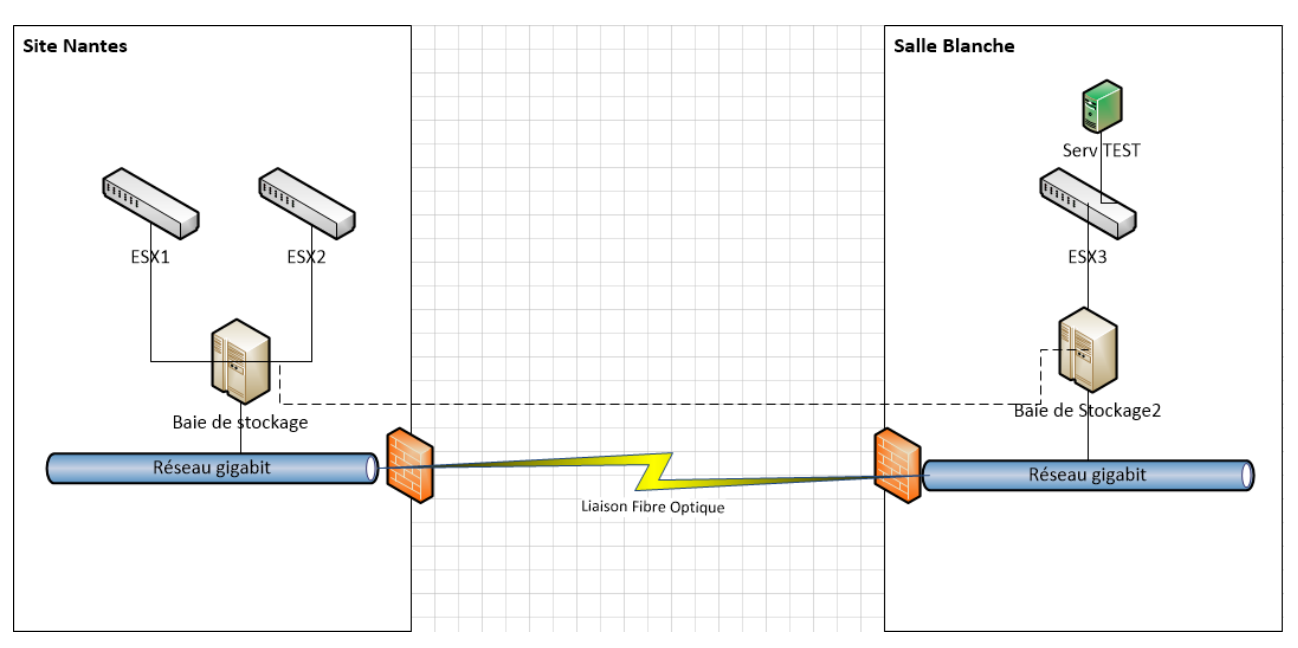

Figure 59 : Test de migration d'une VM sur la baie SAN coté Turner (Echo)

Reste la dernière étape à tester : la simulation de coupure sauvage.

Nous validons le nouveau schéma des baies SAN sous VMware, en précisant que deux hôtes sont disponibles pour héberger des machines virtuelles, et qu'un troisième est en attente de basculement (Figure 60)

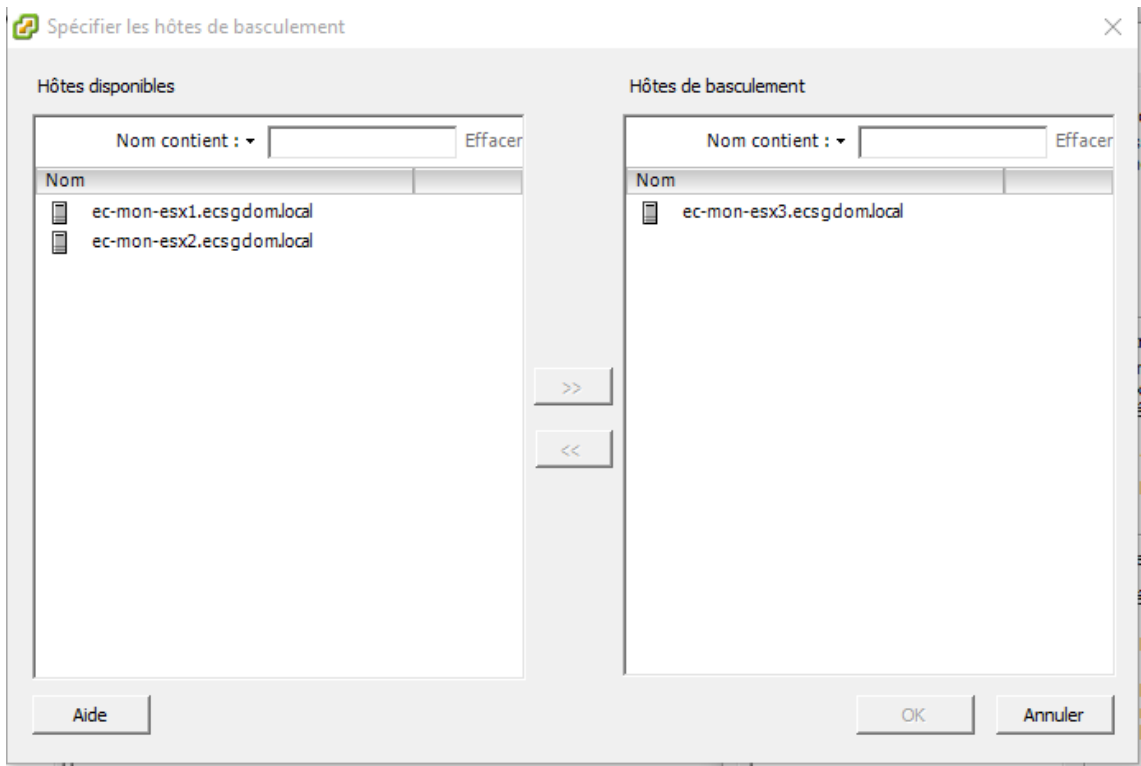

Figure 60 : Option de paramétrage de VMware en cas de coupure (Echo)

Un mécanisme automatique est déployé entre les trois serveurs physiques qui tentent de se joindre continuellement [FER-01].

Chaque serveur a connaissance des deux autres (Figure 59 : ESX1, 2 et 3) et a connaissance également de sa passerelle. (Qui est la même pour les trois serveurs dans notre infrastructure)

Une passerelle est un élément clé dans le cadre du déploiement d'un élément actif sur le réseau, car elle représente le pont entre le réseau local, et le « reste du monde » [ATE-01].

Bien souvent la passerelle est un routeur, nous abordons le sujet au point 3.2.1 de ce document.

La logique est la suivante dans le cas d'une coupure, quelle qu'elle soit (réseau, électrique…) :

- $\Rightarrow$  Si par exemple ESX1 arrive à communiquer avec ESX3 mais pas avec ESX2, il va en déduire que ESX2 est hors réseau
	- o Les machines virtuelles hébergées sur ESX2 vont être transférées sur ESX3
- $\Rightarrow$  ESX1 arrive à communiquer avec ESX2, mais pas ESX3. Il va alors tenter de joindre la passerelle. Celle-ci est joignable, la déduction est qu'ESX3 est hors réseau
	- o Aucun transfert n'est effectué, mais une alerte est lancée auprès de l'administrateur réseau afin de lui indiquer que le serveur en attente semble connaitre une problématique
- $\Rightarrow$  ESX1 arrive à communiquer avec ESX2, mais pas ESX3. Il va alors tenter de joindre la passerelle. Celle-ci est injoignable, le système en déduit que le réseau local est coupé du reste de l'infrastructure.
	- o L'ensemble des machines virtuelles hébergées sur ESX1 et ESX2 sont alors migrées vers ESX3. Le transfert se fera dans un ordre de priorité donné au préalable par l'administrateur (Figure 60)

Nous simulons la panne des serveurs en déconnectant les câbles réseaux des serveurs, nous ne les coupons pas électriquement pour l'instant. Nous reprenons les exemples de coupure indiquées ci-dessus, en croisant les tests. (Coupure d'un serveur, puis reprise d'activité normale, puis coupure d'un autre serveur…)

Les différents scénarii classiques sont correctement interprétés par le Plan de Reprise d'Activité. Le « Functional Test Plan » est validé par l'employé de Pentasonic, celui-ci va le faire parvenir aux techniciens de Datacore au plus vite afin qu'ils aient toutes les informations nécessaires pour répondre au mieux à nos futurs demandes de support technique. (La rédaction de celui-ci est prévue lors du dernier jour de mise à disposition du personnel Pentasonic)

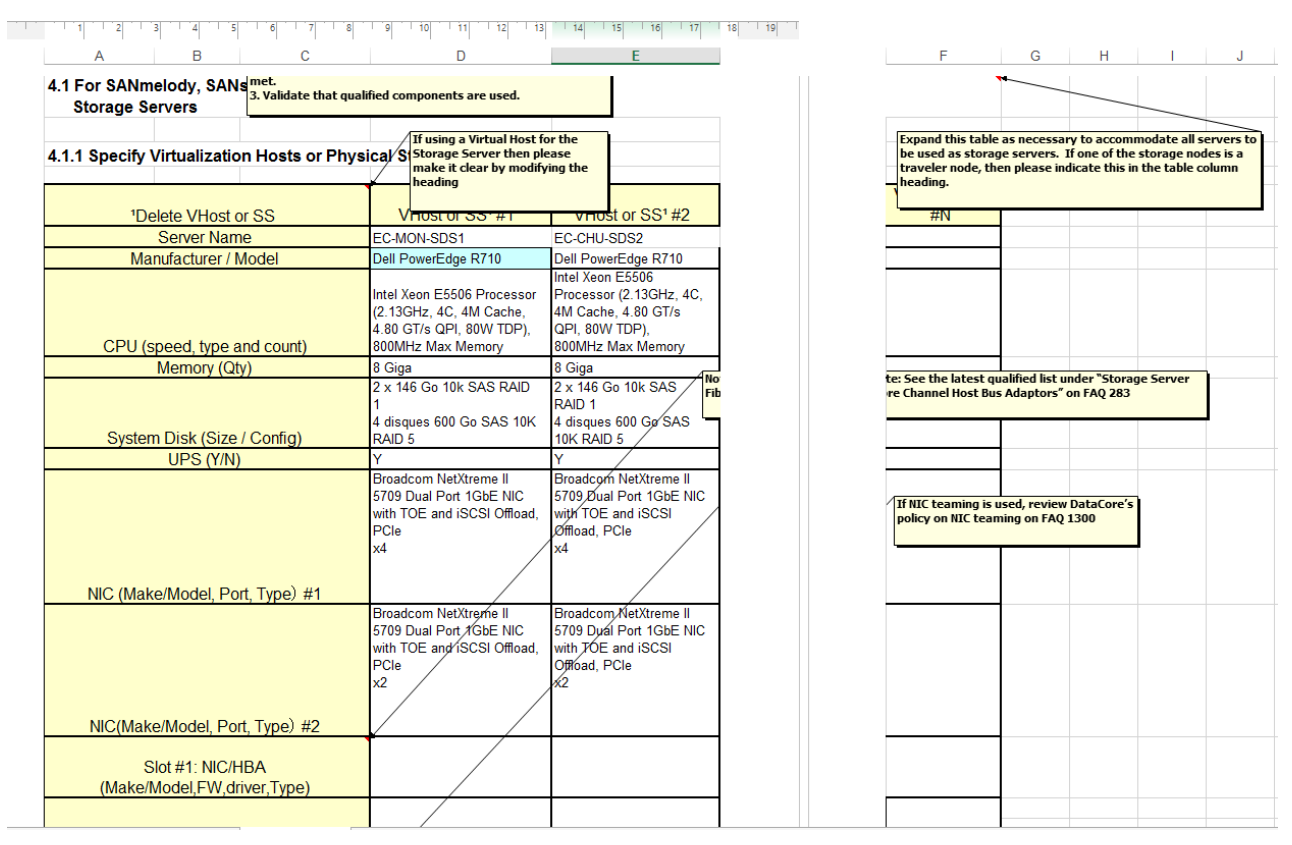

Figure 61 : Capture d'écran du rapport d'installation envoyé à Datacore (Pentasonic)

Nous lançons enfin la migration de l'ensemble des machines de production présentes encore sur les disques locaux à destination de la baie de disque locale.

Nous contrôlons la réplication en temps réelle de cette dernière avec son homologue coté salle blanche, et une fois l'ensemble des serveurs transférés nous redémarrons ceux-ci.

Je valide le fait que l'ensemble des services sont à nouveau opérationnels (messagerie, accès réseau, applicatif métier…) nous pouvons enfin tester la coupure sauvage de l'infrastructure.

Pour cela nous coupons électriquement les serveurs sur le site de Montfort, mais également la baie SAN. Nous simulons donc un arrêt total du site source.

Comme prévu les serveurs présentés par nos soins comme critiques sous VMware sont opérationnels en moins d'une minute. La charge processeur et mémoire de l'unique serveur restant est assez importante, mais reste sous la barre critique des 90 % d'utilisation.

Une fois les premières machines remontées et opérationnelles, l'ensemble du parc restant est également redémarré automatiquement. Ceci a pour conséquence de garder une charge importante d'utilisation sur le serveur de secours, cela est parfaitement logique.

Nous relançons les serveurs physiques et la baie SAN, la migration inverse doit par contre être effectuée manuellement.

Nous en profitons pour faire des captures d'écran qui viendront alimenter la procédure de remise en état de l'infrastructure après une coupure inopinée, et migrons les serveurs virtuels à leurs emplacements initiaux.

|                                                                                          | Virtual Disk VD3-15K                                                               |                         |  |  |  |
|------------------------------------------------------------------------------------------|------------------------------------------------------------------------------------|-------------------------|--|--|--|
|                                                                                          | Size: 1,64 TB (1675 GB)                                                            |                         |  |  |  |
|                                                                                          | Type: Mirrored                                                                     |                         |  |  |  |
| On-line                                                                                  | Recovery priority: High<br>Storage Profile: Normal                                 |                         |  |  |  |
|                                                                                          | Description:                                                                       |                         |  |  |  |
| Properties   Paths   Snapshots   Rollbacks   Replication   Performance<br>Events<br>Info |                                                                                    |                         |  |  |  |
| EC-CHU-SDS2 (Running)                                                                    |                                                                                    |                         |  |  |  |
|                                                                                          | Data status: Up to date                                                            |                         |  |  |  |
| Mirror link: Available, 2 Path(s)                                                        |                                                                                    |                         |  |  |  |
|                                                                                          | Host(s): EC-MON-ESX2 (Connected), EC-CHU-ESX1 (Connected), EC-MON-ESX1 (Connected) | Host access: Read/Write |  |  |  |
|                                                                                          | Storage source: DP2-MD1200-15K, 1,14 TB allocated (Online) Replace                 | Tier affinity: 1, 2, 3  |  |  |  |
|                                                                                          | EC-MON-SDS1 (Running)                                                              |                         |  |  |  |
|                                                                                          | Data status: Up to date                                                            |                         |  |  |  |
|                                                                                          | Mirror link: Available, 2 Path(s)                                                  |                         |  |  |  |
|                                                                                          | Host(s): EC-MON-ESX2 (Connected), EC-CHU-ESX1 (Connected), EC-MON-ESX1 (Connected) | Host access: Read/Write |  |  |  |
|                                                                                          | Storage source: DP2-MD1200-15K, 1,14 TB allocated (Online) Replace                 | Tier affinity: 1, 2, 3  |  |  |  |
|                                                                                          |                                                                                    |                         |  |  |  |
|                                                                                          |                                                                                    |                         |  |  |  |
|                                                                                          |                                                                                    |                         |  |  |  |
|                                                                                          |                                                                                    |                         |  |  |  |

Figure 62 : Datacore SanMelody : capture d'écran de l'état du miroir du premier volume (Echo)

La synchronisation des baies SAN est, quant à elle, automatique et ceci dès la mise en ligne de la baie précédemment mise hors réseau.

Nous vérifions une dernière fois la disponibilité de l'ensemble des services, tout est opérationnel.

Le Plan de Reprise d'Activité est validé et désormais immédiatement opérationnel.

# **Bilan et perspectives d'évolution**

# **4.1 Synthèse et évolutions organisationnelles**

L'heure est à la synthèse de ce projet qui comprenait donc deux parties majeures : la virtualisation de l'ensemble du parc serveur dans un premier temps et la mise en place d'une infrastructure physique et logicielle permettant l'accès à un plan de reprise d'activités dans un second temps.

De nombreuses améliorations ont été apportées à l'infrastructure ;

- La virtualisation :

C'est un passage quasi obligatoire aujourd'hui sur un parc informatique récent [FOU-01]. En effet en plus d'apporter des outils nouveaux aux administrateurs (clichés instantanés des serveurs virtuels, outils de sauvegardes nettement améliorés, réduction des coûts, énergétiques, de place…) la virtualisation permet surtout d'avoir la possibilité de monitorer l'ensemble de son parc à partir d'une seule interface, VMware Vsphere Client dans notre cas.

Du point de vue du support informatique la virtualisation a très vite été adoptée, que ce soit pour les tâches quotidiennes effectuées par les techniciens comme pour les tâches plus complexes manipulées par l'administrateur ou l'ingénieur. Une fois complètement maitrisée par l'ensemble des acteurs du service informatique, il y a fort à parier que la virtualisation apportera un gain de temps non négligeable.

- Le réseau :

D'une part revoir complètement l'infrastructure du réseau physique nous a permis de cartographier de manière précise notre cœur de réseau [DOR-01] et ses satellites. La fiabilité est donc accrue mais également la sécurité, avec en plus du remplacement d'éléments obsolètes le déploiement de normes et protocoles à jour.

D'autre part le changement des éléments actifs cruciaux (commutateurs et routeurs centraux) va nous permettre dans un second temps d'intégrer au sein de notre système d'information des sondes. Celles-ci seront très utiles au suivi en temps réel de l'état de l'infrastructure

Les espaces de stockages dédiés :

En plus de permettre l'augmentation de l'espace sur les baies SAN, nous avons augmenté la fiabilité des données situées sur l'ensemble du parc serveur. Dédoubler cette espace dans le cadre d'un Plan de Reprise d'Activité augmente d'autant plus la fiabilité et nous pouvons désormais nous porter garant des données auprès de l'établissement mais également des partenaires qui partagent avec nous un même dossier patient.

Nous avons donc de manière globale, augmenté très nettement la fiabilité de notre système d'information, en adoptant des outils récents et adaptés à notre utilisation quotidienne.

C'est un réel apport de nouveautés et démontre le souhait de la Direction de l'Echo de moderniser son infrastructure pour en faire bénéficier l'ensemble du personnel.

Enfin l'équipe et moi-même notons que nous avons plus de souplesse dans la création et gestion de serveurs virtuels. Ceci nous permettra certainement à l'avenir de tester des solutions logicielles sans passer énormément de temps à déployer en amont une infrastructure physique, ce qui sera bénéfique à des utilisateurs toujours plus demandeurs de nouvelles technologies.

Pour ma part ce projet, en plus de m'avoir permis de découvrir les technologies précédemment énoncées, m'a également appris à gérer un planning au long cours.

J'ai très vite découvert qu'il était important d'anticiper les différentes problématiques que je peux rencontrer afin d'éviter d'avoir à reporter ou annuler des actions. Les échanges avec les différents services et acteurs transversaux ont été très riches et utiles pour le bon déploiement de mon projet.

# **4.2 Du PRA au PCA**

Le passage d'un Plan de Reprise d'Activités à un Plan de Continuité d'Activité serait demain une option tout à fait probable.

En effet le seul frein que nous rencontrons aujourd'hui est d'ordre budgétaire. Le contrat que nous avons souscrit auprès de VMware ne permet pas un passage sans coupure (et redémarrage) d'un serveur virtuel entre deux hôtes. Cependant le paramétrage du côté des baies SAN est déjà compatible avec une continuité d'activité ; aucun changement ne sera nécessaire.

Lorsque nous renouvellerons notre contrat (de trois années) auprès de VMware il sera donc possible de réviser celui-ci soit pour y intégrer la notion de continuité d'activité, soit de revoir complètement celui-ci pour l'étendre pourquoi pas à d'autres serveurs physiques.

Il serait effectivement à mon avis dommage de ne pas étendre notre infrastructure en place vers un plan de continuité d'activité, ce qui serait une réelle plus-value au projet d'ores et déjà en place, d'autant plus que ce changement ne nécessiterait aucune modification technique supplémentaire.

# **Bibliographie**

### **Ouvrages**

[ATE-01] ATELIN P., DORDOIGNE J., 2003. Réseaux Informatiques Notions fondamentales, édition ENI, 217 p.

[BEN-01] BENNASAR M., 2006. Plan de continuité d'activité et système d'information: vers l'entreprise résiliente, édition Dunod, 328 p.

[BES-01] BESLUAU E., 2010. Management de la continuité d'activité, édition Eyrolles, 298 p.

[DOR-01] DORDOIGNE J., 2015. *Réseaux Informatiques – Notions fondamentales (6<sup>e</sup> édition)*, édition ENI, 237 p.

[ENG-01] ENGEBRESTON P., 2013. The Basics of Hacking and Penetration Testing, édition Syngress, 225 p.

[FER-01] FERGUSON B., 2016, *Vsphere 6 Foundations Exam Official Cert Guide*, édition Pearson, 700 p.

[FOU-01] FOUCARD JL., 2014. La Boite à outils du Pilote des Systèmes d'Information, édition Dunod, 192 p.

[MAI-01] MAILLE E., 2010. VMware vSphere 4 Mise en place d'une infrastructure virtuelle, édition ENI, 419 p.

[NEI-01] NEILD S., DEMAN T., CHATEAU M., 2009. *Windows Server 2008 R2 – Administration avancée*, édition ENI, 238 p.

#### Articles sur Internet

Virtualisation:

[GUV-01] <http://www.guvirt.org/>

[ORA-01[\]http://www.orange-business.com/fr/blogs/cloud-computing/normes-standards-et](http://www.orange-business.com/fr/blogs/cloud-computing/normes-standards-et-certification/de-la-differenciation-hyperviseur-type-1-type-2%23)[certification/de-la-differenciation-hyperviseur-type-1-type-2#](http://www.orange-business.com/fr/blogs/cloud-computing/normes-standards-et-certification/de-la-differenciation-hyperviseur-type-1-type-2%23)

[TEC-01[\]http://technet.microsoft.com/fr-fr/technet-5-minutes-pour-comprendre-la](http://technet.microsoft.com/fr-fr/technet-5-minutes-pour-comprendre-la-virtualisation.aspx)[virtualisation.aspx](http://technet.microsoft.com/fr-fr/technet-5-minutes-pour-comprendre-la-virtualisation.aspx)

[VIR-01[\]http://www.virtualizationadmin.com/articles-tutorials/vmware-esx-and-vsphere](http://www.virtualizationadmin.com/articles-tutorials/vmware-esx-and-vsphere-articles/p2v.html)[articles/p2v.html](http://www.virtualizationadmin.com/articles-tutorials/vmware-esx-and-vsphere-articles/p2v.html)

Réseau:

[HAR-01[\]http://www.hardware-attitude.com](http://www.hardware-attitude.com/)

[INE-01[\]https://www.inetdoc.net/articles/inter-vlan-routing/inter-vlan-routing.routing.html](https://www.inetdoc.net/articles/inter-vlan-routing/inter-vlan-routing.routing.html)

[IPE-01] <http://iperf.sourceforge.net/>

[LIN-01[\]http://www.linux-france.org/~amascret/prj/edu/archinet/systeme/index\\_monopage.html](http://www.linux-france.org/~amascret/prj/edu/archinet/systeme/index_monopage.html)

99/139

[MIC-01[\]https://support.microsoft.com/fr-fr/kb/255504](https://support.microsoft.com/fr-fr/kb/255504)

Stockage:

[AUC-01[\]http://www.aucoeurdesinfras.fr/fibre-channel-versus-iscsi-la-bataille-continue/1180/](http://www.aucoeurdesinfras.fr/fibre-channel-versus-iscsi-la-bataille-continue/1180/)

[DAT-01[\]http://datacore-virtualisation-stockage.blogspot.fr/](http://datacore-virtualisation-stockage.blogspot.fr/)

[DEL-01[\]http://www.dell.com/fr/entreprise/p/servers](http://www.dell.com/fr/entreprise/p/servers)

[HAR-02[\]http://www.hardware-attitude.com/fiche-282-armoire-rack-24u-dell-powerrack-2410](http://www.hardware-attitude.com/fiche-282-armoire-rack-24u-dell-powerrack-2410-noir.html) [noir.html](http://www.hardware-attitude.com/fiche-282-armoire-rack-24u-dell-powerrack-2410-noir.html)

[IBM-01[\]http://www-03.ibm.com/systems/fr/storage/solutions/san/](http://www-03.ibm.com/systems/fr/storage/solutions/san/)

[LAB-01[\]http://www.labo-microsoft.org/articles/web/raid\\_1/8/](http://www.labo-microsoft.org/articles/web/raid_1/8/)

[VMW-01]

<http://www.vmware.com/resources/compatibility/search.php?action=base&deviceCategory=san>

Divers :

[HOU-01]<http://www.houdart.org/blog/>

[FUT-01]<http://www.futura-sciences.com/tech/definitions/informatique-loi-moore-2447/>

## RFC (requests for comments)

Les requests for comments (« demande de commentaires ») sont une série numérotée de documents officiels décrivant les aspects techniques d'Internet, ou de différents matériels informatiques. Certaines RFC peuvent être des standards, et tous les standards d'Internet publiés par l'IETF (Internet Engineering Task Force) sont des RFC.

[RFC 2251] M. Wahl, T. Howes, Lightweight Directory Access Protocol v3 (1997)

[RFC 2131] R. Droms, Dynamic Host Configuration Protocol (1997)

[RFC 883] P. Mockapetris, Domain Names – Implementation and specifications (1983)

[RFC 1157] J. Case, M. Fedor, A Simple Network Management Protocol - SNMP (1990)

# **Annexes**

#### Document 1

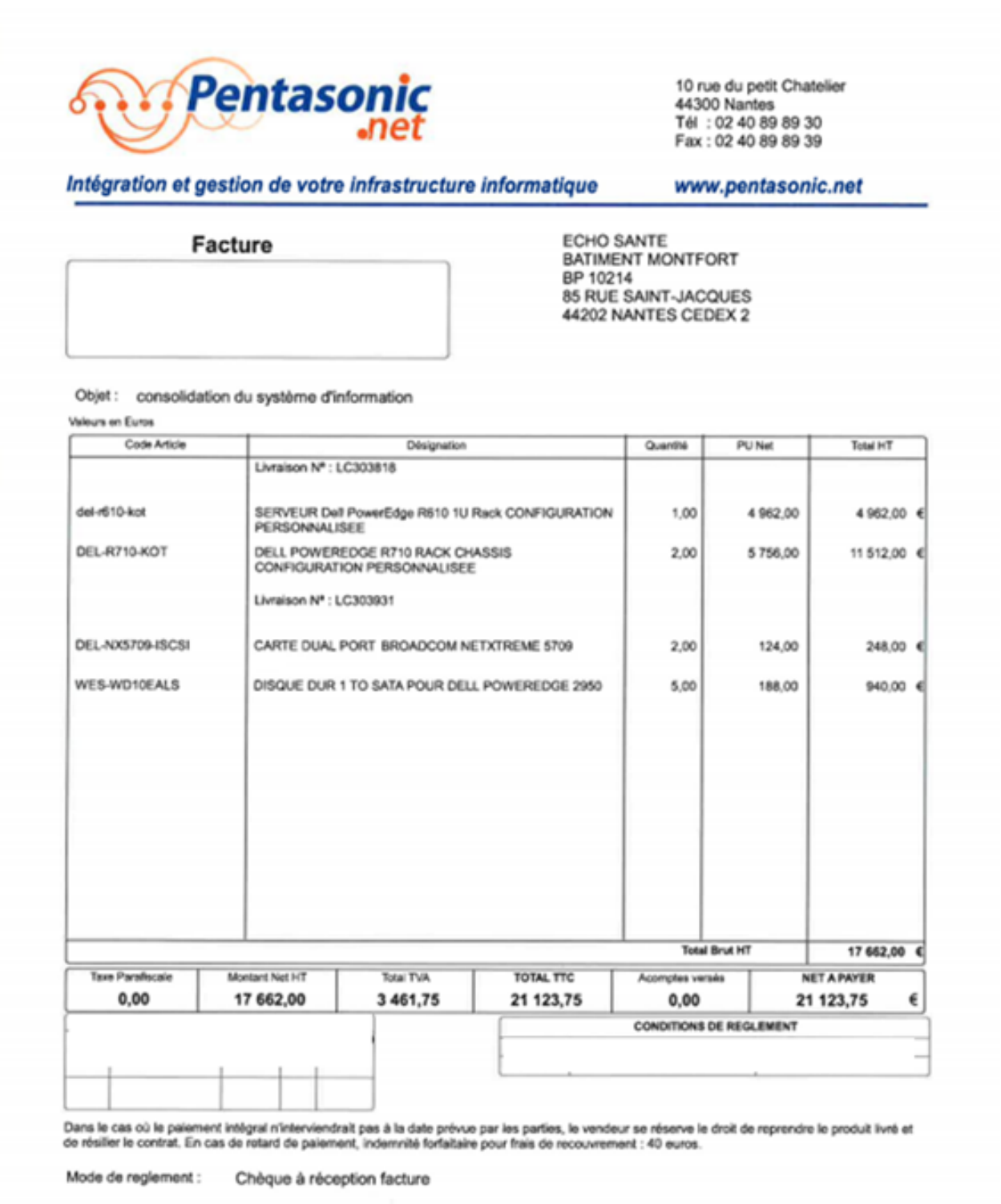

Nos métiers : infogérance 24/24 , services Gloud, liens opérés, hébergement, conseil, projets d'intégration & déploiements<br>Nos principales expertises : virtualisation, réseaux, sécurité, emvironnements MS & Open Source, st

### Document 2

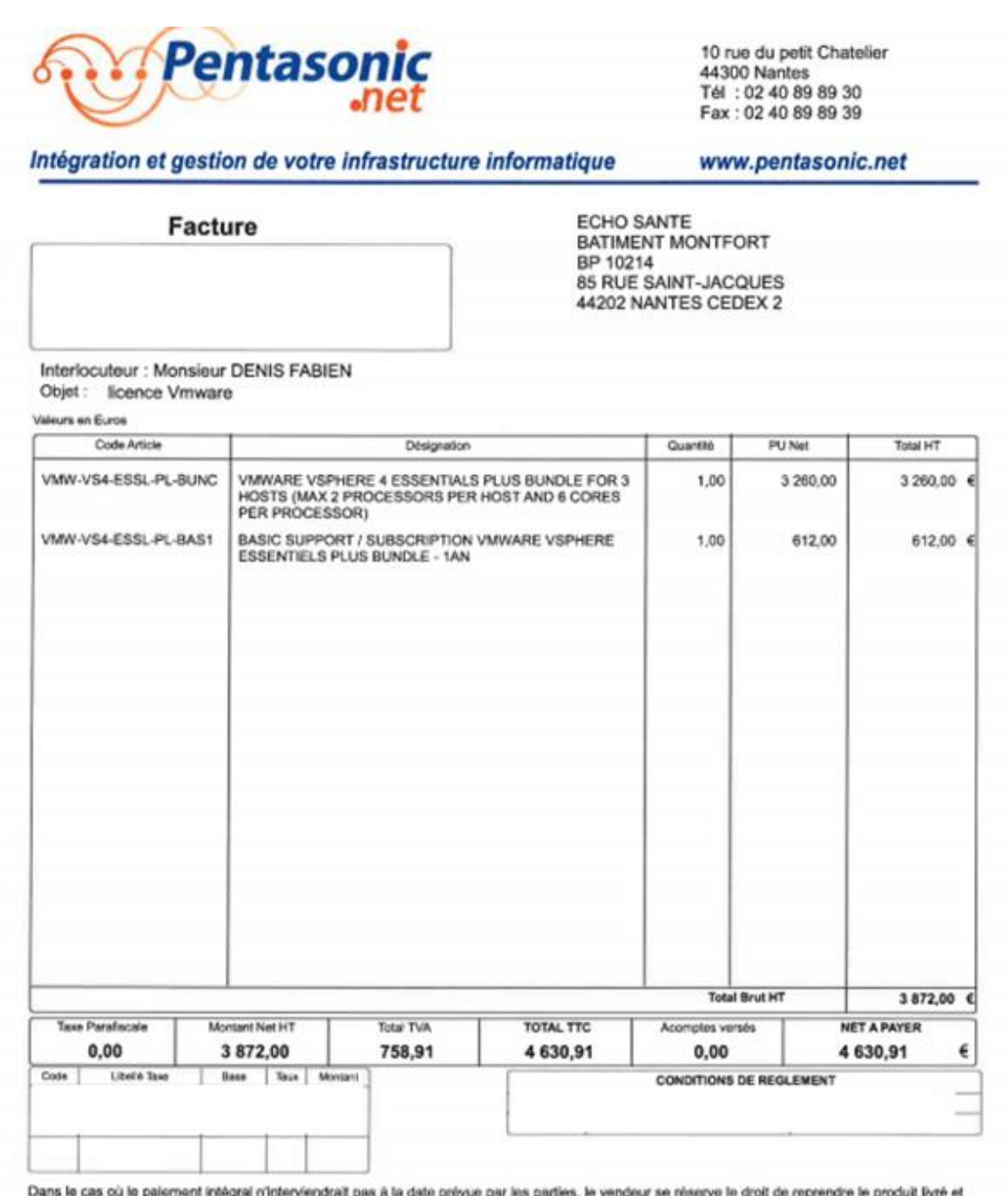

un un bunnen s de résilier le contrat. En cas de retard de paisment, indemnité forfaitaire pour frais de recouvrement : 40 euros.

Mode de reglement : Chèque 30 jours NET

Nos métiers : infogêrance 24/24, services Cloud, liens opérés, hébergement, conseil, projets d'intégration & déploiements<br>Nos principales expertises : virtualisation, réseaux, sécurité, environnements MS & Open Source, sto

SARL P44 AU CAPITAL DE 125 008 EUROS<br>Nº Siret: 39451061200043 N.A.F.: 46512 Nº intracommunautaire : FR04394610612 . Domiciliation : BNP Nantes Lafayette Nº Cole : 30004 00283 00022394359 73

Page 1 de 1

- www.penfasonic.net

### Document 3

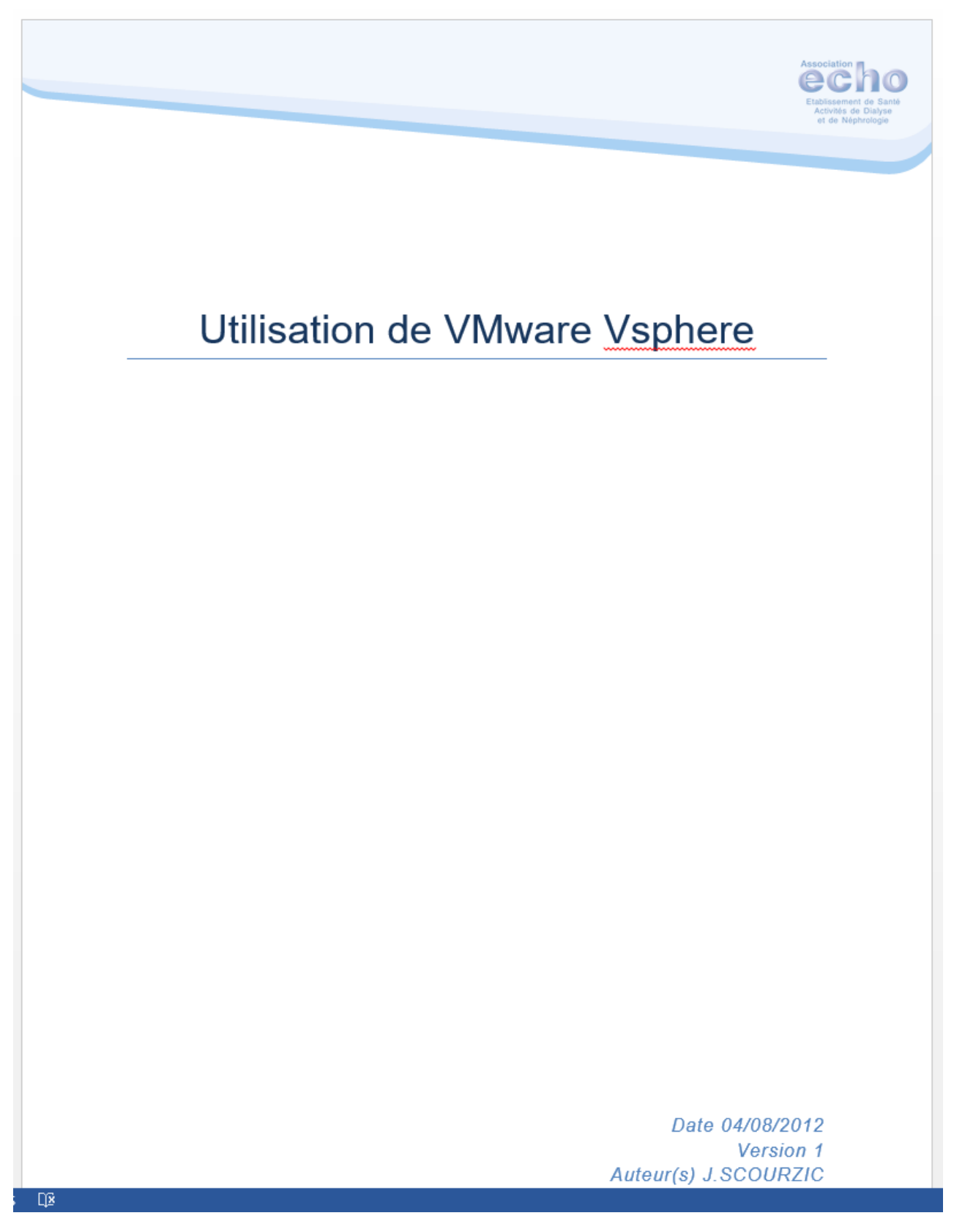

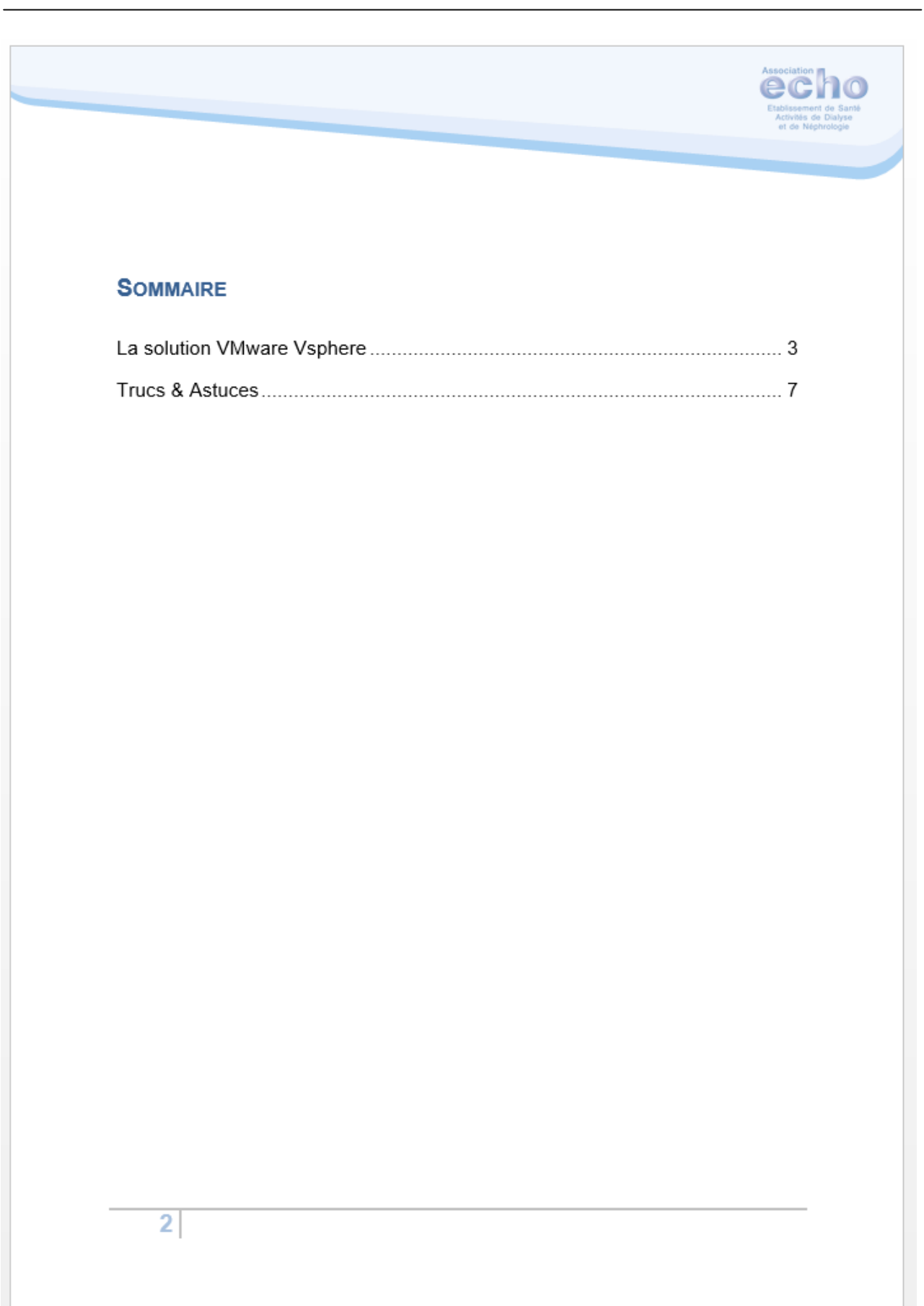

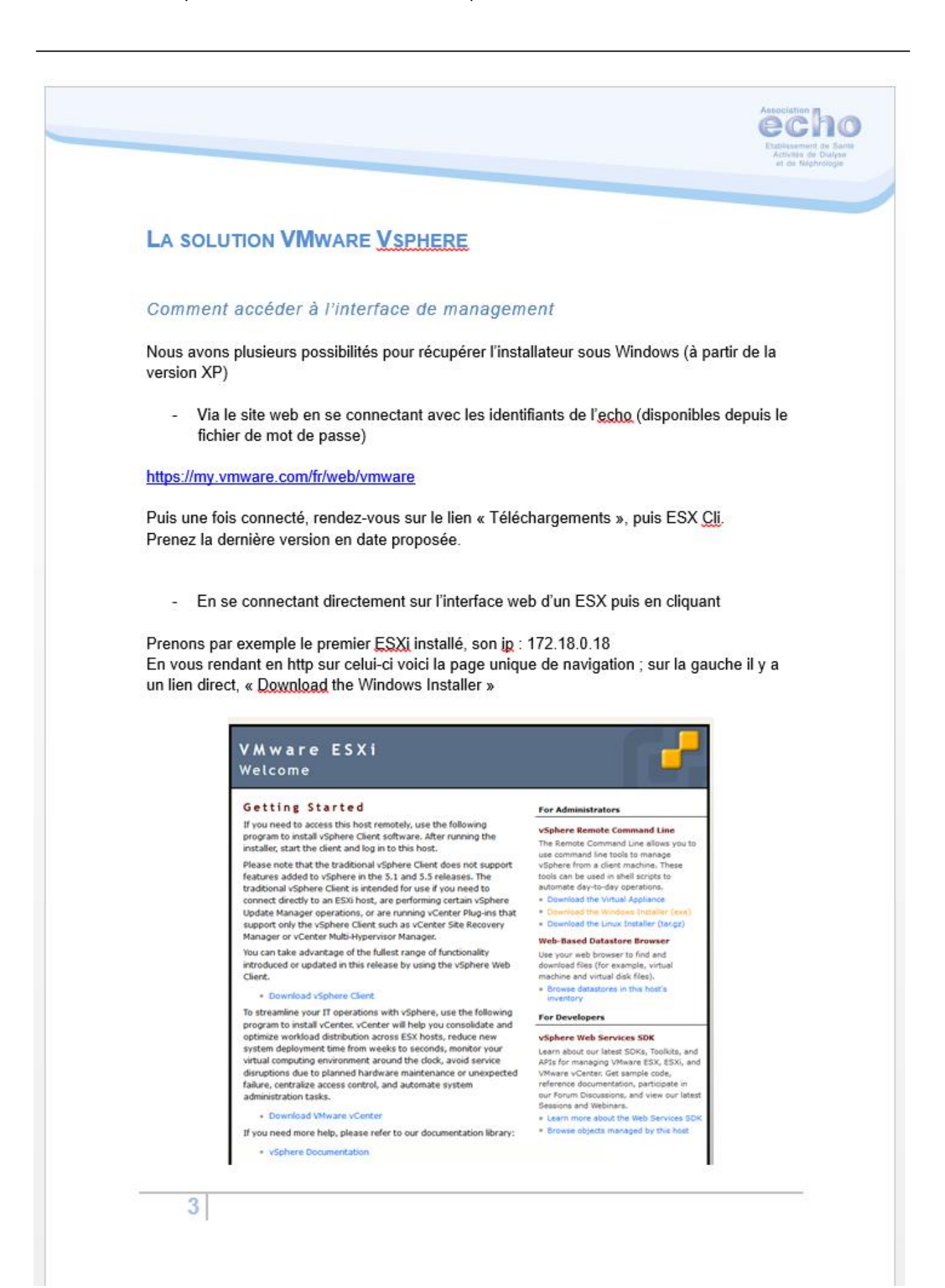

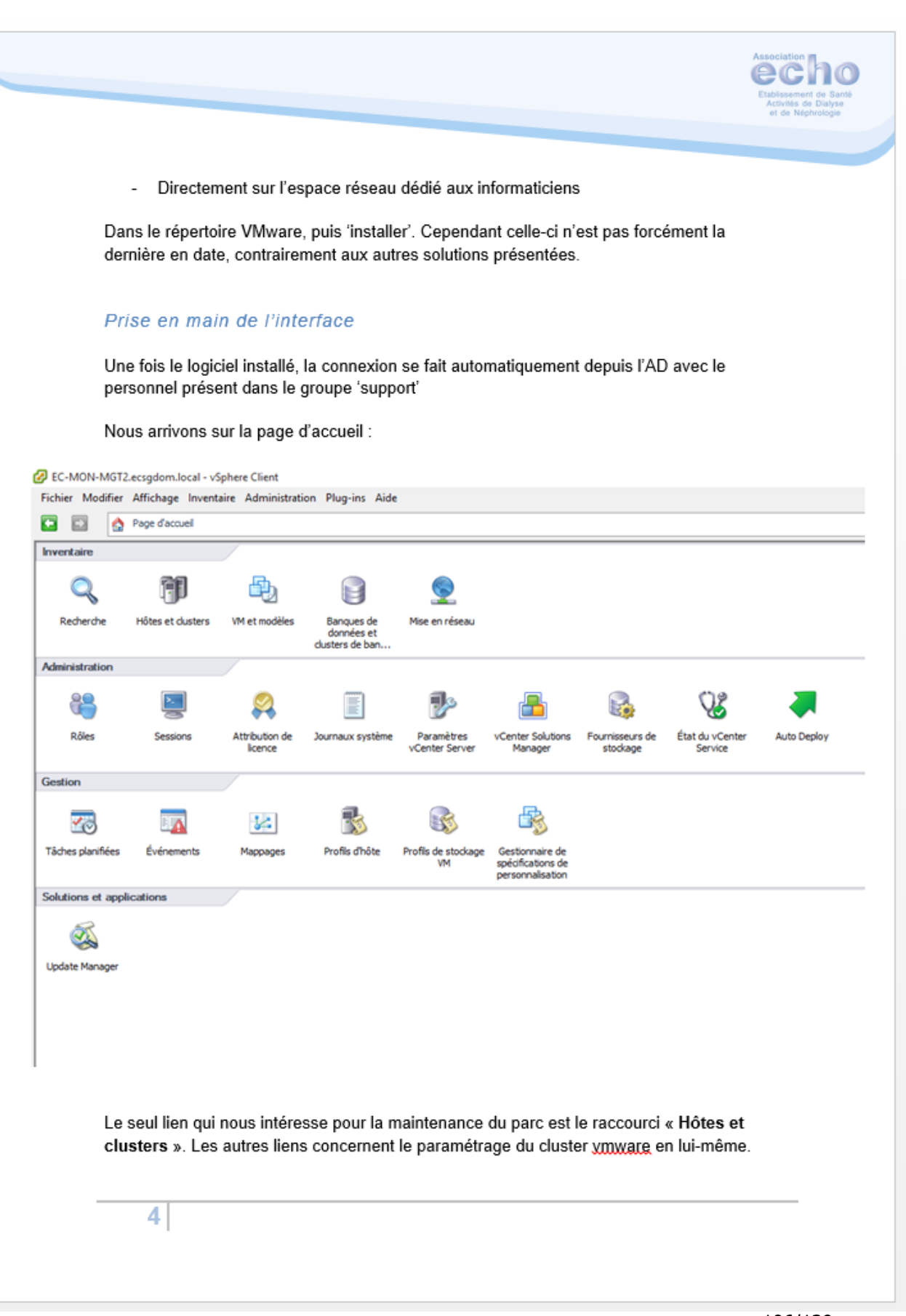

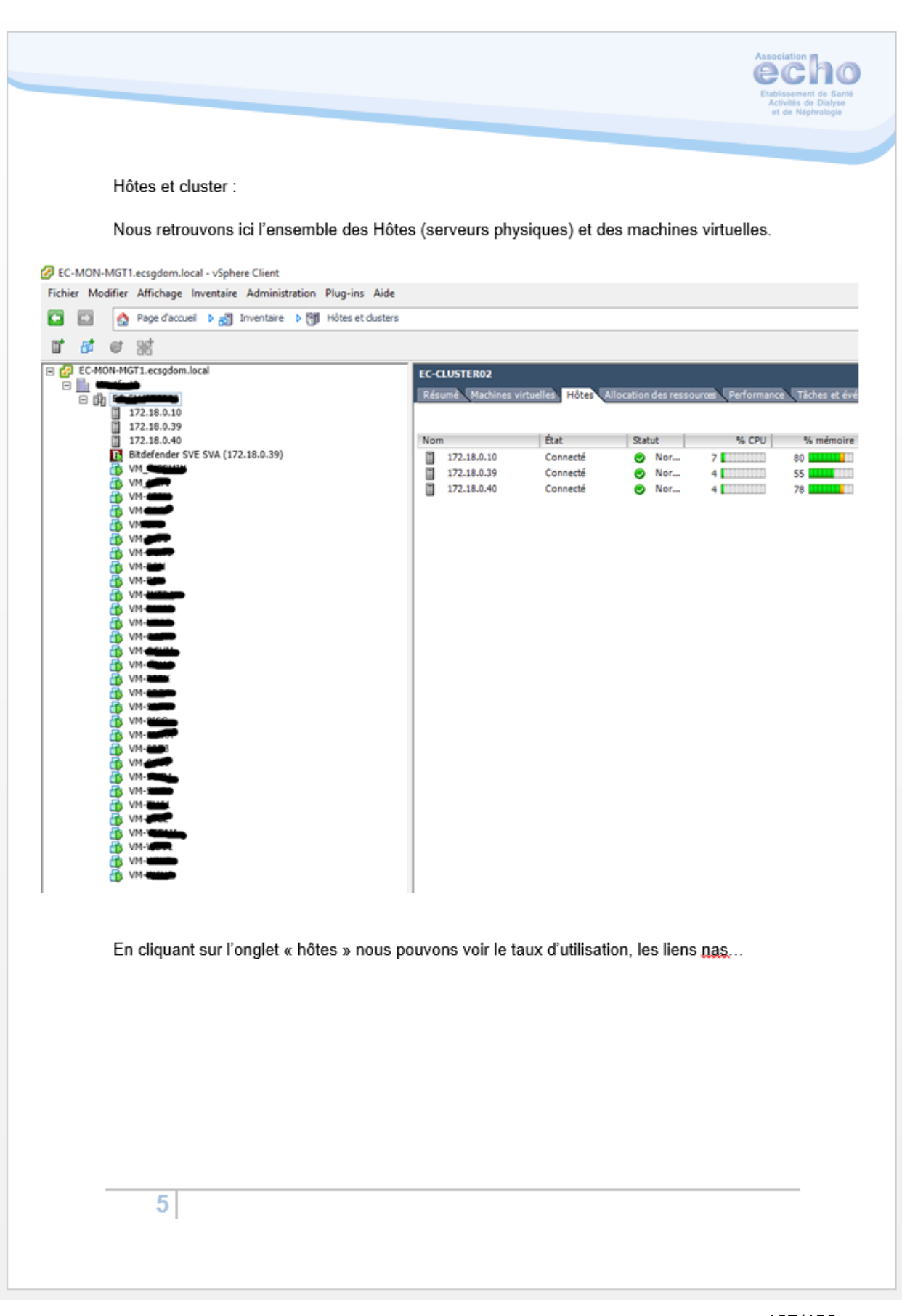
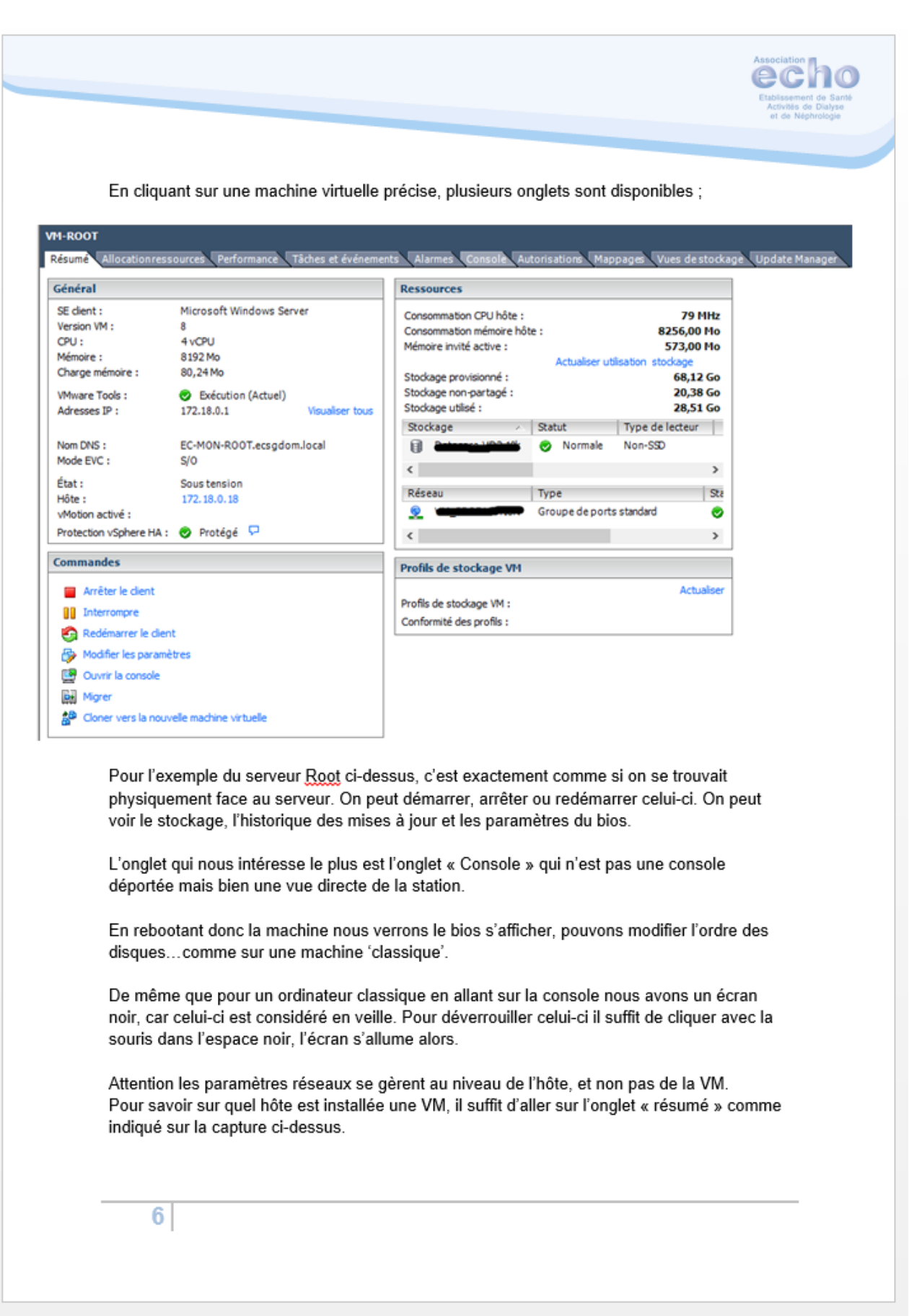

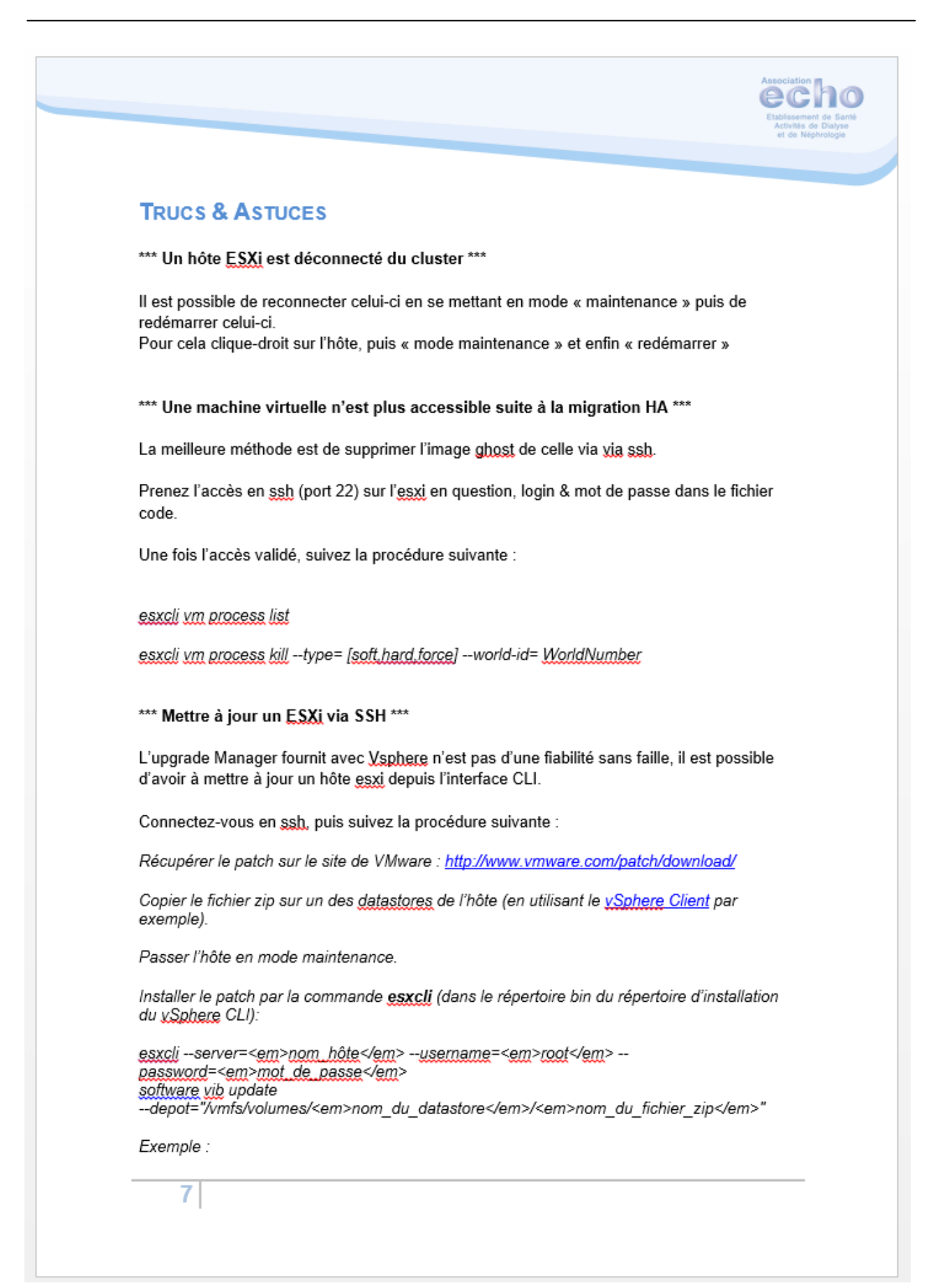

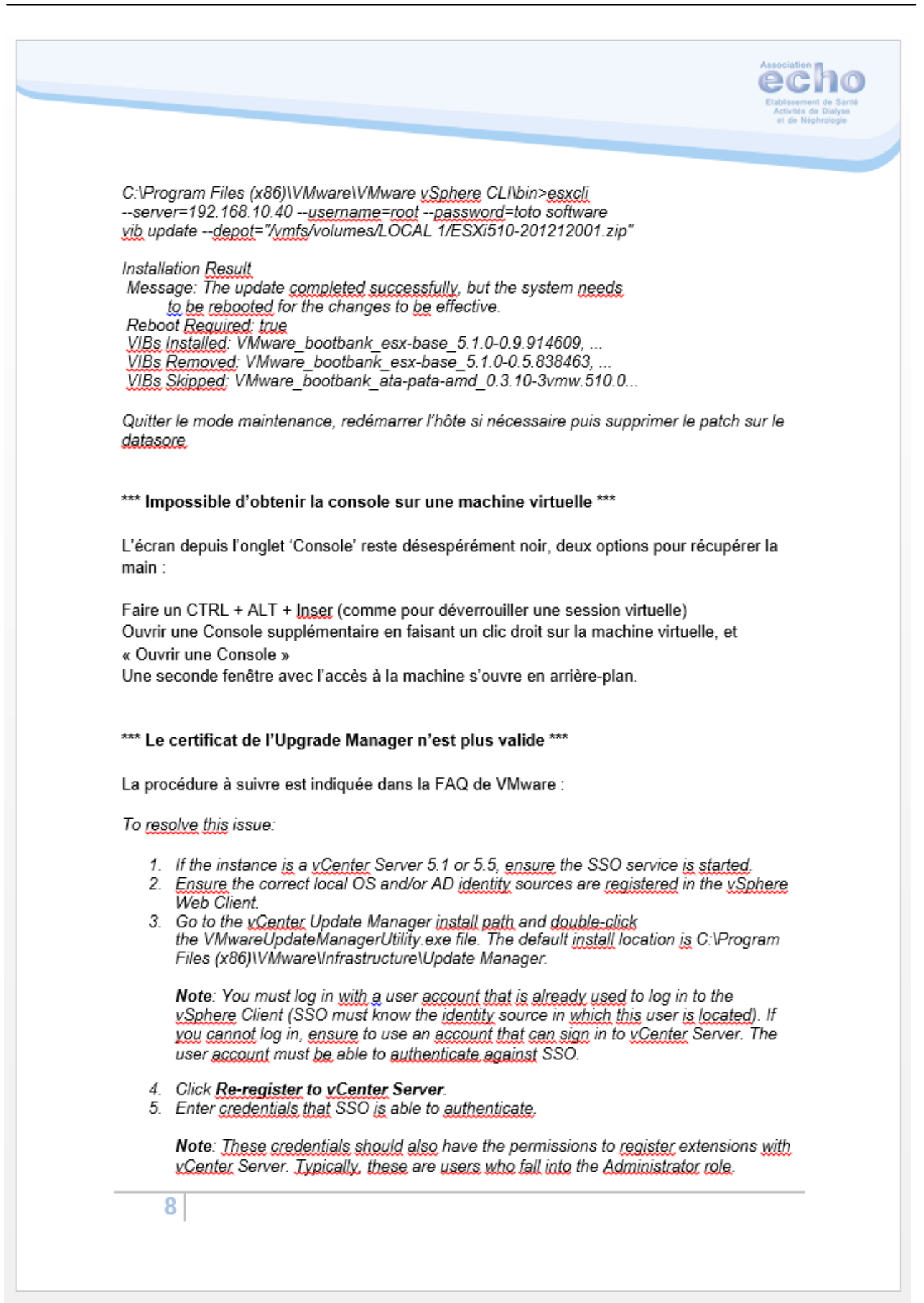

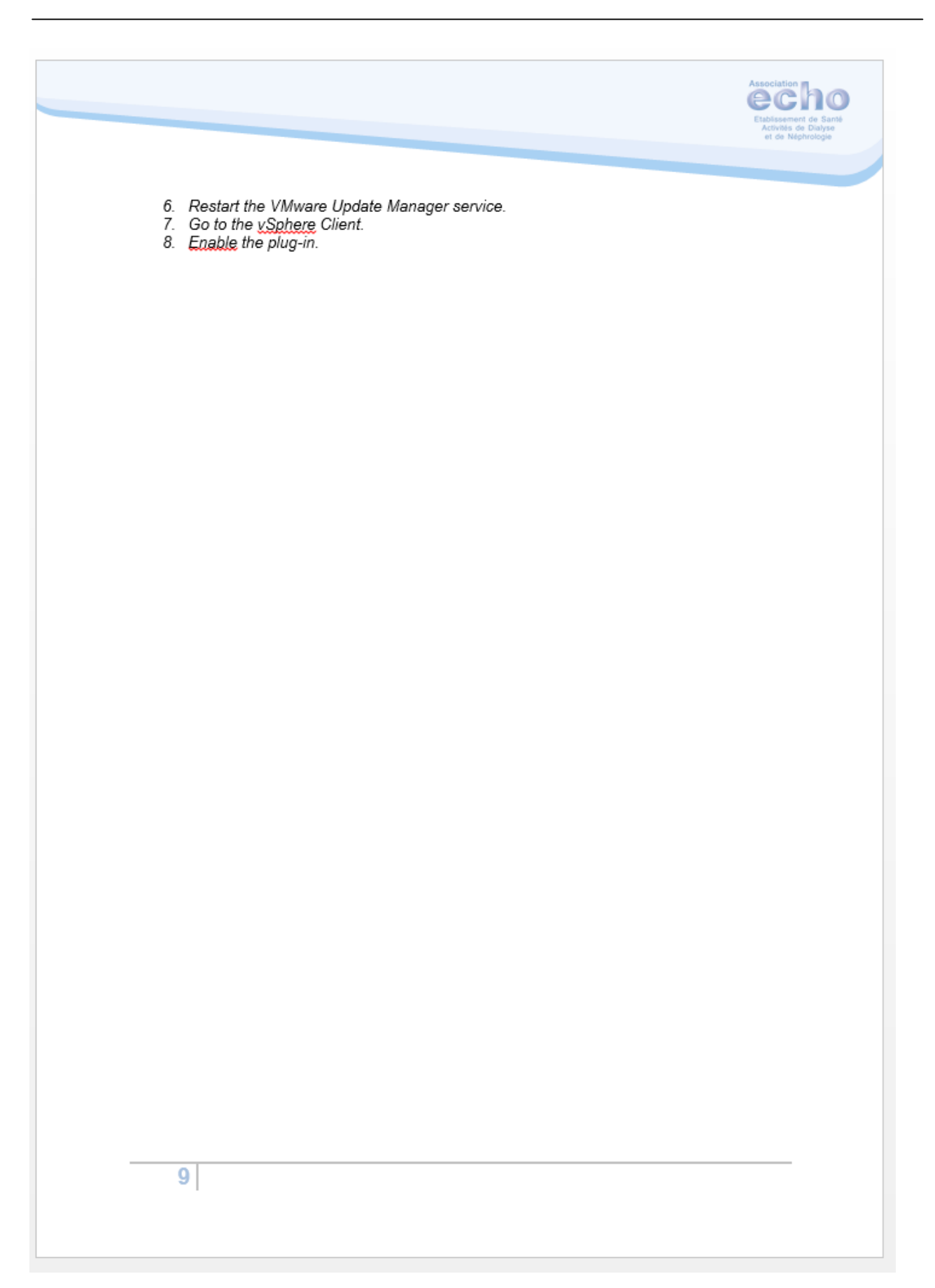

# Document 4

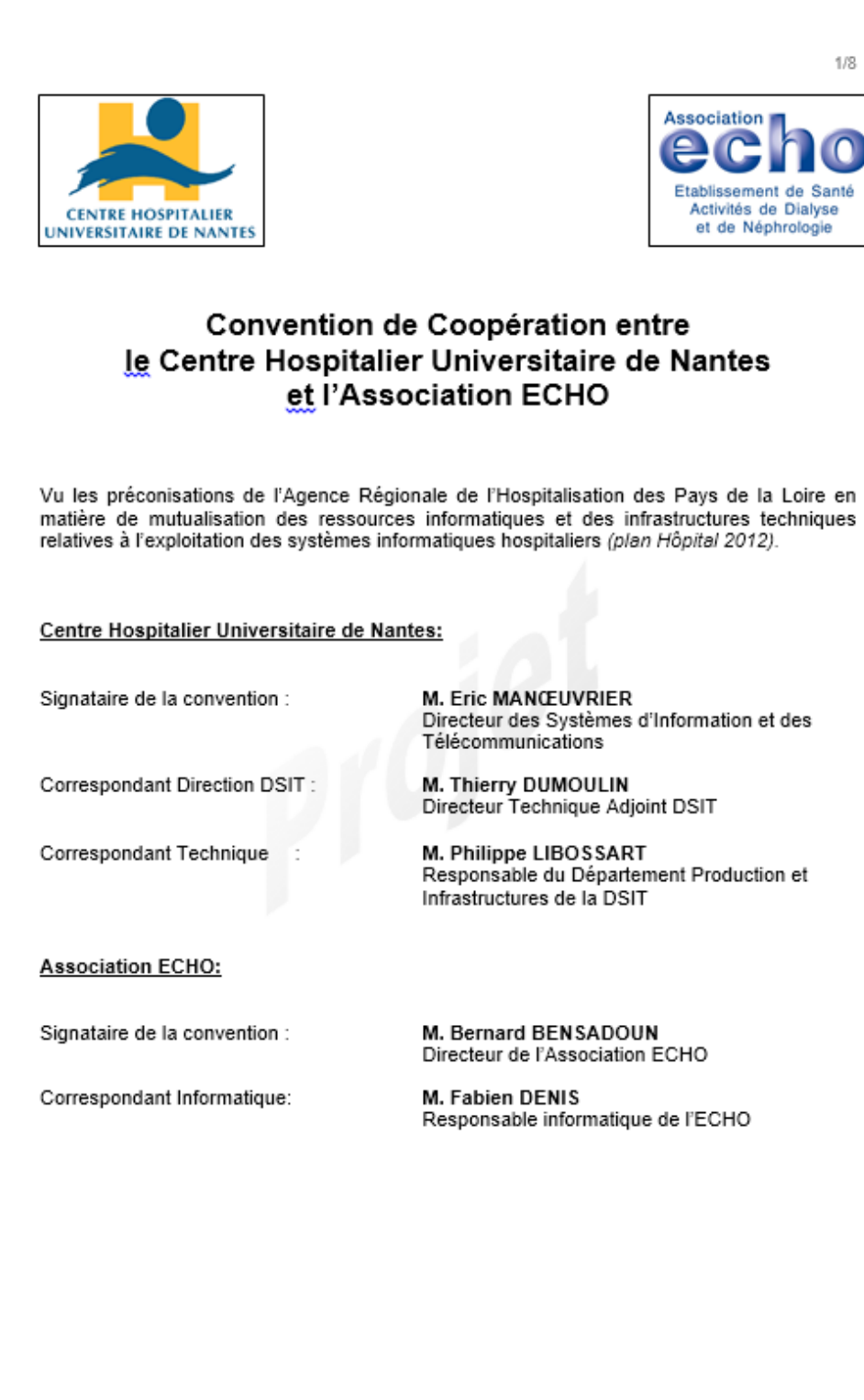

Paraphe CHU Nantes

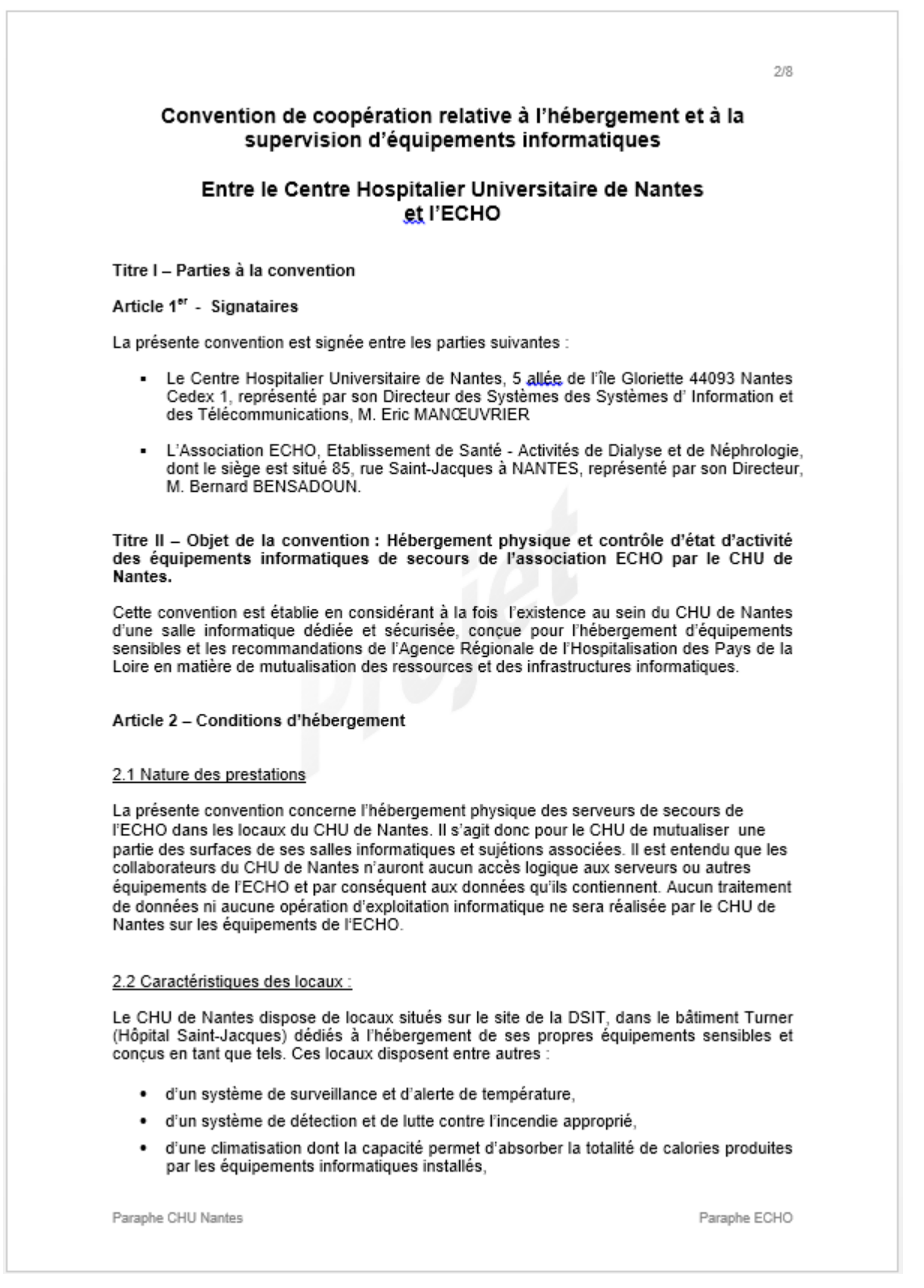

- · d'un système de contrôle d'accès physique aux salles informatiques.
- d'alimentations électriques en nombre et en puissance suffisantes pour alimenter l'ensemble des matériels informatiques présents,
- d'un secours électrique constitué de deux onduleurs redondants, ainsi que d'un groupe électrogène permettant d'assurer une continuité de service sans délestage,
- $\bullet$ de toutes sujétions informatiques nécessaires au fonctionnement des équipements hébergés

Ces locaux sont placés sous l'entière et pleine responsabilité du CHU de Nantes qui en assure l'exploitation, l'entretien, ainsi que la gestion technique et administrative.

2.3 Conditions d'accès aux locaux pour les personnels de l'ECHO :

Dans le cadre de l'exploitation des équipements objets de la convention, des personnels de l'ECHO peuvent être amenés à devoir intervenir directement sur les matériels.

Ces interventions seront toutefois programmées Elles nécessiteront une information et un accord préalable des personnels du CHU de Nantes en charge de l'exploitation de la salle concernée.

Compte tenu du caractère sensible des locaux dans lesquels les équipements ECHO seront hébergés, ces interventions seront effectuées en présence d'un informaticien du CHU. Ces locaux ne sont normalement pas accessibles en dehors des heures ouvrées du service informatique du CHU de Nantes (8h00-18h00).

Cependant en cas de situations exceptionnelles nécessitant l'intervention d'un informaticien de l'ECHO sur les équipements hébergés, le cadre de Direction d'astreinte de l'ECHO, aura<br>la possibilité de joindre téléphoniquement la permanence informatique du CHU. En fonction de l'urgence de la situation et de la capacité du CHU à accompagner l'intervention, l'accès aux locaux pourra être décidé (Cf. articles 5 et 6).

### 2.4 Nature des équipements hébergés

Dans le cadre de l'élaboration d'un Plan de Reprise d'Activité (PRA) et à terme d'un Plan de Continuité d'Activité (PCA) l'ECHO souhaite disposer de locaux distants de son site principal pour accueillir des serveurs « miroirs» de ses installations.

Le descriptif et les caractéristiques précises des équipements pour lesquels un hébergement est demandé figurent dans l'annexe n°1 de la présente convention.

Complémentairement, l'ECHO a ouvert à d'autres associations son système informatique médical MEDIAL<sup>®</sup> et peut, dans ce cadre, être amené à ménager des accès via le réseau téléphonique à ses équipements informatiques.

La présente convention ne prévoit pas la fourniture par le CHU d'accès réseau direct au centre de secours pour les associations partenaires de l'ECHO (cf. Article 3)

L'annexe n°2 recense et décrit l'ensemble des équipements nécessaires à ces échanges.

#### 2.5 Contrepartie financière - redevance annuelle d'hébergement

Il est convenu entre les deux parties que l'hébergement réalisé par le Centre Hospitalier Universitaire de Nantes au profit de l'ECHO donne lieu au versement d'une redevance annuelle acquittée par le second au profit du premier sur la base d'un unique titre de recette émis par la Direction des Affaires Financières du CHU de Nantes à terme échu.

Paraphe CHU Nantes

Paraphe ECHO

 $3/8$ 

4/8

NB : La détermination du niveau de la redevance tient compte notamment des éléments suivants

- quantité encombrement puissance électrique dégagement calorifique des équipements hébergés au titre de la convention,
- nature et fréquence du recours aux services informatiques du CHU de Nantes

L'annexe n°3 établit les conditions financières de la prestation d'hébergement.

Cette annexe peut faire l'objet d'une réactualisation annuelle du montant de la prestation, tenant compte des coûts réels supportés par le CHU de Nantes pour les prestations servies à l'association ECHO.

Elle sera également systématiquement réétudiée si des évolutions interviennent sur la nature ou le nombre des équipements objets de la convention.

#### Article 3 - Responsabilité des infrastructures "réseaux"

L'installation des éléments actifs permettant l'interconnexion de la baie réseau de l'ECHO hébergée dans le bâtiment Turner et le système d'information ECHO situé au pavillon Montfort sont sous la responsabilité du service informatique de l'ECHO.

Si des éléments physiques de réseau - fibres optiques ou câblages - doivent être modifiés dans l'enceinte physique du CHU de Nantes, l'ECHO en fera la demande au CHU de Nantes. Cette opération fera l'objet d'un devis soumis par le CHU de Nantes à L'ECHO et d'une mise en oeuvre après accord des deux parties.

Pour les éléments de réseaux communs aux deux structures, la responsabilité du fonctionnement et de l'entretien est placée sous la responsabilité pleine et entière du CHU. L'exigence de l'ECHO en matière de disponibilité de ces équipements ne peut être supérieure à celle du CHU de Nantes.

#### Article 4 - Maintenance des équipements - Assurance

L'ECHO peut, dans le cadre de sa politique d'exploitation des systèmes informatiques et de l'organisation de sa propre sous-traitance, avoir choisi de recourir à des tiers pour l'entretien de ses équipements. Ces prestataires peuvent donc être amenés à intervenir sur les équipements objet de la présente convention.

Les interventions correspondantes sont réalisées sous l'entière responsabilité des agents de l'ECHO et gérées selon les principes identiques à ceux figurant à l'article 2.2 de la présente convention

Toute intervention d'un tiers fait l'objet d'une déclaration préalable. Les intervenants ne peuvent être livrés à eux-mêmes dans les locaux dans lesquels ils interviennent, en conséquence la présence d'un informaticien de l'ECHO est requise durant toute la durée de l'intervention.

Par ailleurs, L'ECHO s'engage à souscrire une assurance pour ses équipements pour les sinistres suivants

- dégâts concernant ses seuls équipement (par exemple le serveur ECHO qui prendrait feu)

- dégâts concernant les sinistres dont l'origine serait imputable aux équipements de l'ECHO et qui aurait des conséquences sur les autres équipements hébergés dans la salle machines informatique du CHU de NANTES

dégâts concernant les sinistres dont l'origine serait imputable aux autres équipements hébergés dans la salle machines informatiques du CHU de NANTES n'appartenant pas à l'ECHO, et qui aurait des conséquences sur les matériels de l'ECHO (par exemple un départ de feu dans la salle machine qui détruirait les matériels de l'ECHO)

Paraphe CHU Nantes

5/8

#### Article 5 - Contrôle d'activité des équipements

La localisation des locaux d'hébergement, situés à la fois en dehors de l'ECHO et dans les murs du CHU, justifie que la fonction de supervision et de contrôle visuel des équipements peut être dévolue aux personnels du service informatique du CHU de Nantes considérant leur présence à proximité des installations de l'ECHO dans le cadre de l'exploitation de celles du CHU de Nantes présentes dans la même salle.

Dans ce cadre ses personnels peuvent être amenés à manipuler les commandes des équipements de l'ECHO sur demande expresse d'un membre du service informatique de l'association, ceci afin de limiter au strict nécessaire les déplacements de l'équipe informatique de l'ECHO dans les locaux du CHU de Nantes.

NB : En cohérence avec le §2.1, les manipulations demandées aux collaborateurs du CHU resteront limitées à des commandes externes et des vérifications visuelles des équipements, à l'exclusion de toute connexion à un compte utilisateur ou administrateur des systèmes hébergés.

#### Article 6 - Astreintes techniques - Gardes

En dehors des heures ouvrées, l'ECHO dispose d'un système d'astreinte de sécurité.

Un cadre de Direction, ainsi qu'un informaticien sont joignables et mobilisables 7 jours sur 7 et 24H/24H en cas de besoin.

Il est convenu que le Directeur de garde du CHU de Nantes ou l'informaticien d'astreinte peuvent contacter directement les collaborateurs ECHO d'astreinte, dès lors que la situation le justifie.

Les numéros de téléphone d'astreinte sont les suivants :

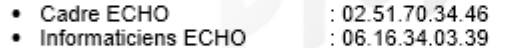

De manière symétrique, le service informatique de l'ECHO peut être amené à devoir entrer en contact avec les personnels d'astreinte du CHU de Nantes.

A cet effet, un accès à la permanence informatique du CHU est ménagé aux informaticiens et directeur de garde de l'ECHO. Celle-ci est joignable en passant par le standard du CHU : 02 40 08 33 33

Titre III - Durée de la convention et dispositions diverses

#### Article 7 - Date d'effet

La présente convention prend effet à compter du jour de la signature.

#### Article 8 - Application et durée de la convention

La présente convention est conclue pour une durée de cinq ans, et fera l'objet d'une évaluation annuelle lors d'un comité de pilotage. A l'issue de la période de cinq ans il pourra être décidé d'un commun accord de prolonger la convention pour une nouvelle période de 5 ans

En cas de non-respect de l'un des principes contenus dans la présente convention, par l'une ou l'autre des parties, le Centre Hospitalier Universitaire de Nantes ou l'ECHO se réservent le droit de contacter l'autre partie, par lettre recommandée avec accusé de réception. Ceci dans l'objectif d'exposer les faits, points sensibles et de trouver rapidement une voie

Paraphe CHU Nantes

6/8

d'amélioration. L'autre partie sera ensuite tenue à répondre à cette demande dans un délai compatible avec la nature du problème posé et toujours dans un délai maximum de trois semaines.

Cette convention peut être dénoncée par l'une ou l'autre des parties par lettre recommandée avec avis de réception :

- pour violation grave et/ou répétée des engagements conventionnels du fait de l'une des parties
- en cas de modifications législatives ou réglementaires mettant en cause les principes qui régissent la présente convention.
- En cas de déséquilibre manifeste entre le montant perçu par le CHU de Nantes au titre de la redevance annuelle d'hébergement et les coûts de revient supportés par le CHU de Nantes pour honorer la prestation d'hébergement.

#### Article 9 - Information de l'ARH

Une copie de la présente convention est transmise à l'ARH à l'initiative des deux partenaires.

#### Article 10 - Décret hébergeur

L'hébergement de données de santé à caractère personnel est régi par le décret n°2006-6 du 4 janvier 2006 qui prévoit l'obligation pour l'organisme hébergeur de disposer d'un agrément délivré par le ministre de la santé. Le CHU de Nantes déposera un dossier d'hébergement courant 2011. La présente convention sera alors réécrite sur les bases du contrat type figurant au dossier d'agrément.

Dans l'hypothèse ou le CHU de Nantes ne recevrait pas l'agrément du ministère la présente convention deviendrait caduque et serait résiliée par les parties prenantes.

Fait à Nantes, le

Le Directeur des Systèmes d'Information et des Télécommunications du Centre Hospitalier Universitaire de Nantes

Le Directeur de l'Association ECHO

Eric MANOEUVRIER

Bernard BENSADOUN

Paraphe CHU Nantes

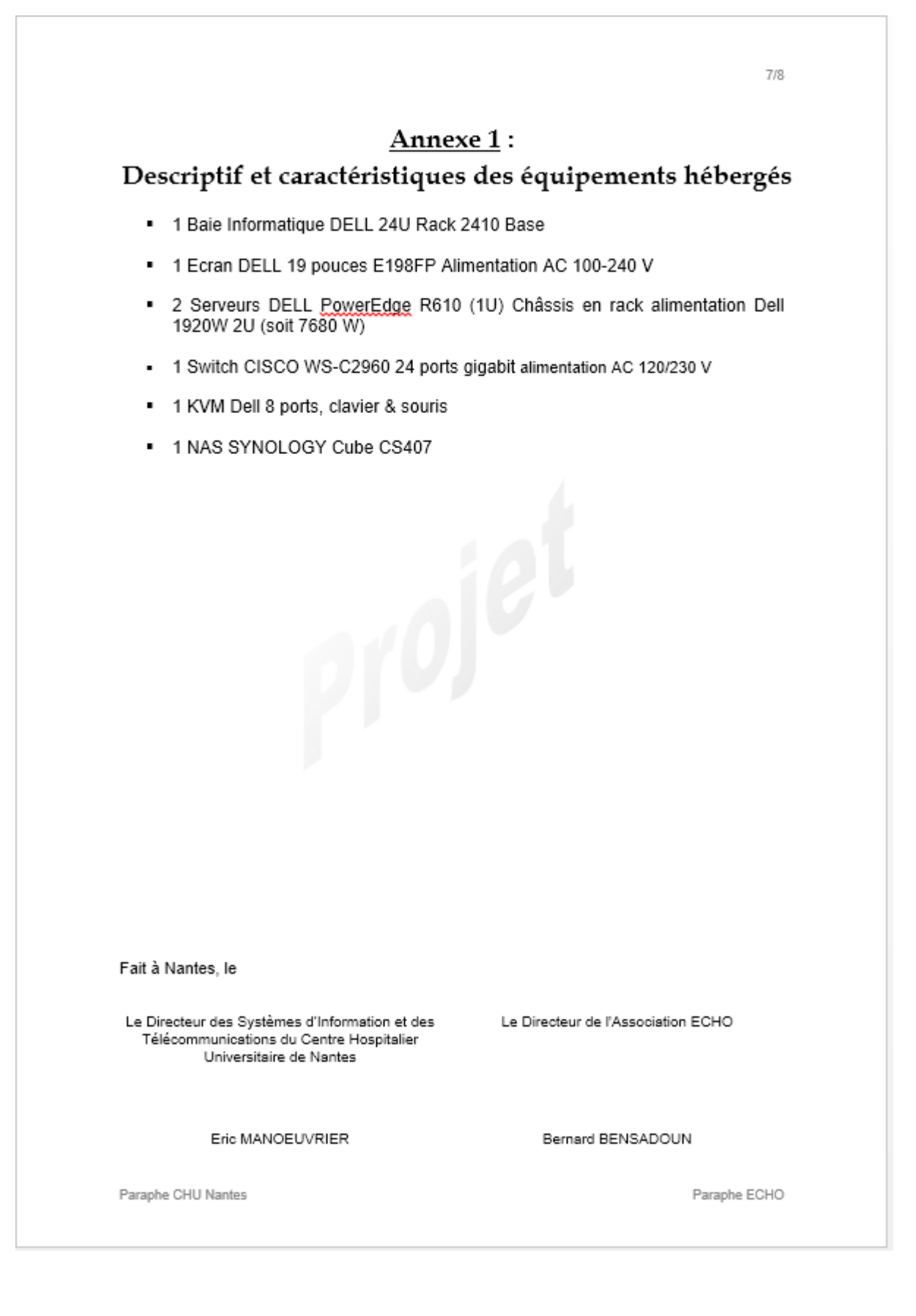

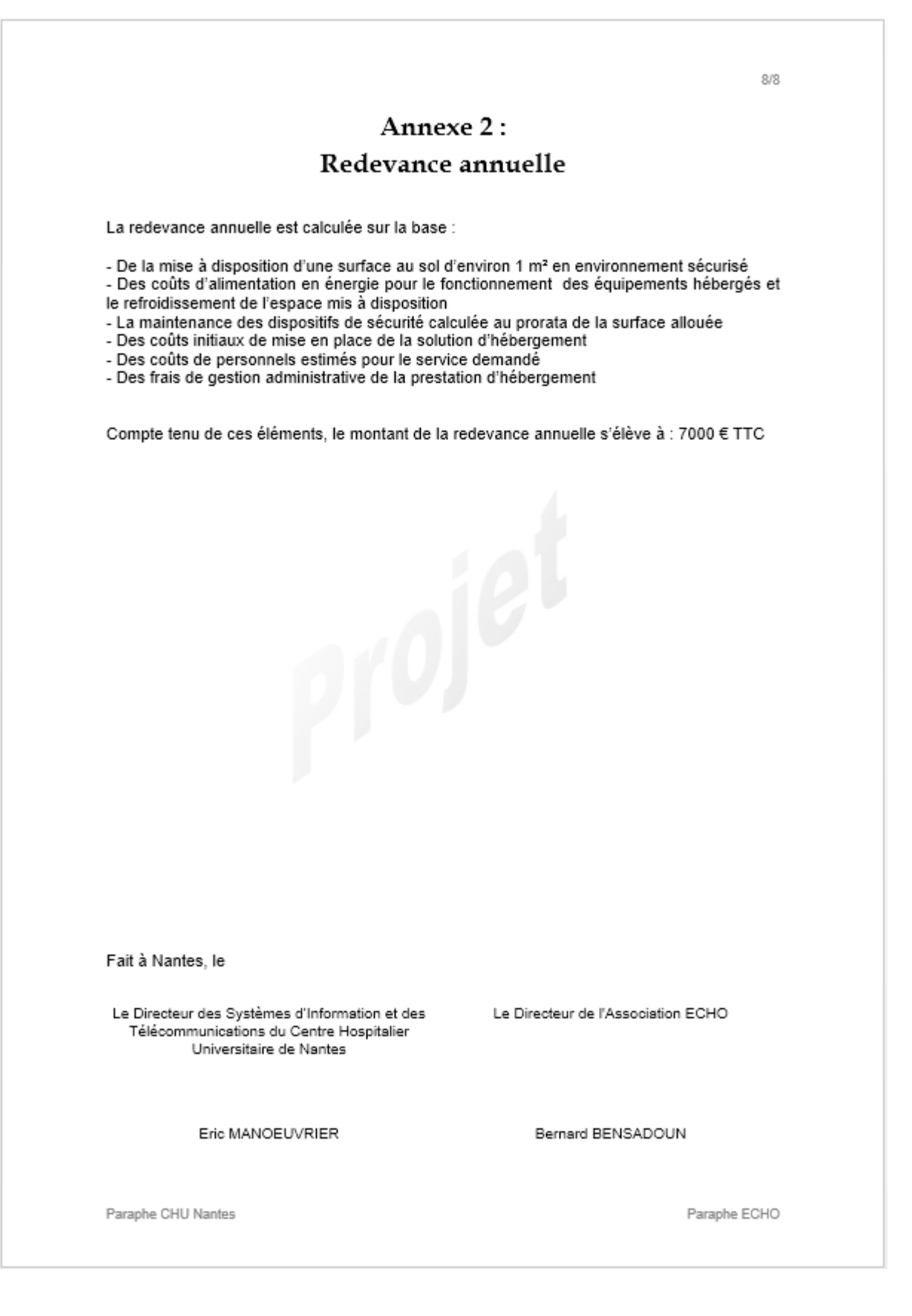

# Document 5

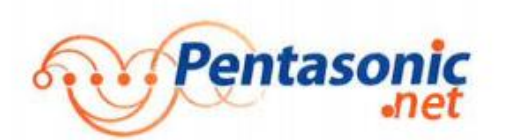

10 rue du petit Chatelier 44300 Nantes<br>Tél: 02 40 89 89 30<br>Fax: 02 40 89 89 39

www.pentasonic.net

Intégration et gestion de votre infrastructure informatique

**Facture** 

ECHO SANTE<br>BATIMENT MONTFORT<br>BP 10214 85 RUE SAINT-JACQUES<br>44202 NANTES CEDEX 2

Objet : consolidation du système d'information

Valeurs en Euros

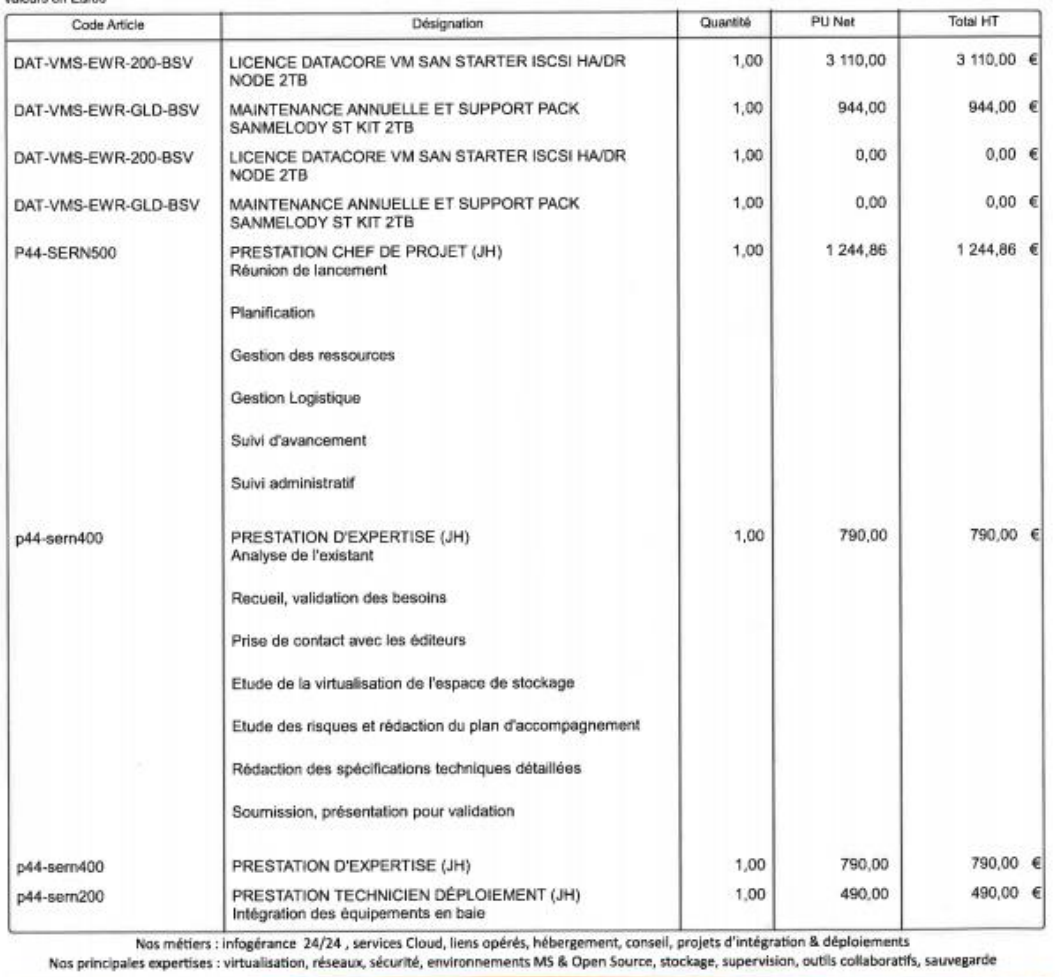

SARL P44 AU CAPITAL DE 125 008 EUROS<br>N° Siret : 39461061200043 NA.F. : 4651Z N° Intracommunautaire : FR04394610612 Domiciliation : BNP Nantes Lafayette N° Cpte : 30004 00283 00022394359 73 Page 1 de 3

www.pentasonic.net

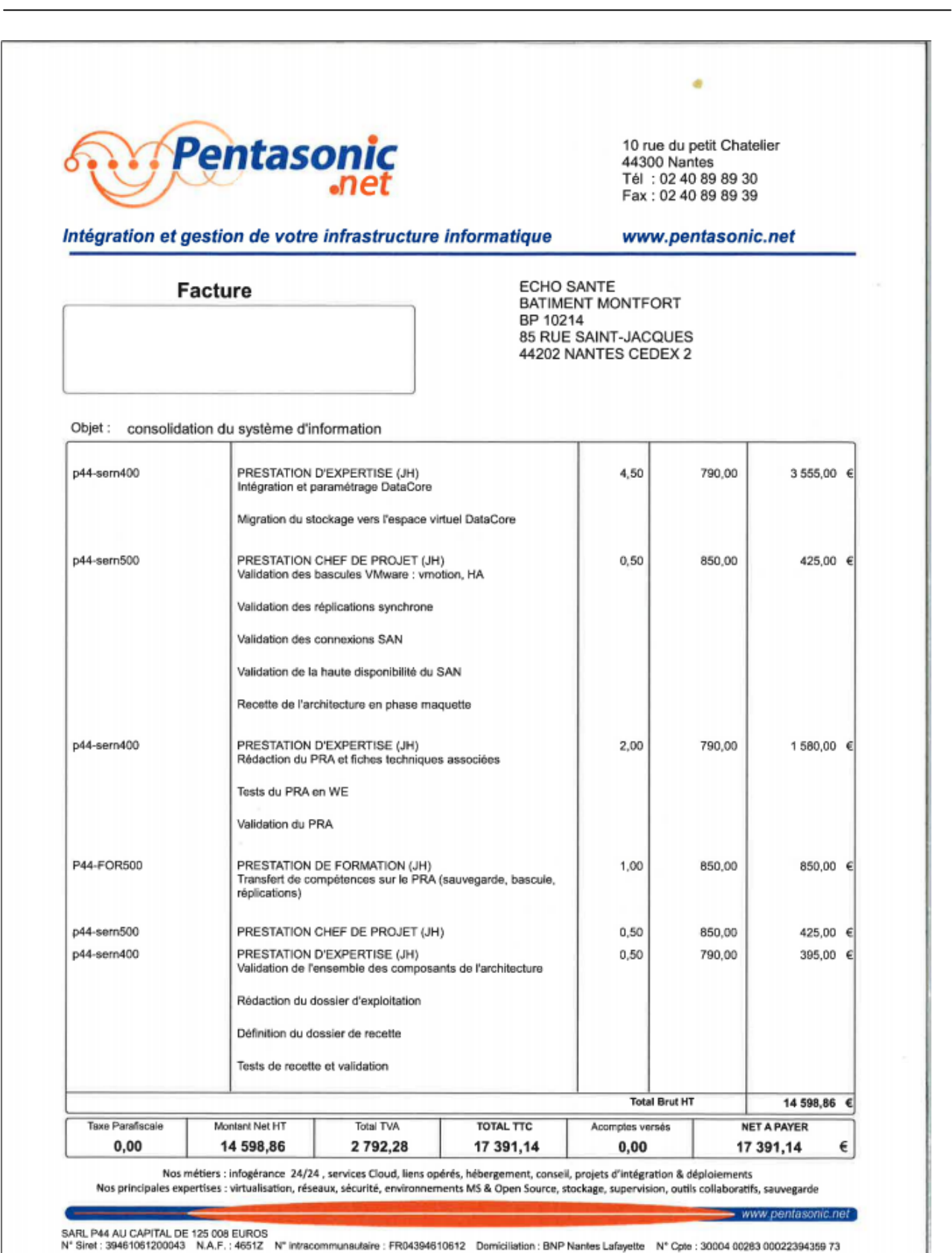

Page 2 de 3

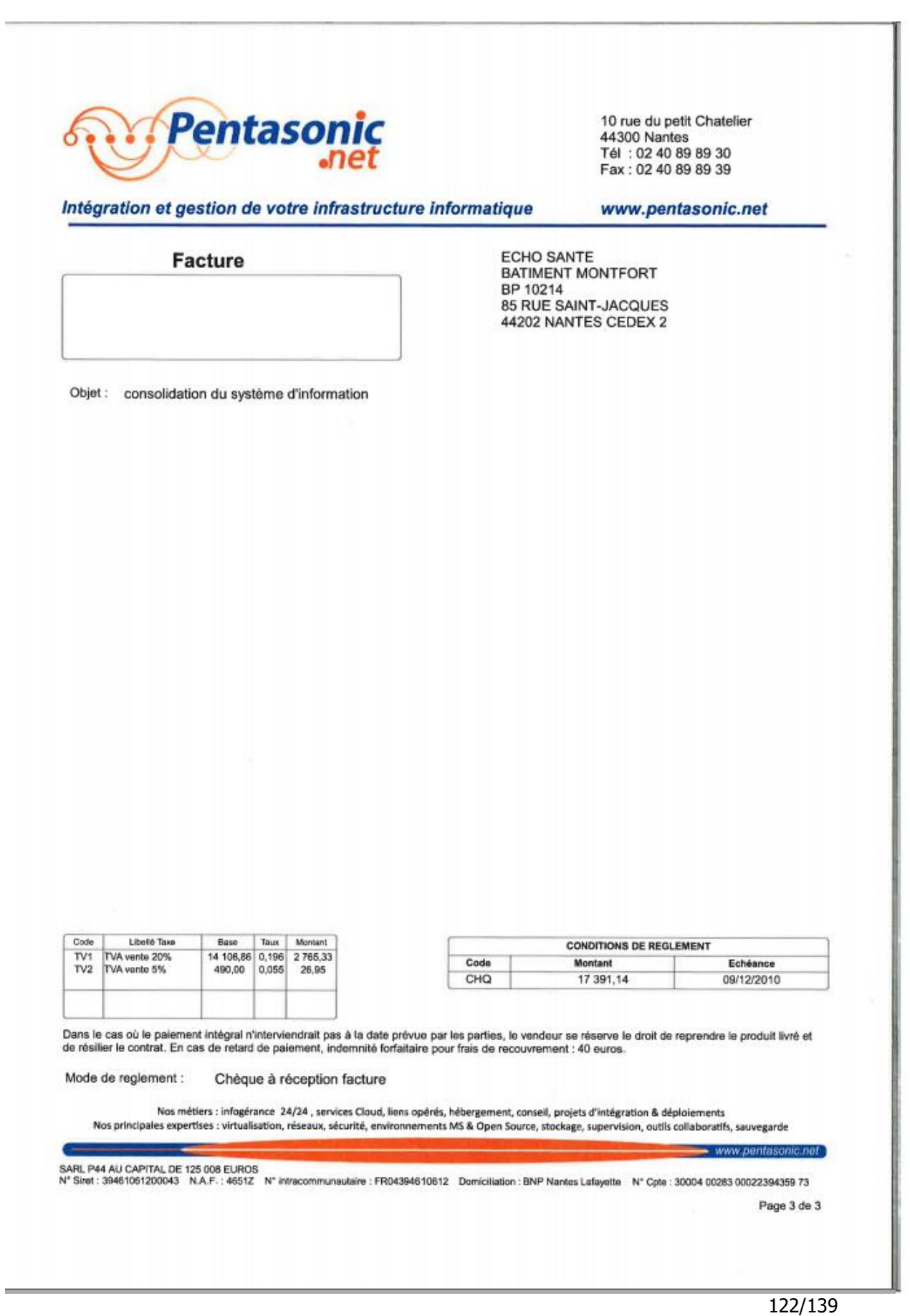

# Document 6

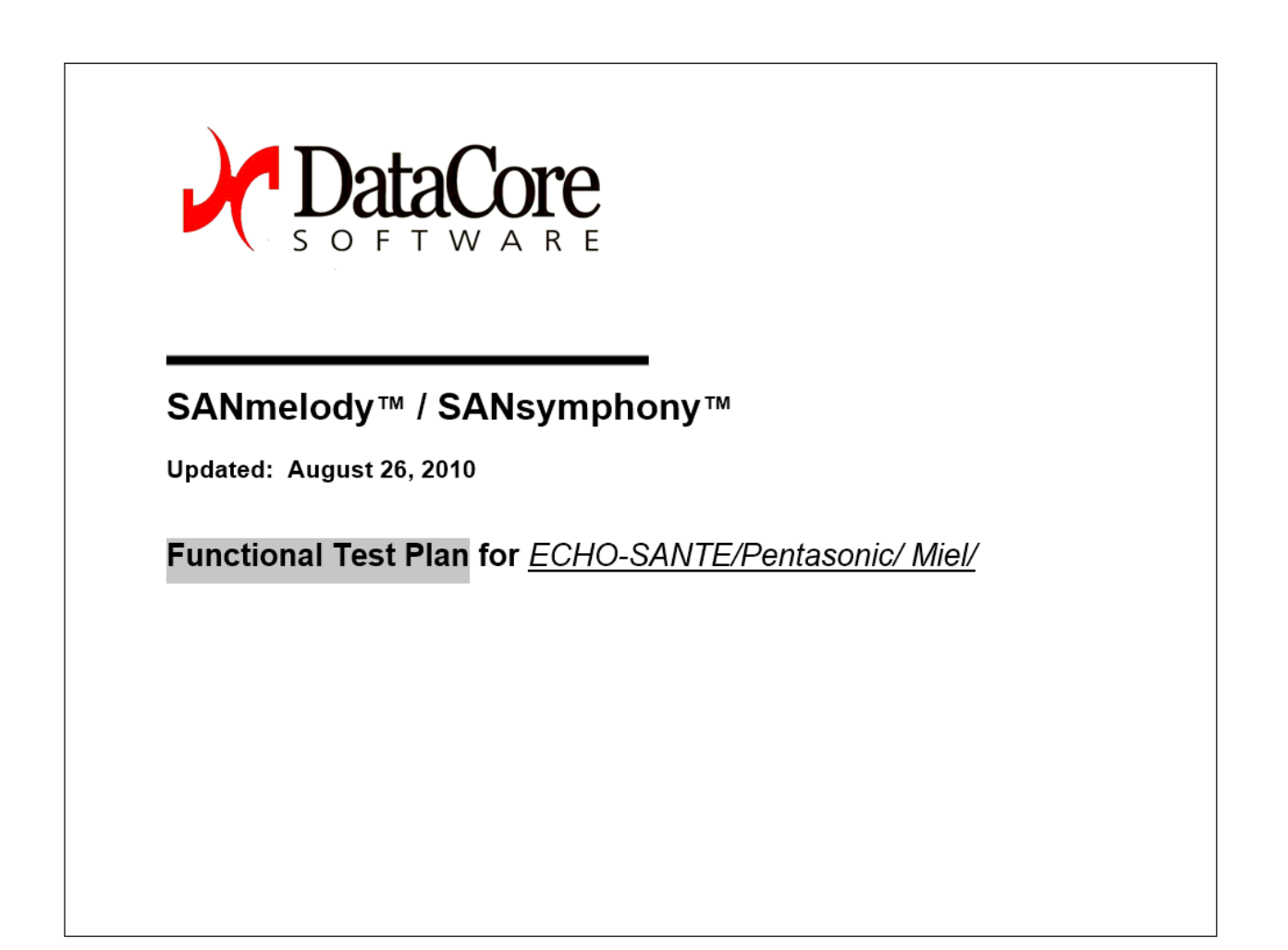

#### Disclaimer

Important Note: Any review or approval of implementation and test plans that we provide is intended as a check point only. It is provided as a Important Note: Any review or approval of implementation and test plans that we provide is intended as a check point only. It is provided as a check point only. It is provided as a courtey and may not be relied upon as pro TO THE FULLEST EXTENT PERMITTED BY LAW.

#### Copyright

Copyright @ 2000-2010 by DataCore Software Corporation. All rights reserved.

DataCore, the DataCore logo, SANsymphony, SANcentral, <u>DataCare</u> are trademarks of DataCore Software Corporation. Other DataCore product<br>or service names or logos referenced herein are trademarks of DataCore Software Corpo

All other products, services and company names mentioned herein may be trademarks of their respective owners.

#### **Document Version**

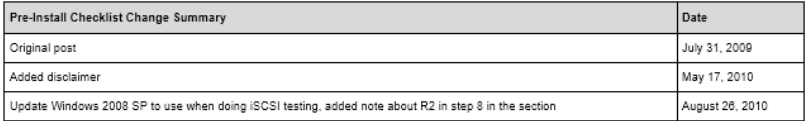

1  $\overline{2}$  $\overline{4}$  $\overline{7}$ ïì

### **Table of Contents**

 $\mathcal{I}$ 

**Functional Test Plan** 

# Introduction

The Functional Test Plan (FTP) provides basic tests to demonstrate the functionality of DataCore Storage Server and Application Server software<br>in a specific CUSTOMER/Partner/Reseller configuration.

This document assumes that the test leader is trained and experienced with DataCore SANmelody or SANsymphony (as appropriate) and that it is<br>being used to demonstrate or test system functionality for the CUSTOMER/Partner/R

Sections that are not required to be functionally operational for the customer should be removed from the template, and any additional functions,<br>such as non-qualified components or other third-party failover, should have

Storage Server Functional Test Plan

# **Functional Test Plan NMV Linear Volumes** Objective: Demonstrate the functionality of Thin Provisioning by creating and assigning an NMV linear virtual volume to the application server. **Test Notes:** 1. The virtual volume can be served up over fibre channel (FC) or iSCSI. 2. Refer to release notes for any specific instructions before starting any tests 3. The following test plan does not require a partner relationship. 4. If additional mappings, volume and performance status information is required, please refer to the Online Help system. Reference Documentation: Online Help System, Qualification Lists. Applicable Software: SANmelody or SANsymphony Configuration Note: See Appendix 2 for a hardware configuration example. Definition: SMGR= SANmanager or SANcentral if SANsymphony and Computer Manager's DataCore snap-in if SANmelody NMV = Network Managed Volume SAU = Storage Allocation Unit from an NMV pool (Table begins on next page) Storage Server Functional Test Plan  $\overline{\phantom{a}}$

 $\overline{\mathbf{3}}$ 

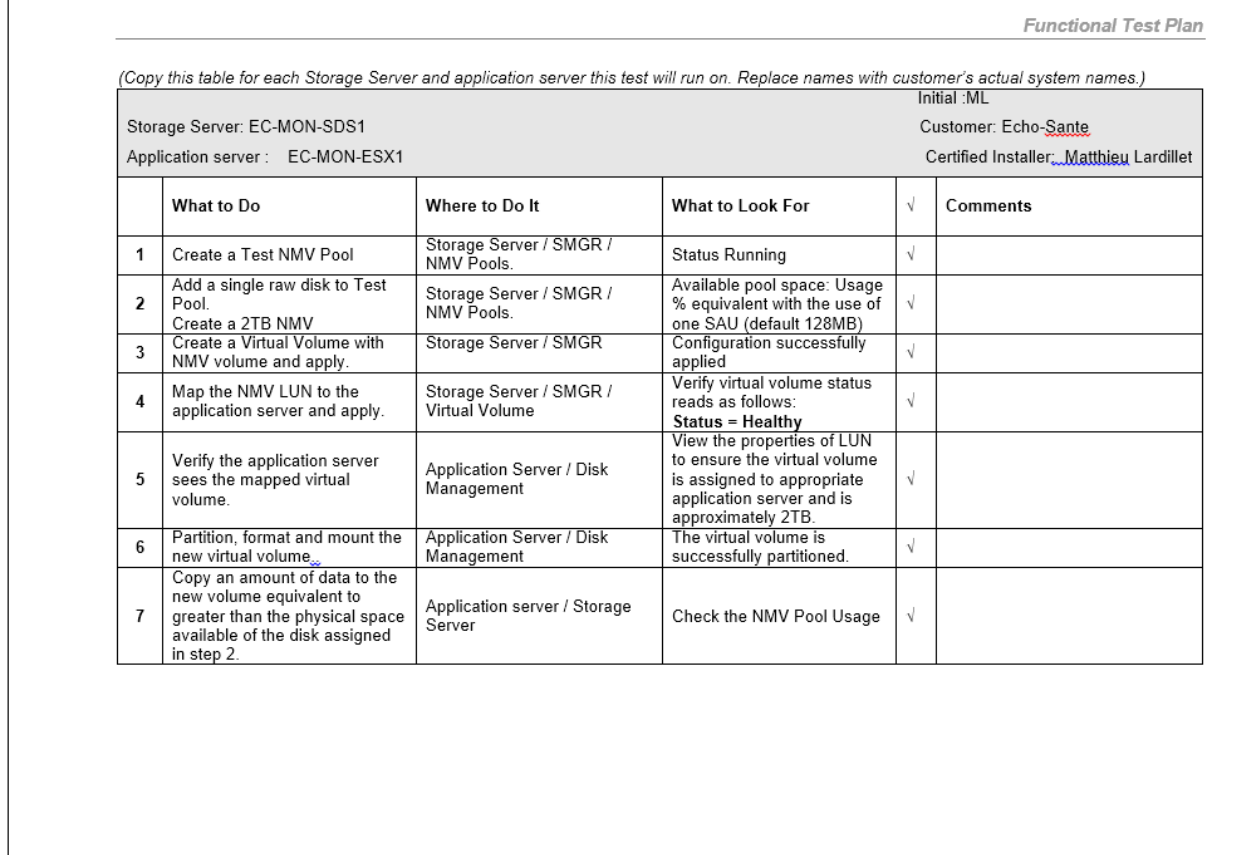

Storage Server Functional Test Plan

128/139

#### **Functional Test Plan**

### **Standard Mirror**

Objective: Demonstrate the functionality of a Storage Server mapping a standard mirror virtual volume to one application server. The test verifies functionality by having the primary Storage Server virtual volume replaced and recovery function. In order to accomplish this task, a virtual volume<br>replace (primary side) of the standard mirror will be required. The new v volume that is being replaced.

**Test Notes:** 

- 1. This test may use Storage Server Partition-based or Network Managed Volumes (NMV). The virtual volume may be mapped up over fibre channel or iSCSI
- 2. Refer to release notes for any specific instructions before starting any tests
- 3. A fibre channel or iSCSI connection between the Storage Servers is required.
- 4. The following test plan requires a partner (SANmelody) or Mirror (SANsymphony) relationship between two Storage Servers
- 5. Close SMGR when not in use to ensure the partnership lock is released.
- 6. When creating mirror sets DataCore recommends that you logically resize NMVs to 10 GB. This shortens synchronization time
- 7. Virtual volumes configured as standard mirrors allow the application server to maintain data availability and integrity in the event of a disk failure. In order to simulate a disk failure for this test, you must replace the primary side of the Storage Server mirror with an unused virtual volume. This method is more reliable than attempting to inject physical hardware faults such as pulling cables or drives. The ability of the hardware to recover from the injection of physical hardware faults may va Server. This practice may also cause damage to the hardware. Do not use physical hardware failure injection for this test.
- 8. If additional mappings, volume and performance status information is required, please refer to the Online Help system

Reference Documentation: Online Help System, Qualification Lists.

Applicable Software: SANmelody or SANsymphony

Configuration Note: See Appendix 2 for a hardware configuration example

Definition: SMGR= SANmanager or SANcentral if SANsymphony and Computer Manager's DataCore snap-in if SANmelody

(Table begins on next page)

Storage Server Functional Test Plan

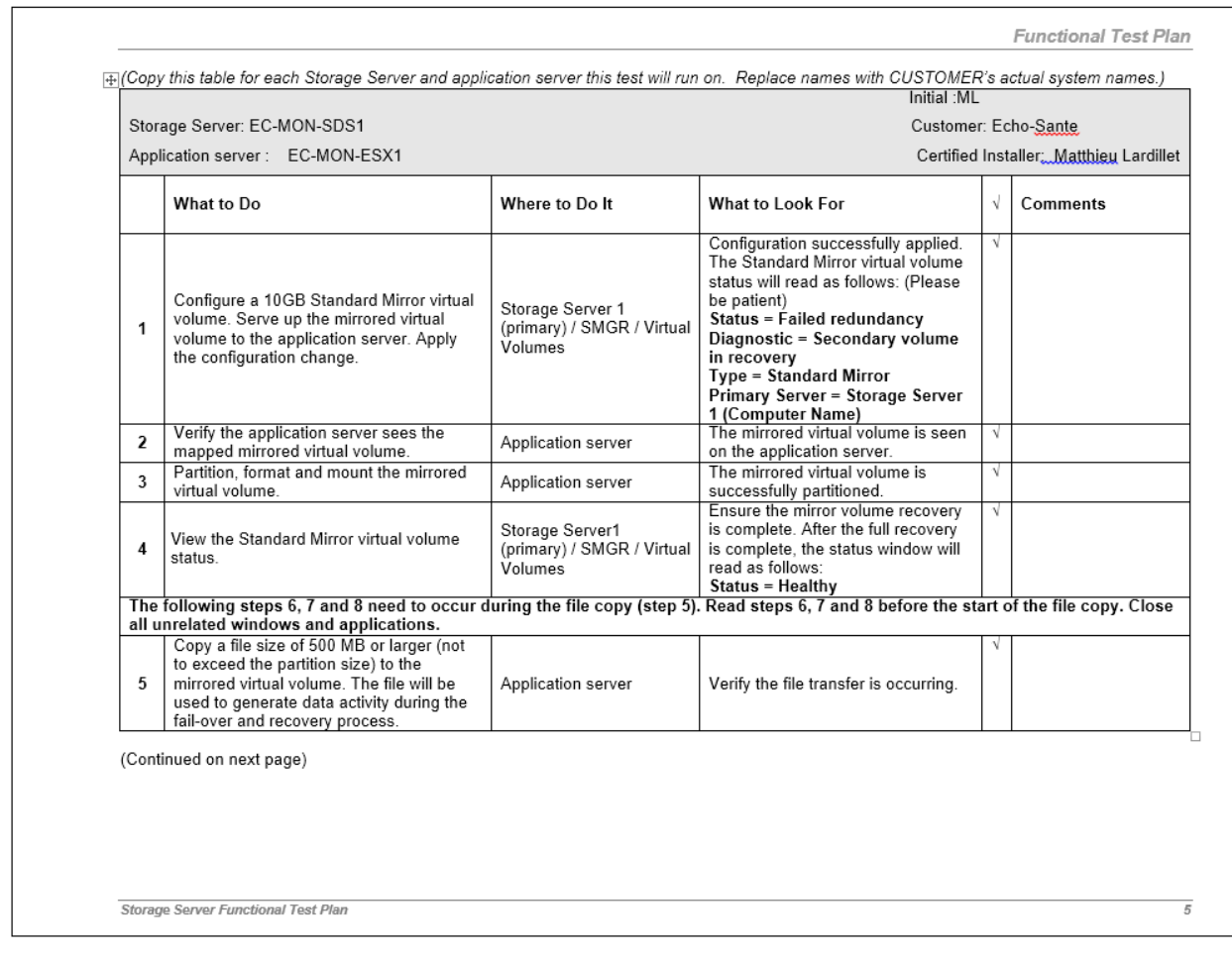

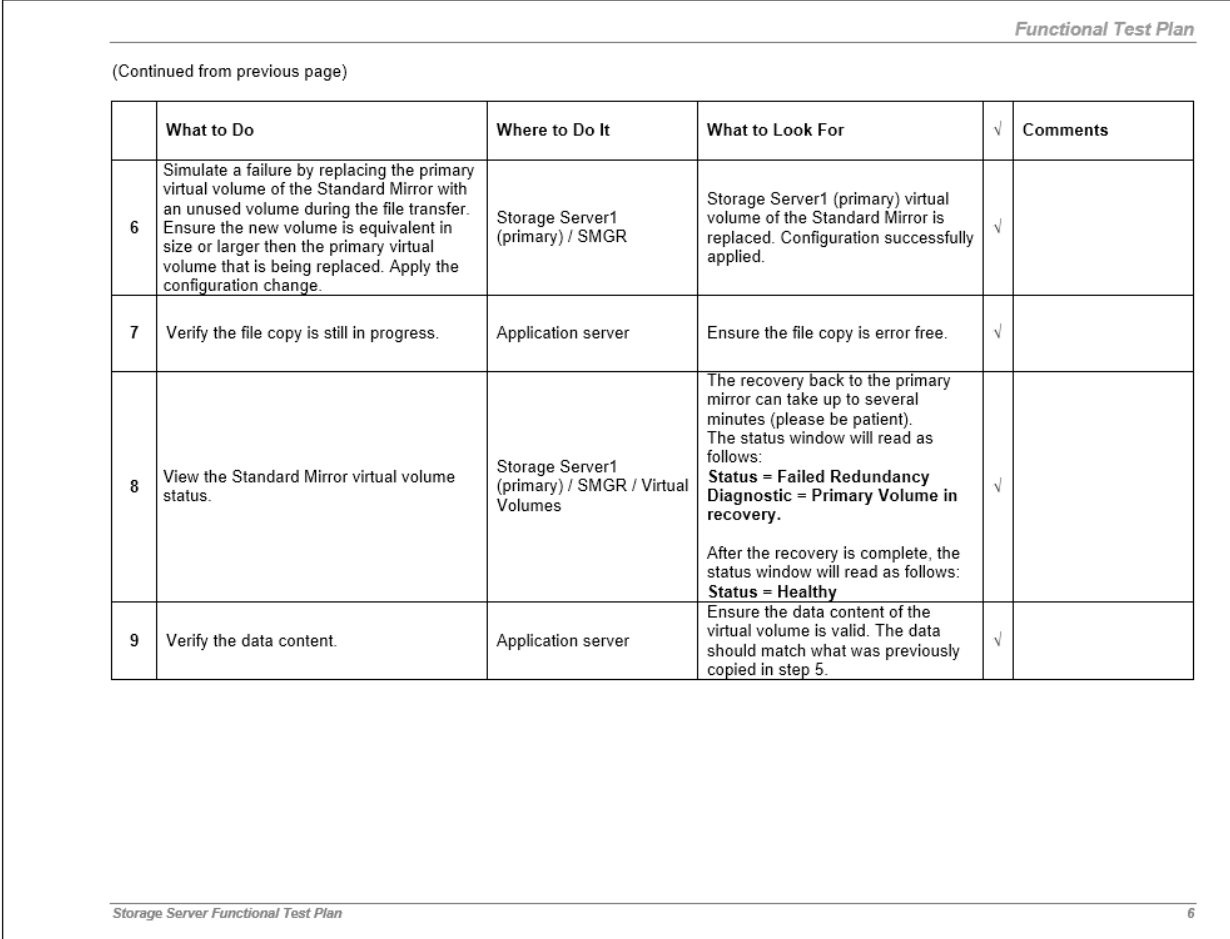

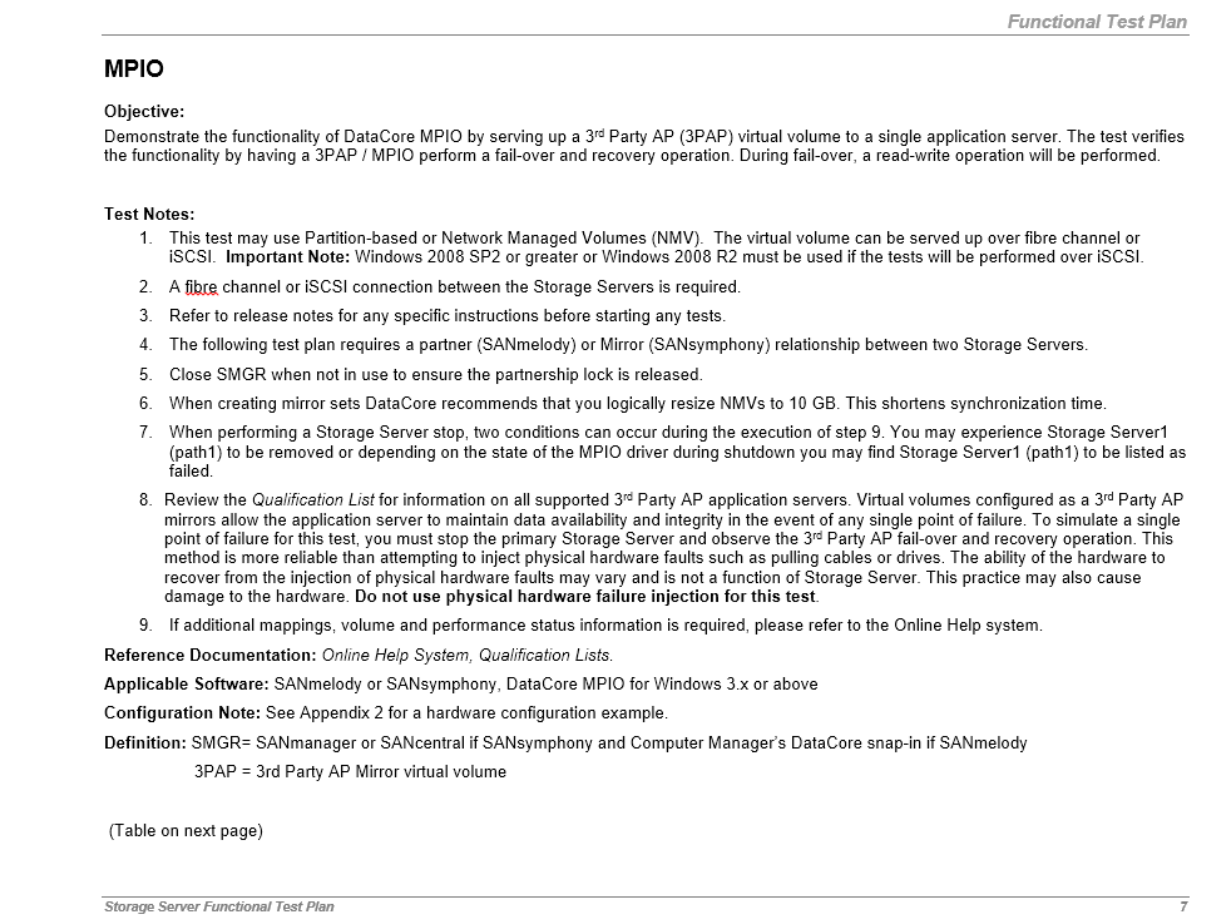

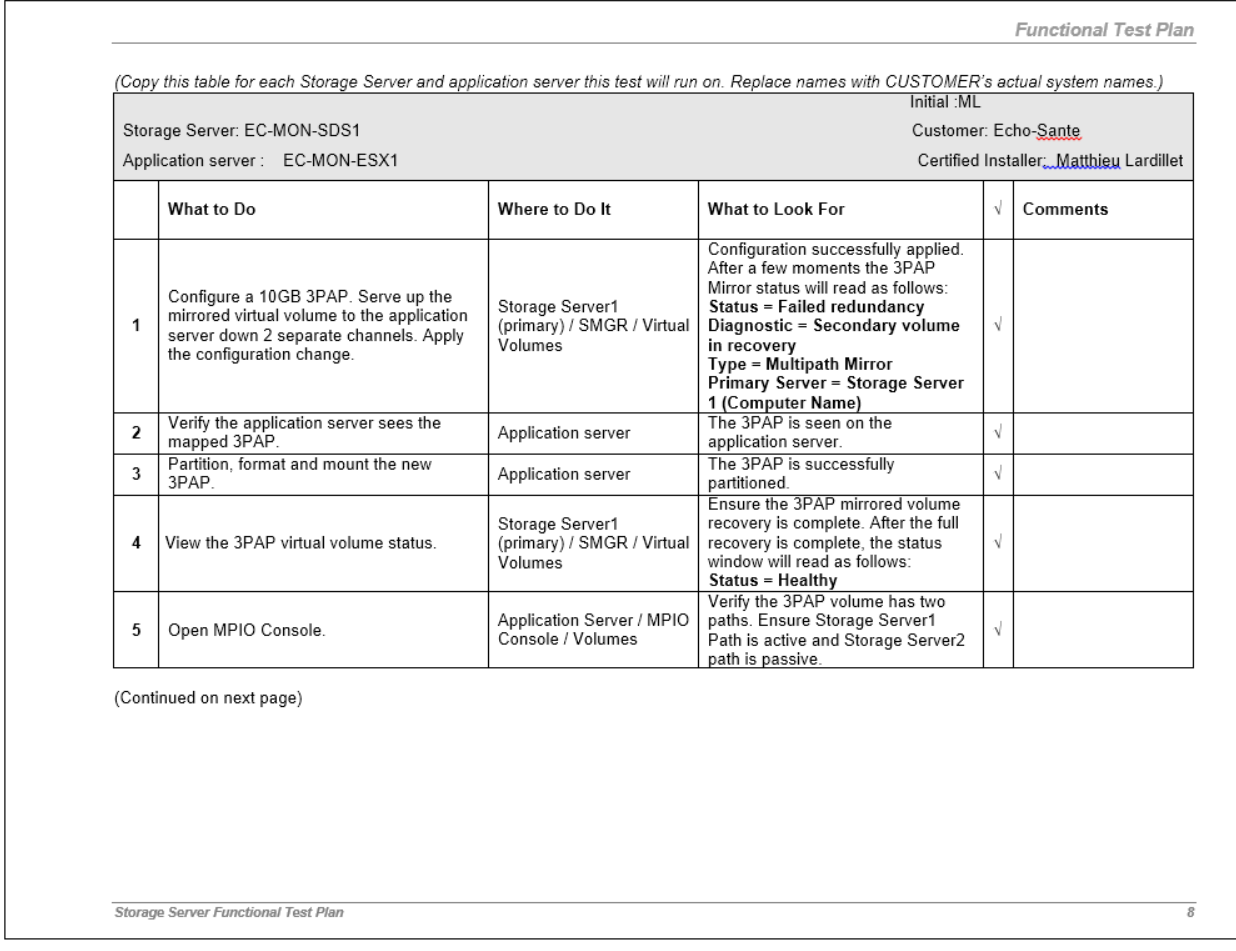

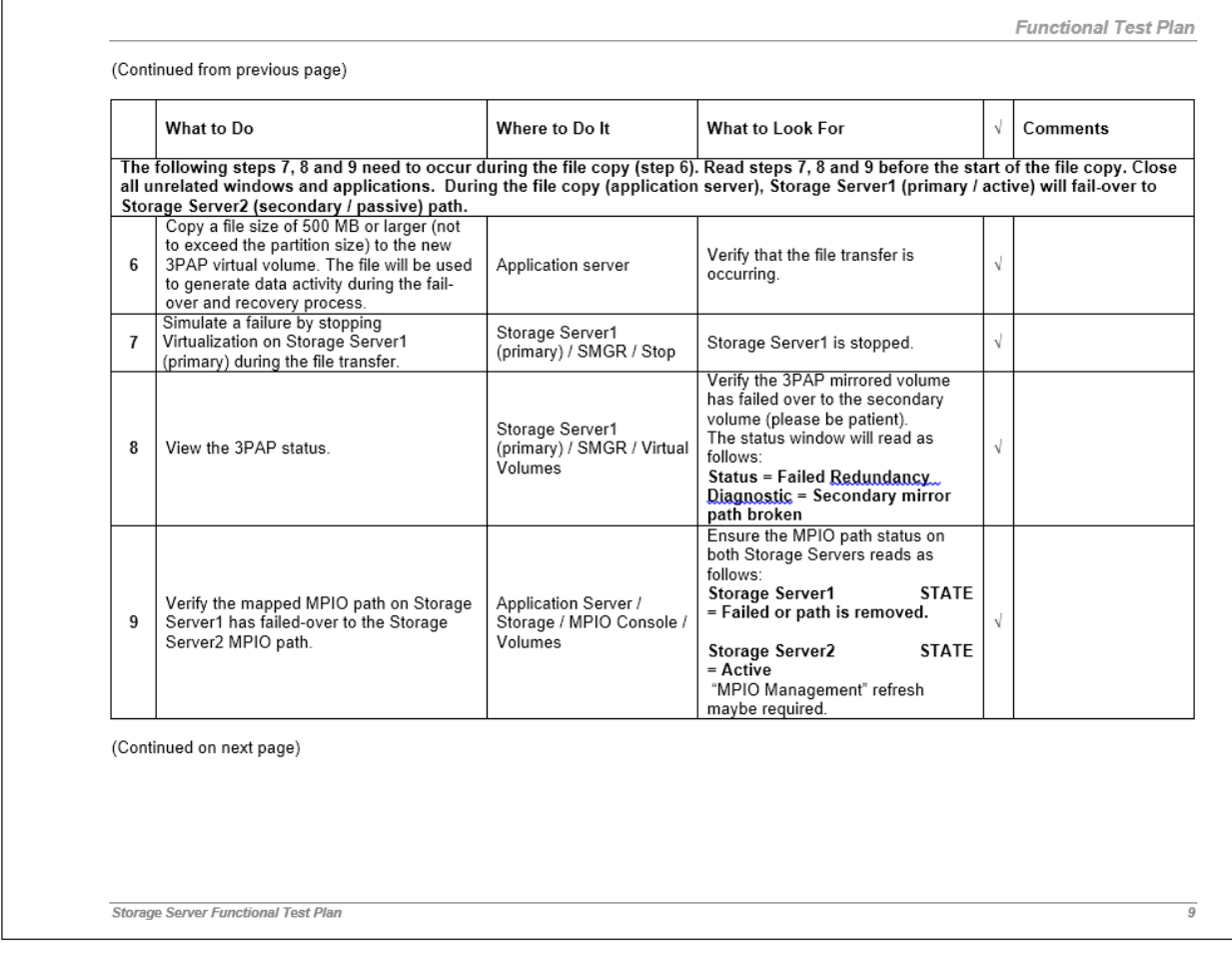

 $\Gamma$ 

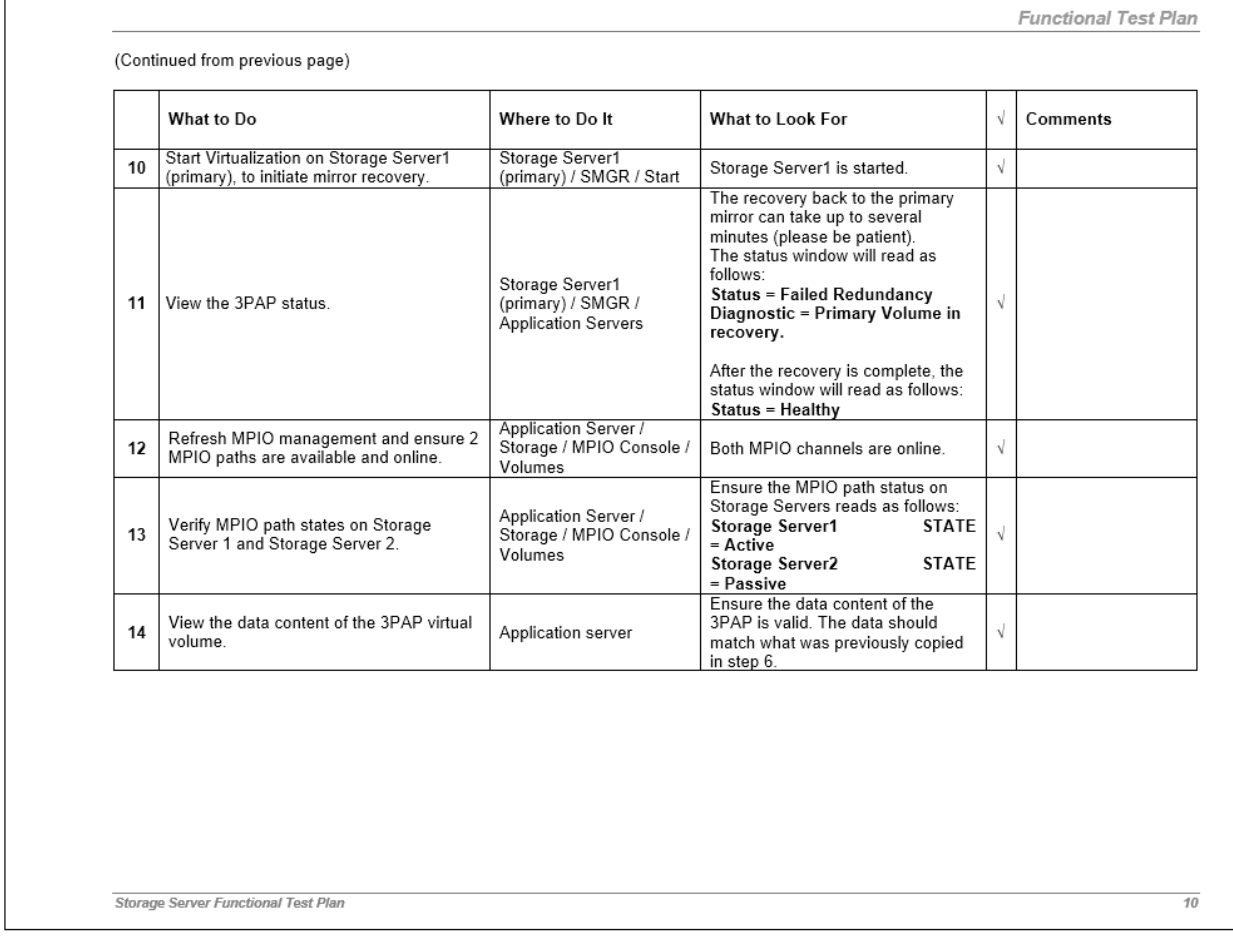

 $\overline{11}$ 

**Functional Test Plan** 

## Virtualization Server Path Failover Testing

Objective: Demonstrate the functionality of Virtualization (third party) failover by serving up a 3<sup>rd</sup> Party AP (3PAP) virtual volume to a single<br>virtualization server (ESX vSphere, Citrix XenServer or Hyper-V). The test fail-over operation and demonstrates a successful mirror recovery operation at the storage layer. During fail-over, an I/O generating operation will be performed at the virtual machine (VM) level.

#### **Test Notes:**

- 1. This test may use Partition-based or Network Managed Volumes (NMV). The virtual volume can be served up over fibre channel or<br>iSCSI. Important Note: Windows 2008 SP2 or greater or Windows 2008 R2 must be used if the tes
- 2. A fibre channel or iSCSI connection between the Storage Servers is required
- 3. Refer to release notes for any specific instructions before starting any tests.
- 4. The following test plan requires a partner (SANmelody) or Mirror (SANsymphony) relationship between two Storage Servers.
- 5. Close SMGR when not in use to ensure the partnership lock is released
- 6. The test procedure provided below is general. The DCIE is expected to utilize experience and judgment to develop a more detailed plan as necesary for the objectives and environment. The DCIE should assure that this test includes at least 1 VM for each Operating System (OS) type. If the virtualization solution supports it, the VM can reside on a single Virtual Volume (VV)
- 7. When creating mirror sets DataCore recommends that you logically resize NMVs to 10 GB. This shortens synchronization time.
- 8. View the Performance windows for additional status information during the Storage Server failure and recovery operation
- 9. Review the Qualification List and Technical Bulletins for information on all supported Virtualization application servers. Virtual volumes configured as a 3<sup>rd</sup> Party AP mirrors allow the application server to maintain data availability and integrity in the event of any single point<br>of failure. To simulate a single point of failure for this test, you must sto and recovery operation. This method is more reliable than attempting to inject physical hardware faults such as pulling cables or drives.<br>The ability of the hardware to recover from the injection of physical hardware fault practice may also cause damage to the hardware. Do not use physical hardware failure injection for this test.
- 10. If additional mappings, volume and performance status information is required, please refer to the Online Help system.

Reference Documentation: Online Help System, Qualification Lists, Technical Bulletins (TB)

Applicable Software: SANsymphony or SANmelody and any required Third Party Failover products from the Virtualization provider

Configuration Note: See Appendix 2 for a hardware configuration example. For valid results, assure that physical path separation exists between the virtualization server and the Storage Servers

Definition: SMGR= SANmanager or SANcentral if SANsymphony and Computer Manager's DataCore snap-in if SANmelody

3PAP = 3rd Party AP Mirror virtual volume

Storage Server Functional Test Plan

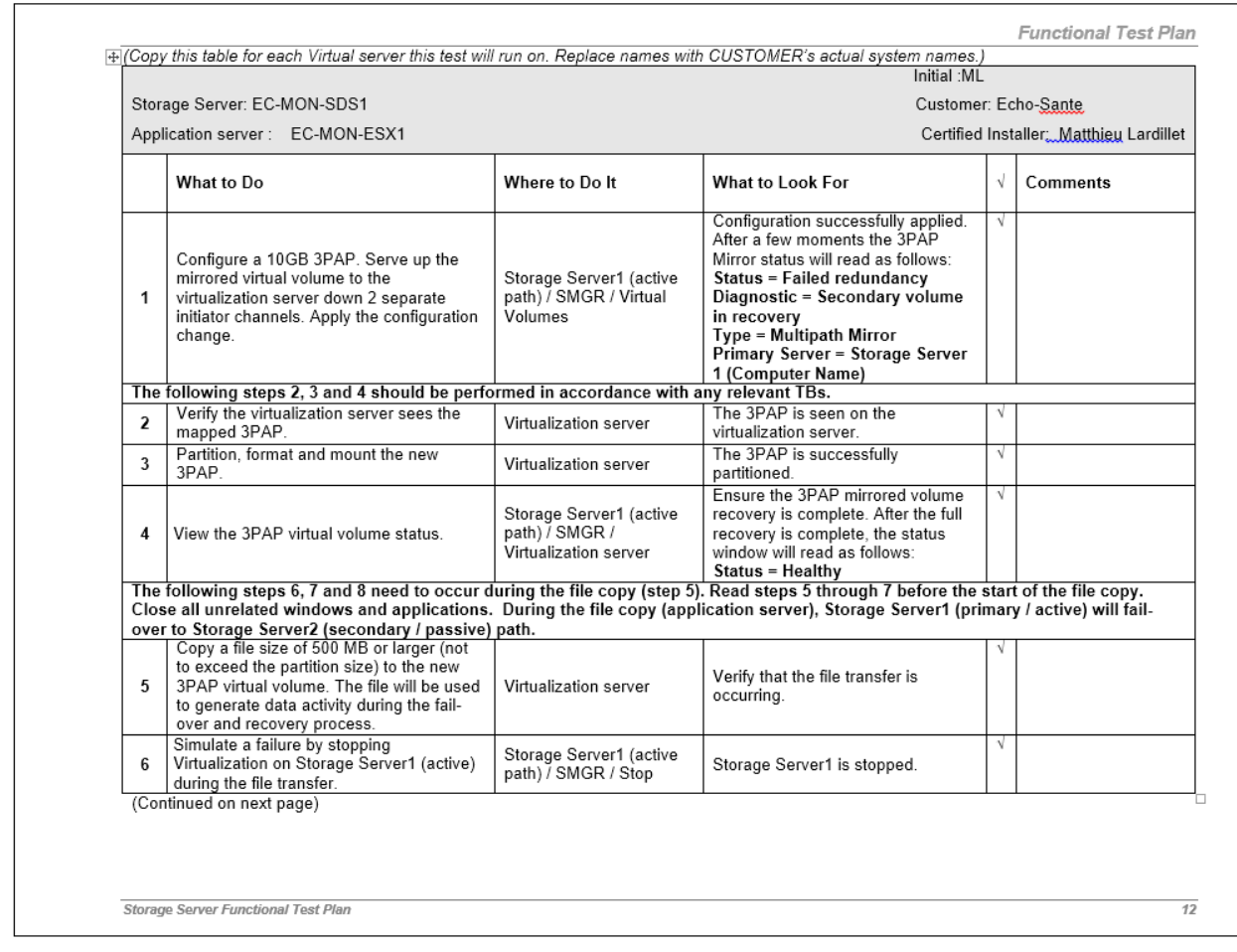

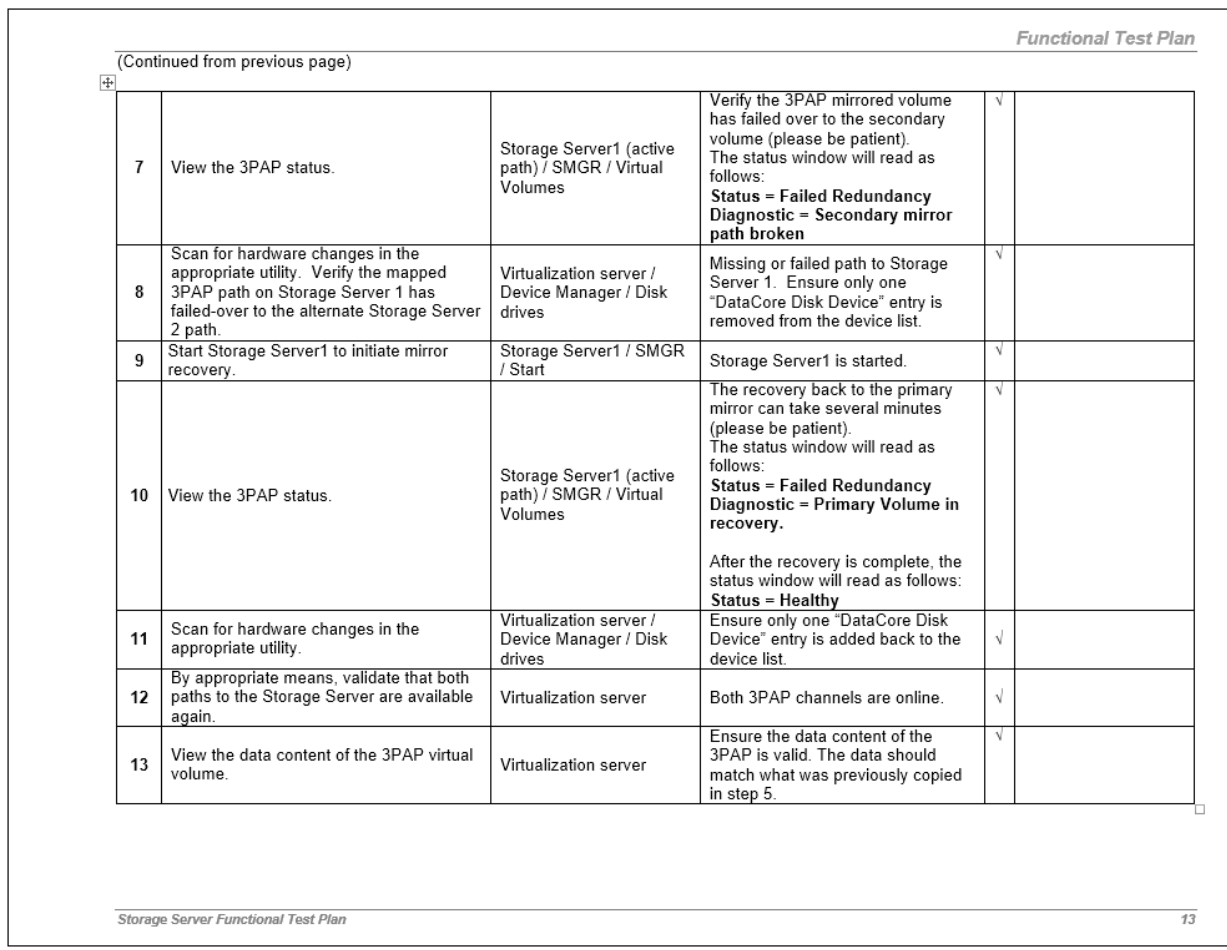

# **Résumé**

Le dossier médical informatisé est devenu un outil incontournable dans le travail quotidien de l'ensemble du personnel soignant. L'établissement Echodialyse a eu pour objectif de mettre en place une solution de déduplication de l'ensemble des données et d'une possibilité de reprise d'activité afin de pérenniser les informations disponibles au sein de l'infrastructure.

Ce projet n'était possible qu'en consolidant au préalable le système d'information en place grâce à la virtualisation, afin de disposer des outils adéquats à la migration de serveurs en temps réel.

**Mots clés** : déduplication, reprise d'activité, infrastructure, virtualisation.

# **Summary**

The computerized medical record has become an essential tool in the daily work of all the healthcare staff. Echodialyse was to set up a deduplication solution for all data and a possibility of recovery plan in order to perpetuate the information available within the infrastructure.

This project was only possible by consolidating the information system in place through virtualization in order to have the right tools to migrate servers in real time.

**Key words**: deduplication, recovery plan, infrastructure, virtualization.